Antriebs- und Steuerungstechnik Drive and control engineering

# Servodyn-ASC Betriebshandbuch Steuerkarte F Instruction Manual Control Circuit F

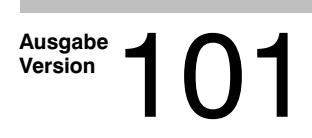

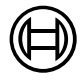

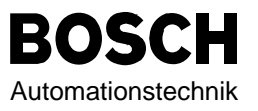

# Servodyn-ASC **Betriebshandbuch Steuerkarte F**

1070 066 022-101 (98.04) D

 $@$  1998

Alle Rechte bei Robert Bosch GmbH, auch für den Fall von Schutzrechtsanmeldungen. Jede Verfügungsbefugnis, wie Kopier- und Weitergaberecht, bei uns.

Schutzgebühr 25.- DM

1070066022 - 101

Diese Betriebsanleitung beschreibt die Steuerkarte -F (feldorientiert geregelt). Die Anleitung muss jedem Anwender zugänglich gemacht werden. Vor jeglichen Arbeiten muß sich der Anwender mit dem Gerät vertraut machen. Darunter fällt insbesondere die Kenntnis und Beachtung der Sicherheits- und Warnhin-

weise. Die in dieser Betriebsanleitung verwendeten Pictogramme entsprechen folgender Bedeutung:

**Gefahr Wird verwendet, wenn Leben oder Gesundheit des Benutzers Warnung**  $\mathcal{J}4\lambda$  **gefährdet sind oder erheblicher Sachschaden auftreten kann.** 

**Achtung, Wird verwendet, wenn eine Maßnahme für den sicheren und unbedingt**  $\mathcal{I}$  **i \** störungsfreien Betrieb erforderlich ist.

**Information**

**beachten**

**Vorsicht**

**Tip Wird verwendet, wenn auf zusätzliche Informationen Hinweis besonders hingewiesen werden soll. hingewiesen** 

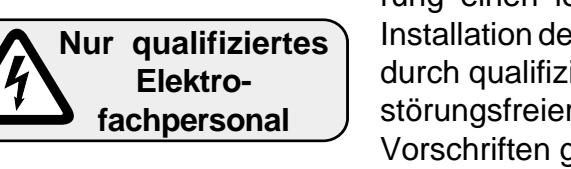

Der BOSCH ASC wird mit Spannungen betrieben, die bei Berührung einen lebensgefährlichen Schlag hervorrufen können. Die Installation des Gerätes, sowie erhältliches Zubehör, ist deshalb nur durch qualifiziertes Elektrofachpersonal zulässig. Ein sicherer und störungsfreier Betrieb ist nur bei Einhaltung der jeweils gültigen Vorschriften gem. DIN VDE 0100, DIN VDE 0113, DIN VDE 0160, DIN VDE 0875 sowie einschlägiger örtlicher Bestimmungen gegeben.

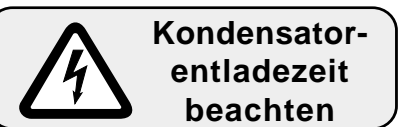

Nach dem Abschalten des Frequenzumrichters sind die Zwischenkreiskondensatoren noch kurzzeitig mit hoher Spannung geladen. Arbeiten am Gerät dürfen daher erst 5 Minuten nach dem Abschalten ausgeführt werden.

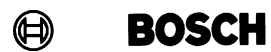

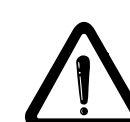

# **INHALTSVERZEICHNIS**

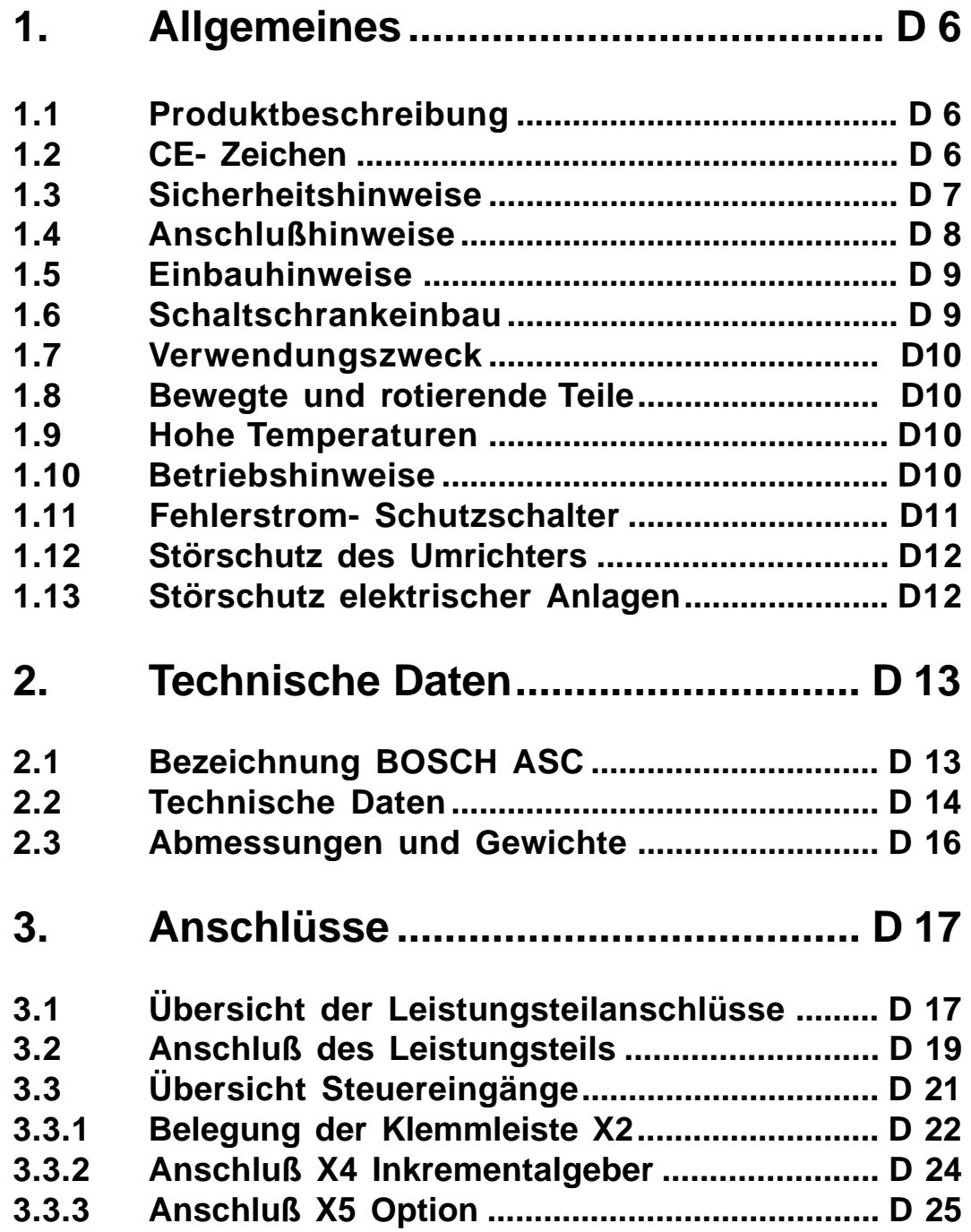

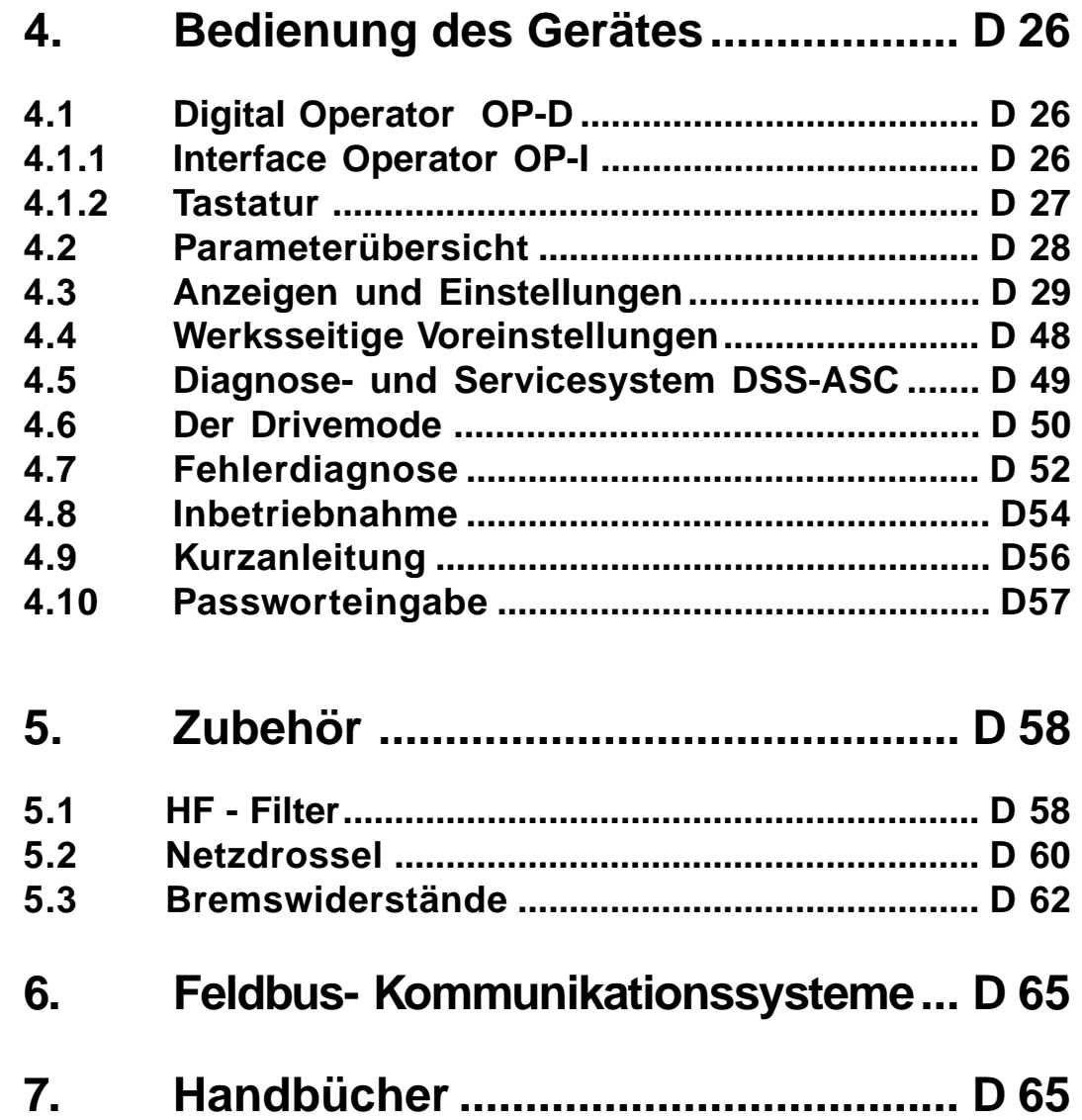

# **1. Allgemeines**

Mit dem **BOSCH ASC** haben Sie einen Frequenzumrichter für höchste Ansprüche an Qualität und Dynamik erworben.

### **1.1 Produktbeschreibung**

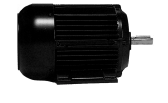

Er dient ausschließlich zur stufenlosen Drehzahl- und Drehmomentregelung von Drehstrommotoren.

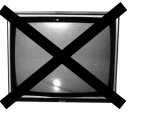

Der Betrieb anderer elektrischer Verbraucher ist untersagt und kann zur Zerstörung des Gerätes führen.

Diese Betriebsanleitung beschreibt die Frequenzumrichter **BOSCH ASC** im Bereich von

**- 0,75 kW / 230V-Klasse**

**- 2,2 kW...22 kW / 400V-Klasse**

Merkmale der Leistungsteile :

- geringe Schaltverluste durch IGBT-Leistungsteil
- geringe Geräuschentwicklung durch hohe Schaltfrequenzen
- umfassender Hardwareschutz für Strom, Spannung und Temperatur
- Spannungs- und Stromüberwachung im statischen und dynamischen Betrieb
- bedingt kurz- und erdschlußfest
- störfest nach IEC1000
- Hardwarestromregelung
- integrierte Lüfter
- einheitliches Befestigungsraster
- anreihbar durch Rackausführung

**1.2 CE- Zeichen** In der EU ist das CE-Zeichen eingeführt worden, um auf einfache Art und Weise anzuzeigen, daß damit gekennzeichnete Produkte die erforderlichen EU- Richtlinien erfüllen.

Für Frequenzumrichter gelten die drei EU- Richtlinien:

- Maschinenrichtlinie 89/392/EWG

- Niederspannungsrichtlinie 73/231/EWG
- EMV- Richtlinie 89/336/EWG

BOSCH- ASC-Frequenzumrichter fallen unter diese Richtlinien und erfüllen die einschlägigen Bestimmungen unter Anwendung der harmonisierten Normen. Deshalb sind die ASC-Frequenzumrichter mit dem CE-Zeichen versehen. Zur Bestätigung stellen wir auf Wunsch eine Konformitätserklärung aus.

Zum Erreichen der EMV- Konformität ist die EMV-gerechte Installation unter Verwendung von aufeinander abgestimmten Komponenten erforderlich. Beachten Sie hierzu das BOSCH-EMV-Handbuch Nr. 1070066073.

**D**

#### **1.3 Sicherheitshinweise**

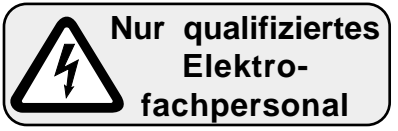

Der **BOSCH ASC** wird mit Spannungen betrieben, die bei Berührung einen lebensgefährlichen Schlag hervorrufen können. Die Installation des Gerätes sowie erhältliches Zubehör ist deshalb nur durch qualifiziertes Elektrofachpersonal mit entsprechender Unterweisung zulässig.

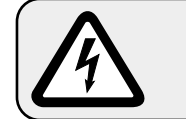

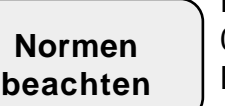

Die Sicherheit für Mensch und Maschine ist nur bei Einhaltung der Normen VDE 0100, VDE 0160 (EN50178), VDE 0113 (EN 60204) und die zutreffenden Bestimmungen im Bereich Funkentstörung VDE 0875 (EN 55011/14/22) sowie der gültigen örtlichen Bestimmungen gegeben.

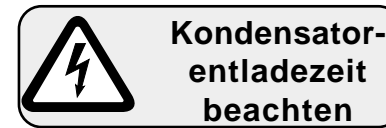

Nach dem Abschalten des Frequenzumrichters sind die Zwischenkreiskondensatoren noch kurzzeitig mit hoher Spannung geladen. Arbeiten am Gerät dürfen daher erst 5 Minuten nach dem Abschalten ausgeführt werden.

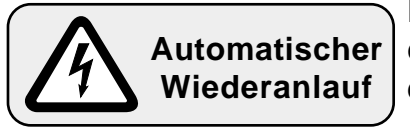

Der **BOSCH ASC** ist so eingestellt, daß er nach einem Spannungsausfall oder einem Unterspannungsfehler (UP) selbsttätig wieder anläuft. Für entsprechende Sicherheitsvorkehrungen ist der Maschinenbauer verantwortlich.

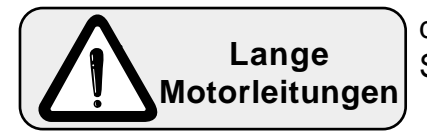

Bei Leitungslängen größer 15m können Überspannungen am Motor auftreten, die dessen Isolationssystem gefährden. Der Einsatz von Motordrosseln oder Sinusfiltern (bei besonders kritischen Fällen) schützt den Motor.

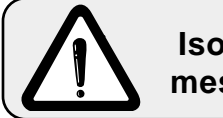

**Isolationsmessungen** Nach VDE 0100/Teil 620 - Kapitel 5 muß der **BOSCH ASC** vor der Durchführung einer Isolationsmessung abgeklemmt werden. Es besteht die Gefahr der Zerstörung der eingebauten Halbleiter.

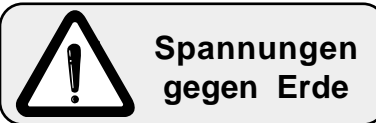

Anschluß der Geräte nur an symmetrische Netze mit einer max. Phasenspannung (L1, L2, L3) gegen Erde von 300V zulässig. Bei Versorgungsnetzen, die diesen Wert überschreiten, ist ein Trenntransformator einzusetzen! Bei Nichtbeachtung kann ein Schaden im Gerät auftreten.

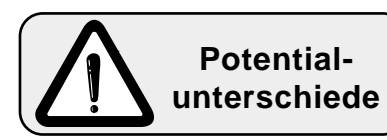

Bei Verwendung von Komponenten, die keine potentialgetrennten Ein-/Ausgänge verwenden, ist es erforderlich, daß zwischen den zu verbindenden Komponenten Potentialgleichheit besteht (z.B. durch Ausgleichsleitung). Bei Mißachtung können die Komponenten durch Ausgleichsströme zerstört werden.

**Bewahren Sie die Betriebsanleitung zugriffsfähig auf. Stellen Sie sicher, daß die Betriebsanleitung von jedem Benutzer gelesen und konsequent beachtet wird. Um Schadensforderungen vorzubeugen, empfehlen wir Ihnen, sich dies schriftlich bestätigen zu lassen.**

**BOSCH** (A)

#### **1.4 Anschlußhinweise**

**D**

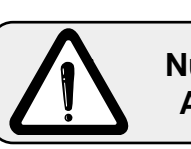

**Nur fester Anschluß**

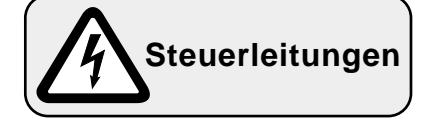

Ein störungsfreier und sicherer Betrieb des Frequenzumrichters ist nur unter Beachtung der unten aufgeführten Anschlußhinweise gewährleistet. **Bei Abweichungen von diesen Vorgaben können im Einzelfall Fehlfunktionen und Schäden auftreten.**

- Der **BOSCH ASC** ist nur für einen festen Anschluß bestimmt (Ableitstrom > 3,5mA)
- · Schutzleiterquerschnitt mindestens 10mm² Cu oder Verlegung eines zweiten Leiters elektrisch parallel zum Schutzleiter über getrennte Klemmen (VDE 0160)
- Leistungs- und Steuerkabel getrennt verlegen
- Leistungs- und Steuerkabel nicht an- oder abklemmen, während der Frequenzumrichter unter Spannung steht
- · Netzspannung und Motornennspannung beachten
- · Abgeschirmte/verdrillte Steuerleitungen verwenden. Schirm auf PE
- · Anschluß der Steuerleitungen nur an Schalt- und Einstellelemente (Relais, Schalter, Potentiometer), die für Kleinspannungen geeignet sind
- · Abgeschirmte Motorleitungen verwenden. Schirm großflächig am Motorgehäuse auflegen
- · Anschluß von Bremswiderständen mit abgeschirmten/verdrillten **Leitungen**
- · Frequenzumrichter gut erden (sternförmig; Erdschleifen vermeiden; kürzeste Verbindung zur Haupterde)

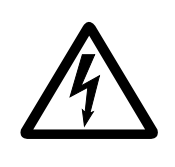

**Die Anschlüsse der Steuerklemmleiste sowie Gebereingänge weisen sichere Trennung gemäß VDE 0100 auf. Der Errichter von Anlagen oder Maschinen hat sicherzustellen, daß bei einem vorhandenen oder neu verdrahteten Stromkreis mit sicherer Trennung die VDE - Forderungen erfüllt bleiben.**

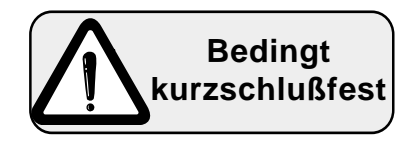

Der **BOSCH ASC** ist bedingt kurzschlußfest (VDE 0160). Nach dem Zurücksetzen der internen Schutzeinrichtungen ist die bestimmungsgemäße Funktion gewährleistet. Ausnahmen:

- Treten am Ausgang wiederholt Erd- oder Kurzschlüsse auf, kann dies zu einem Defekt am Gerät führen.
- Tritt ein Kurzschluß während des generatorischen Betriebes (2. bzw. 4. Quadrant, Rückspeisung in den Zwischenkreis) auf, kann dies zu einem Defekt am Gerät führen.

**1.5 Einbauhinweise** - BOSCH ASC stationär installieren und erden.

- Bei der Plazierung des Umrichters Mindestabstände zu umliegenden Elementen beachten (siehe Schaltschrankeinbau).
- BOSCH ASC sind für den senkrechten Einbau ausgelegt und können aneinandergereiht werden. Abstand von mind. 50mm zu vorgelagerten Elementen einhalten. Auf ausreichende Kühlung ist zu achten.
- Es darf kein Nebel oder Wasser in den BOSCH ASC eindringen.
- Das Eindringen von Staub in den BOSCH ASC vermeiden.
- Bei Einbau in ein staubdichtes Gehäuse ist auf eine ausreichende Wärmeabfuhr zu achten.
- Den BOSCH ASC nicht in Ex- geschützten Räumen betreiben! Bei Ex- geschützten Räumen ist unter Beachtung der örtlichen Vor schriften der BOSCH ASC in ein explosionsgeschütztes Gehäuse einzubauen.
- Den BOSCH ASC gegen leitfähige und aggressive Gase und Flüssigkei ten schützen.
- EMV- gerechte Installation zur Erlangung der EMV- Konformität siehe EMV- Handbuch Nr. 1070 066 073.

Verbraucher, die elektrische oder magnetische Felder erzeugen oder Einflüsse auf die Spannungsversorgung nehmen, sind möglichst weit entfernt zu plazieren und Maßnahmen zur Unterdrückung der Einflüsse vorzunehmen.

#### **1.6 Schaltschrankeinbau**

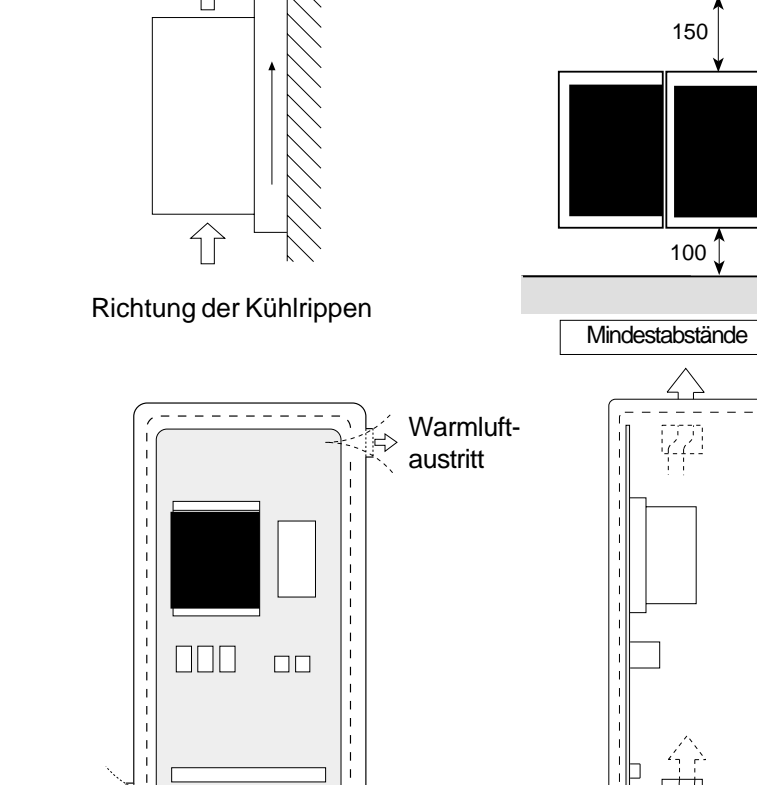

Kühllufteintritt

30

**1.7 Applikation** Der Frequenzumrichter **BOSCH ASC** ist eine Antriebskomponente, die zum Einbau in elektrische Anlagen oder Maschinen bestimmt ist. Der Frequenzumrichter dient ausschließlich zur stufenlosen Drehzahlsteuerung / -regelung von Drehstromasynchronmotoren. Der Betrieb anderer elektrischer Verbraucher ist unzulässig und kann zur Zerstörung der Geräte führen.

**1.8 Bewegte bzw. rotierende Teile**

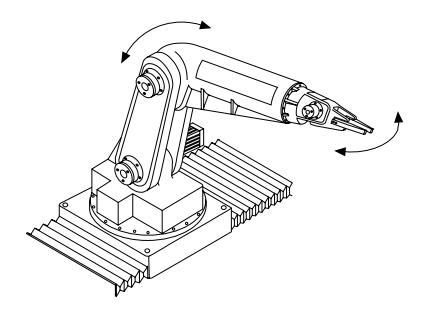

**1.9 Hohe Betriebs- Betriebstemperaturen**

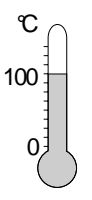

- Motorwelle
- Vorschubachsen und damit zusammenhängende Teile

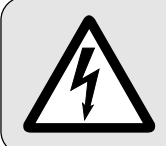

**Vor jeglichen Arbeiten an der Maschine (z.B. Austausch von Werkzeugen), Maschine ausschalten und gegen ungewollten Wiederanlauf sichern!**

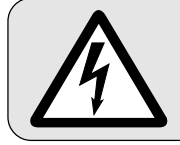

**Bewegungsbereich der Maschine während des Betriebes gut absichern! Verletzungsgefahr!**

- Gehäuse des Motors
- Bremswiderstände

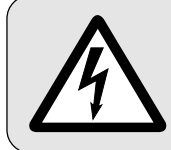

**Motorgehäuse und Bremswiderstände können sehr hohe Betriebstemperaturen erlangen! Verletzungsgefahr!**

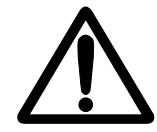

**1.10 Betriebshinweise Um eine frühzeitige Alterung bzw. Zerstörung des Frequenzumrichters BOSCH ASC zu vermeiden, beachten Sie folgende Hinweise:**

- Leistungstrennschalter zwischen der Spannungsversorgung und dem Frequenzumrichter installieren, damit eine unabhängige Abschaltung des **BOSCH ASC** möglich ist.
- Häufiges Schalten zwischen Netz und Frequenzumrichter ist nicht zulässig!
- Das Schalten zwischen Motor und Frequenzumrichter während des Betriebes ist verboten!
- Den **BOSCH ASC** unter geeigneten Bedingungen betreiben (siehe Umweltbedingungen in "Technische Daten").

# **Servodyn - ASC Allgemeines**

#### **1.11 Fehlerstrom- Fehlerstrom-Schutzschalter (FI)**

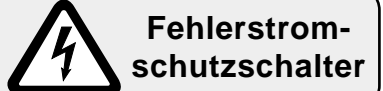

Standard (pulsstromsensitive)- Fehlerstrom (FI)-Schutzschalter können nur bedingt in Verbindung mit Frequenzumrichtern eingesetzt werden. Bei Frequenzumrichtern mit 3-phasiger Eingangsspannung kann bei Erdschluß ein Gleichanteil im Fehlerstrom die Auslösung eines FI-Schutzschalters verhindern. Gemäß VDE 0160 ist deshalb eine FI-Schutzschaltung als alleinige Schutzmaßnahme nicht zulässig. In Abhängigkeit der vorhandenen Netzform (TN, IT, TT) sind weitere Schutzmaßnahmen gemäß VDE 0100 Teil 410 erforderlich. Bei TN-Netzen ist dies z. B. Schutz durch Überstromschutzeinrichtung, bei IT-Netzen Isolationsüberwachung mit Pulscode-Meßverfahren. Bei allen Netzformen kann Schutztrennung verwendet werden, sofern die erforderliche Leistung und Leitungslänge dies zulassen. Folgende Maßnahmen sind bei der Auswahl des FI-Schutzschalters zu berücksichtigen:

- · Der Standard-FI-Schutzschalter muß der neuen Bauweise gemäß VDE 0664 entsprechen.
- · Der Auslösestrom sollte 300mA oder mehr betragen, um vorzeitiges Auslösen durch Ableitströme des Umrichters (ca. 200mA) zu vermeiden. Abhängig von der Belastung, der Motorleitungslänge und dem Einsatz eines Funkentstörfilters können erheblich größere Ableitströme auftreten.

Bei Frequenzumrichtern mit 1-phasiger Eingangsspannung (L,N) ist ein alleiniger Schutz durch Standard-FI-Schutzschalter zulässig, wenn dieser der neuen Bauweise gemäß DIN VDE 0664 entspricht.

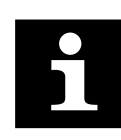

Allstromsensitive Fehlerstromschutzschalter bieten einen umfassenden Schutz und sind als alleinige Schutzmaßnahme bei 1 und 3-phasigen Frequenzumrichtern zulässig. Die Anschlußhinweise des jeweiligen Herstellers sind zu beachten.

### **Allgemeines**

#### **1.12 Störschutz des Frequenzumrichters**

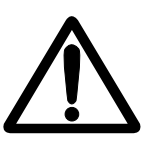

Die Steuer- und Leistungseingänge des Frequenzumrichters sind gegen Störeinflüsse geschützt.

**Eine höhere Betriebssicherheit des Gerätes und zusätzlicher Schutz vor Funktionsstörungen wird durch folgende Maßnahmen erreicht:**

- Einsatz von Netzfiltern, wenn die Netzspannung durch das Zuschalten großer Verbraucher (Kompensationsanlagen, HF-Öfen usw.) beeinflußt wird.
- Schutzbeschaltung von induktiven Verbrauchern (Magnetventile, Schütze, Elektromagnete) durch RC-Glied o.ä., um die durch das Abschalten freiwerdenden Energien zu absorbieren.
- Leitungsverlegung, wie bei den Anschlußhinweisen beschrieben, um induktive und kapazitive Einkopplung von Störimpulsen zu vermeiden.

Paarige Verdrillung schützt gegen induktiv eingekoppelte Störspannungen, Abschirmung schützt gegen kapazitiv eingekoppelte Störspannungen. Verdrillte und abgeschirmte Leitungen ergeben bei getrennter Verlegung von Signal- und Leistungsleitungen einen optimalen Schutz.

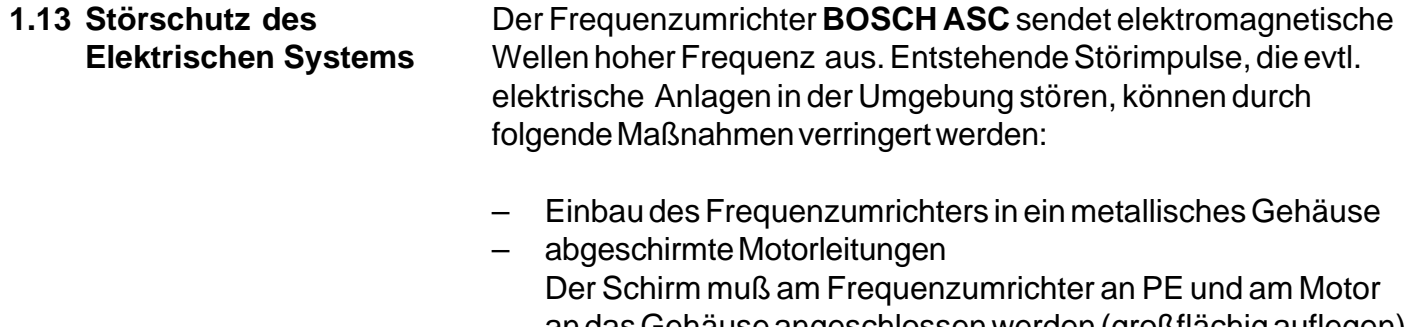

- an das Gehäuse angeschlossen werden (großflächig auflegen). Die Anschirmung darf nicht als Schutzerdung benutzt werden. Die sichere Funktion der Abschirmung ist nur dann geboten, wenn sie nicht unterbrochen ist und möglichst nahe am Frequenzumrichter bzw. Motor beginnt.
- gute Erdung (Masseband oder 10mm2 Erdleitung)
- Einsatz von Funkstörspannungsfiltern

# **2. Technische Daten**

## **2.1 Bezeichnung BOSCH ASC**

# **ASC 1500-F1G.3440**

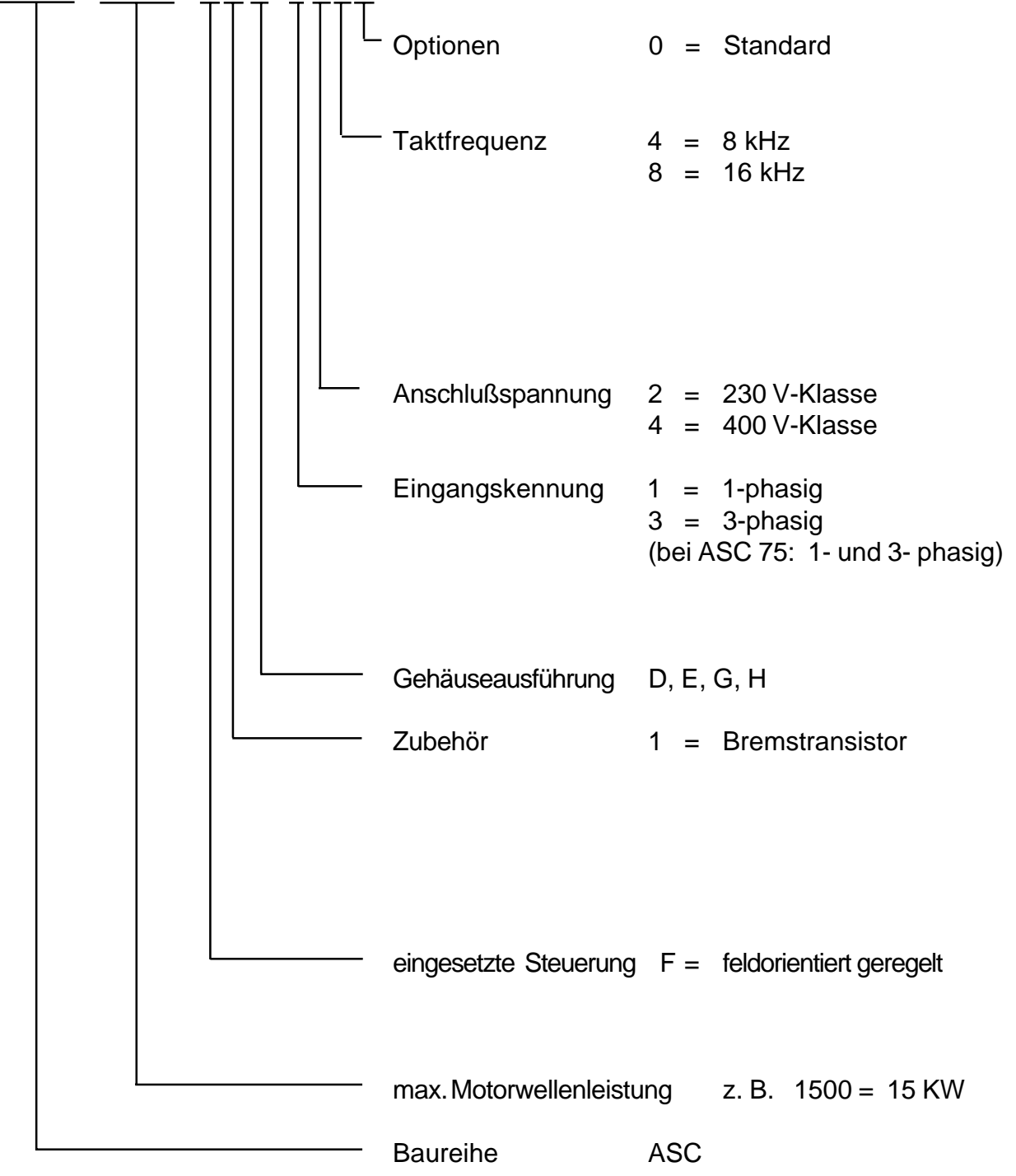

**D**

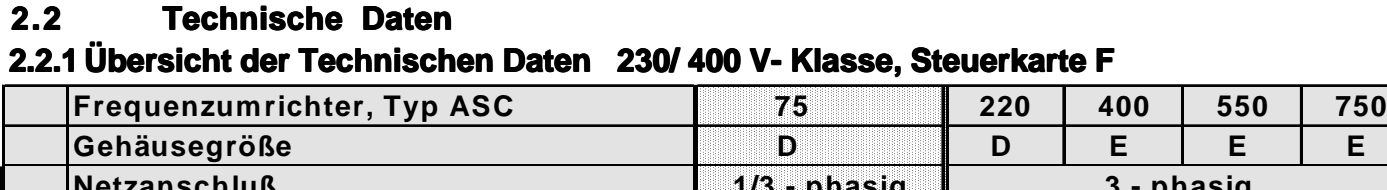

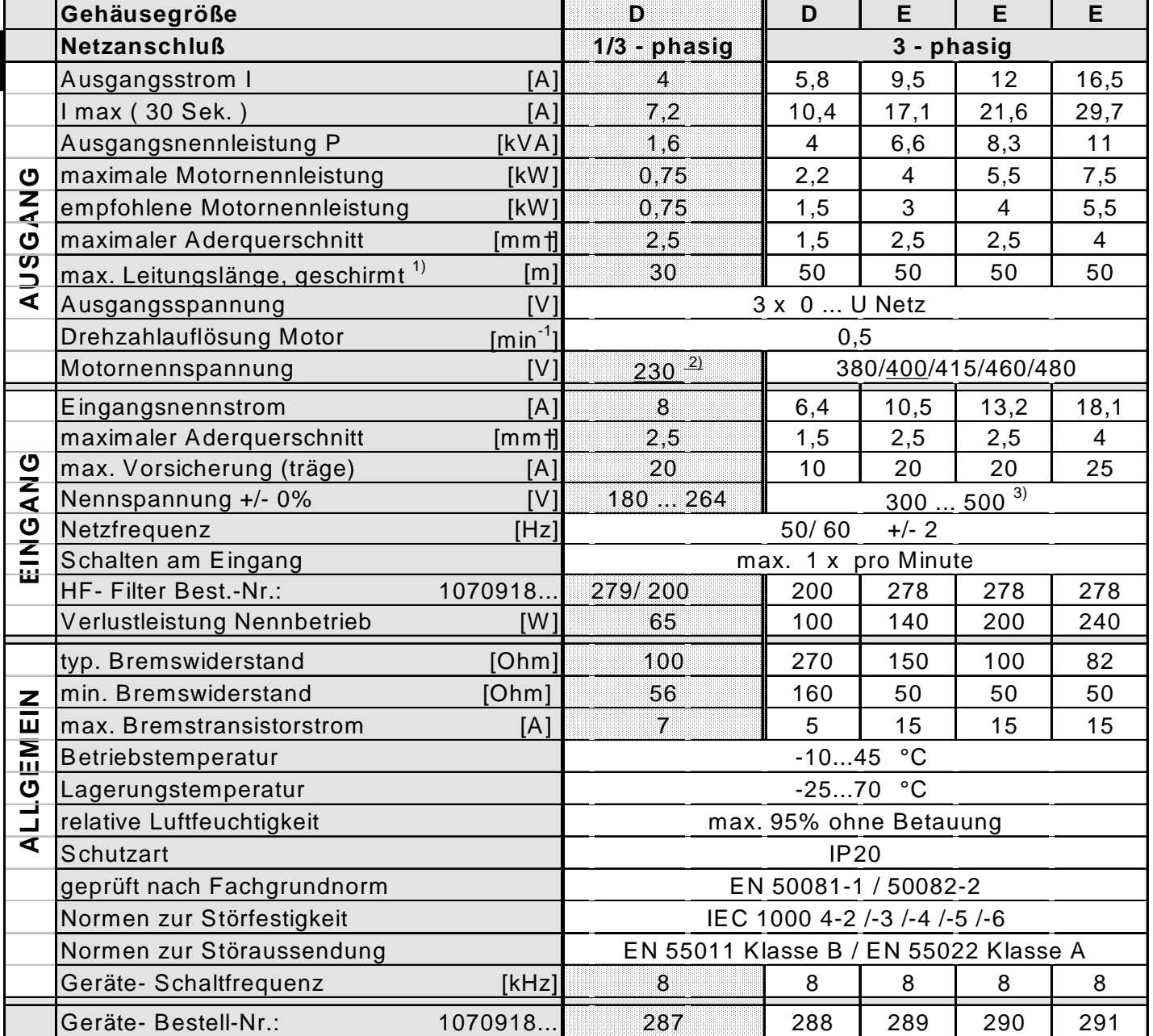

1) Konfektionierte Motor- und Geberleitungen sind auf Anfrage lieferbar.

 $2)$  Zulässige Nennspannungen sind: 200/208/220/230/240 V (Nennspannung unterstrichen).

 $3)$  Bei Nennspannungen > 460 V AC den Nennstrom mit Faktor 0,86 multiplizieren.

Die technischen Angaben sind für 2/4-polige Normmotoren ausgelegt. Bei anderer Polzahl muß der Frequenzumrichter auf den Motornennstrom dimensioniert werden. Bei Spezial- oder Mittelfrequenzmotoren und bei Anwendungen mit längeren Motorleitungen setzen Sie sich bitte mit BOSCH in Verbindung.

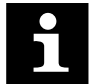

Aufstellhöhe max. 2000 m. Bei Aufstellhöhen über 1000 m ist eine Leistungsreduzierung von 1% pro 100 m zu berücksichtigen.

## **Servodyn - ASC Technische Daten**

**D**

#### **2.2.2 Übersicht der Technischen Daten 400 V- Klasse, Steuerkarte F**

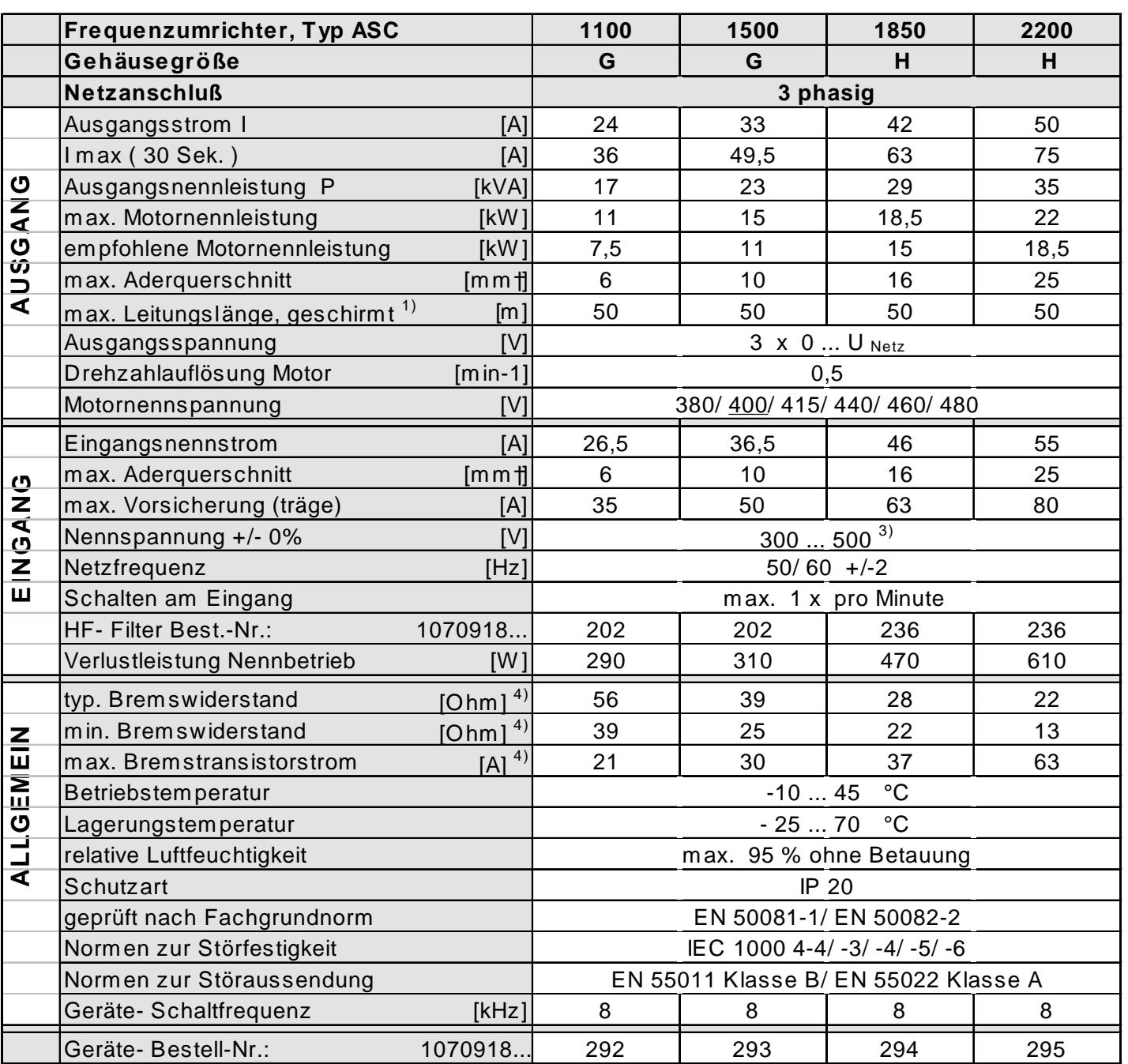

1) Konfektionierte Motor- und Geberleitungen sind auf Anfrage lieferbar.

 $2)$  Zulässige Nennspannungen sind: 200/208/220/230/240 V (Nennspannung unterstrichen).

 $3)$  Bei Nennspannungen > 460 V AC den Nennstrom mit Faktor 0,86 multiplizieren.

Die technischen Angaben sind für 2/4-polige Normmotoren ausgelegt. Bei anderer Polzahl muß der Frequenzumrichter auf den Motornennstrom dimensioniert werden. Bei Spezial- oder Mittelfrequenzmotoren und Anwendungen mit längeren Motorleitungen setzen Sie sich bitte mit BOSCH in Verbindung.

Aufstellhöhe max. 2000 m. Bei Aufstellhöhen über 1000 m ist eine Leistungsreduzierung von 1% pro 100 m zu berücksichtigen.

# **Servodyn - ASC Abmessungen und Gewichte**

 $\bigoplus$ **BOSCH** 

#### **2.3 Abmessungen und Gewichte**

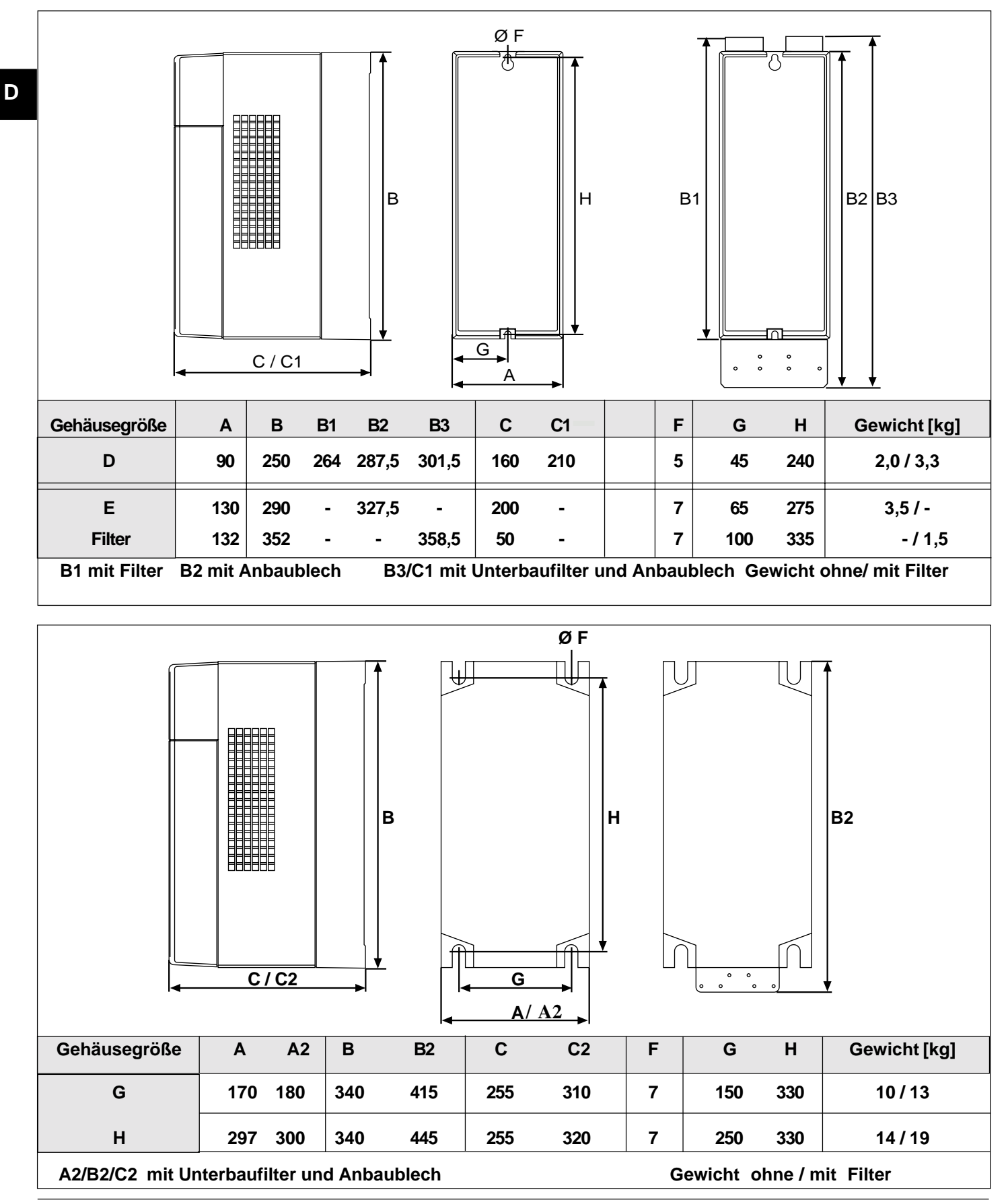

**D**

# **3. Anschlüsse**

## **3.1 Übersicht der Leistungsteilanschl bersicht bersicht der Leistungsteilanschlüsse**

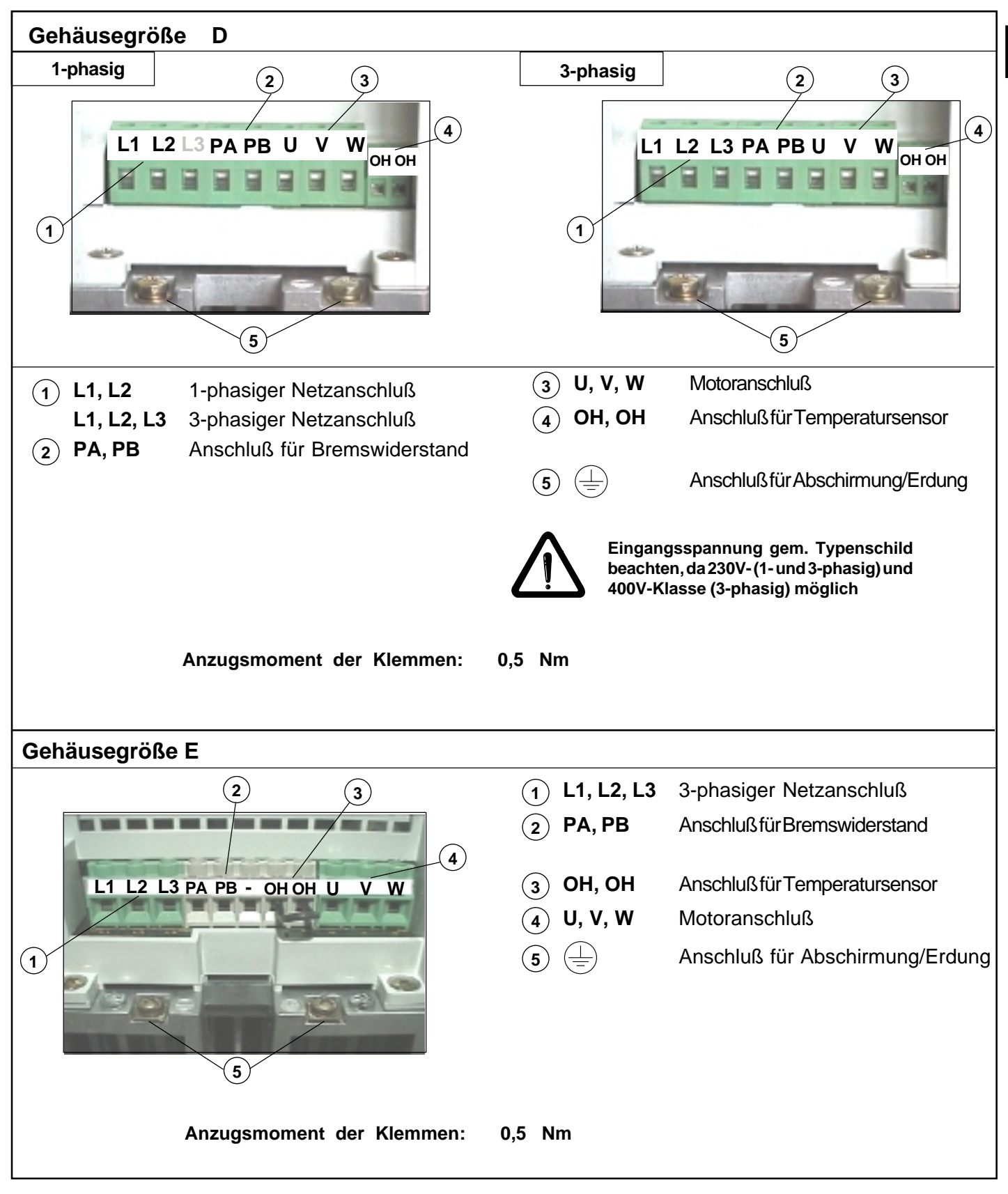

# **Servodyn - ASC Leistungsteilklemmen**

 $\bigoplus$ **BOSCH** 

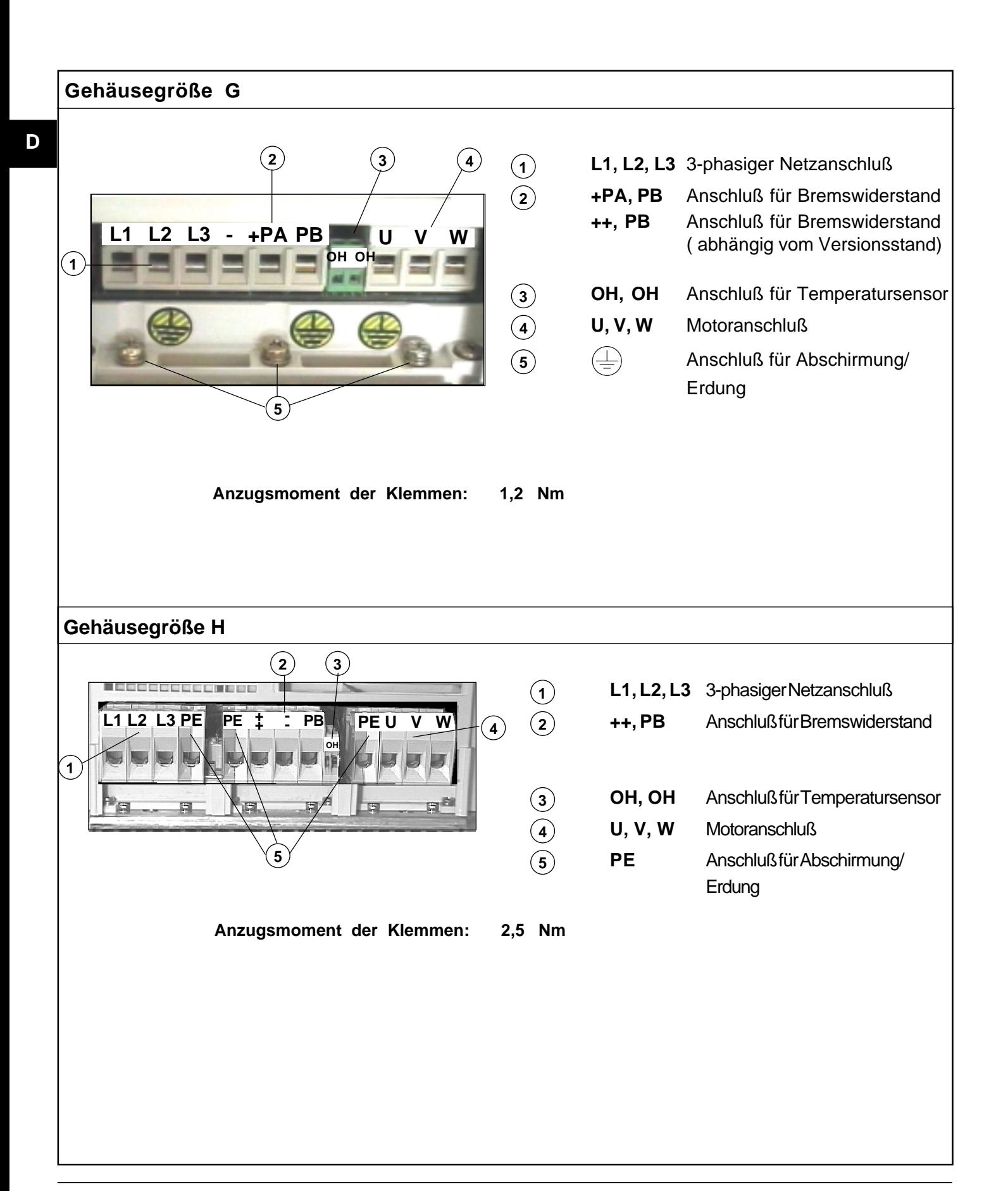

**D**

## **3.2 Anschluß des Leistungsteils**

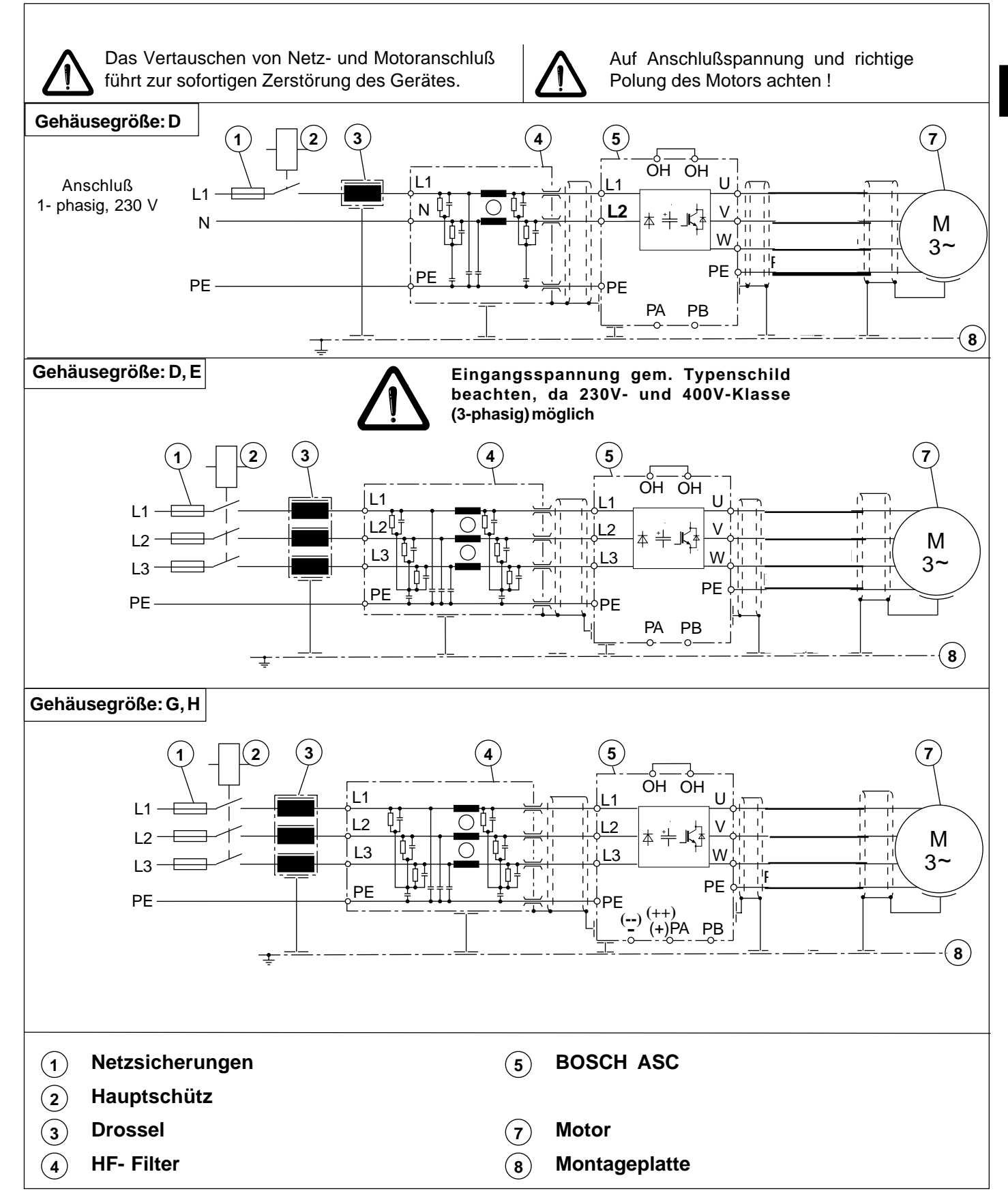

# **Servodyn - ASC Anschluß des Leistungsteils**

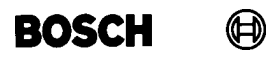

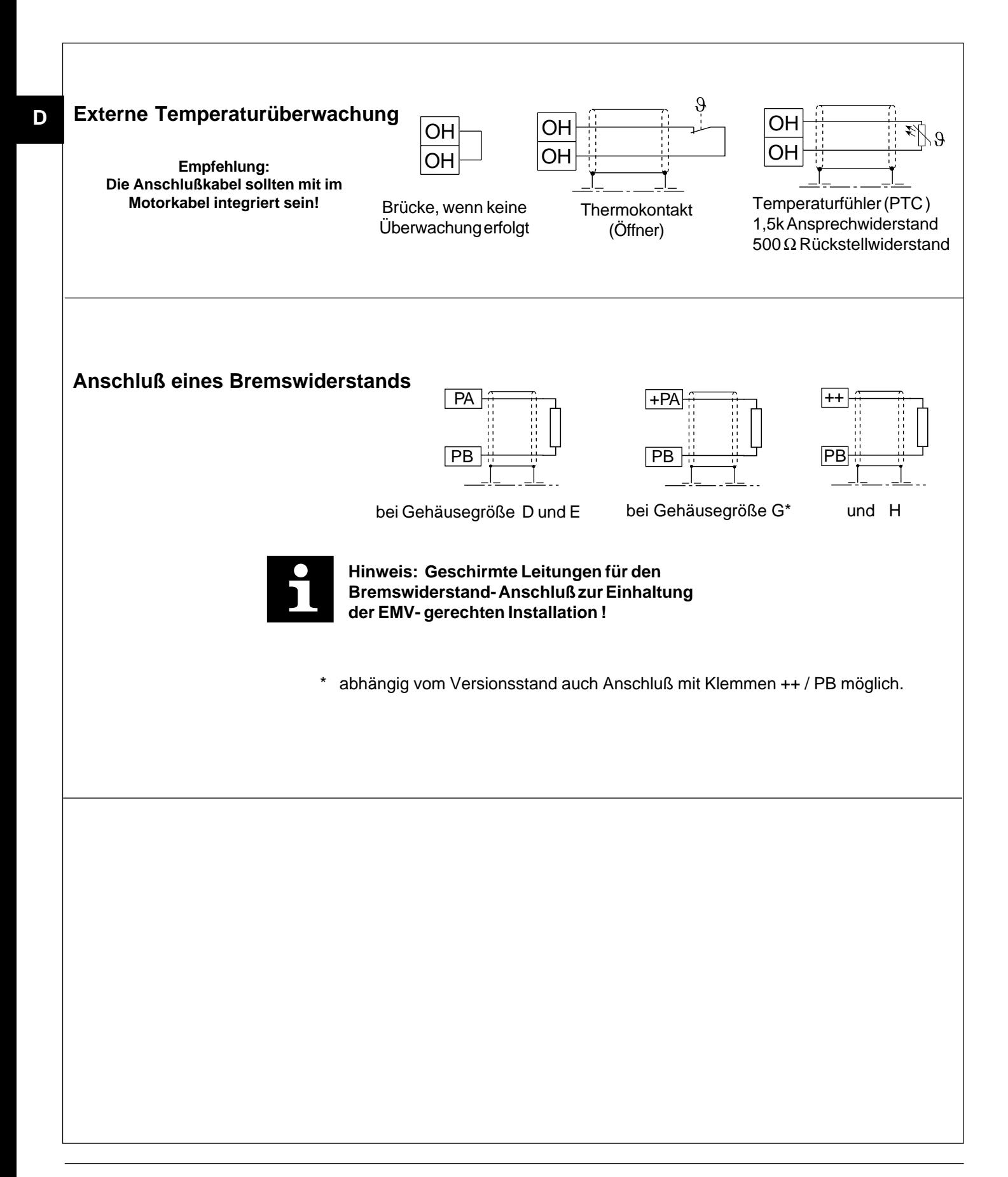

# **Servodyn - ASC Steuereingänge**

### **3.3 Übersicht Steuereingänge**

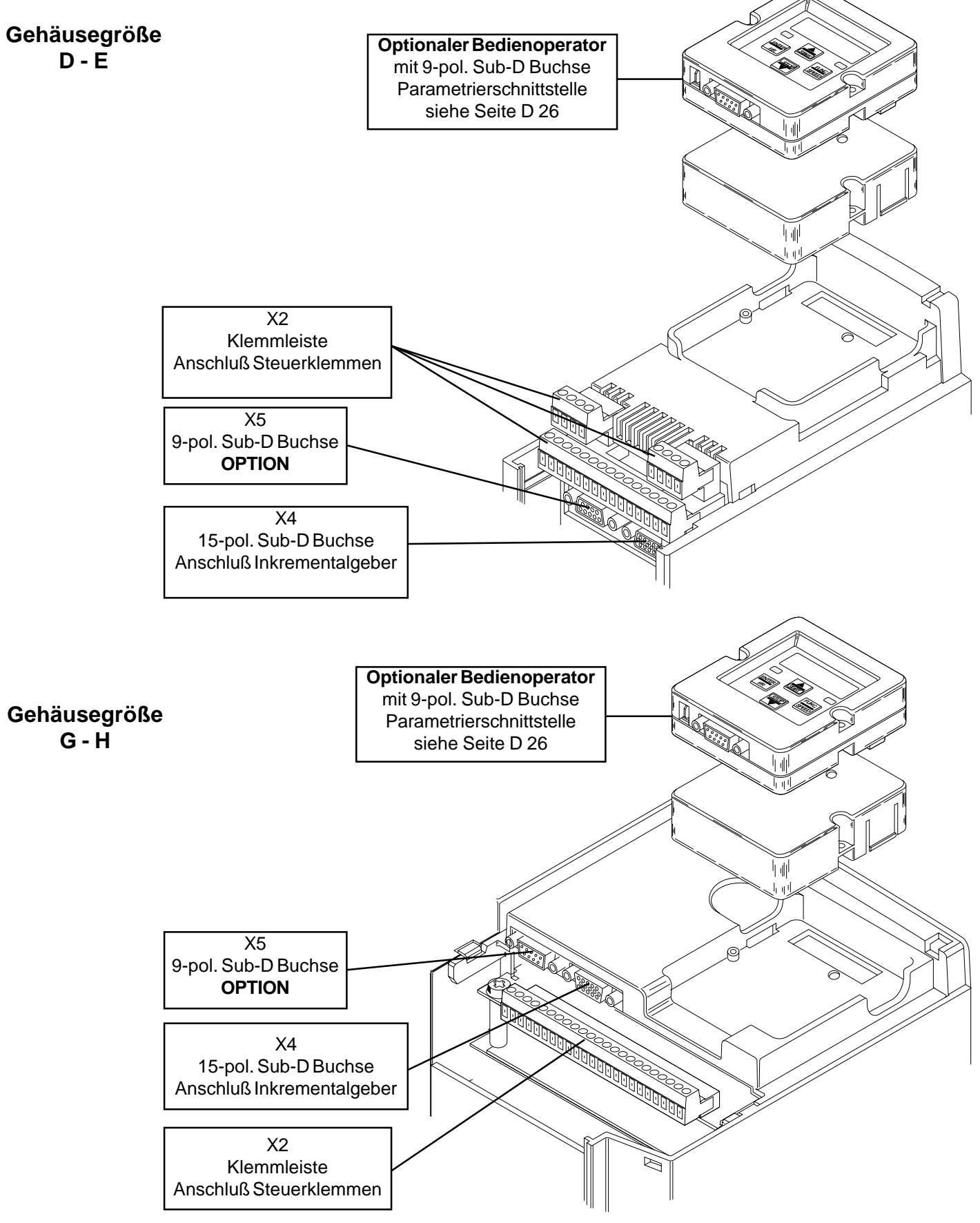

# **Servodyn - ASC Steuereingänge**

 $\bigoplus$ **BOSCH** 

#### **3.3.1 Steuerklemmleiste X2**

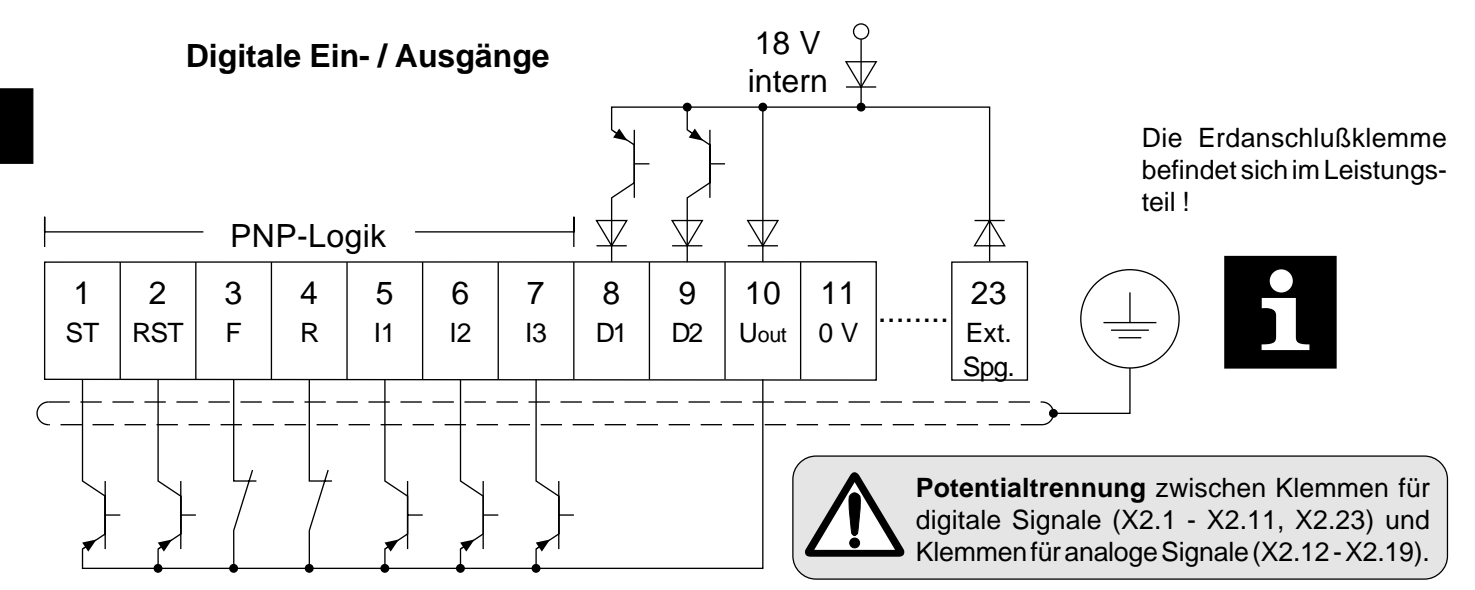

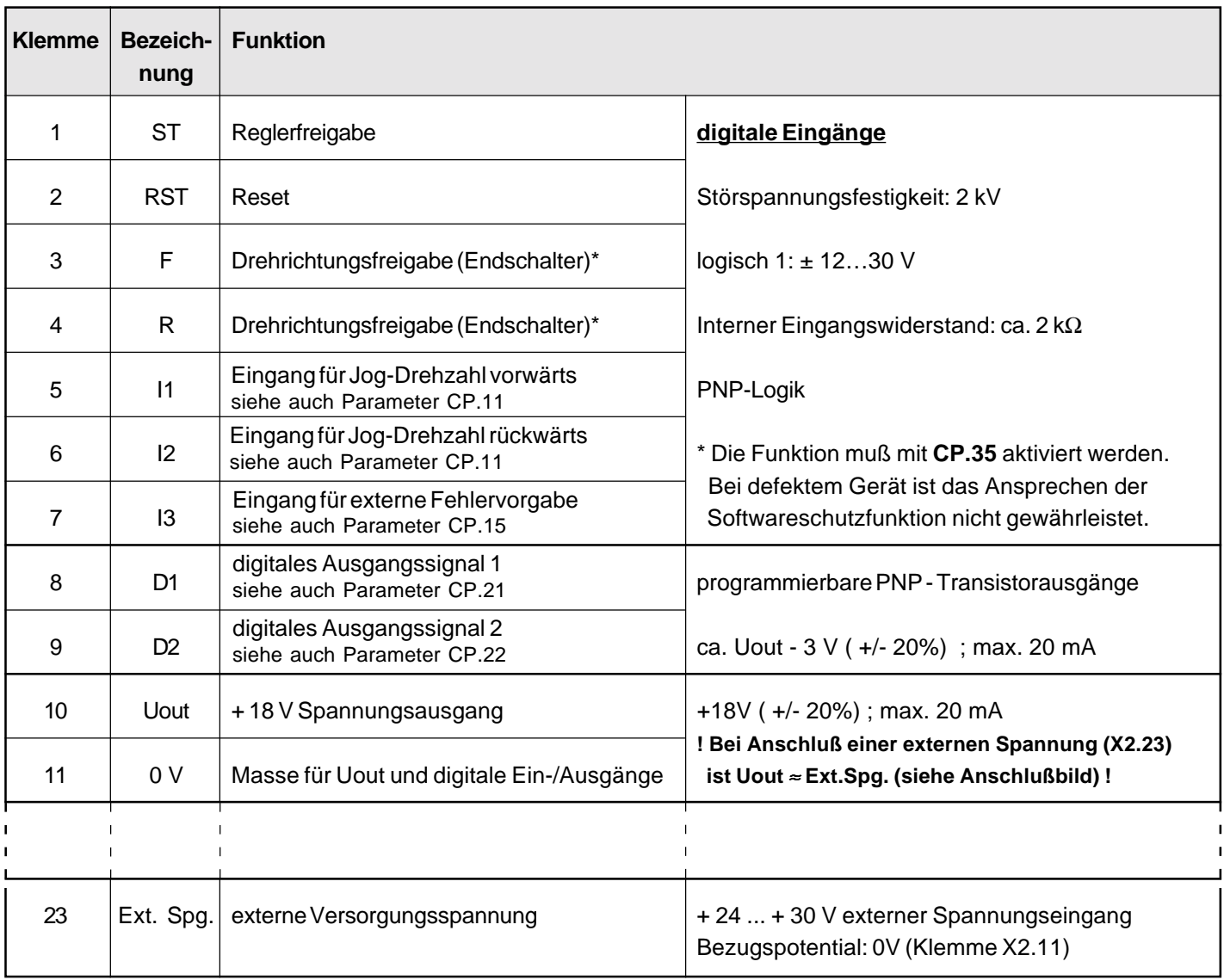

#### **3.3.1 Steuerklemmleiste X2**

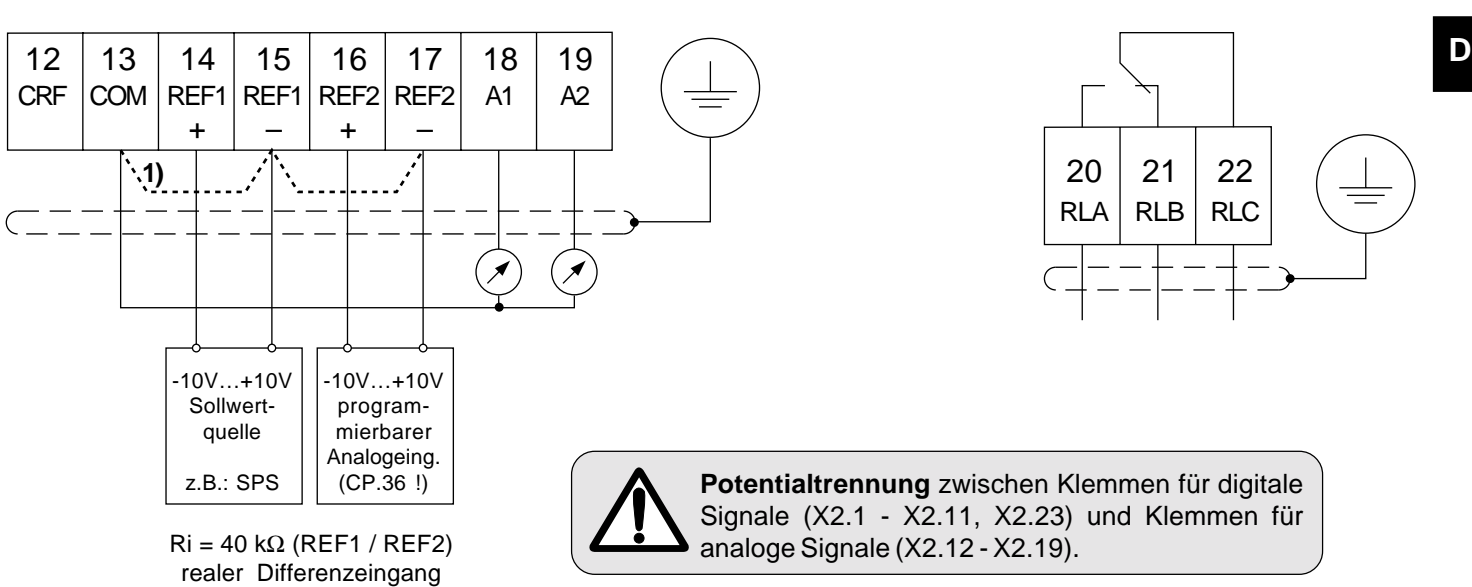

Analoge Ein- / Ausgänge **Australian Ein- / Ausgangsrelais** Ausgangsrelais

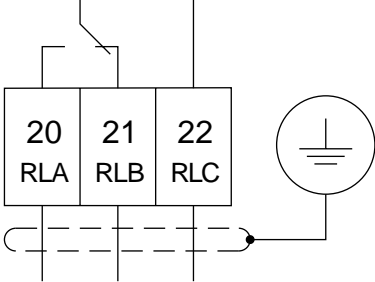

**Potentialtrennung** zwischen Klemmen für digitale Signale (X2.1 - X2.11, X2.23) und Klemmen für

**1)** Differenzeingang mit internem Bezugspotential (COM)  $Ri = 24 k\Omega$  (REF1 / REF2)

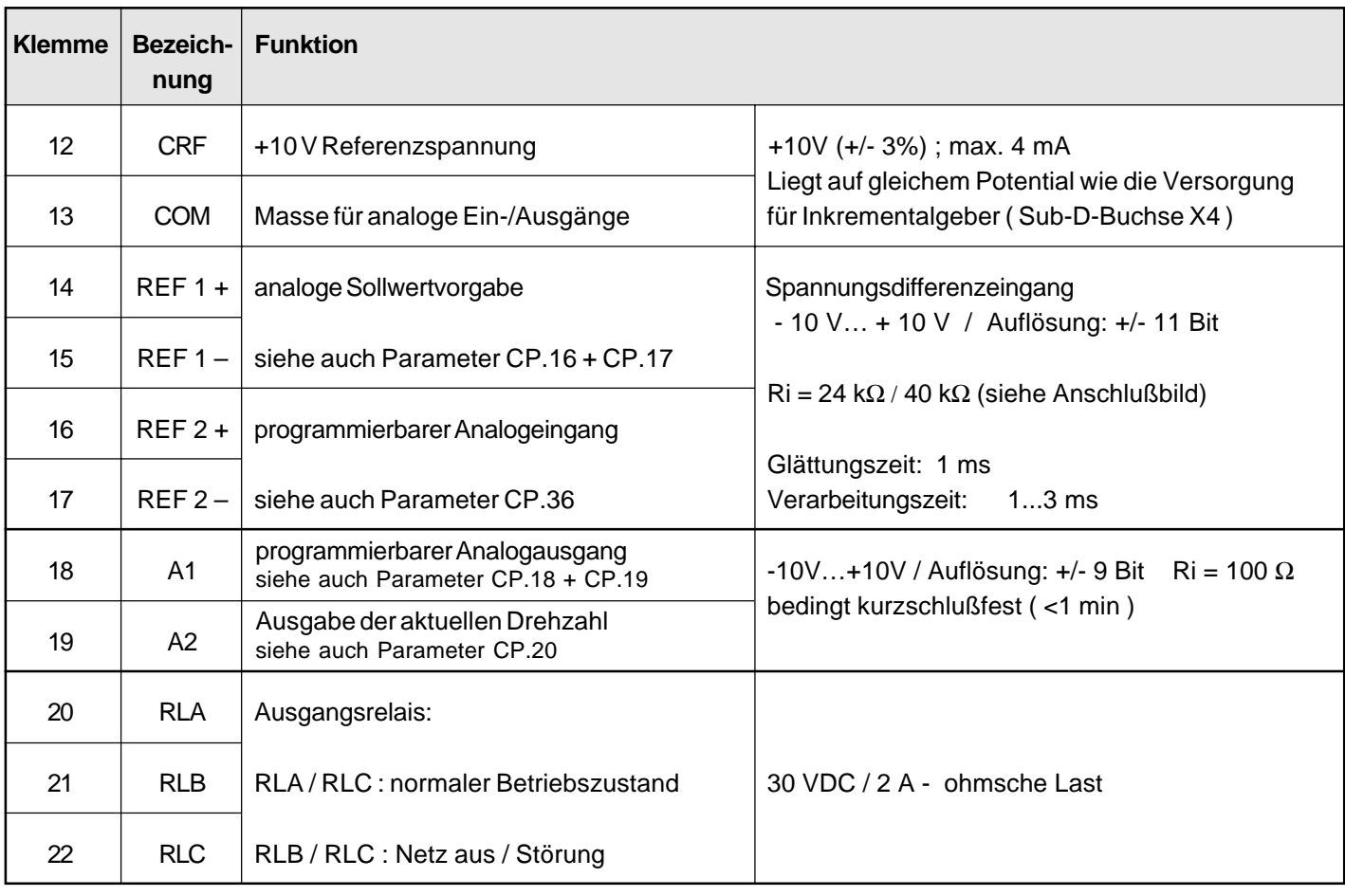

**3.3.2 Anschluß X4 Inkrementalgeber** An die 15-polige Sub-D-Buchse wird der Inkrementalgeber des Motors angeschlossen.

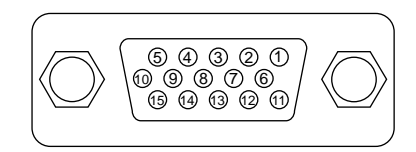

Die 14... 18 V (PIN 11) Versorgungsspannung an X4 kann mit max. 85 mA belastet werden. Alternativ dazu ist die +5,2 V Versorgungsspannung mit 250 mA belastbar.

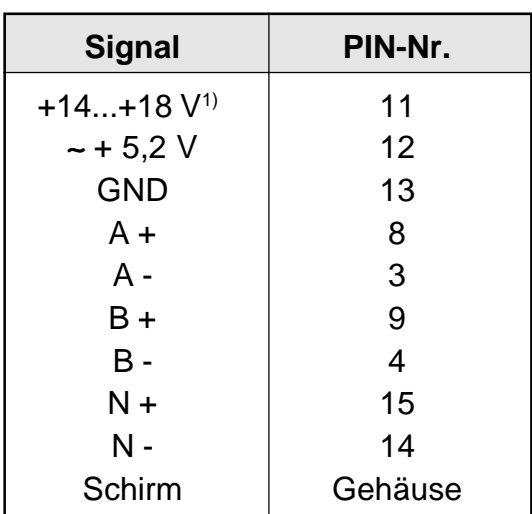

1) Geräteabhängig

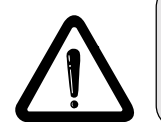

**Der Stecker darf nur bei ausgeschaltetem Frequenzumrichter und ausgeschalteter Versorgungsspannung gezogen / gesteckt werden !**

#### **Eingangsbeschaltung**

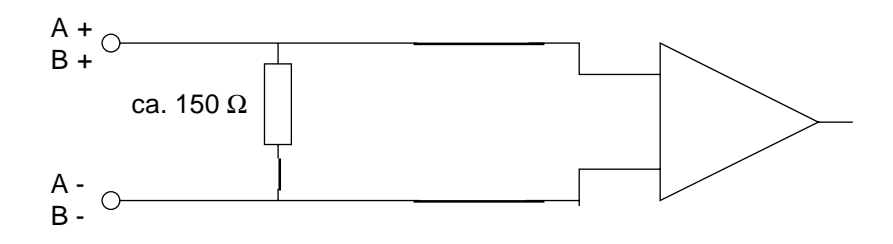

#### **Geberspezifikation:**

1- Spannungsversorgung: ∼ + 5,2 V

2- Ausgangssignale: Rechtecksignale

Zwei um 90° elektrisch phasenverschobene Rechteck-Impulsfolgen und deren inverse Signale

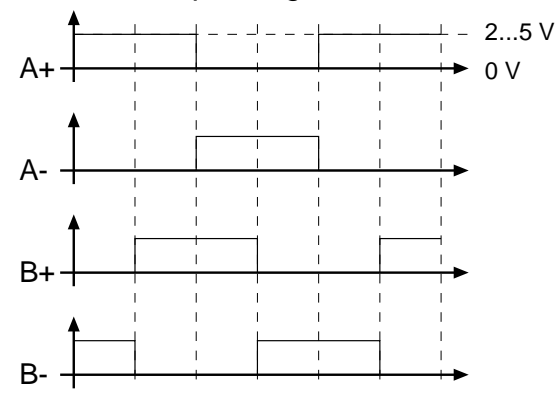

#### **oder** sinusförmige 1 Vss-Signale

Zwei um 90° elektrisch phasenverschobene sinusförmige Inkrementalsignale und deren inverse **Signale** 

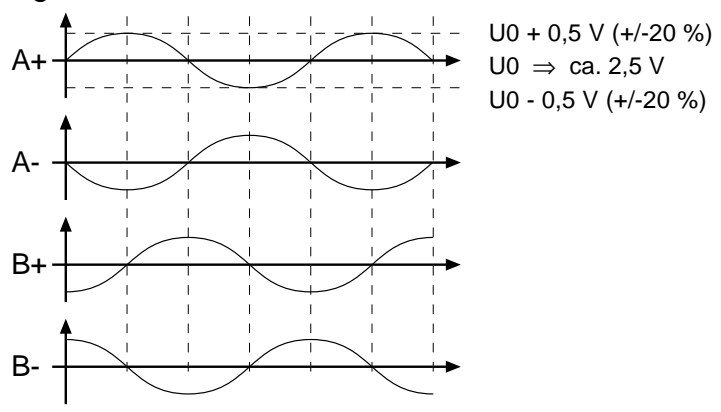

3- Strichzahl: 256 - 10000 Ink. (empfohlen: 2500 Ink.) Grenzfrequenz des Interface: 200 kHz. Grenzfrequenz des Gebers beachten:

$$
f_{\text{Grenz}} > \frac{\text{Strichzahl} \cdot n_{\text{max}}}{60} \text{ min}^{-1}
$$

**3.3.3 Anschluß X5 Option**

Die 9-polige Sub-D-Buchse wird für Optionen verwendet. Für Anschluß und Inbetriebnahme siehe Parameterhandbuch!

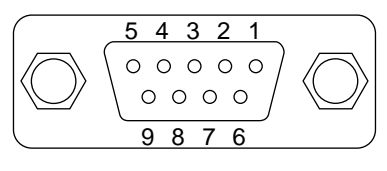

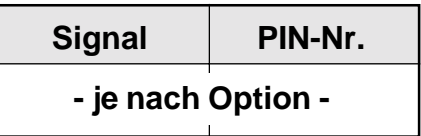

**D**

# **4. Bedienung des Gerätes**

Als Zubehör zur lokalen Bedienung der Frequenzumrichter **BOSCH ASC** ist ein Operator erforderlich. Um Fehlfunktionen zu vermeiden, muß der Umrichter vor dem Aufstecken/Abziehen des Operators in den Status **nOP** (Reglerfreigabe Klemme X2.1 öffnen) gebracht werden. Bei Inbetriebnahme des Umrichters ohne Operator wird mit den zuletzt abgespeicherten Werten bzw. der Werkseinstellung gestartet. Der Operator ist in mehreren Versionen erhältlich:

**4.1 Digital-Operator Digital-Operator OP-D**

Bestell-Nr.: 1070918186

PE-Anschluß

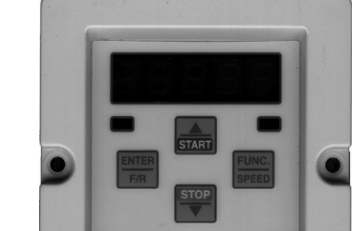

5-stelliges LED-Display

Betriebs-/Fehleranzeige Normal "LED ein" Fehler "LED blinkt"

RS232/RS485

Doppelfunktionstastatur

#### **4.1.1 Interface-Operator OP-I**

Im OP-I ist zusätzlich eine potentialgetrennte RS232/RS485-Schnittstelle integriert. Bestell-Nr.: 1070918187

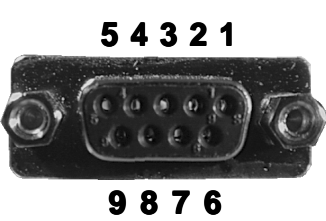

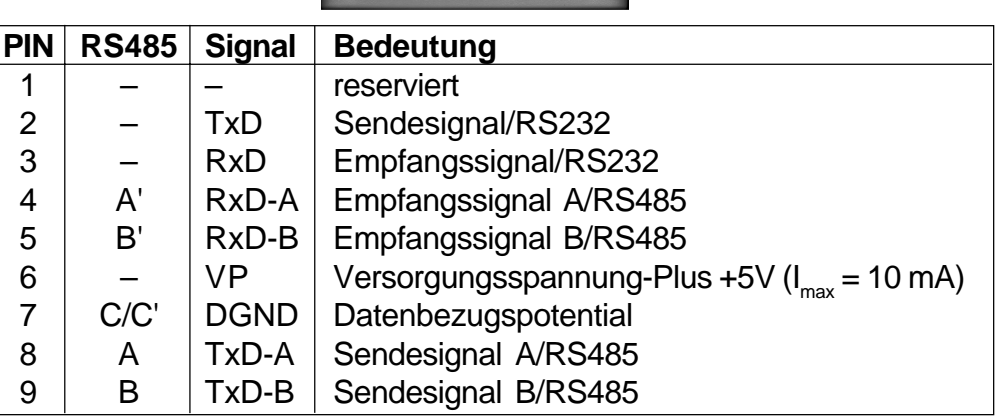

Informationen über weitere Operatoren erhalten Sie bei BOSCH.

**4.1.2 Tastatur 4.1.2** Beim Einschalten des **BOSCH ASC** erscheint der Wert des Parameters CP.1 (Umschaltung der Tastaturfunktion siehe "Drivemode").

> Mit der **Funktionstaste** wird zwischen dem Parameterwert und der Parameternummer gewechselt.

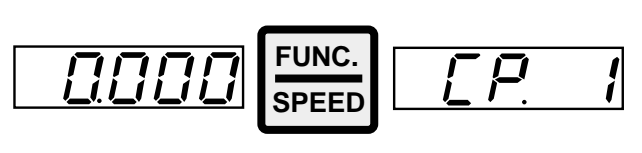

Mit UP ( $\triangle$ ) und **DOWN**  $(\blacktriangledown)$  wird die Parameternummer oder bei **veränderbaren** Parametern der Wert erhöht / verringert.

00 Ič

**START**

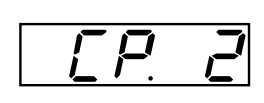

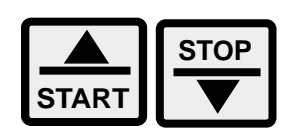

Grundsätzlich werden Parameterwerte beim Verändern sofort übernommen und nichtflüchtig gespeichert. Bei einigen Parametern ist es jedoch nicht sinnvoll, daß der eingestellte Wert sofort übernommen wird. Wenn ein solcher Parameter verändert wird, erscheint hinter der letzten Stelle ein Punkt.

**STOP**

Durch **ENTER** wird der eingestellte Wert übernommen und nichtflüchtig gespeichert.

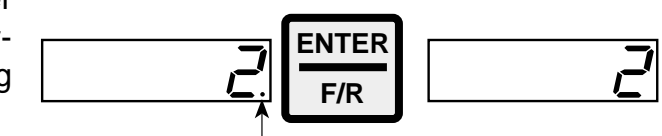

Tritt während des Betriebes eine Störung auf, wird die aktuelle Anzeige mit der Fehlermeldung überschrieben. Durch ENTER wird die Fehlermeldung zurückgesetzt.

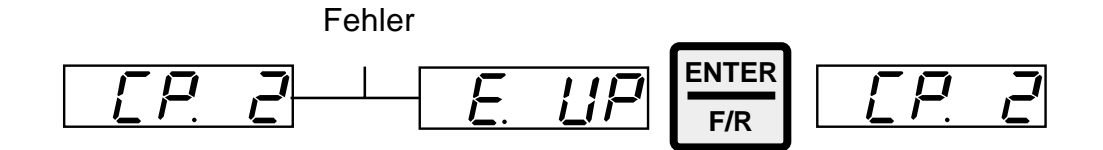

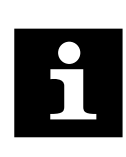

Durch ENTER wird nur die Fehlermeldung in der Anzeige zurückgesetzt. Um den Fehler selbst zurückzusetzen, muß erst die Ursache behoben werden und ein Reset an Kl. X2.2 Steuerkarte F oder ein Kaltstart erfolgen. In der Statusanzeige (CP. 2) wird der anliegende Fehler weiterhin angezeigt.

# **Servodyn - ASC Parameter arameter arameterarameterübersicht**

#### **4.2 Parameterübersicht**

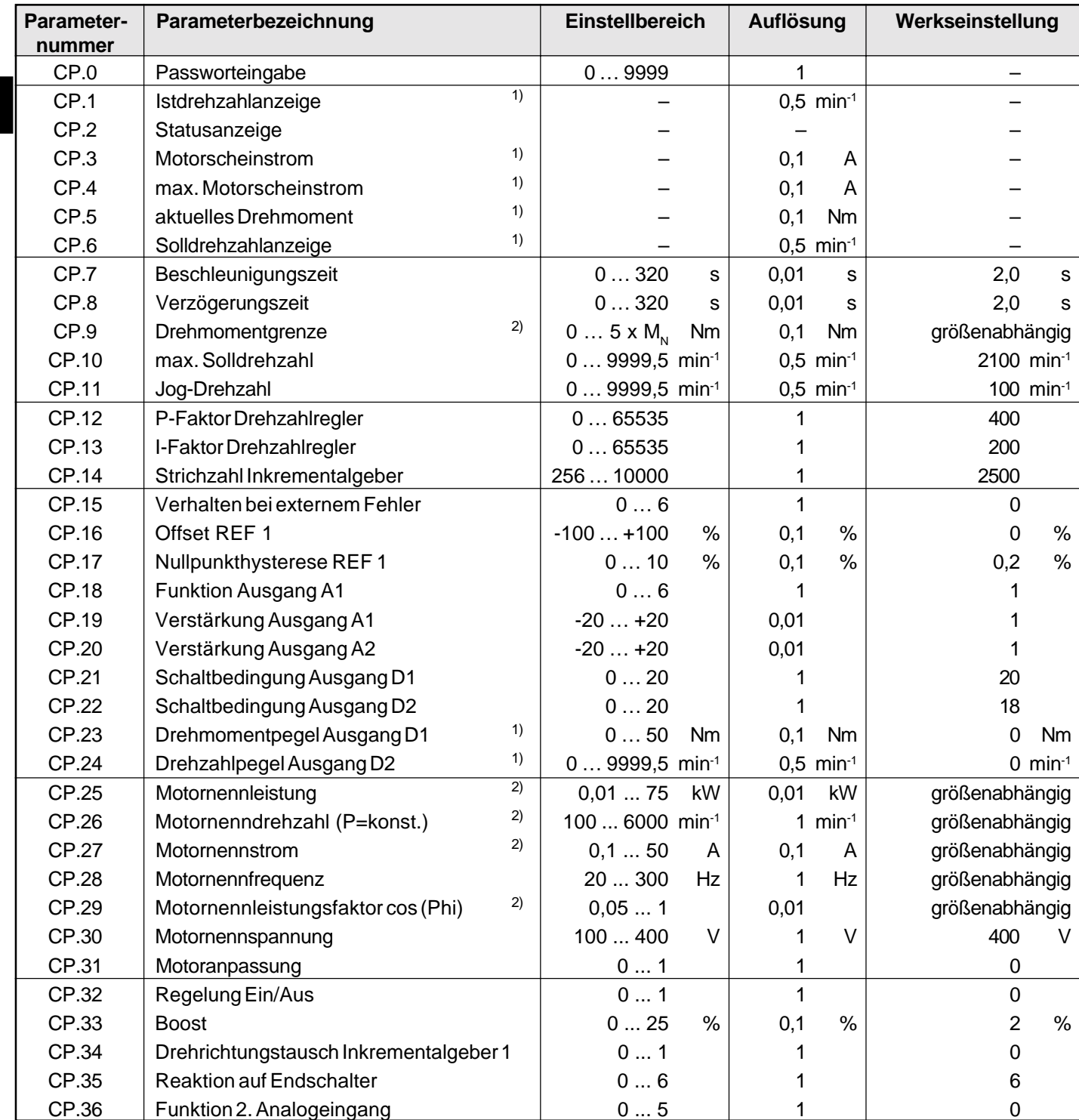

1) Mit Auflösung ist die programminterne Auflösung der Parameter gemeint.

Die Genauigkeit der Erfassung / Berechnung der Parameterwerte kann schlechter als die Auflösung sein.

2) Für größenabhängige Parameterwerte siehe Tabelle auf Seite D 48 !

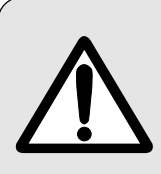

Aufgrund von Meß- und Berechnungsungenauigkeiten sind Toleranzen bei den Strom- und Momentenanzeigen sowie bei den Schaltleveln und Begrenzungen zu berücksichtigen. Die angegebenen Toleranzen (siehe Parameterbeschreibung) sind bezogen auf die zugehörigen Maximalwerte bei einer Dimensionierung BOSCH ASC**:**Motor = 1**:**1.

**In Abhängigkeit der Daten des Motorenherstellers sind durch übliche Typenstreuungen der Motoren sowie Temperaturdriften größere Toleranzen möglich.**

#### **4.3 Anzeigen und Einstellungen**

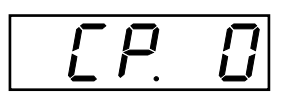

**Passworteingabe**

Ab Werk wird der Frequenzumrichter ohne Passwortschutz ausgeliefert, d.h. alle veränderbaren Parameter lassen sich verstellen. Nach der Parametrierung kann das Gerät gegen unberechtigten Zugang verriegelt werden. Der eingestellte Mode wird gespeichert.

Die Passwörter sind im Kapitel 4.10 beschrieben !

#### **Verriegeln der CP-Parameter**

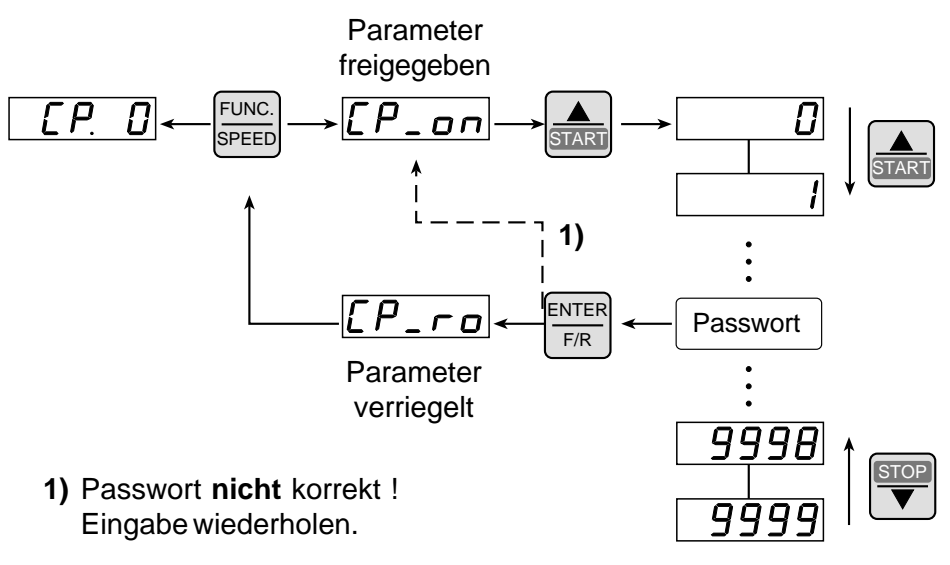

### **Freigeben der CP-Parameter**

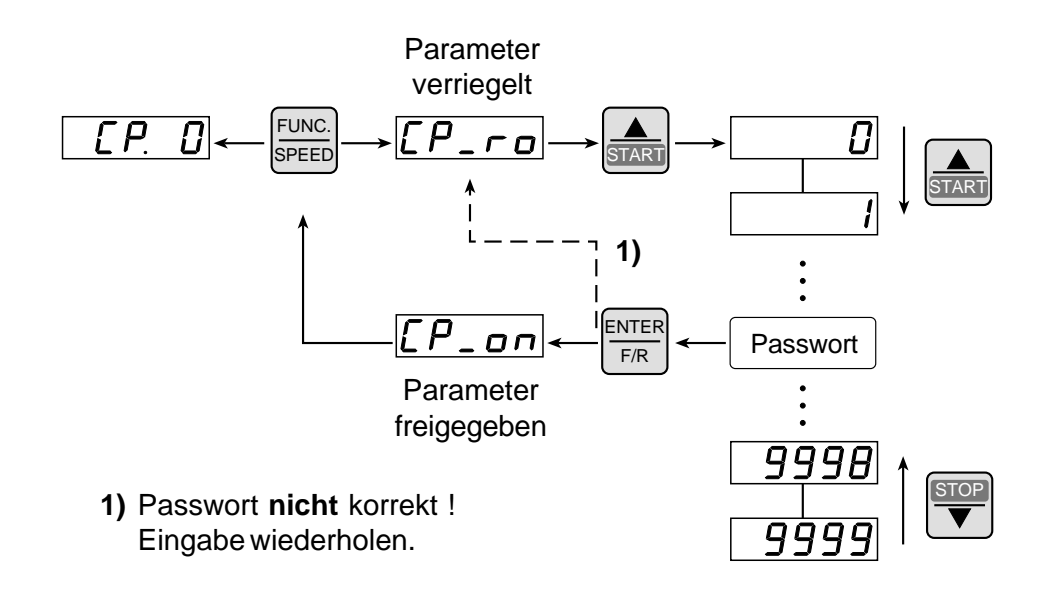

# **Servodyn - ASC Betriebsanzeigen CP 1 ... CP 6**

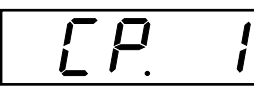

**Istdrehzahlanzeige**

Anzeige der aktuellen Motordrehzahl (Inkrementalgeber). Für einen korrekten Anzeigewert die Einstellung der Strichzahl (CP.14) und der Drehrichtung (CP.34) des Inkrementalgebers be-

Beispiele:

achten!

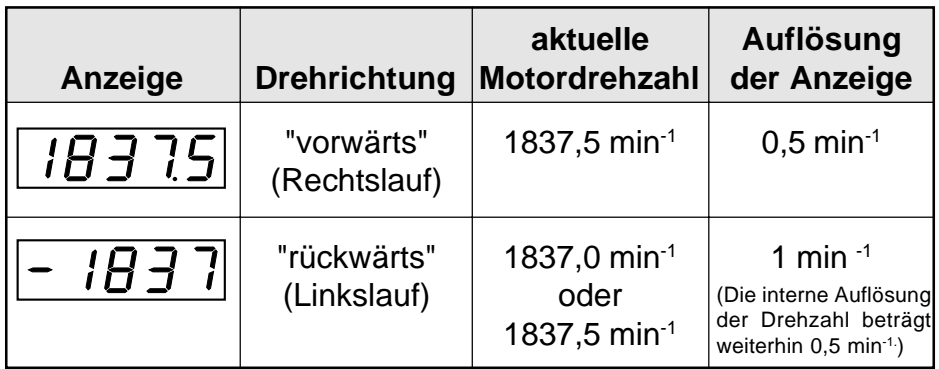

Die Statusanzeige zeigt den aktuellen Betriebszustand des Frequenzumrichters an. Mögliche Anzeigen und ihre Bedeutungen sind:

#### **Statusanzeige**

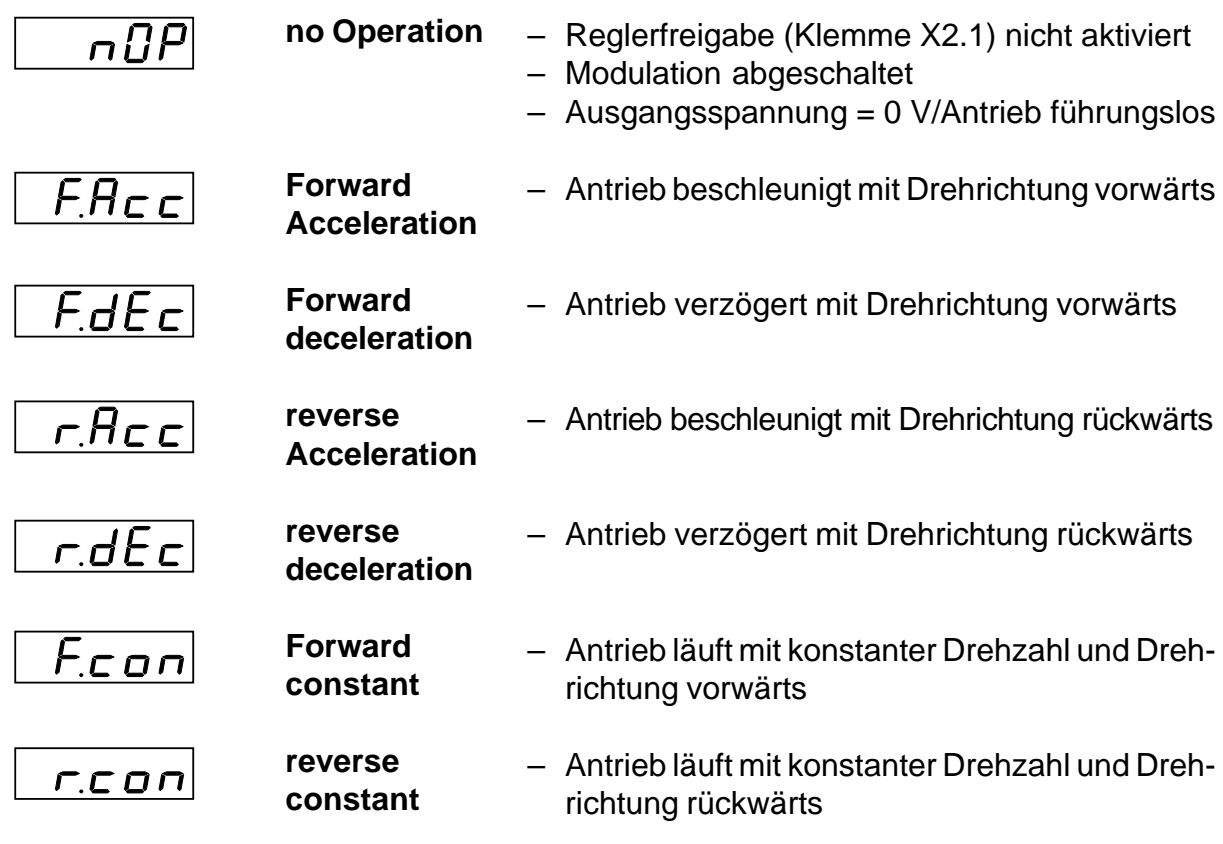

# **Servodyn - ASC Betriebsanzeigen CP 1 ... CP 6**

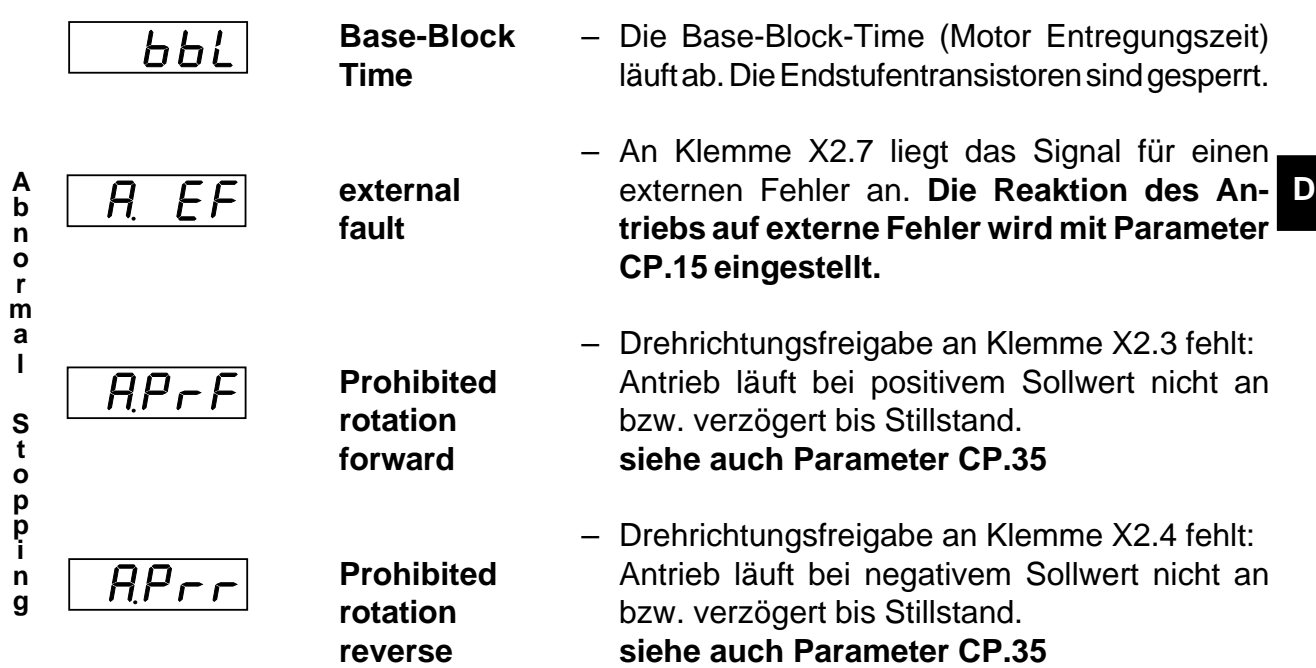

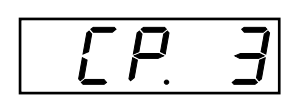

## Anzeige des aktuellen Motorscheinstroms in Ampere. Auflösung: 0,1 A **Motorscheinstrom** max. Toleranz: ca. ±10 %

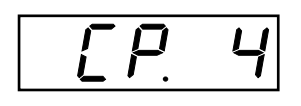

**Motorscheinstrom Spitzenwert**

Anzeige des maximalen Motorscheinstroms, der während des Betriebes gemessen wurde. Die Anzeige erfolgt in Ampere. Mit UP ( $\triangle$ ) oder **DOWN** ( $\blacktriangledown$ ) kann der Spitzenwert bei eingeschaltetem Gerät zurückgesetzt werden. Abschalten des Gerätes löscht den Spitzenwert. Auflösung: 0,1 A

max. Toleranz: ca. ±10 %

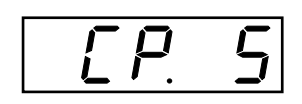

**aktuelles Drehmoment**

Anzeige des aktuellen Drehmoments in Newtonmeter. Auflösung: 0,1 Nm max. Toleranz: ca. ±20 % im Grunddrehzahlbereich (im Feldschwächbereich sind größere Toleranzen möglich)

Im gesteuerten Betrieb (CP.32 = 0) wird immer der Wert "0" angezeigt.

# **Servodyn - ASC** Betriebsanzeigen CP 1 ... CP 6 / Parametereinstellungen

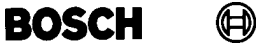

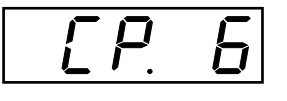

**Solldrehzahlanzeige**

Anzeige der vorgegebenen Solldrehzahl am Ausgang des Rampengeneratos in min-1.

Bei abgeschalteter Modulation wird der Sollwert 0 min-1 angezeigt.

Auflösung: 0,5 min-1

positive Drehzahl: Drehrichtung "vorwärts" (Rechtslauf) negative Drehzahl: Drehrichtung "rückwärts" (Linkslauf)

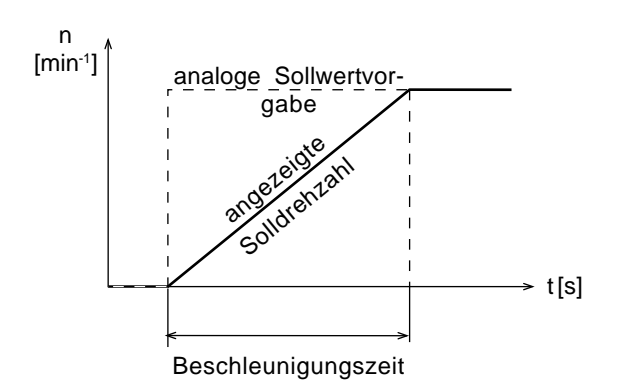

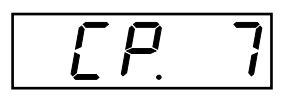

**Beschleunigungszeit**

Der Parameter legt die benötigte Zeit fest, um von 0 auf 1000 min-1 zu beschleunigen. Die tatsächliche Beschleunigungszeit verhält sich proportional zur Drehzahländerung (∆ n).

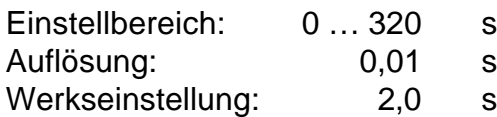

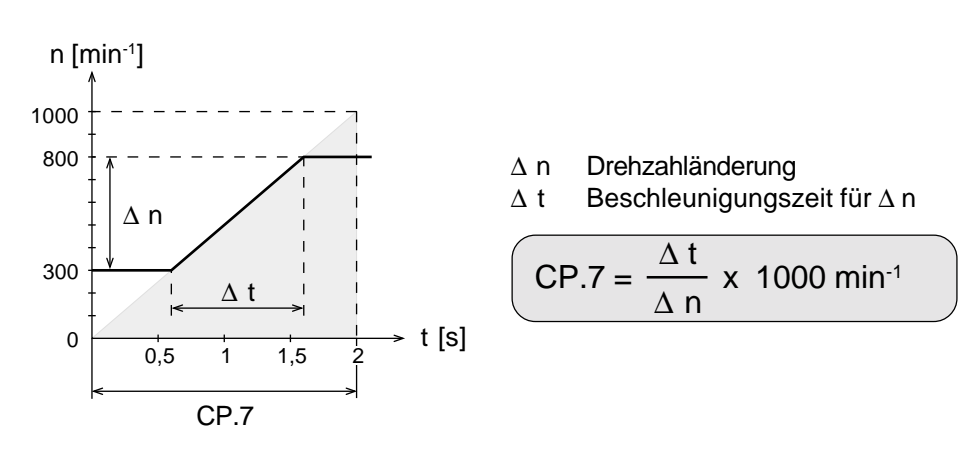

#### Beispiel:

Der Antrieb soll von 300 min-1 auf 800 min-1 in **1 s** beschleunigen.

$$
\begin{aligned}\n\Delta \mathbf{n} &= 800 \text{ min}^{-1} - 300 \text{ min}^{-1} = 500 \text{ min}^{-1} \\
\Delta \mathbf{t} &= 1 \text{ s} \\
\text{CP.7} &= \frac{\Delta \mathbf{t}}{\Delta \text{ n}} \times 1000 \text{ min}^{-1} = \frac{1 \text{ s}}{500 \text{ min}^{-1}} \times 1000 \text{ min}^{-1} = 2 \text{ s}\n\end{aligned}
$$

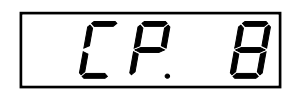

**Verzögerungszeit**

Der Parameter legt die benötigte Zeit fest, um von 1000 auf 0 min<sup>-1</sup> zu verzögern. Die tatsächliche Verzögerungszeit verhält sich proportional zur Drehzahländerung (∆ n).

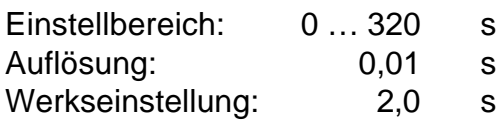

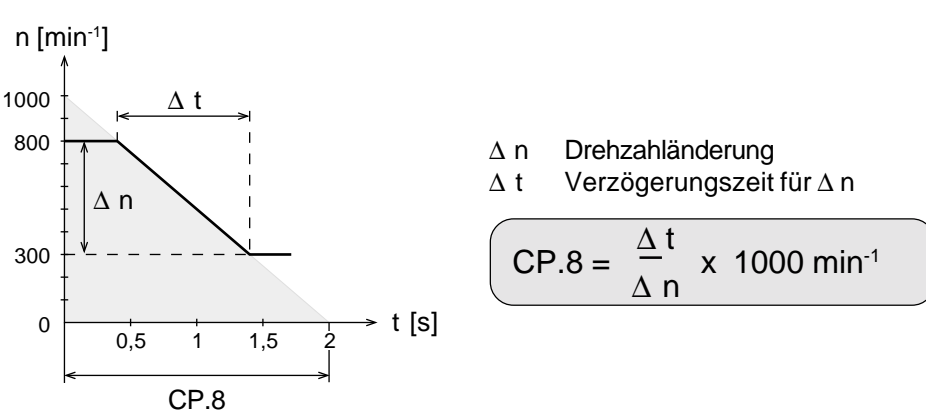

#### Beispiel:

Der Antrieb soll von 800 min-1 auf 300 min-1 in **1 s** verzögern.

 $\Delta$  **n** = 800 min<sup>-1</sup> - 300 min<sup>-1</sup> = **500 min**<sup>-1</sup>  $\Delta t = 1 s$  $\Delta t$  1 second 1 s  $\text{CP.8} = \frac{24}{1000} \times 1000 \text{ min}^1 = \frac{24}{1000} \times 1000 \text{ min}^1 = 2 \text{ s}$  $\Delta$  n  $\sim$   $\sim$   $500 \text{ min}^1$ 

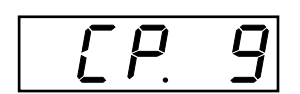

**Drehmomentgrenze**

Mit dem Parameter CP.9 wird das maximal zulässige Drehmoment des Antriebes eingestellt. Der Parameter kann durch die analoge Drehmomentbegrenzung beeinflußt werden. **Im gesteuerten Betrieb (CP.32 = 0) hat dieser Parameter keine Funktion.**

Einstellbereich: 0 ...  $5 \times M_N$  Nm<br>Auflösung: 0.1 Nm Auflösung: Werkseinstellung: größenabhängig

max. Toleranz: ca. ±20 % im Grunddrehzahlbereich (im Feldschwächbereich sind größere Toleranzen möglich)

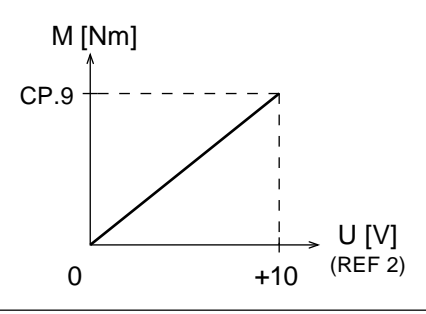

analoge Begrenzung: Klemmen X2.16 / X2.17 **! nur wenn CP.36 = 5 !**

**D**

## **Servodyn - ASC Parametereinstellungen**

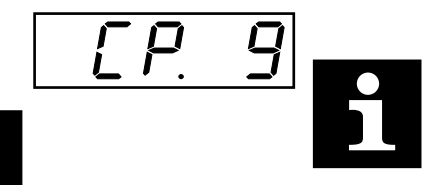

**D**

#### **Das maximale Drehmoment des Antriebes wird durch folgende Faktoren begrenzt:**

– Dimensionierung BOSCH ASC – Motor

Bei zu kleiner Dimensionierung des BOSCH ASC wird das benötigte Drehmoment aufgrund eines zu geringen Motorstroms selbsttätig begrenzt.

– Programmierung der Motorparameter CP.25 - CP.30

Abhängig von den eingestellten Motordaten stellt sich eine drehzahlabhängige Grenzkennlinie (siehe unten) ein. Hierbei wird automatisch der Wert des errechneten maximalen Drehmoments in Parameter CP.9 geschrieben.

Die Aktivierung der Motordaten mit zugehöriger Grenzkennlinie erfolgt mit Parameter CP.31 (Motoranpassung).

Werkseinstellung der Motorparameter siehe Tabelle Seite **D 48!**

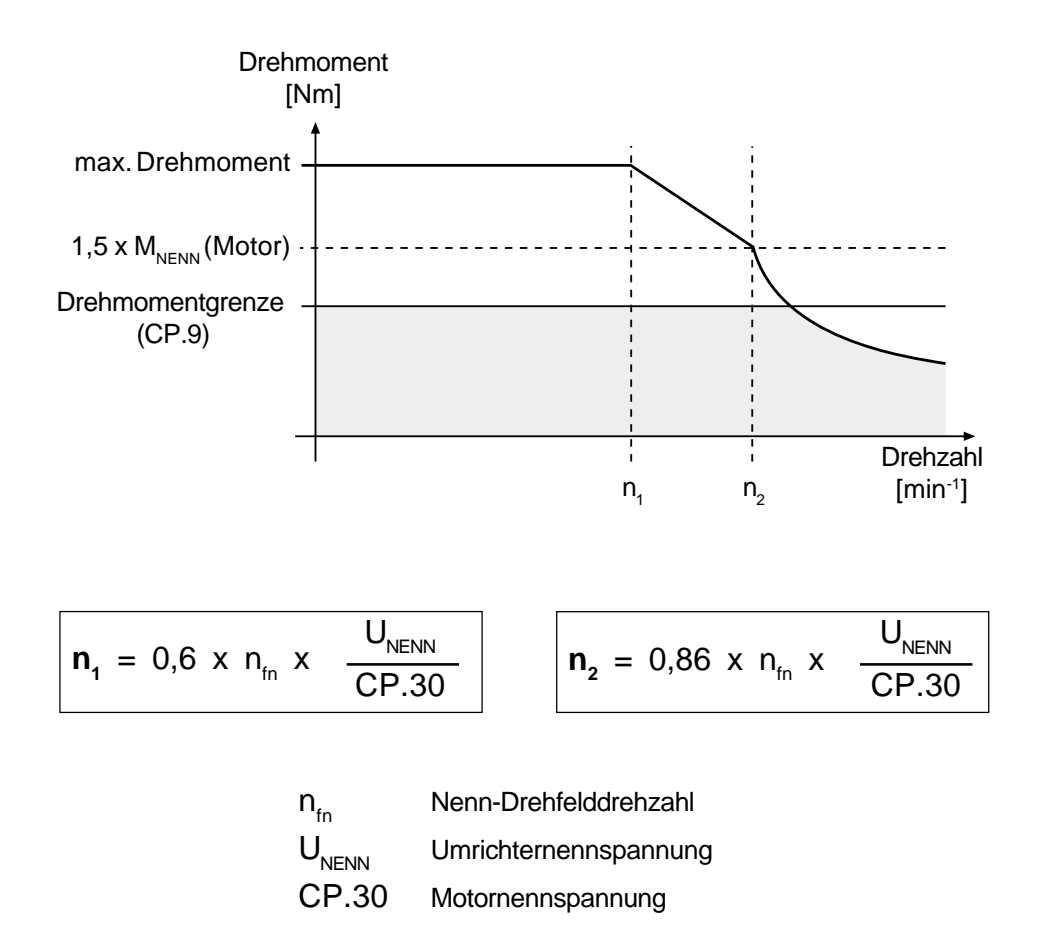

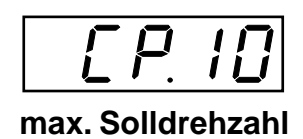

Mit dem Parameter wird die max. zulässige Solldrehzahl festgelegt.

Einstellbereich: 0 … 9999,5 min-1 Auflösung: 0,5 min-1 Werkseinstellung: 2100 min-1

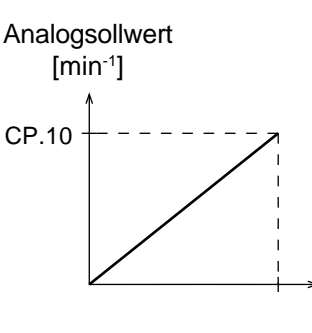

analoge Sollwertvorgabe: REF 1 Klemmen X2.14 + X2.15

**! siehe auch Parameter CP.36 !**

1

**Mit diesem Parameter wird nur die Solldrehzahl begrenzt. Die Istdrehzahl kann durch Regelschwingungen oder einen Defekt in der Drehzahlerfassung diesen Wert überschreiten.**

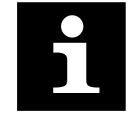

 **Jog- Drehzahl**

**Hinweis:** Für Aufgabenstellungen mit maximalen Drehzahlen über 6000 min-

U [V]  $(RFF 1)$ 

Vorgabe einer Jog-Drehzahl (Festdrehzahl), die über die digitalen Eingänge I1 (vorwärts) oder I2 (rückwärts) aktiviert wird. Sind beide Eingänge gleichzeitig aktiv, hat Drehrichtung "vorwärts" Priorität. fordern Sie bitte bei BOSCH generelle Informationen zur Anwendung und das Parameterhandbuch, Bestell Nr.1070066019, an.

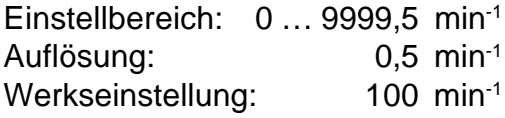

#### **Funktion:**

- I1 oder I2 aktiv ⇒ Antrieb läuft mit eingestellter Jog-Drehzahl.
	- Ursprüngliche Drehrichtung und Drehzahl haben keine Funktion.
	- Beschleunigungs- und Verzögerungszeiten haben nur eingeschränkte Funktion (siehe nachstehende Tabelle)!
	- Bei Vorgabe von zu hohen Drehzahlen wird der eingestellte Wert intern auf die maximal zulässige Motordrehzahl begrenzt !
	- Die Softwareendschalter (siehe CP.35) bleiben aktiv !
- I1 und I2 nicht aktiv ⇒ Antrieb läuft mit der analogen Solldrehzahl.

**D**

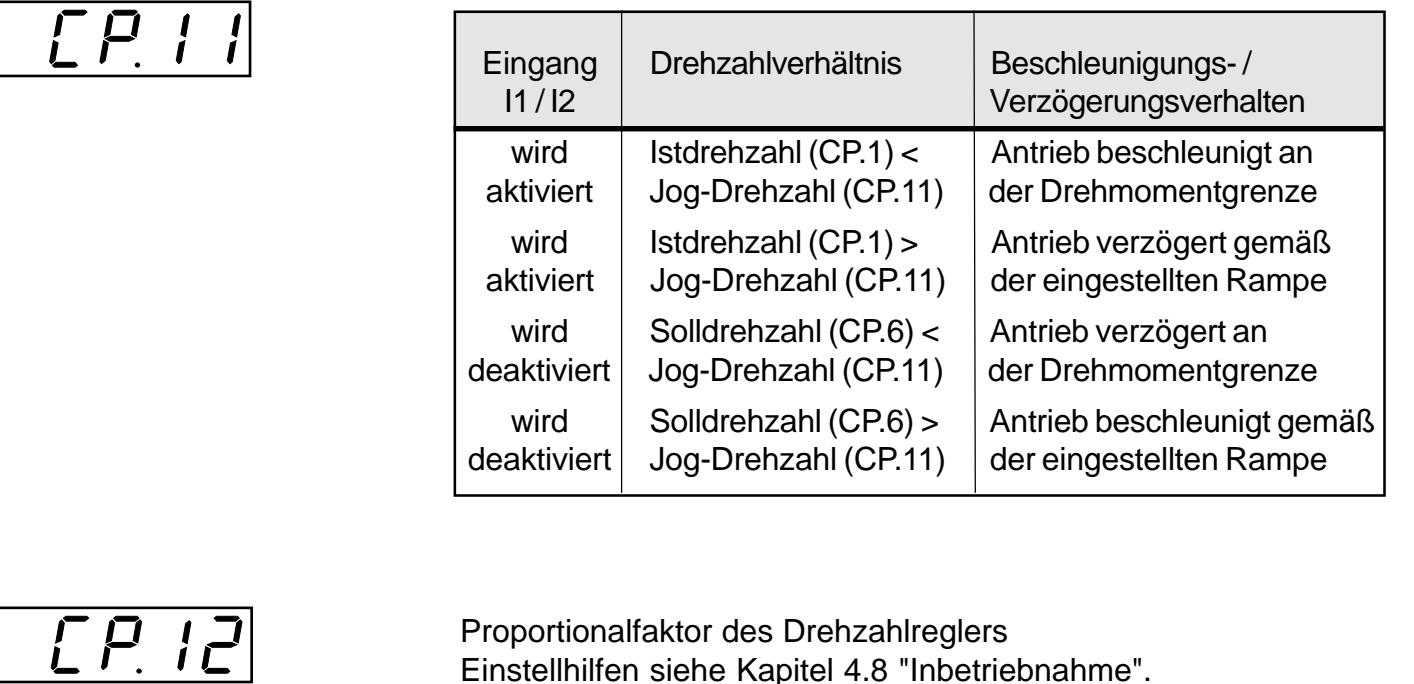

**P-Faktor Drehzahlregler**

Proportionalfaktor des Drehzahlreglers Einstellhilfen siehe Kapitel 4.8 "Inbetriebnahme".

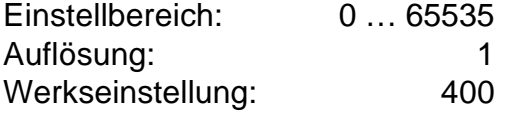

**! siehe auch Parameter CP.36 !**

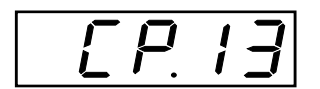

**I-Faktor Drehzahlregler**

Integralfaktor des Drehzahlreglers Einstellhilfen siehe Kapitel 4.8 "Inbetriebnahme".

Einstellbereich: 0 … 65535 Auflösung: 1 Werkseinstellung: 200

**! siehe auch Parameter CP.36 !**

|--|--|

**Strichzahl Inkrementalgeber**

Mit diesem Parameter wird die Strichzahl des verwendeten Inkrementalgebers eingestellt. Zur Überprüfung der Einstellung Soll- und Istdrehzahlanzeigen im gesteuerten Betrieb vergleichen. Bei korrekter Einstellung: Istdrehzahl = Solldrehzahl - Schlupf

Einstellbereich: 256 … 10000 Auflösung: 1 Werkseinstellung: 2500
**D**

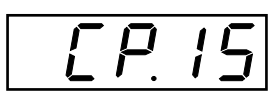

**Verhalten bei externem Fehler**

Dieser Parameter bestimmt die Reaktion des Antriebs auf einen externen Fehler (Digitaleingang I3).

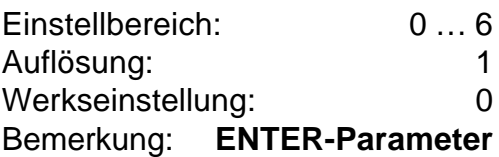

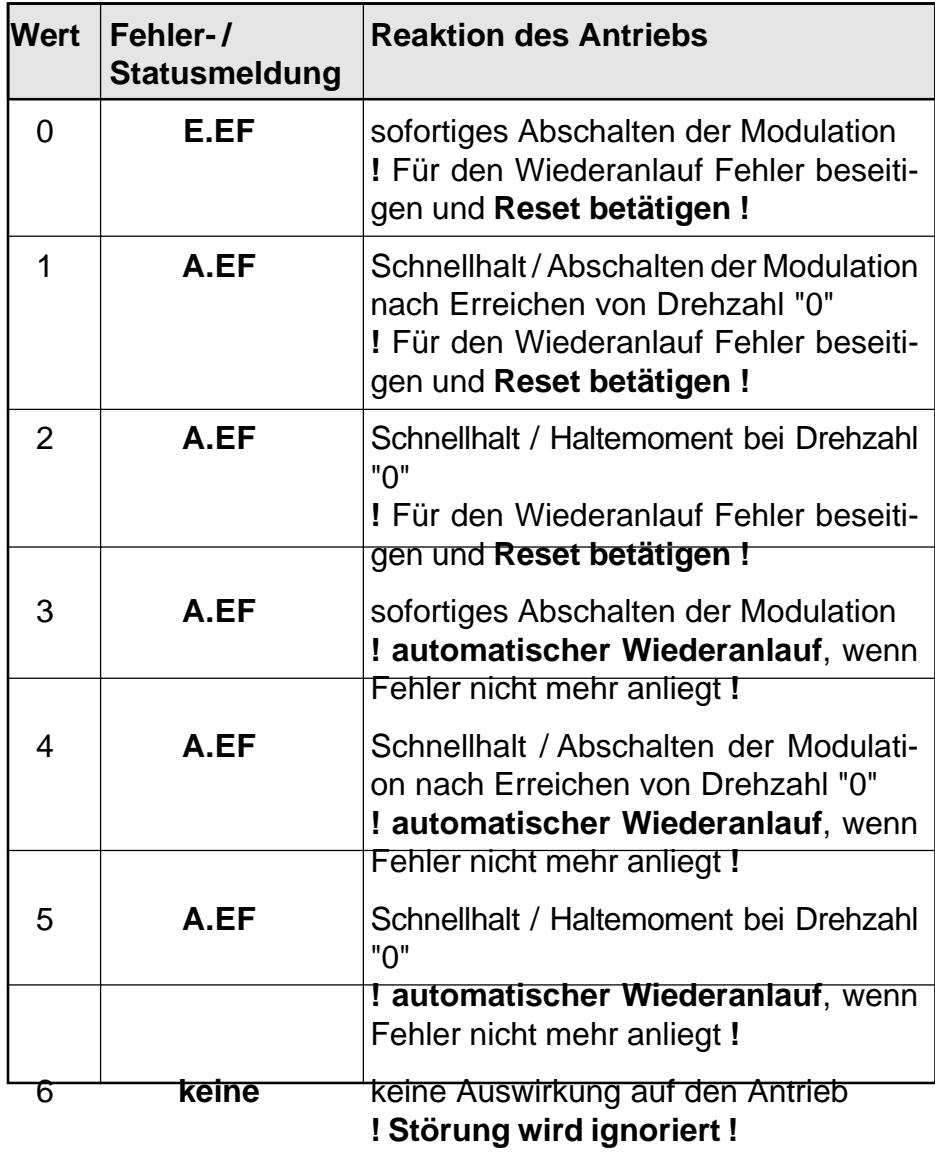

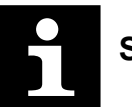

**Schnellhalt** <sup>⇒</sup> Verzögern an der Drehmomentgrenze (CP.9)

## **Servodyn - ASC Parametereinstellungen**

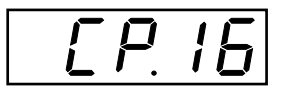

### **Offset REF 1**

Ermöglicht eine Verschiebung der Drehzahl-Sollwert-Kennlinie.

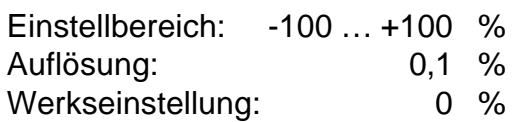

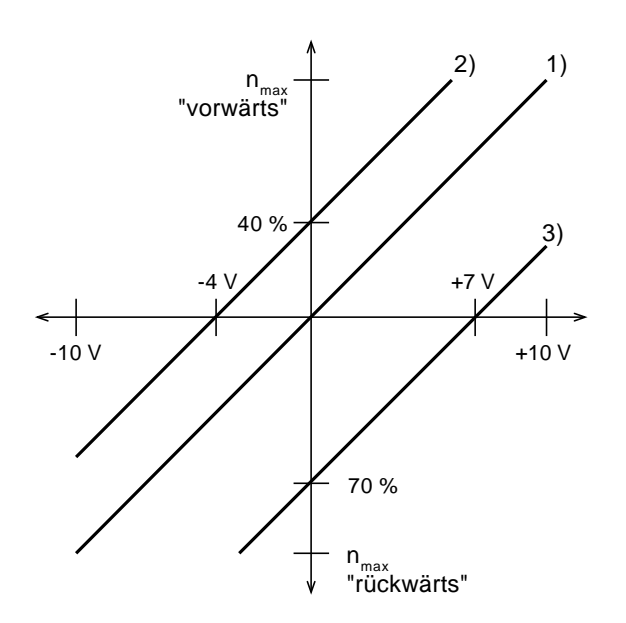

### **Beispiele:**

Kennlinie 1: CP.16 = **0%** (Standardeinstellung)  $0V = 0$  U/min Drehrichtung "vorwärts":  $n_{max}$  wird erreicht bei +10V Drehrichtung "rückwärts":  $n_{max}$  wird erreicht bei -10 V

Kennlinie 2: CP.16 = **-40%**  $0V = -40$  % von  $n_{max}$  "vorwärts" Drehrichtung "vorwärts":  $n_{max}$  wird erreicht bei 60% von +10V Drehrichtung "rückwärts": maximal 60% von  $n_{max}$  möglich

Kennlinie 3: CP.16 = **+70%**  $0V = 70$  % von  $n_{max}$  "rückwärts" Drehrichtung "vorwärts": maximal 30% von  $n_{\text{max}}$  möglich Drehrichtung "rückwärts":  $n_{max}$  wird erreicht bei 30% von -10V

#### $\bigoplus$ **BOSCH**

## **Servodyn - ASC Parametereinstellungen**

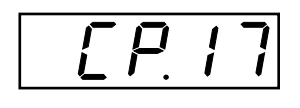

**Nullpunkthysterese REF 1**

Mit diesem Parameter wird eine Nullpunkthysterese des analogen Sollwerteingangs REF1 eingestellt. Spannungsschwankungen und Brummspannungen um den Nullpunkt des Sollwertes haben kein Driften des Motors zur Folge.

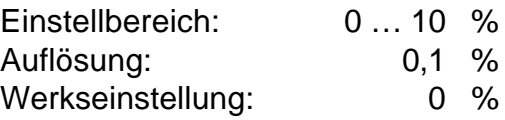

Diese Funktion ist mit einer Schalthysterese von 50 % versehen. Ist das Analogsignal größer als der eingestellte Hysteresewert (CP.17), so ist der Analogsollwert aktiv. Sinkt das Analogsignal unter 50 % des eingestellten Hysteresewerts (0,5 x CP.17), wird der Analogsollwert auf den Wert "0" gesetzt.

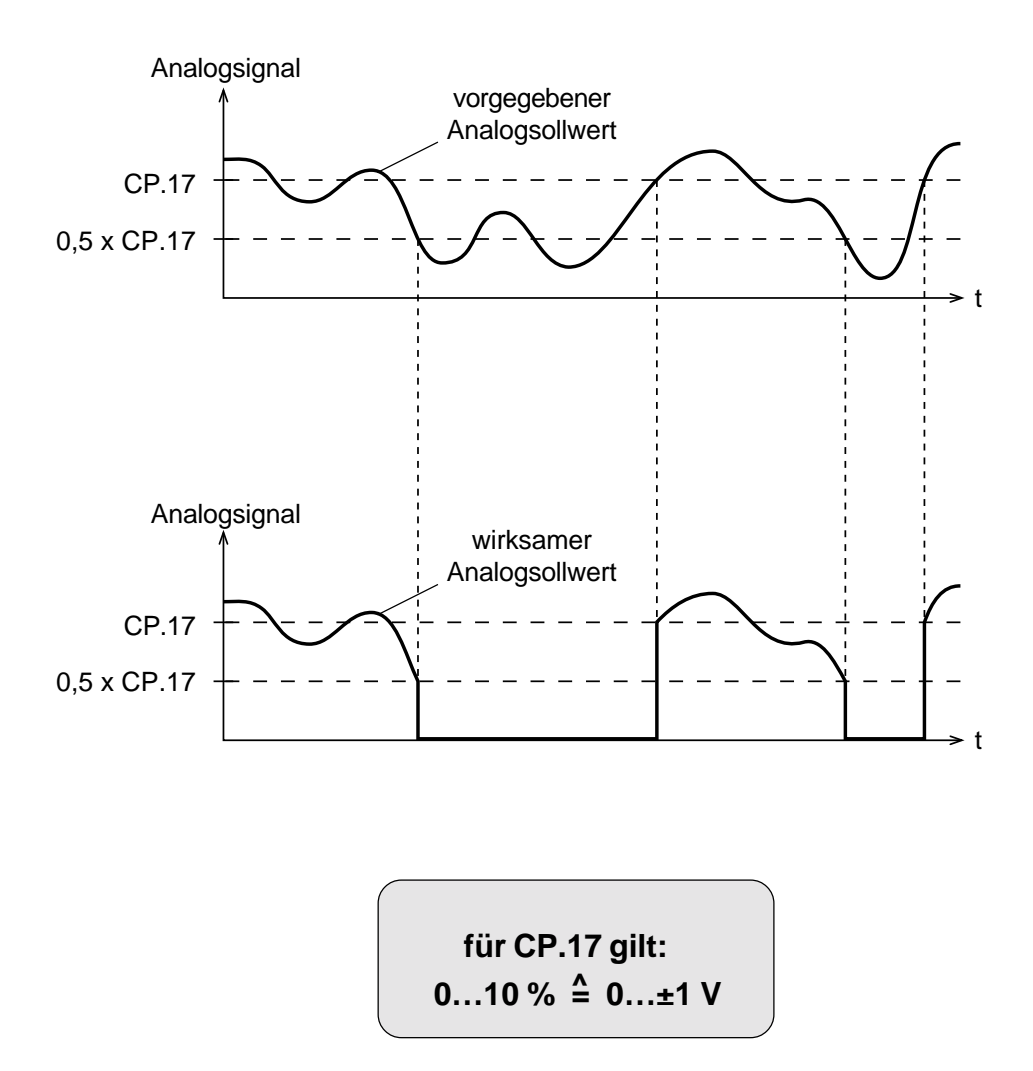

## **Servodyn - ASC Parametereinstellungen**

 $\bigoplus$ **BOSCH** 

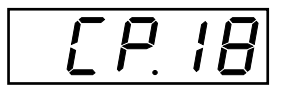

**Funktion Ausgang A1**

Dieser Parameter legt fest, welche Größe am Analogausgang 1 (Klemme X2.18) ausgegeben wird.

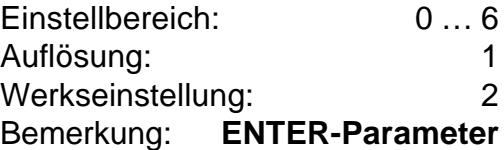

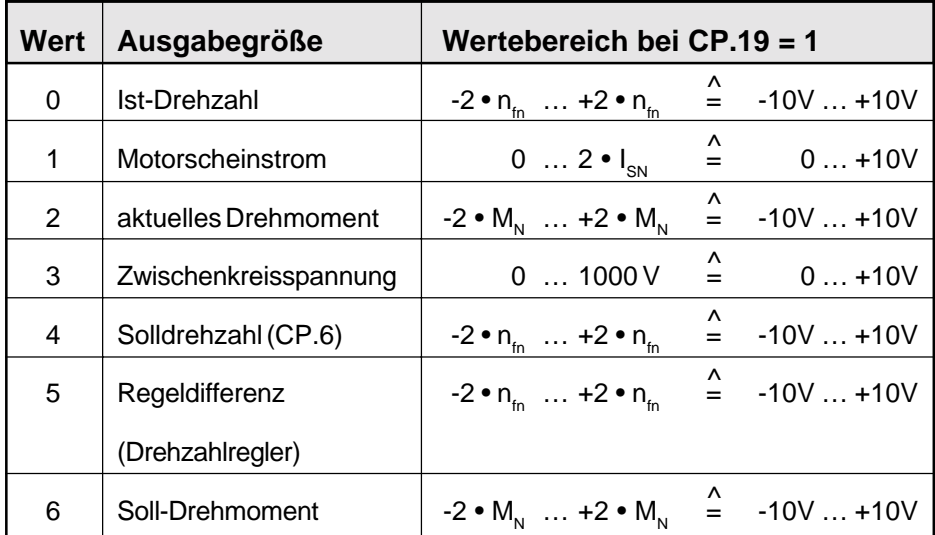

**n**<sub>tn</sub>: Nenn-Drehfelddrehzahl

**M<sub>N</sub>: Nenn-Drehmoment** 

**I SN:** Nenn-Motorscheinstrom

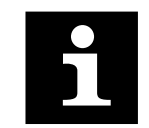

**Im gesteuerten Betrieb (CP.32 = 0) hat der Analogausgang A1 bei den Werten 2, 5 und 6 keine Funktion!**

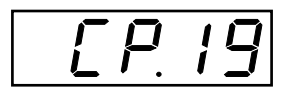

**Verstärkung Ausgang A1**

Der Parameter CP.19 bestimmt die Verstärkung des analogen Ausgangssignals an Ausgang A1 (Klemme X2.18).

Einstellbereich: -20 ... +20 Auflösung: 0,01 Werkseinstellung: 1

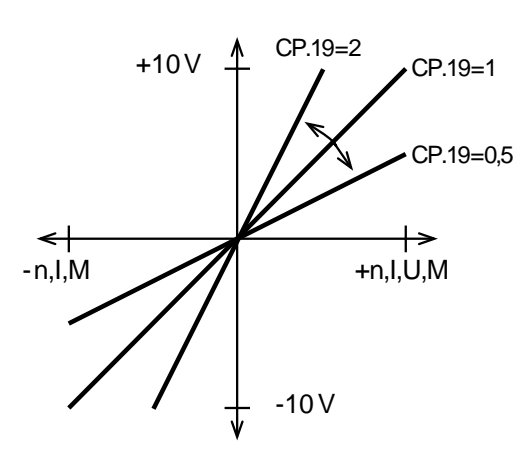

## **Berechnungsbeispiel:**

Bei 1,5 x  $M_{Nenn}$  soll am Analogausgang A1 +10 V gemessen werden.

Wert bei Verstärkung 1 (s. CP.18)

\n
$$
CP.19 = \frac{2 \times M_{N}}{9 \text{ewinschter Wert bei } +10V} = \frac{2 \times M_{N}}{1.5 \times M_{N}} = 1.33
$$

Der Parameter CP.20 bestimmt die Verstärkung des analogen Ausgangssignals A2 (Klemme X2.19). Der Analogausgang A2 gibt die aktuelle Drehzahl des Motors an.

Einstellbereich: -20 ... +20 Auflösung: 0,01 Werkseinstellung: 1

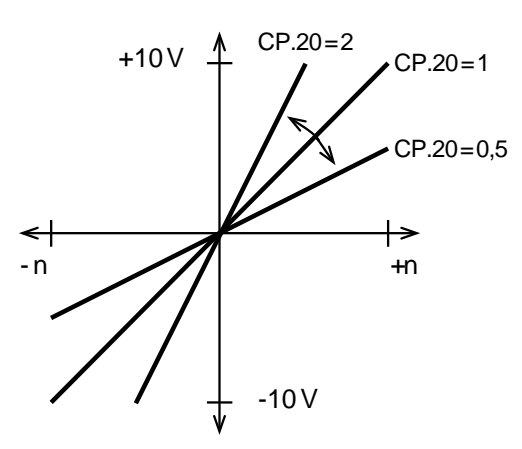

**für Verstärkung 1 gilt:**  $\pm (2 \cdot n_{f_n}) = \pm 10 \text{ V}$ 

**n**<sub>tn</sub>: Nenn-Drehfelddrehzahl

**Berechnungsbeispiel siehe CP.19**

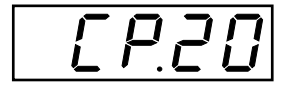

**Verstärkung Ausgang A2**

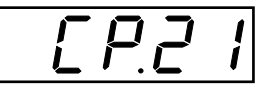

**D**

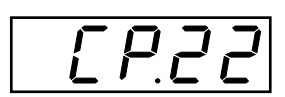

**Schaltbedingung Ausgang D2**

Der Parameter CP.21 legt die Schaltbedingung des Digitalausgangs D1 (Klemme X2.8) fest. **! siehe nachstehende Tabelle !**

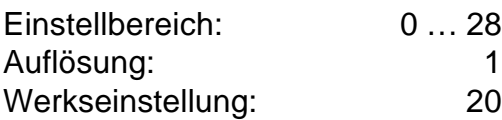

Der Parameter CP.22 legt die Schaltbedingung des Digitalausgangs D2 (Klemme X2.9) fest. **! siehe nachstehende Tabelle !**

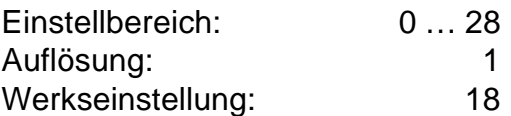

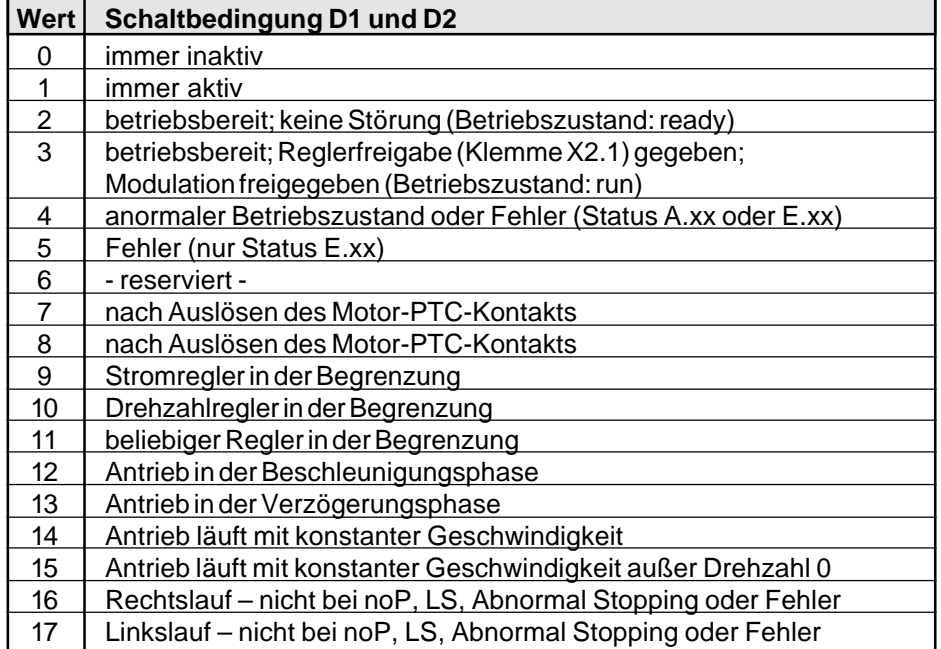

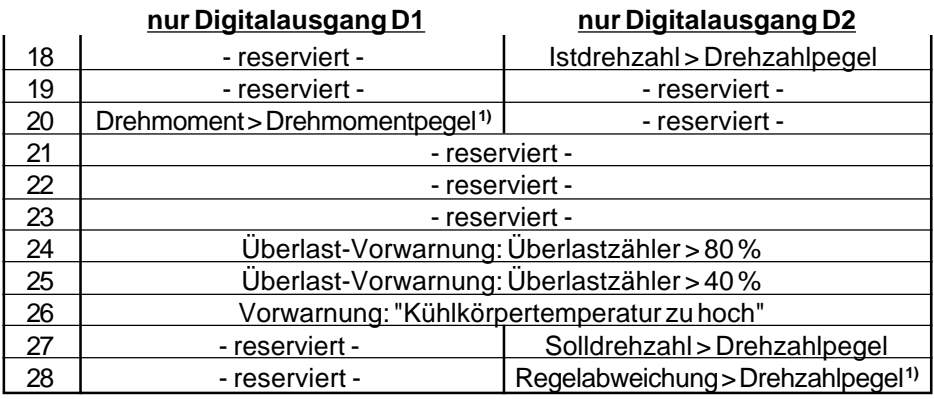

**1) Nur im geregelten Betrieb (CP.32 = 1) !**

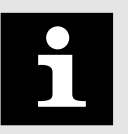

**Hysteresen** 

der Momentenpegel : 5% von M<sub>N</sub> des werksmäßig eingestellten Motors (siehe Seite D 35)

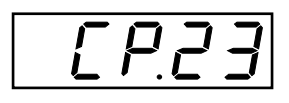

**Drehmomentpegel Ausgang D1**

Legt den Drehmomentpegel für den Digitalausgang D1 fest.

Einstellbereich: 0 … 1000 Nm Auflösung: 0,1 Nm Werkseinstellung: 0 Nm

max. Toleranz: ca. ±20 % im Grunddrehzahlbereich (im Feldschwächbereich sind größere Toleranzen möglich)

Legt den Drehzahlpegel für den Digitalausgang D2 fest.

**Im gesteuerten Betrieb (CP.32 = 0) wird der Wert für das Motornennmoment auf Null gesetzt.**

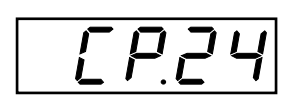

**Drehzahlpegel Ausgang D2**

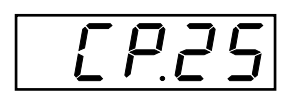

**Motornennleistung**

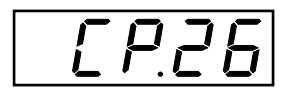

**Motornenndrehzahl**

Im Parameter CP.25 muß die Nennleistung des angeschlossenen Motors eingestellt werden.

Einstellbereich: 0,01 … 75 kW Auflösung: 0,01 kW Werkseinstellung: größenabhängig

Einstellbereich: 0 … 9999,5 min-1 Auflösung: 0,5 min-1 Werkseinstellung: 0 min<sup>-1</sup>

Im Parameter CP.26 muß die Nenndrehzahl des angeschlossenen Motors eingestellt werden.

Einstellbereich: 100 … 6000 min-1 Auflösung: 1 min<sup>-1</sup> Werkseinstellung: größenabhängig

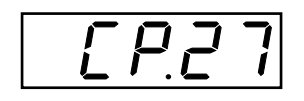

**Motornennstrom**

Im Parameter CP.27 muß der Nennstrom des angeschlossenen Motors eingestellt werden.

Einstellbereich: größenabhängig Auflösung: 0,1 A Werkseinstellung: größenabhängig

**BOSCH**  $\bm{\mathsf{\Theta}}$ 

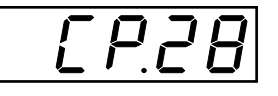

**Motornennfrequenz**

Im Parameter CP.28 muß die Nennfrequenz des angeschlossenen Motors eingestellt werden.

Einstellbereich: 20 … 300 Hz Auflösung: 1 Hz Werkseinstellung: größenabhängig

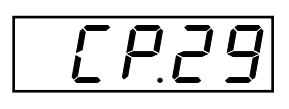

**Motornennleistungsfaktor cos (Phi)**

Im Parameter CP.29 muß der Nennleistungsfaktor cos (Phi) des angeschlossenen Motors eingestellt werden.

Einstellbereich: 0,05 … 1 Auflösung: 0,01 Werkseinstellung: größenabhängig

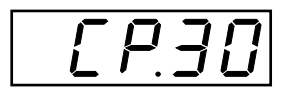

**Motornennspannung**

Im Parameter CP.30 muß die Nennspannung des angeschlossenen Motors eingestellt werden.

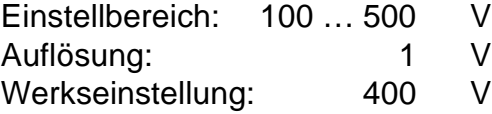

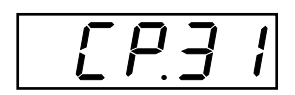

## **Motoranpassung**

Werksmäßig ist der Frequenzumrichter je nach Gerätegröße auf einen speziellen Motor angepaßt (siehe Tabelle auf Seite D 48). Werden die Motordaten CP.25...CP.30 verändert, muß einmal der Parameter CP.31 aktiviert werden. Damit werden die Stromregler, die Momentengrenzkennlinie und die Momentenbegrenzung neu eingestellt. Die Drehmomentgrenze wird dabei auf den Wert, der im Grunddrehzahlbereich maximal möglich ist (abhängig vom Umrichternennstrom), gesetzt.

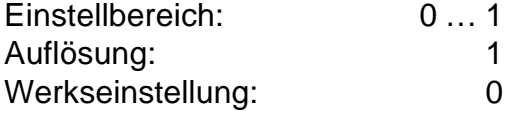

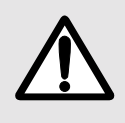

**Bei aktiver Reglerfreigabe werden die Motorparameter nicht übernommen. In der Anzeige erscheint "nco"!**

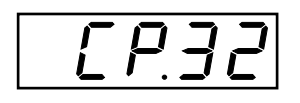

**Regelung Ein/Aus**

Im Parameter CP.32 wird ausgewählt, ob der Frequenzumrichter gesteuert oder geregelt läuft.

Einstellbereich: 0 … 1 Auflösung: 1 Werkseinstellung: 0

0 = gesteuert (U/f-Kennlinie)

1 = geregelt (Feldorientierte Regelung)

Im gesteuerten Betrieb haben die Drehmomentgrenzen, -pegel und -anzeigen keine Funktion. Alle Parameter, die auf diese Werte zugreifen, haben keine bzw. nur eine eingeschränkte Funktion. Dies ist bei den einzelnen Parametern beschrieben.

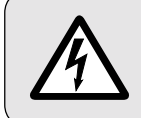

**Vorsicht ! Nur bei geöffneter Reglerfreigabe umschalten! Bei Nichtbeachtung können Momentensprünge auftreten !**

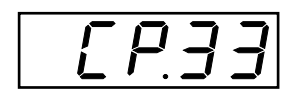

**Boost**

Mit dem Boost wird eine Spannungsanhebung im unteren Drehzahlbereich eingestellt. Dies wirkt sich durch mehr Drehmoment in diesem Bereich aus. **Im geregelten Betrieb hat dieser Parameter keine Funktion!**

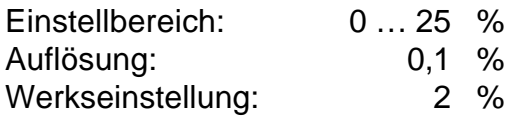

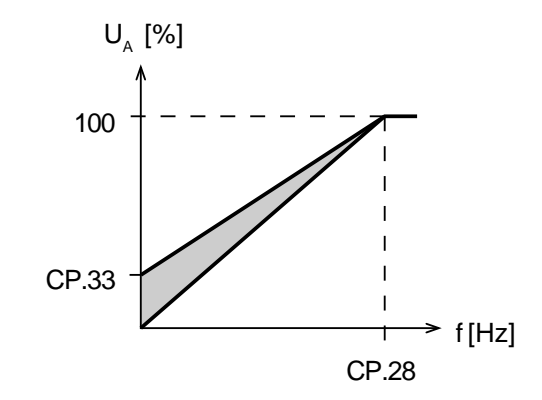

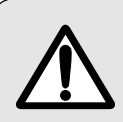

**Wird ein Motor im Dauerbetrieb bei niedrigen Drehzahlen mit zu hoher Spannung gefahren, kann es zur Überhitzung des Motors führen !**

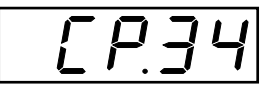

**D Drehrichtungstausch Inkrementalgeber 1**

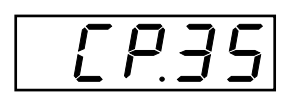

**Reaktion auf F und R**

Im Parameter CP.34 wird die Drehrichtung des Inkrementalgebers eingestellt.

Einstellbereich: 0 … 1 Auflösung: 1 Werkseinstellung: 0

0 = Spuren **nicht** getauscht

1 = Spuren getauscht

Dieser Parameter bestimmt die Reaktion des Antriebes, auf die Klemme X2.3 (**F**) bzw. X2.4 (**R**). Diese Klemmen können als Software-Endschalter programmiert werden. Die Reaktion des Antriebes erfolgt entsprechend der Tabelle.

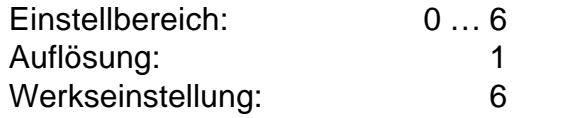

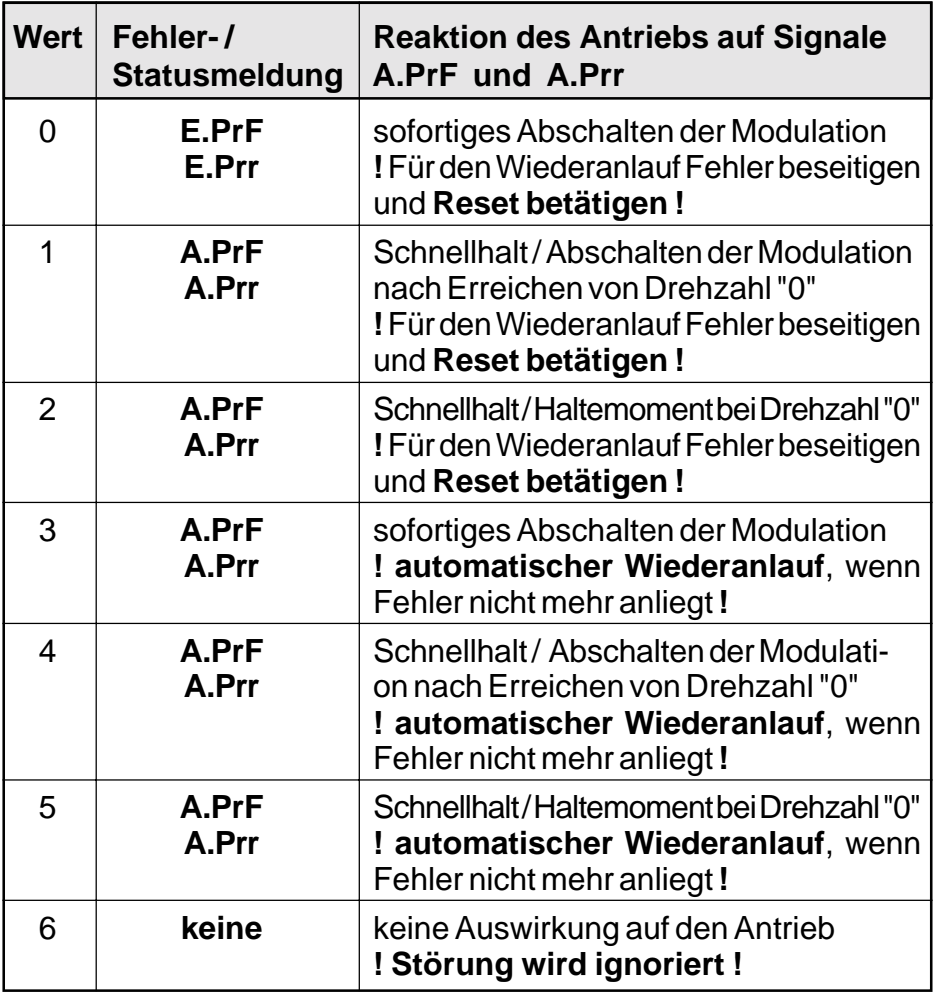

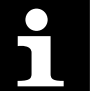

**Schnellhalt** <sup>⇒</sup> Verzögern an der Drehmomentgrenze (CP.9)

#### $\bigoplus$ **BOSCH**

## **Servodyn - ASC Parametereinstellung**

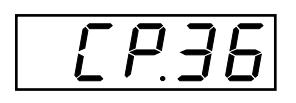

**Funktion 2. Analogeingang**

Mit dem Parameter CP.36 wird eingestellt, auf welchen Parameter der 2. Analogeingang REF2 (X2.16 / X2.17) wirken soll. **Im gesteuerten Betrieb haben die Werte 2, 3, 4 und 5 keine Funktion !**

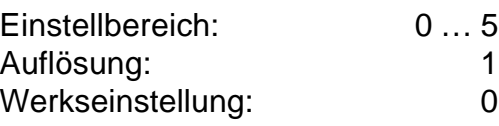

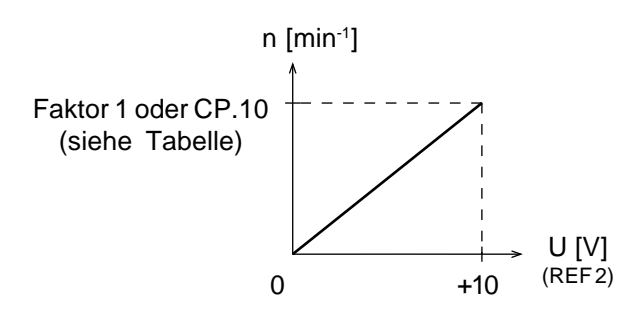

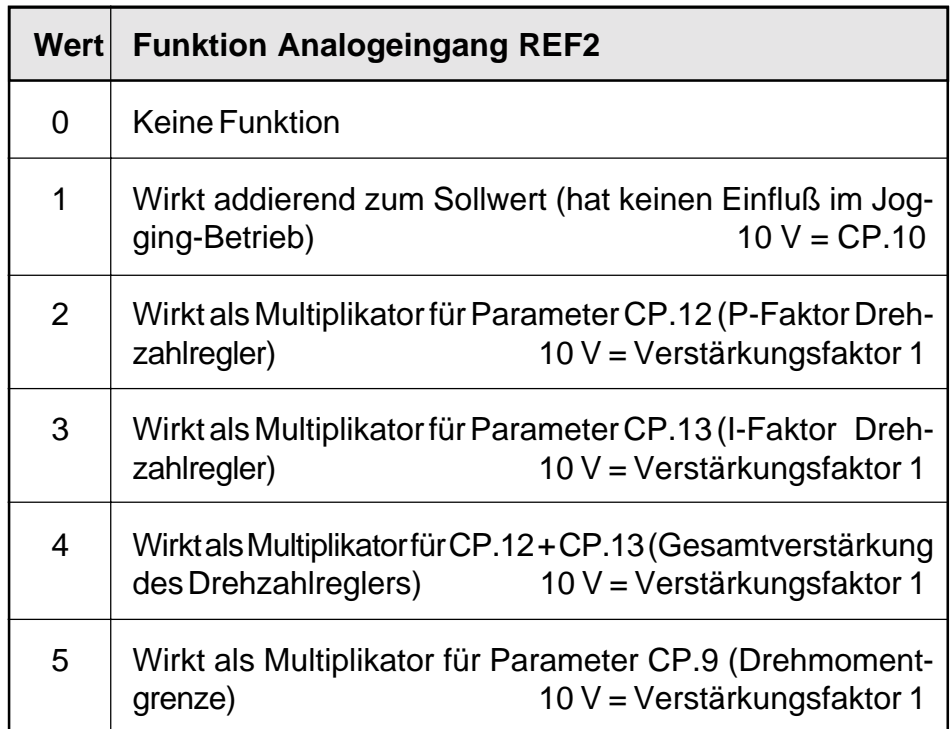

## **4.4 Werksseitige Voreinstellung der gr oreinstellung der groreinstellung der oreinstellung der größenabhängigen Parameter arameter**

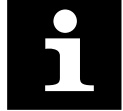

**In der folgenden Tabelle sind die Werkseinstellungen für die größenabhängigen Parameterwerte aufgeführt.**

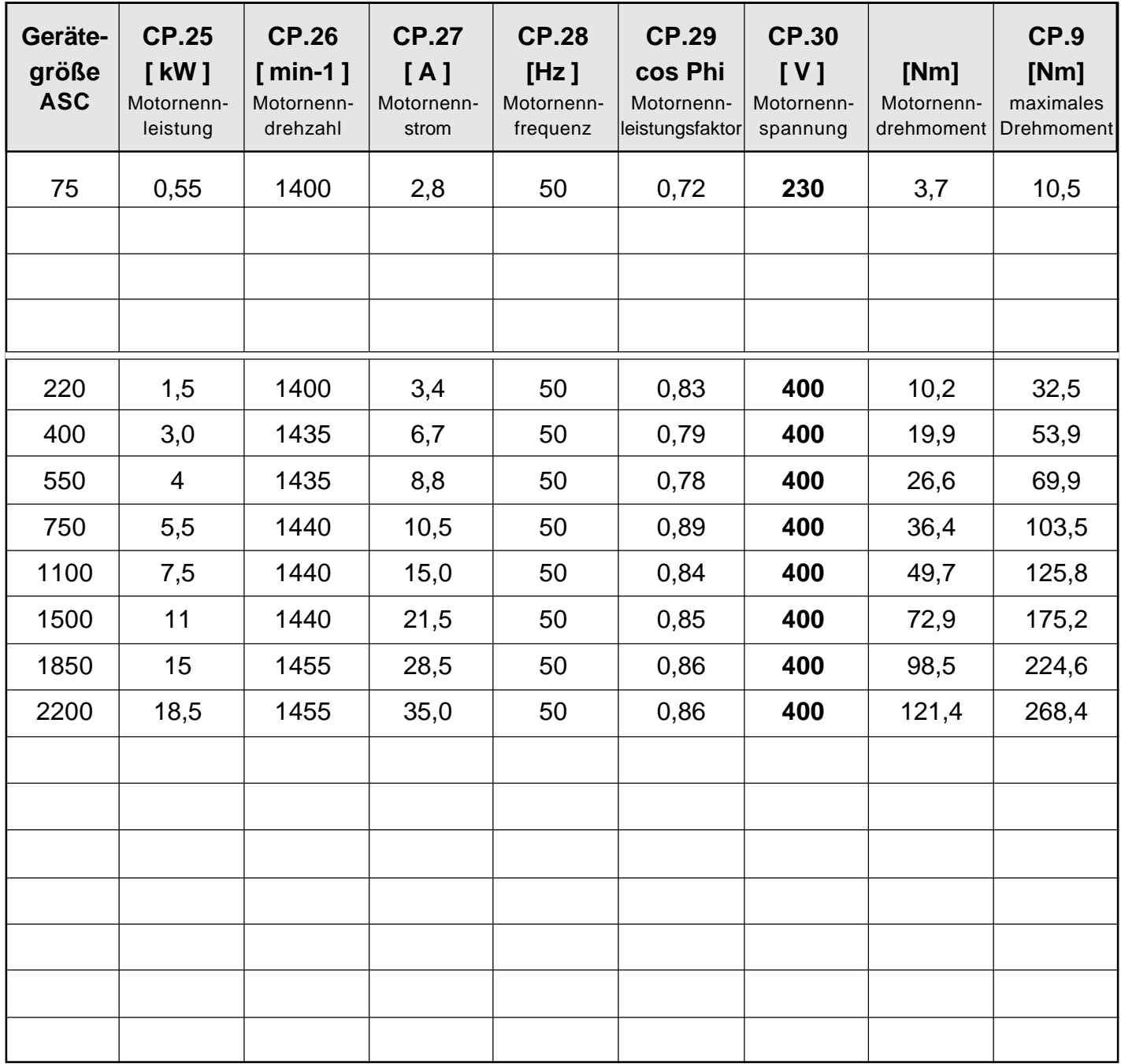

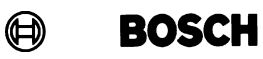

### **4.5 Diagnose- und Servicesystem**

Mit dem Bosch- Diagnose- und Servicesystem DSS-ASC steht Ihnen eine anwenderfreundliche PC- Bedienoberfläche bereit, die auf alle Parameter zurückgreifen kann.

Die in Funktionsklassen unterteilten Parameter können beliebig verändert, archiviert und ausgedruckt werden. Bedienungshinweise, Fehlermeldungen sowie eine ausführliche Online- Hilfe erleichtern die Handhabung entscheidend.

Zur individuellen Anpassung der Bedienoberfläche kann die Anzahl auf ein leicht überschaubares Maß reduziert werden.

Die optionale RS 232/ 485- Schnittstelle im Interface- Operator OP-I ermöglicht eine Parametrierung des Umrichters via PC und Bosch-DSS-ASC, was die Handhabung zusätzlich vereinfacht.

Mit der Oszilloskop- Funktion kann das Betriebsverhalten des Antriebs optimiert und überwacht werden. In maximal 4 parallel angezeigten Kanälen lassen sich Sollwert, Drehzahl, Stromauslastung und andere Signale aufzeichnen sowie als Kurven speichern und ausdrucken.

Je nach Bedarf kann die Aufzeichnung manuell gestartet und gestoppt werden. Die Auflösung stellt sich automatisch auf günstige Werte ein und ist auch nachträglich beliebig veränderbar. Darüber hinaus ermöglicht eine Zoomfunktion die genaue Analyse der aufgezeichneten Kurven.

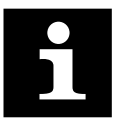

Mit dem Anschluß von Bosch- ASC an das Diagnosesystem DSS- ASC erfolgt eine automatische Erkennung des Gerätes.

Die Bedienungsanleitung ist auf der Software- Diskette enthalten.

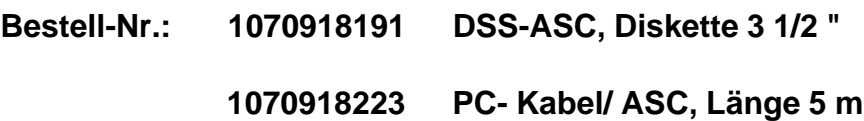

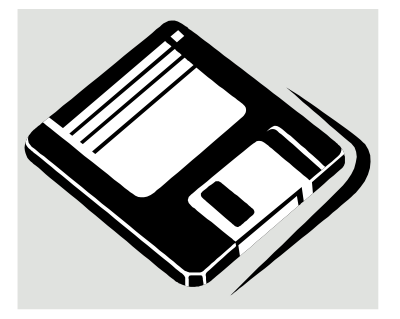

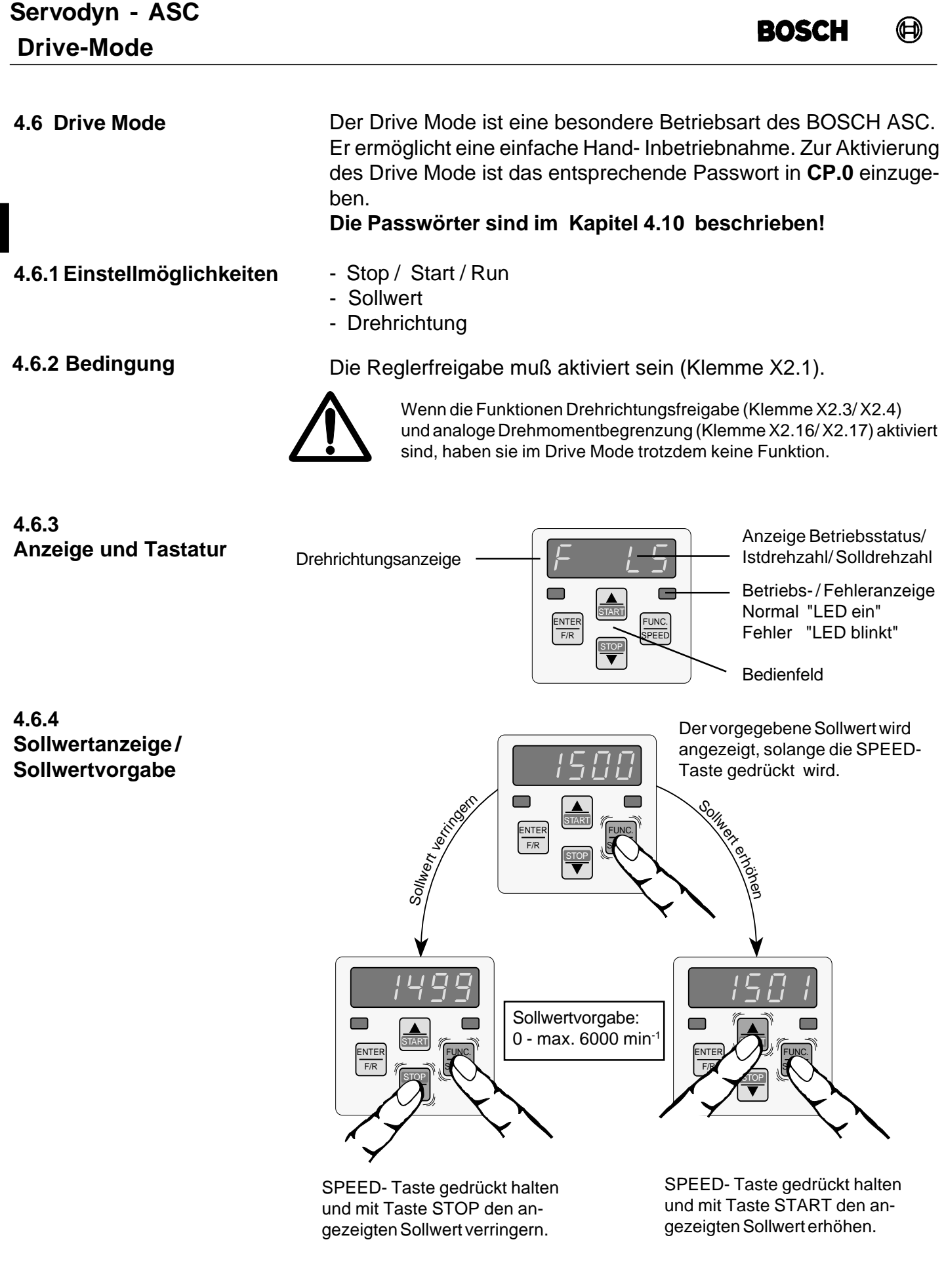

**D**

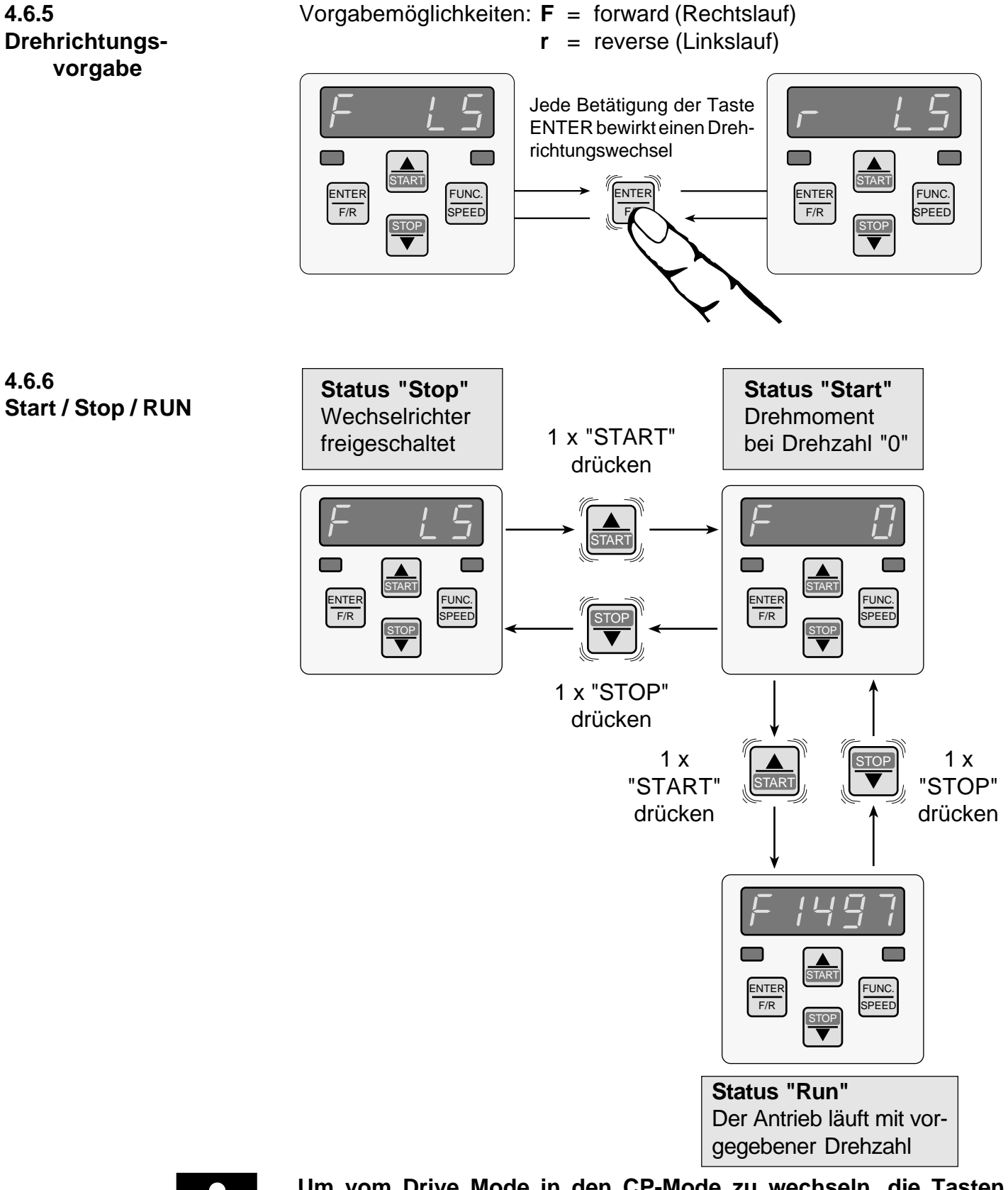

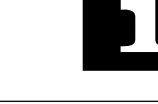

**Um vom Drive Mode in den CP-Mode zu wechseln, die Tasten "FUNC." und "ENTER" gleichzeitig mind. 3 sek. gedrückt halten! ! Nur im Status "Stop" möglich !**

## **Servodyn - ASC Fehlerdiagnose**

 $\label{eq:3} \textstyle\bigoplus\hspace{-3.5pt}\bigoplus\hspace{-3.5pt}\bigoplus\hs$ **BOSCH** 

## **4.7 Fehlerdiagnose**

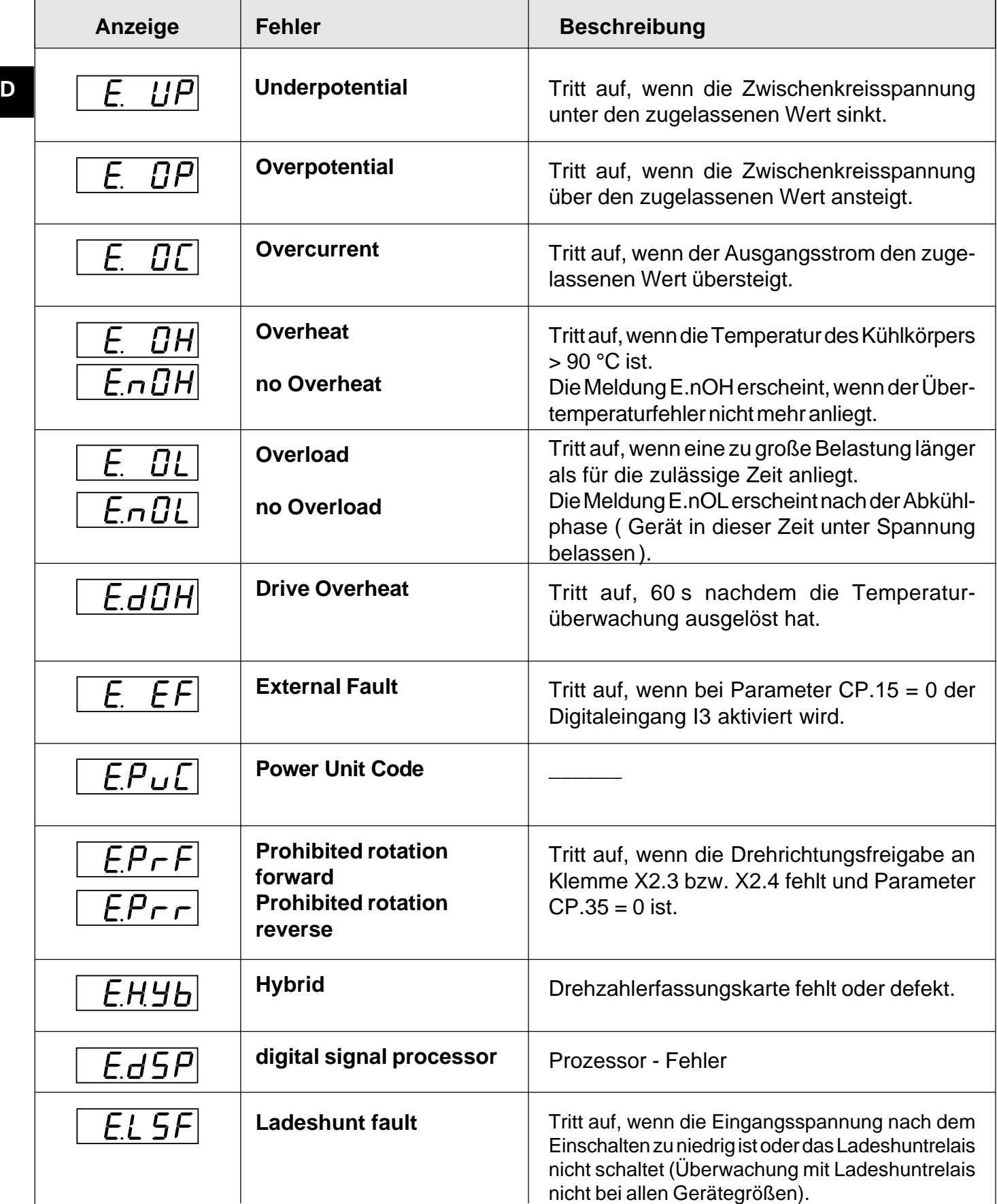

 $\bigoplus$ 

**BOSCH** 

**Servodyn - ASC Fehlerdiagnose**

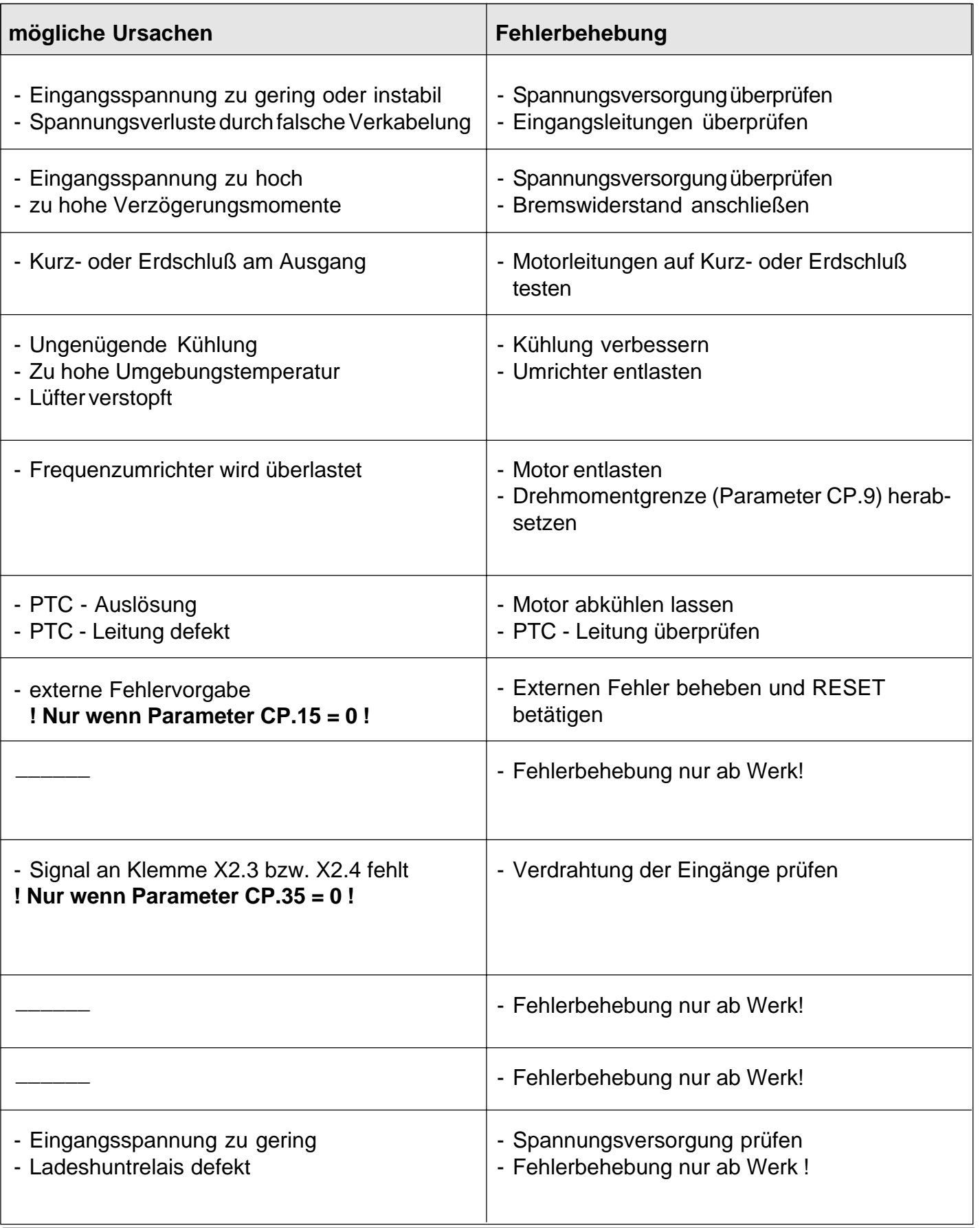

## **4.8 Inbetriebnahme**

**D**

Für die Erstinbetriebnahme des BOSCH ASC empfiehlt sich folgende Vorgehensweise:

- 1. Reglerfreigabe ausschalten (Klemme  $X2.1$ )  $\Rightarrow$  Frequenzumrichter im Status "noP"
- 2. gesteuerten Betrieb anwählen ⇒ Parameter CP.32
- 
- 4. Motoranpassung aktivieren ⇒ Parameter CP.31
- 5. erforderlichen Boost eingeben ⇒ Parameter CP.33
- 6. Geberstrichzahl eingeben ⇒ Parameter CP.14
- 7. Grenzfrequenz des Gebers beachten ⇒ siehe Seite D 25
- 
- 
- 
- 3. Motordaten eingeben  $\Rightarrow$  Parameter CP.25...CP.30 (siehe Seite D 43..44)
	-
	-
	-
	-
- 8. Inbetriebnahme gesteuerter Betrieb ⇒ siehe nachfolgendes Flußdiagramm

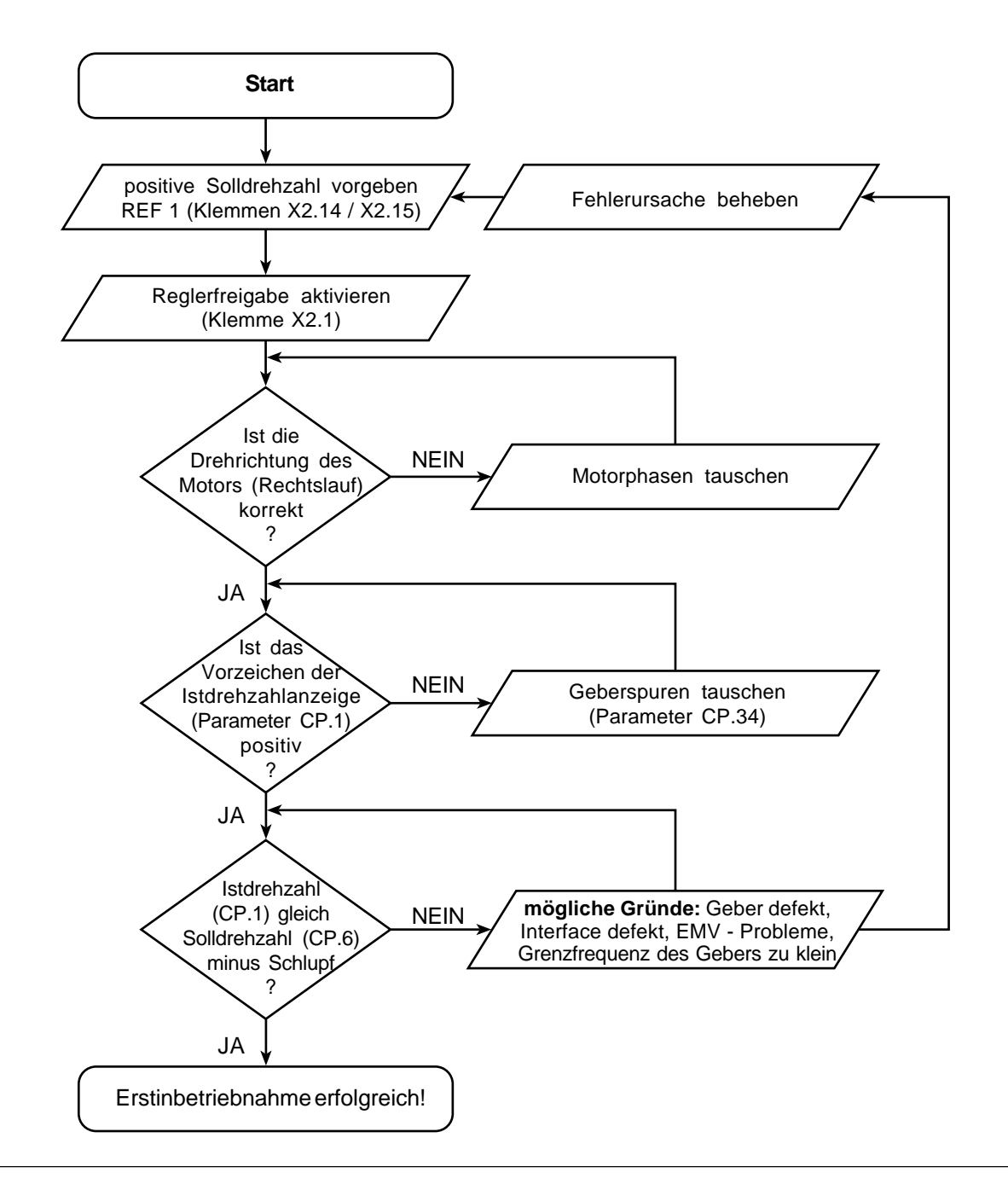

#### $\bigoplus$ **BOSCH**

## **Servodyn - ASC Inbetriebnahme**

Nach der Erstinbetriebnahme Einstellungen für den geregelten Betrieb wie folgt durchführen:

- 1. Reglerfreigabe ausschalten (Klemme X2.1)  $\Rightarrow$  Frequenzumrichter im Status "noP"
- 2. geregelten Betrieb anwählen ⇒ Parameter CP.32
- 

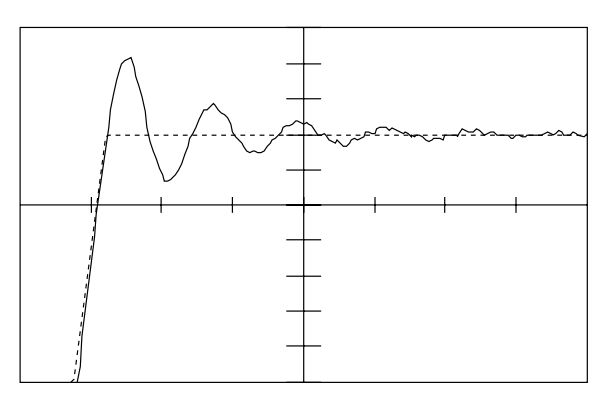

**Problem:** sehr langer Einschwingvorgang

**Abhilfe:** P-Anteil (CP.12) erhöhen; evtl. I-Anteil (CP.13) reduzieren

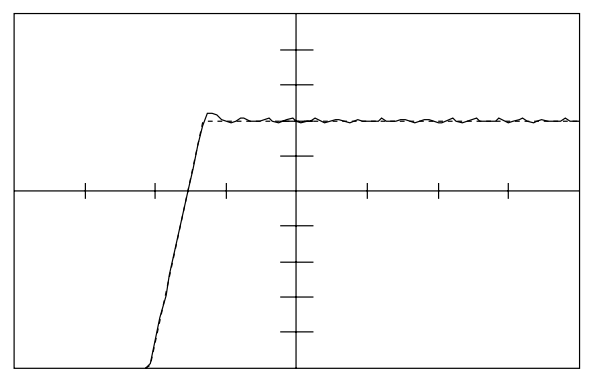

**Problem:** Dauerschwingung bei Konstantlauf **Abhilfe:** P-Anteil (CP.12) verringern

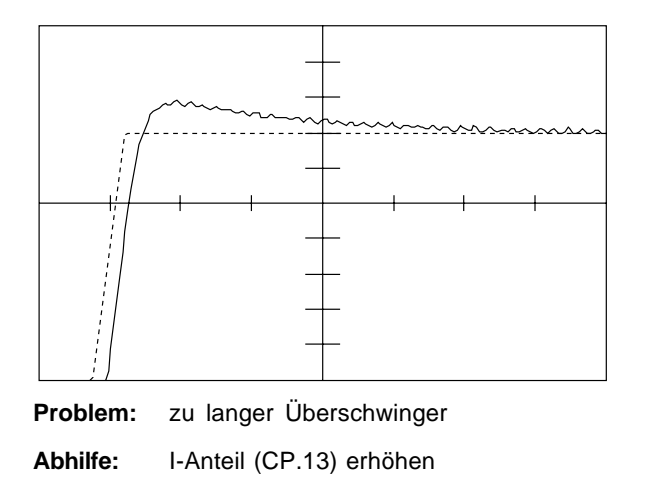

- 
- 
- 3. Drehzahlregler anpassen ⇒ siehe nachfolgende Einstellhilfen

**Problem:** zu hoher Drehzahlüberschwinger

**Abhilfe:** P-Anteil (CP.12) erhöhen; evtl. I-Anteil (CP.13) reduzieren

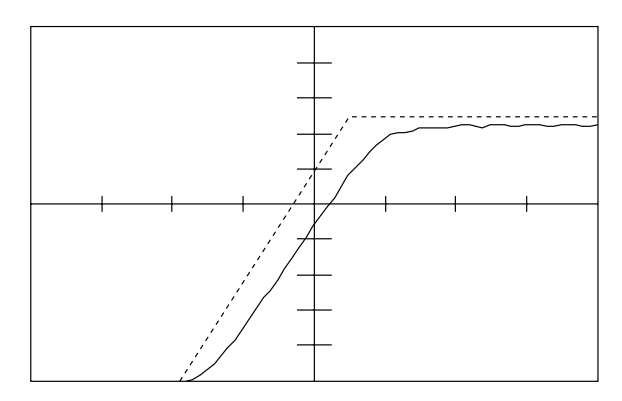

**Problem:** zu langsamer Einschwingvorgang/ bleibende Regelabweichung **Abhilfe:** I-Anteil (CP.13) erhöhen

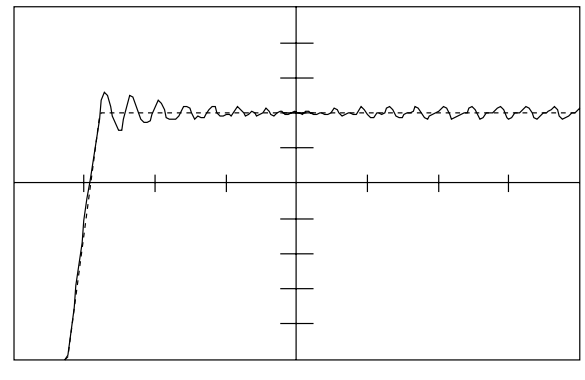

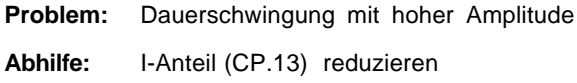

## **Servodyn - ASC Kurzanleitung**

## **4.9 Kurzanleitung**

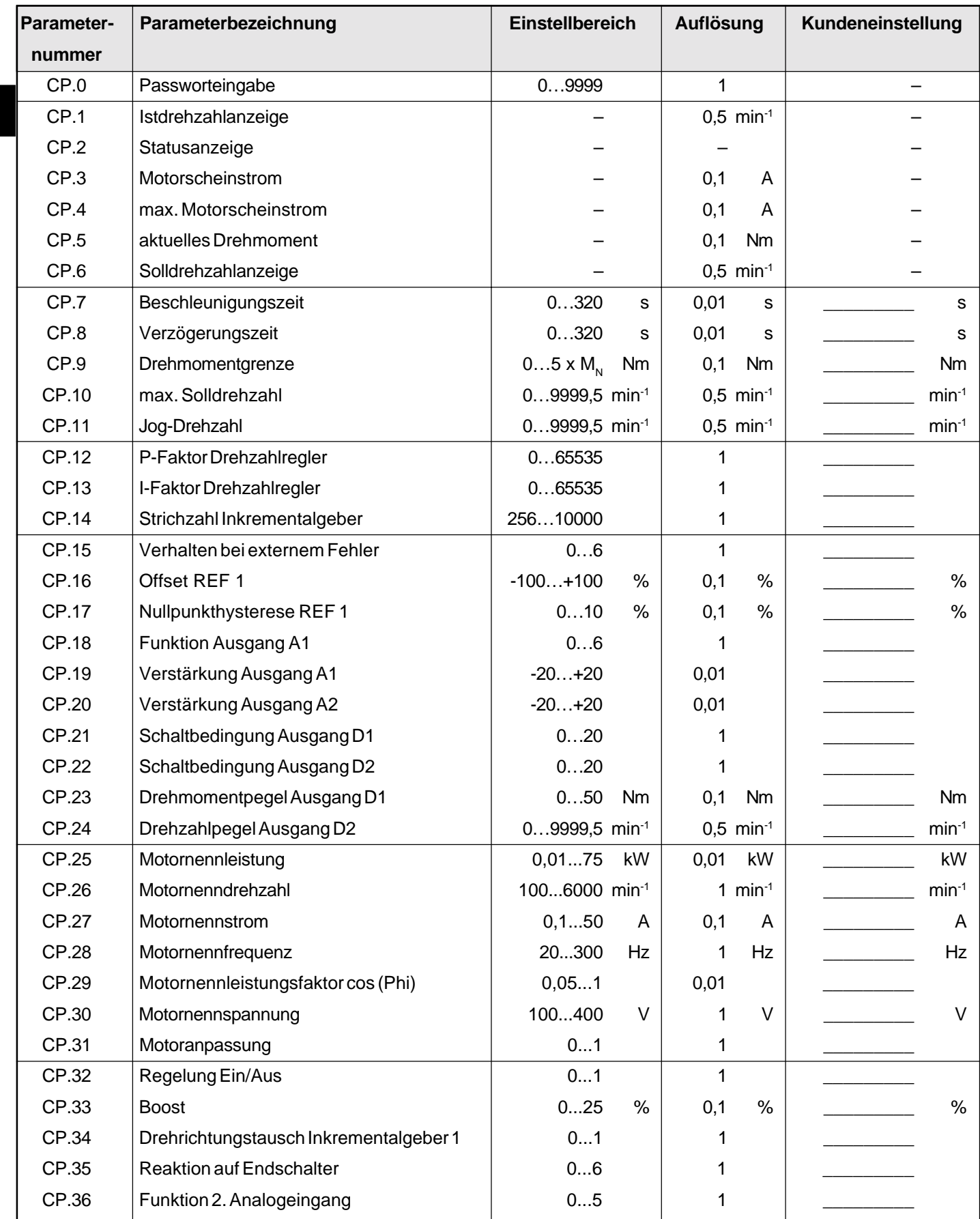

### **4.10 Passwort eingeben**

Die Frequenzumrichter BOSCH ASC verfügen über unterschiedliche Funktionsebenen. Werksseitig sind die Geräte mit dem Passwort **200** = CP read/ write voreingestellt.

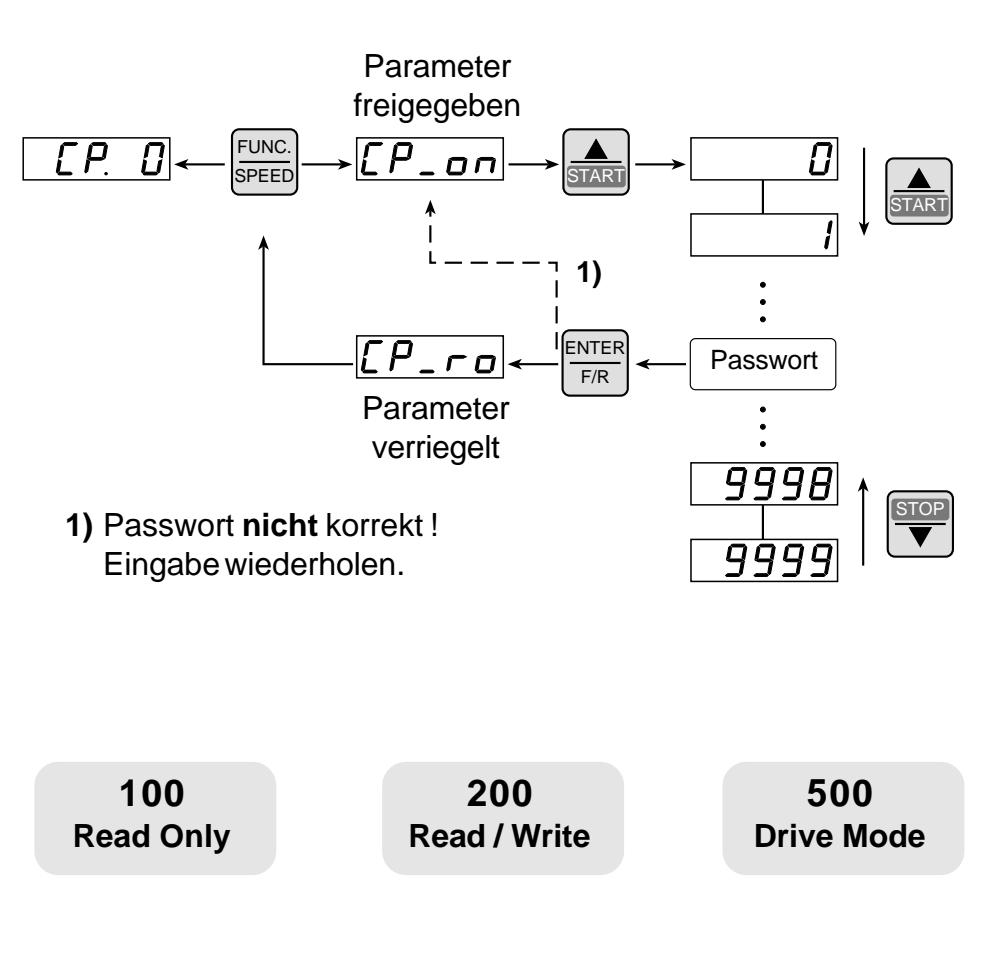

Zusätzliche Eigenschaften werden im Parameterhandbuch beschrieben.

Informationen erhalten Sie jederzeit bei BOSCH.

## **5. Zubehör**

## **5.1 HF- Filter HF- Filter**

#### **D**

**Bezeichnung Filterbausatz**

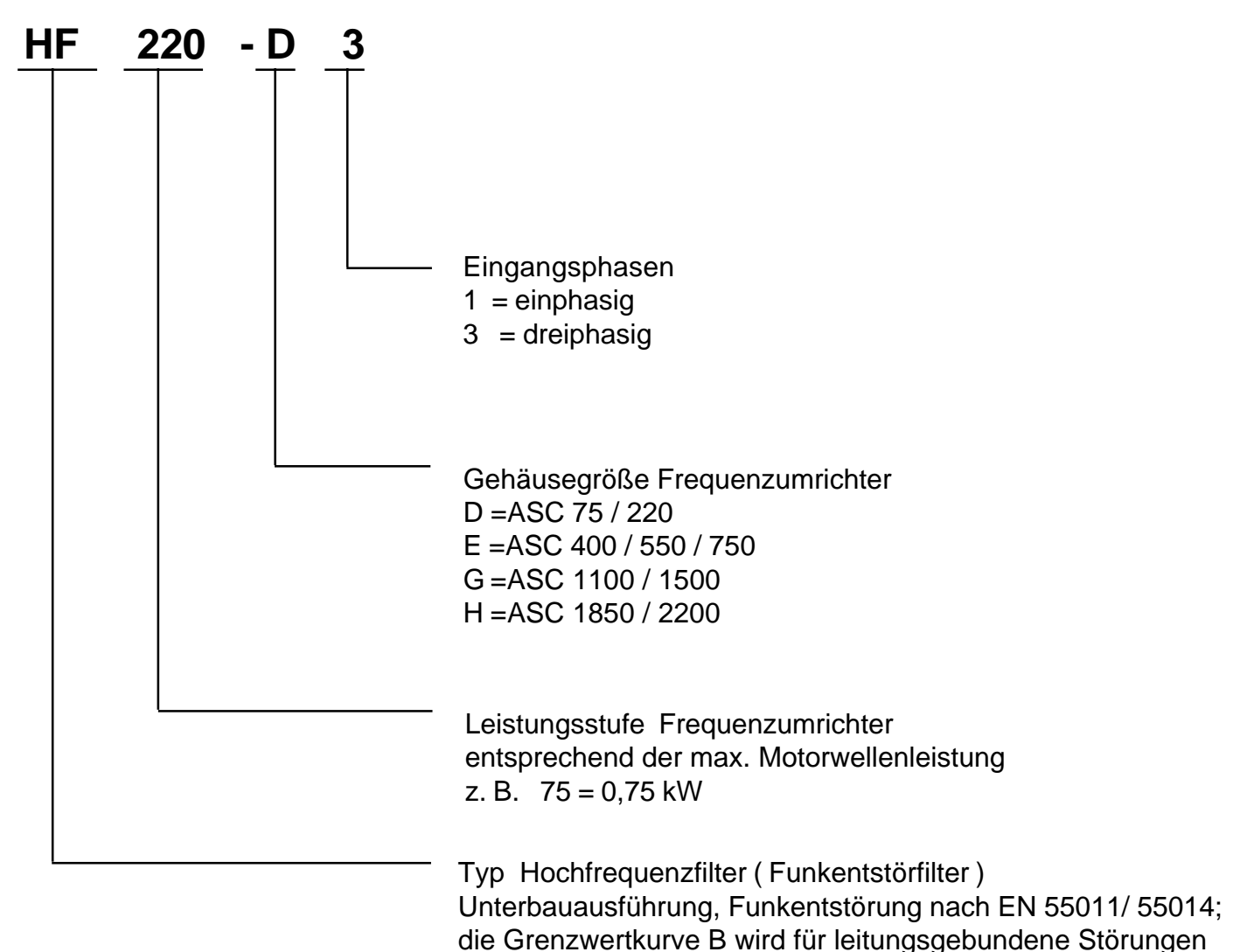

eingehalten.

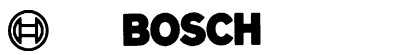

### **HF- Filter**

**Einbauhinweise**

Zur Einhaltung der EMV- Richtlinie 89/336/EWG sind HF- Filter als Unterbaugeräte für die ASC- Frequenzumrichter lieferbar. Für die Einhaltung der Grenzwerte ist die Verwendung der von BOSCH ausgemessenen Funkentstörfilter sowie die Beachtung der Installationshinweise nach Handbuch 1070076073 und die Hinweise zum "Einbau und Anschluß", siehe Kapitel " Allgemeines", zu beachten.

**Auswahl** Für die ASC- Frequenzumrichter stehen zu den Gehäusegrößen jeweils angepaßte HF- Filter incl. Erdungsbleche und Montagematerial zur Verfügung:

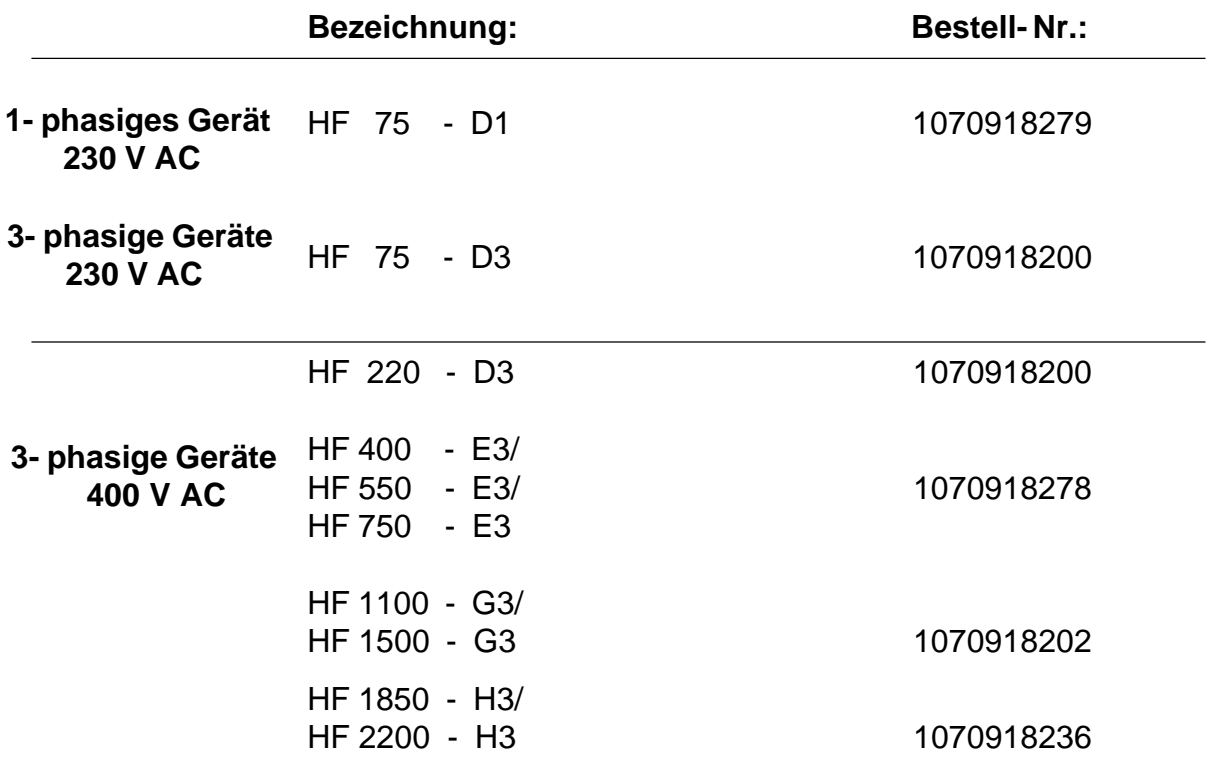

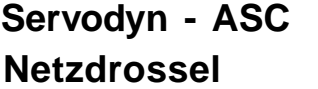

٦

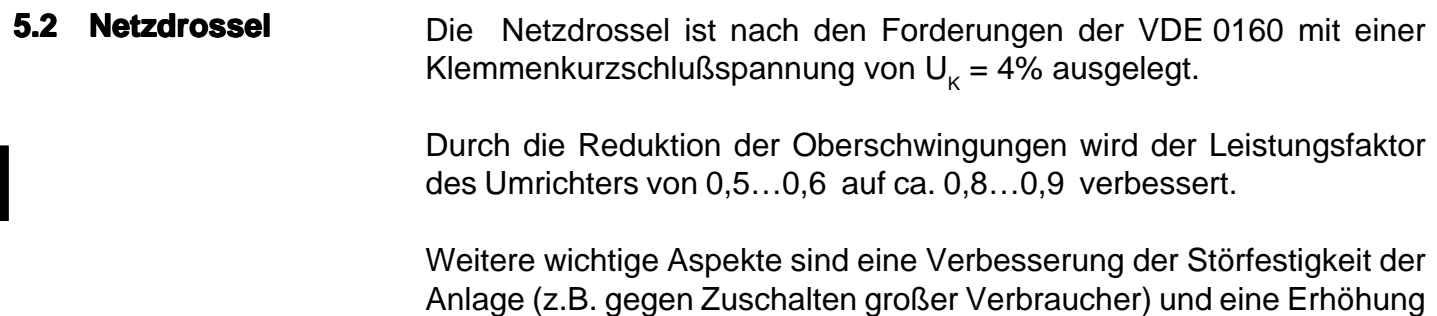

der Lebensdauer der Zwischenkreiskondensatoren im Umrichter.

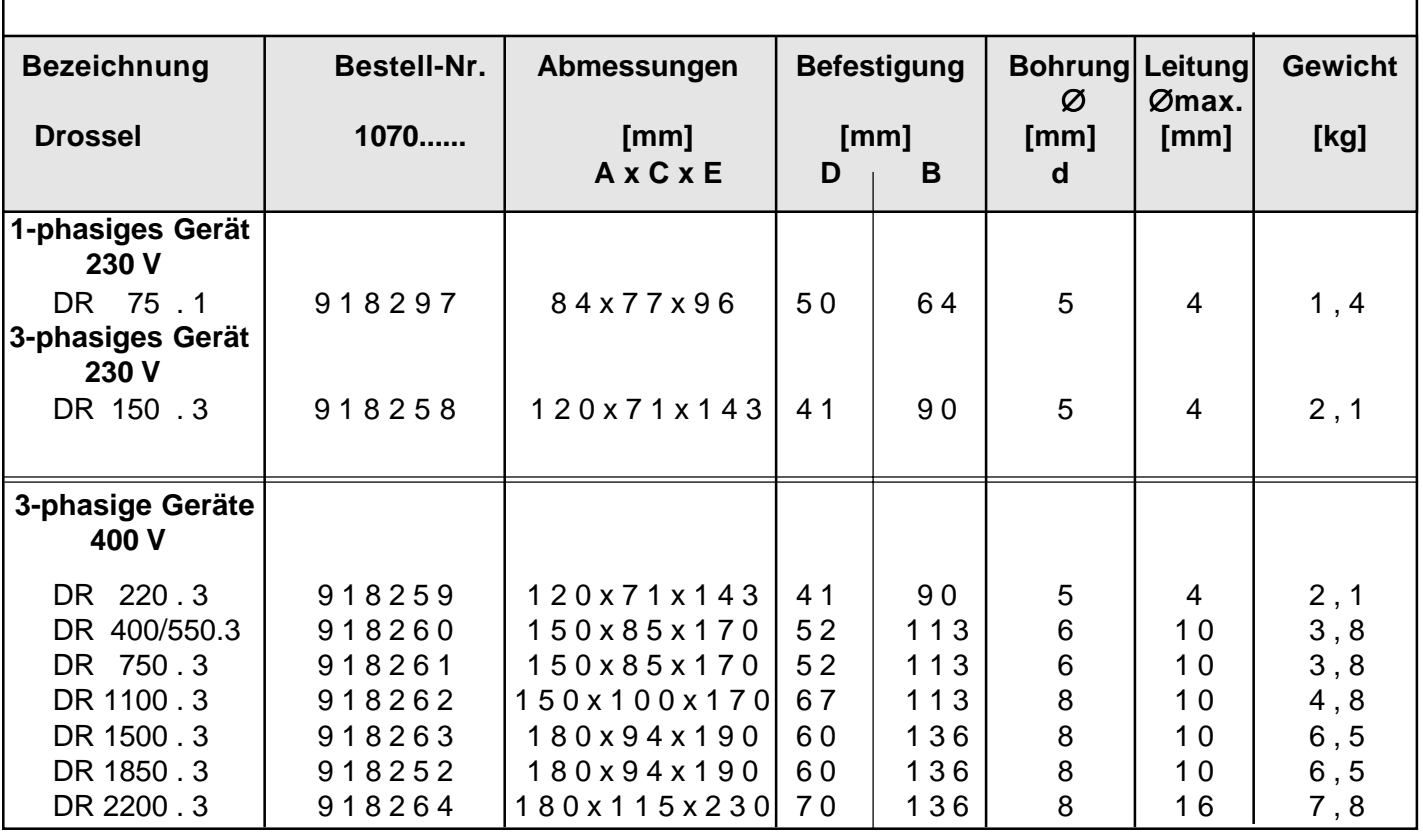

Г

**D**

## **Zeichnung der Drosseln**

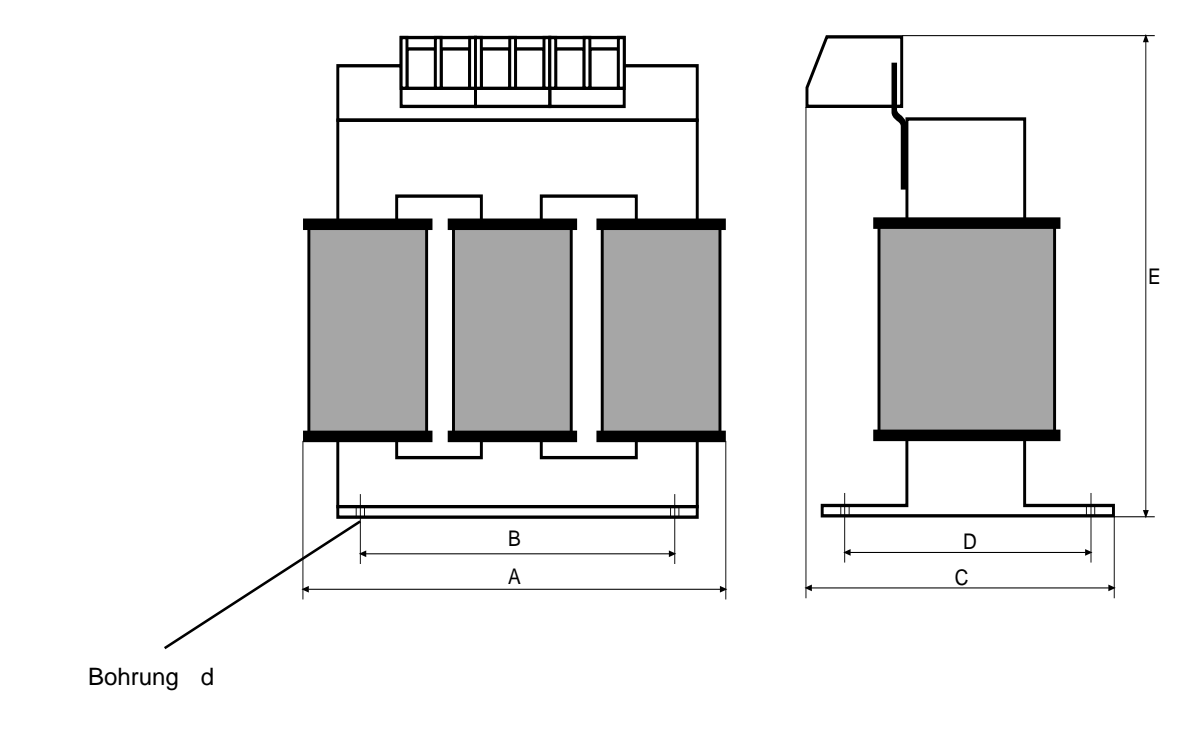

 $\bigoplus$ **BOSCH** 

#### $\bigoplus$ **BOSCH**

## **Servodyn - ASC Bremswiderstände**

**Einbauhinweis**

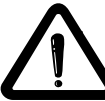

**Auswahl des Bremswiderstandes**

**5.3 Bremswiderstände** Der mit einem externen Bremswiderstand ausgerüstete BOSCH **ASC** ist für einen eingeschränkten 4-Quadrantenbetrieb geeignet. Die bei generatorischem Betrieb in den Zwischenkreis zurückgespeiste Bremsenergie wird über den Bremstransistor an den Bremswiderstand abgeführt.

Der Bremswiderstand erwärmt sich während des Bremsvorganges. Wird er in einen Schaltschrank eingebaut, ist auf ausreichende Kühlung des Schaltschrankinnenraumes und ausreichenden Abstand zum **BOSCH ASC** zu achten.

Für den **BOSCH ASC** stehen verschiedene Bremswiderstände zur Verfügung. Die entsprechenden Formeln und Einschränkungen (Gültigkeitsbereich) entnehmen Sie bitte der folgenden Seite.

- 1. Gewünschte Bremszeit vorgeben.
- 2. Bremszeit ohne Bremswiderstand berechnen  $(t_{Bmin})$ .
- 3. Wenn die gewünschte Bremszeit kleiner als die berechnete Bremszeit ist, so ist ein Bremswiderstand erforderlich ( $t_B < t_{Bmin}$ ).
- 4. Bremsmoment berechnen (M<sub>D</sub>). Bei der Berechnung das Lastmoment berücksichtigen.
- 5. Spitzenbremsleistung berechnen (P<sub>B</sub>). Die Spitzenbremsleistung ist immer für den ungünstigsten Fall ( $n_{max}$  bei Stillstand) zu berechnen.
- 6. Auswahl des Bremswiderstandes:
	- a)  $P_B \cdot P_B$

b)  $P_{N}$  ist entsprechend der Zykluszeit auszuwählen (ED).

Die Bremswiderstände dürfen nur für die aufgeführten Gerätegrößen verwendet werden. Die maximale Einschaltdauer des Bremswiderstandes darf nicht überschritten werden.

- $6\%$  FD = maximale Bremszeit  $8\$
- 25 % ED = maximale Bremszeit 30 s
- 40 % ED = maximale Bremszeit 48 s

Bei einer längeren Einschaltdauer sind speziell ausgelegte Bremswiderstände erforderlich. Die Dauerleistung des Bremstransistors ist zu berücksichtigen.

7. Überprüfen Sie, ob die gewünschte Bremszeit mit dem Bremswiderstand erreicht wird  $(t_{Bmin})$ .

**Einschränkung:** Das Bremsmoment darf, unter Berücksichtigung der Leistung des Bremswiderstandes und der Bremsleistung des Motors, das 1,5fache Nennmoment des Motors nicht überschreiten (siehe Formeln).

Der Frequenzumrichter ist bei Ausnutzung des maximal möglichen Bremsmomentes auf den erhöhten Strom auszulegen.

**Bremszeit DEC** Die Bremszeit DEC wird am Frequenzumrichter eingestellt. Ist sie zu klein gewählt, schaltet sich der **BOSCH ASC** selbsttätig ab und die Fehlermeldung **OP** oder **OC** erscheint. Die ungefähre Bremszeit kann nach den folgenden Formeln ermittelt werden.

**Formeln**

#### **1. Bremszeit ohne Bremswiderstand 2. Bremsmoment (erforderlich)**

$$
t_{\text{Bmin}} = \frac{(J_{\text{M}} + J_{\text{L}}) \cdot (n_{1} - n_{2})}{9.55 \cdot (K \cdot M_{\text{N}} + M_{\text{L}})}
$$

Gültigkeitsbereich:  $n_1 \le n_N$ 

(Feldschwächebereich)

**3. Spitzen-Bremsleistung**

$$
P_{B} = \frac{M_{B} \cdot n_{1}}{9.55}
$$

$$
P_B = \frac{M_B \cdot n_1}{9,55}
$$

$$
M_B = \frac{(J_M + J_L) \cdot (n_1 - n_2)}{9,55 \cdot t_B} - M_L
$$

Bedingung:  $M_B \leq 1.5 \cdot M_N$ 

$$
f\,\leq\,70\;Hz
$$

#### **4. Bremszeit mit Bremswiderstand**

$$
t_{Bmin} \times \frac{(-1)(1 + 1)(1 + 1)}{9,55 \cdot (K \cdot M_N + M_L + \frac{P_R \cdot 9,55}{(n_1 - n_2)})}
$$

Bedingung:  $P_B \leq P_R$  Gültigkeitsbereich:  $n_1 \leq n_N$ 

Bedingung:

\n
$$
\frac{P_{R} \cdot 9,55}{(n_{1} - n_{2})} \leq M_{N} \cdot (1,5 - K)
$$
\n
$$
f \leq 70 \text{ Hz}
$$
\n
$$
P_{B} \leq P_{R}
$$

 $J_{M}$  = Massenträgheitsmoment Motor<br> $J =$  Massenträgheitsmoment Last  $[kqm<sup>2</sup>]$  $J_L^T$  = Massenträgheitsmoment Last [kgm<sup>2</sup>]<br>  $n_1$  = Motordrehzahl vor der Verzögerung [min<sup>-1</sup>]  $[kqm^2]$ Motordrehzahl vor der Verzögerung [min<sup>-1</sup>]<br>Motordrehzahl nach der Verzögerung [min<sup>-1</sup>]  $n<sub>2</sub>$  = Motordrehzahl nach der Verzögerung  $(Stillstand = 0 min<sup>-1</sup>)$  $n_N$  = Motornenndrehzahl [min<sup>-1</sup>]<br> $M_N$  = Motornennmoment [Nm]  $M_N$  = Motornennmoment [Nm]<br>  $M_R$  = Bremsmoment (erforderlich) [Nm]  $M_B^{\dagger}$  = Bremsmoment (erforderlich) [Nm]<br>  $M_L^{\dagger}$  = Lastmoment [Nm] = Lastmoment<br>= Bremszeit (erforderlich) [S] t = Bremszeit (erforderlich) [s]<br>= minimale Bremszeit [s] t<sub>Bmin</sub> minimale Bremszeit [s]<br>Zykluszeit [s]  $t_{\rm z}$ <sub>B</sub> <sup>Z</sup> = Zykluszeit [s]  $\overline{P}_{B}$  = Spitzenbremsleistung<br> $P_{B}$  = Spitzenleistung des Bi = Spitzenleistung des Bremswiderstandes [W] K = 0,25 für Motoren bis 1,5 kW 0,20 für Motoren 2,2 bis 4 kW 0,15 für Motoren 5,5 bis 11 kW 0,08 für Motoren 15 bis 45 kW 0,05 für Motoren 55 bis 75 kW ( für Standardmotoren )

#### **Einschaltdauer ED**

Einschaltdauer ED für Zykluszeit  $t<sub>z</sub>$  > 120 s Einschaltdauer ED für Zykluszeit  $t<sub>z</sub>$  - 120 s

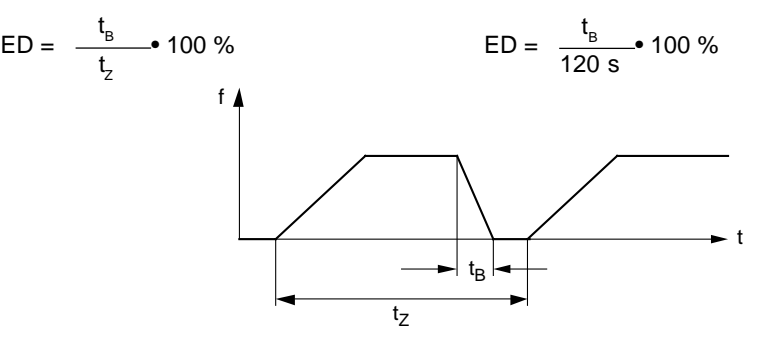

### **5.3.1 Aufbau der Bezeichnung: Bezeichnung:5.3.1 Bezeichnung:**

**BWS 390/ 150 - 4 06**

Bremswiderstand im Schutzgehäuse IP 20 Widerstand in Ohm Nennleistung in Watt bei 6 % ED -Spannungsklasse 2 = 230V 4 = 400V Einschaltdauer in % ED 06 = 6 % ED (ca. 7,5 .. 10 x P<sub>N</sub>, für max. 8 s

Bremszeit (Verwendung von 0 % bis 10 % )

#### **5.3.2 Technische Daten Daten5.3.2 Technische Daten**

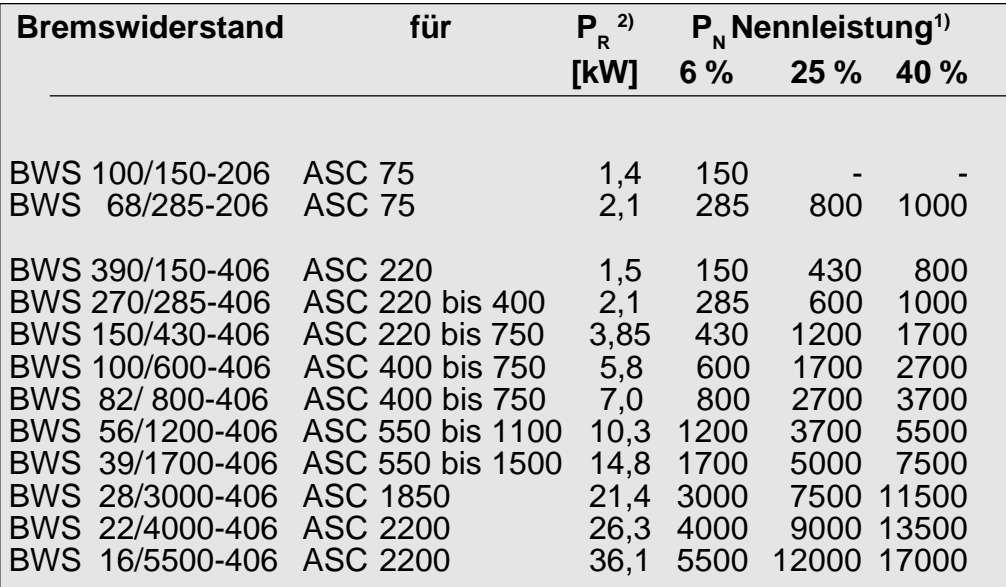

<sup>1)</sup> Zu wählende Widerstandsnennleistung P<sub>N</sub> in Abhängigkeit von der Spitzenleistung und der Einschaltdauer ED [%].

<sup>&</sup>lt;sup>2)</sup> Kurzzeitig aufgenommene Spitzenleistung P<sub>R</sub> Dimensionierung ASC : Motor = 1 : 1

| <b>Maßbild Bremswiderstand</b>                                                                |                                                                                                    | [Oh̃m]                     | P<br>[W]                                                                                  | A                                                                                       | В                                                                                                 | С                                                                         | D        | F                                                                                                    |
|-----------------------------------------------------------------------------------------------|----------------------------------------------------------------------------------------------------|----------------------------|-------------------------------------------------------------------------------------------|-----------------------------------------------------------------------------------------|---------------------------------------------------------------------------------------------------|---------------------------------------------------------------------------|----------|----------------------------------------------------------------------------------------------------|
| 5,8x12<br>A<br>E<br>000<br>$\circ$<br>$\circ$<br>⊚<br>D<br>$\Omega$<br>◎<br>冋<br>$\circ$<br>в | BWS 100/150-206 100<br>BWS 68/285-206<br>BWS 390/150-406 390<br>BWS 270/285-406 270<br>BWS 150/430-406 150<br>BWS 100/600-406 100<br>BWS 82/800-406<br>BWS 56/1200-406 56<br>BWS 39/1700-406 39<br>BWS 28/3000-406<br>BWS 22/4000-406<br>BWS 16/5500-406 | 68<br>82<br>28<br>22<br>16 | 150<br>285<br>150<br>285<br>430<br>600<br>800<br>1200<br>00<br>3000<br>4 O<br>00.<br>5500 | 222<br>326<br>186<br>326<br>326<br>426<br>526<br>426<br>430<br>380<br>38<br>∹ Ο⊹<br>380 | 44<br>48<br>48<br>48<br>64<br>64<br>64<br>50<br>9<br>$\Omega$<br>27<br>0<br>37<br>$\Omega$<br>370 | 66<br>75<br>75<br>75<br>92<br>92<br>92<br>185<br>230<br>330<br>330<br>430 | 87<br>87 | 77 245<br>87 350<br>210<br>350<br>120350<br>120450<br>120550<br>120450<br>120450<br>260490<br>260490<br>260490 |

**Anschluß:** Der externe Bremswiderstand muß mit kürzestmöglichen, abgeschirmten oder verdrillten Leitungen an die Klemmen PA und PB angeschlossen werden. Aderquerschnitte gemäß "max. Aderquerschnitt" nach Tabelle in den technischen Daten.

## **Servodyn - ASC Bremswiderstände**

 $\bigoplus$ **BOSCH** 

## **5.3.3 Bestell- Bezeichnungen**

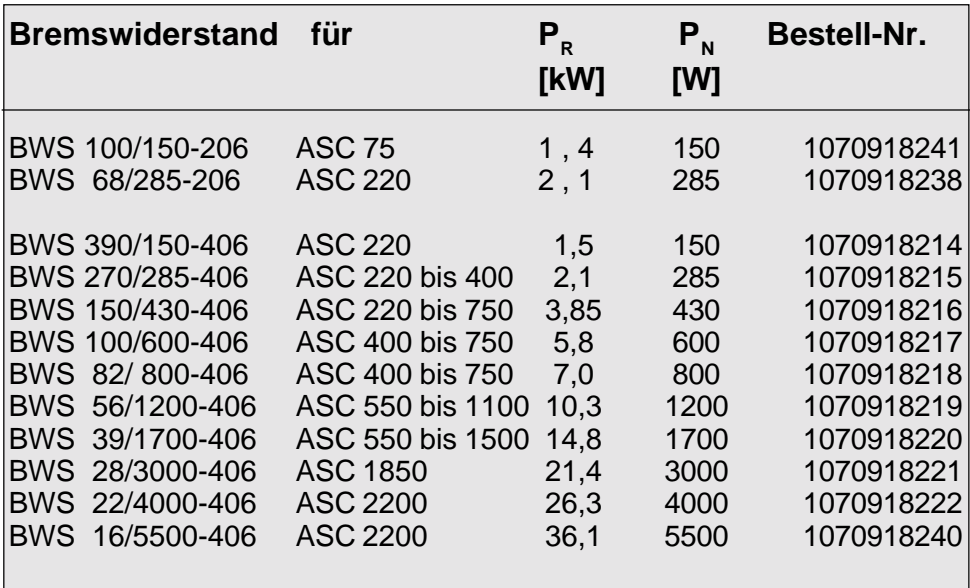

## **6. Feldbus- Kommunikationssysteme**

Die Feldbus- Kommunikation im Verbund mit SPS oder PC erfolgt über steckbare serielle Anschaltungen.

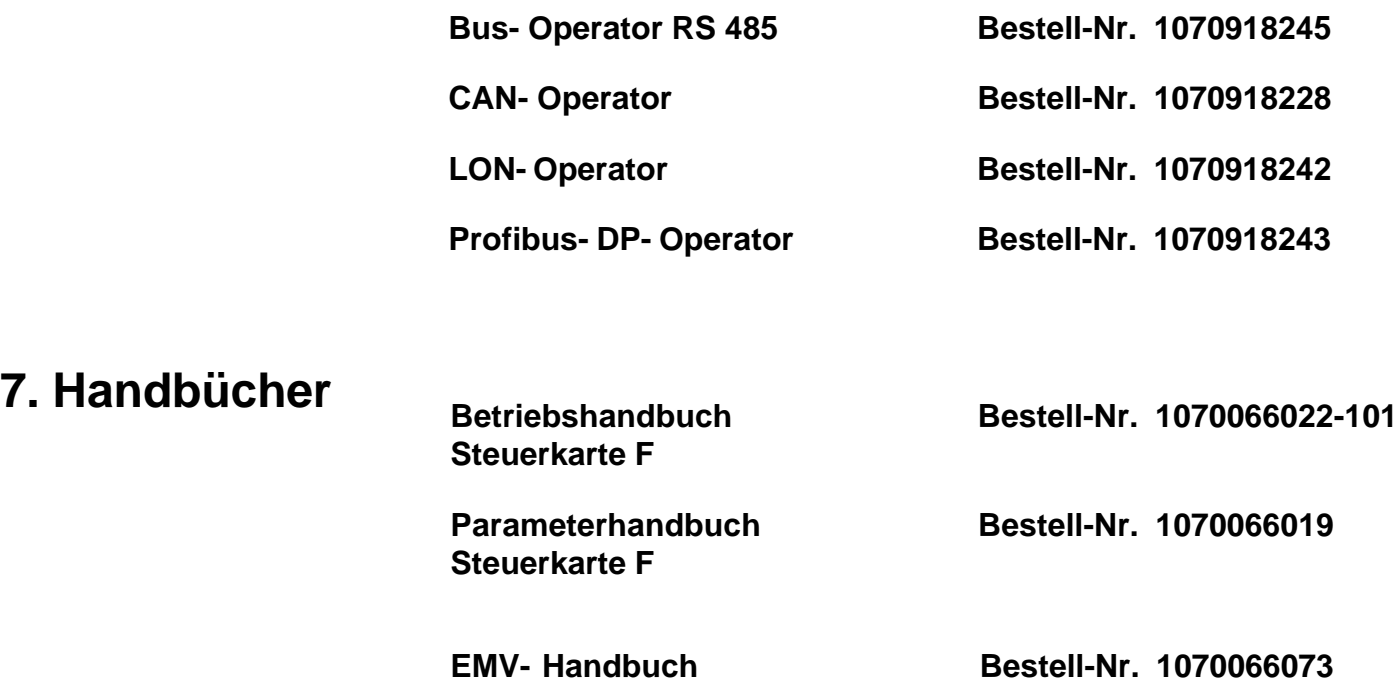

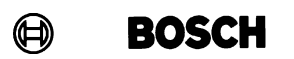

**Notizen: Notizen:Notizen:**

## Servodyn-ASC **Instruction Manual Control Circuit F**

1070 066 022-101 (98.04) GB

 $@$  1998

by Robert Bosch GmbH, All rights reserved, including applications for protective rights. Reproduction or handing over to third parties are subject to our written permission.

Discretionary charge 25 .- DM

This instruction manual describes the control circuits -F(field orientated control). The instruction manual must be made available to the user. Prior to performing any work on the unit the user must familiarize himself with the unit. This includes especially the knowledge and observance of the safety and warning directions. The pictographs used in this Instruction Manual have following meaning:

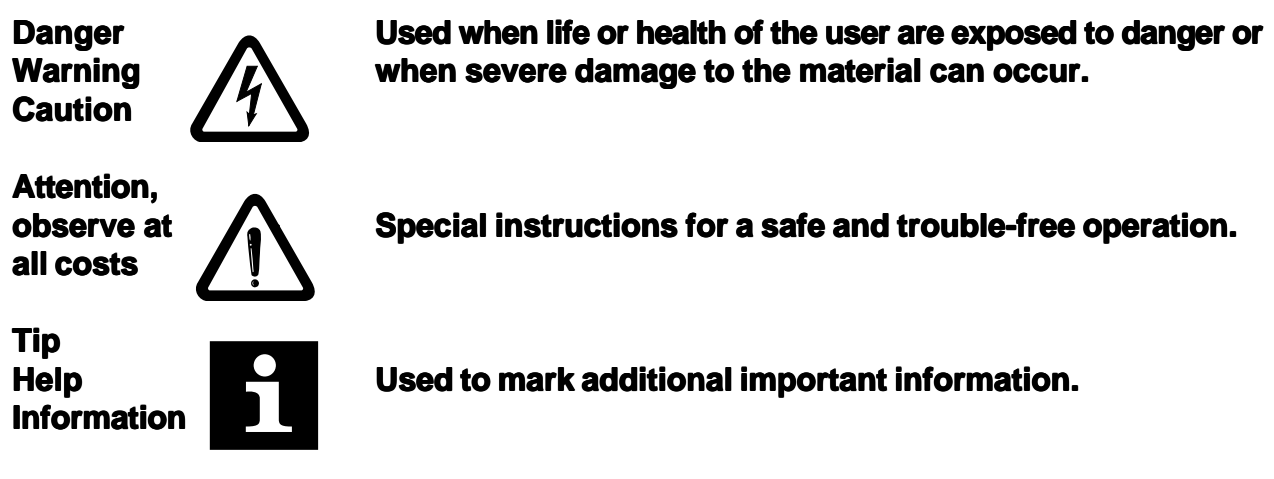

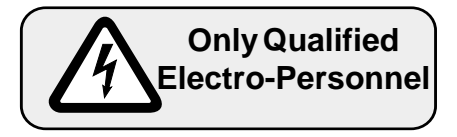

The BOSCH ASC is operated with voltages that can cause a severe electric shock dangerous to life. Therefore the installation of the unit as well as of the available accessories is only permissible by qualified electro-personnel. A safe and trouble-free operation is only possible when the valid regulations according to DIN VDE 0100, IEC1000, EN 60204-1, EN 55014, EN 50082-2 as well as the relevant regulations for your area are observed.

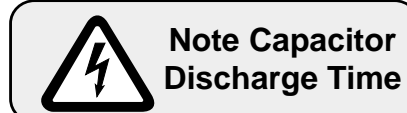

After clearing the frequency inverter the intermediate circuit capacitors are still charged with high voltage for a short period of time. The unit can be worked on again after it has been switched off for 5 minutes.

**GB**

# **Table of Contents**

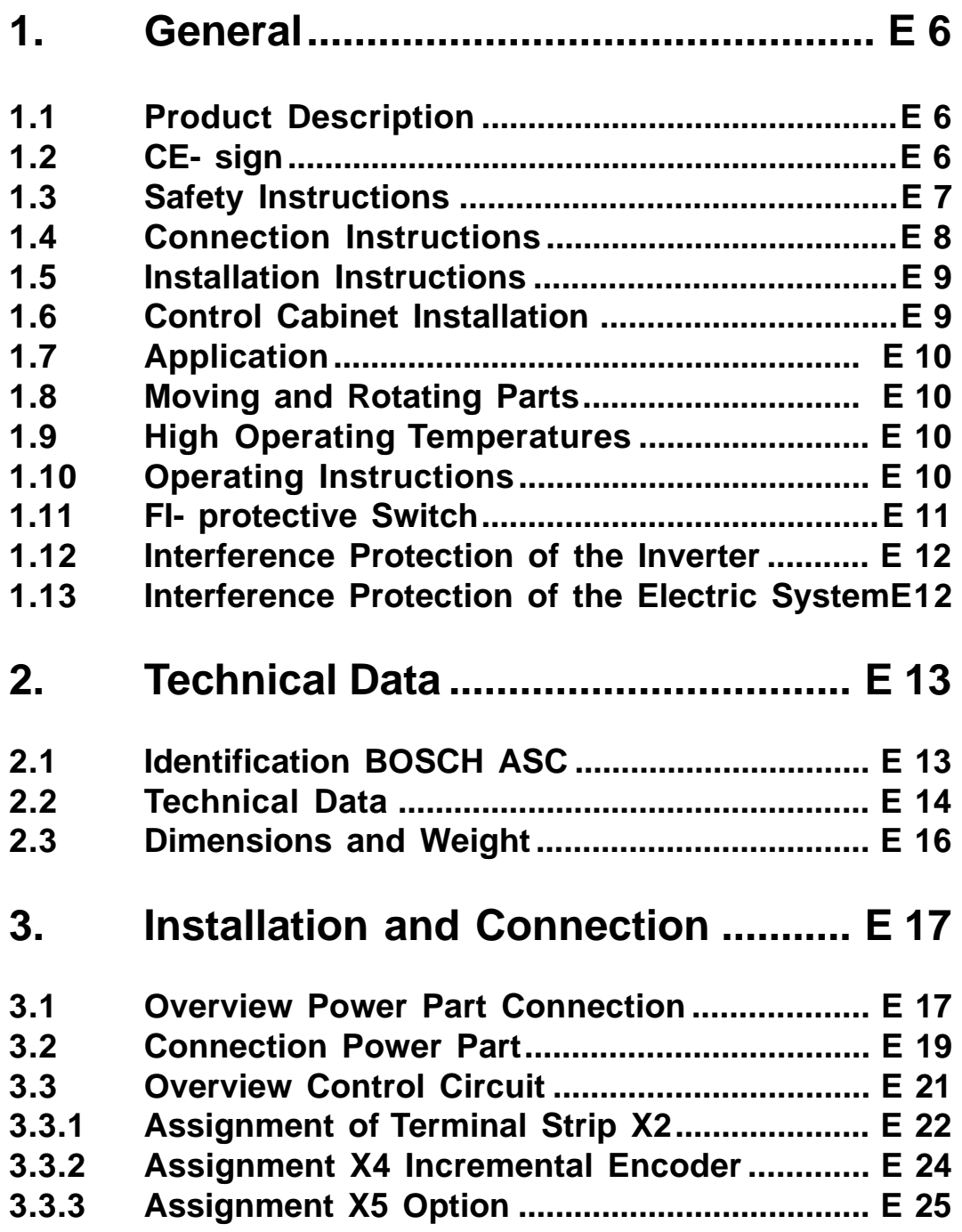

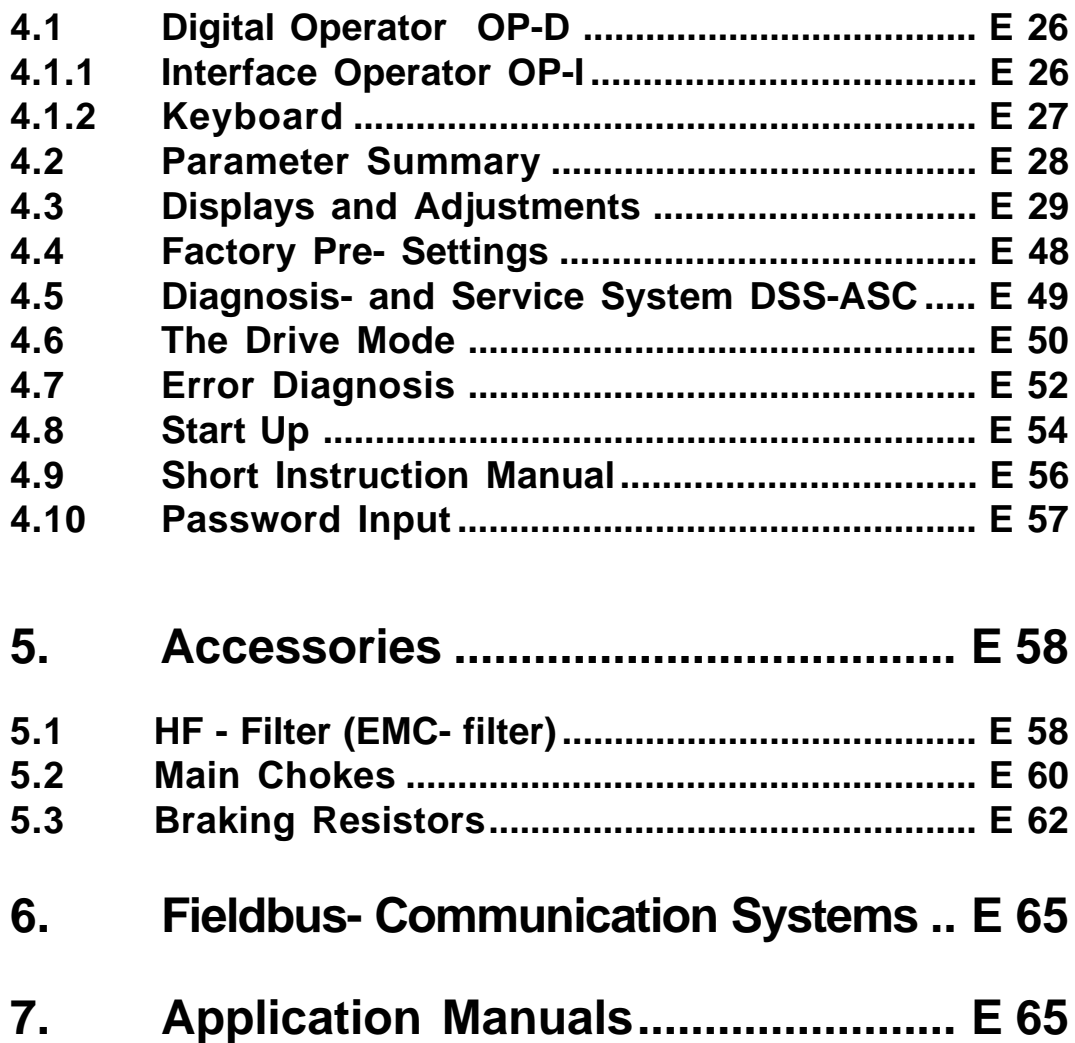

**4. Operating of the unit ....................... E 26**

# **Servodyn - ASC**

## **General**

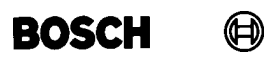

## **1. General**

**1.1 Product Description**

In selecting the BOSCH ASC you have chosen a frequency inverter with the highest demands for quality and dynamic.

It is exclusively for a stepless speed regulation of a threephase motor.

The operation of other electrical loads is forbidden and can lead to disturbances of the unit.

This manual describes the inverter **BOSCH ASC** in the range of

**- 0.75 kW...2.2 kW / 230V class**

**- 2.2 kW...22 kW / 400V class**

Not only is this unit small in size and in price, it also has the following features:

- with IGBT power circuits there are only slight switching losses
- slight noise on high switching frequency
- extensive safety device for current, voltage and temperature
- voltage and current monitoring in static and dynamic operation
- conditionally short circuit proof and earth-fault proof
- noise immunity in accordance with IEC1000
- hardware current regulation
- integrated cooling fan
- uniform mounting grid
- can be aligned next to each other using the rack

**1.2 CE- sign** The CE sign has been introduced into the EU to indicate in a clear way that products carrying this sign fulfill the required EU guidelines.

Three EU guidelines apply to frequency inverters:

- machine guideline 89/392/EWG
- low voltage guideline 73/231/EWG
- EMC guideline 89/335/EWG

BOSCH-ASC frequency inverters fall under these guidelines and fulfill the relevant specifications by applying the harmonized standards. Thus ASC frequency inverters carry the CE sign. On request we issue a conformity statement.

To achieve the EMC conformity the appropriate EMC installation by employing matching components is necessary. Please observe the BOSCH-EMC Handbook no. 1070066073.

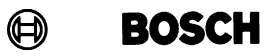

## **1.3 Safety Instructions**

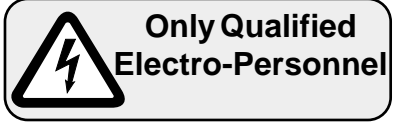

accessories, may only be done by qualified electro- personnel who have CB **BOSCH ASC** is operating with voltage and when coming into contact it can cause an extremely dangerous electric shock. The installation of the unit and received special instructions.

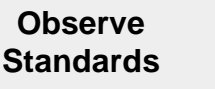

A safe and trouble-free operation is only possible when the valid regulations according to VDE 0100, VDE 0160 (EN50178), VDE 0113 (EN 60204), VDE 0875 (EN 55011/14/22), and the relevant regulations for your area are followed.

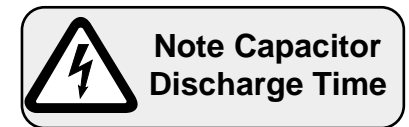

After clearing the frequency inverter the intermediate circuit capacitors are still charged with high voltage for a short period of time. The unit can be worked on again after it has been switched off for 5 minutes.

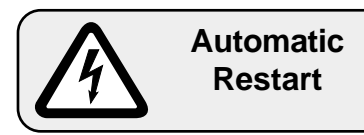

**BOSCH ASC** may be set, dependent on type, to restart automatically following a fault stoppage (e.g. Undervoltage Error), when the fault conditions clear. System design must take this into account, if appropriate, and additional monitoring or protective features added where necessary.

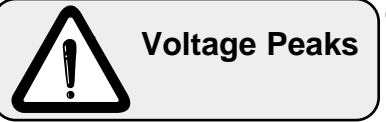

 When using IGBT inverters, high voltage peaks may arise in the motor due to the switching action of the inverter output devices. These voltage peaks may damage the insulation of the motor winding and must be taken into account when using motor cables longer than 15m with high frequency motors. In this case, the motor can be protected with a motor choke, du/dt- or sine wave filter.

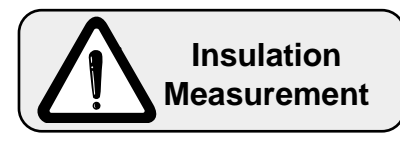

When doing an insulation measurement in accordance with VDE 0100 / Part 620, the power semiconductor of the unit must be disconnected because of the danger of destruction. This is permissible in compliance with the standard, since all inverters are given a high voltage test in the end control at **BOSCH** in accordance with EN 50178.

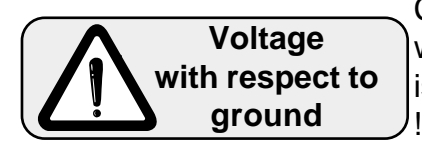

Connection of the frequency inverter is only permissible on symetrical networks with a maximum line voltage (L1, L2, L3) against earth (N,PE) of 300V. An isolating transformer must be used for supply networks which exceed this value ! The unit may be damaged if this is not observed.

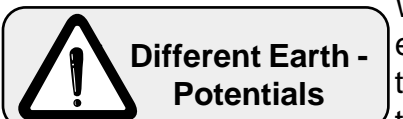

When using components without isolated inputs/outputs, it is necessary that equipotential bonding exists between the components to be connected (e.g. through the equalizer). Disregard can cause destruction of the components by the equalizing currents.

**Please make the instruction manual available to everybody. Make sure, that every user reads and observe the instruction manual. To prevent damage claims we recommend that you obtain written confirmation.**
# **Servodyn - ASC General**

 $\bigoplus$ **BOSCH** 

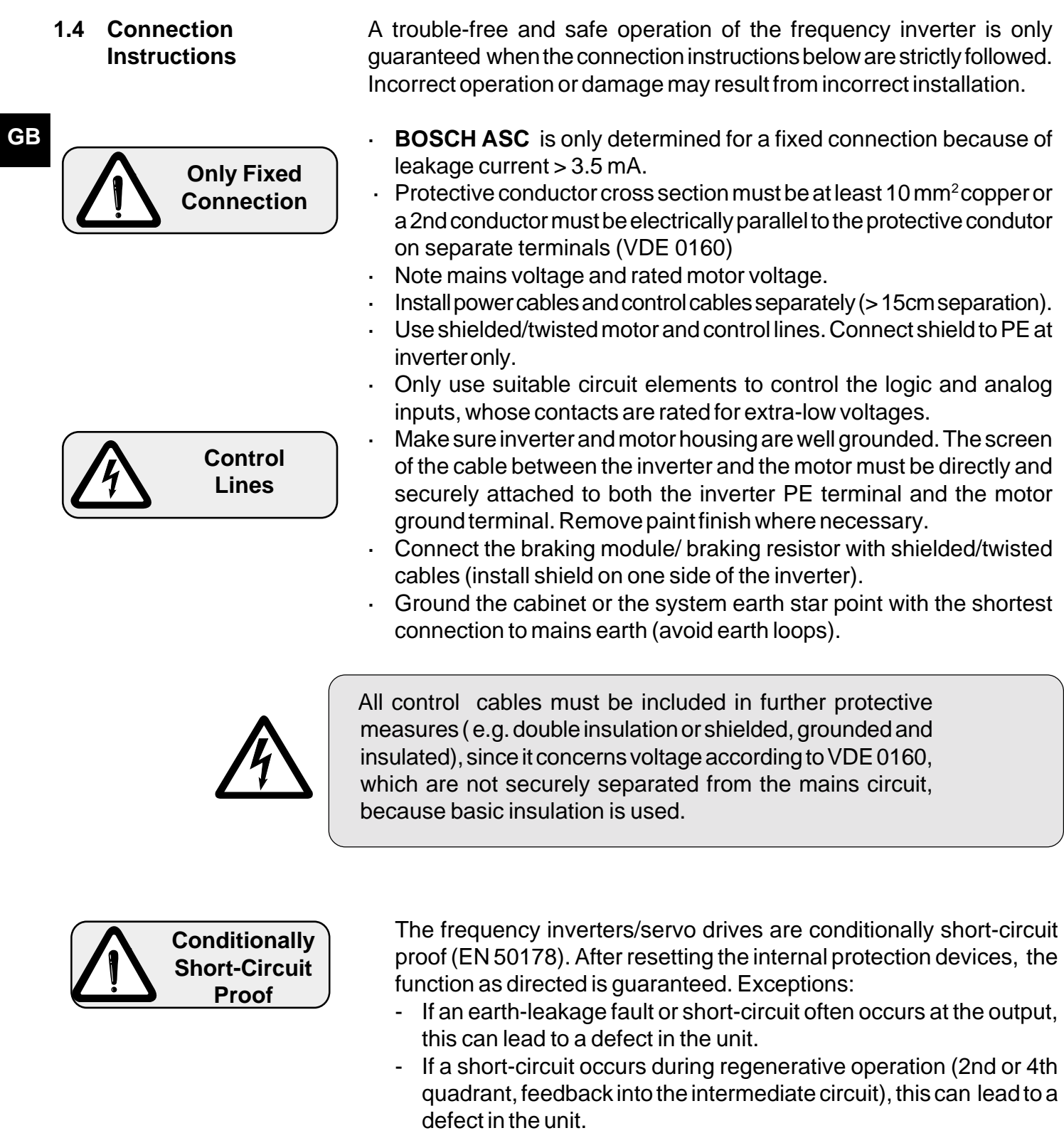

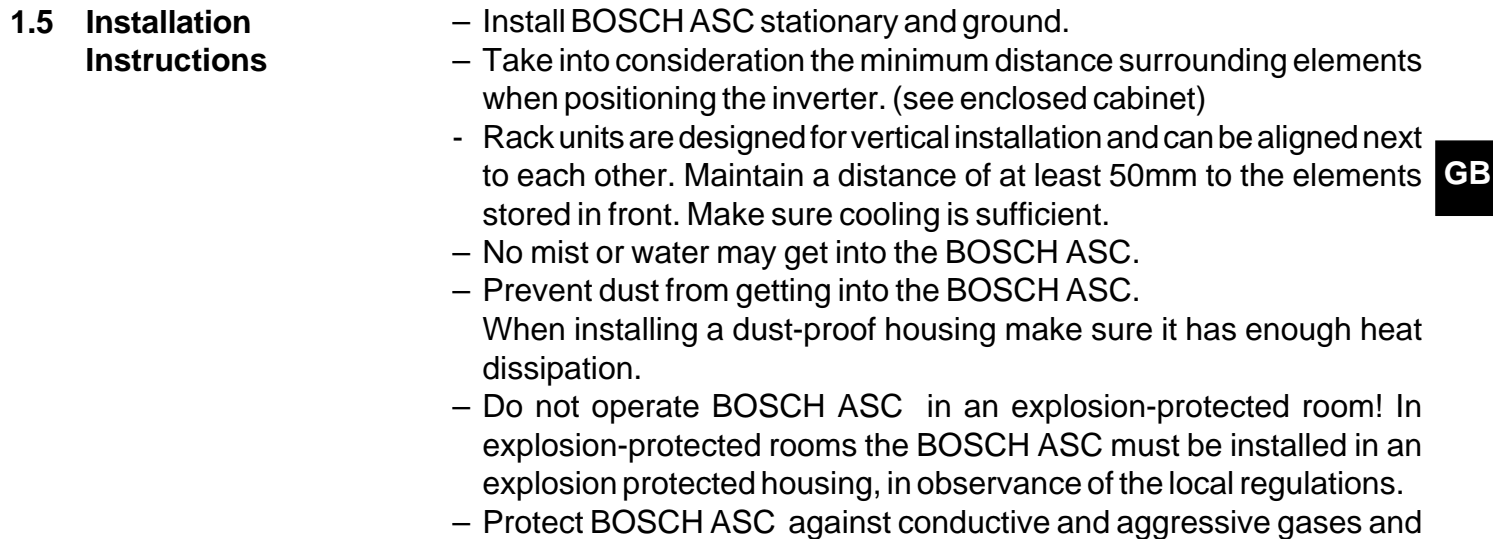

liquids. – Informations for correct installalation see EMC-handbook, part no. 1070066073.

Consumers, which produce electrical or magnetic fields or have an influence on the voltage supply, must be placed as far away as possible and measures must be taken to suppress the influences.

**1.6 Control Cabinet Installation**

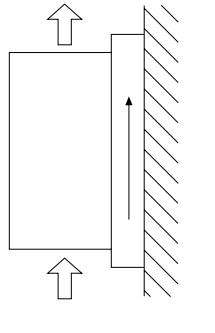

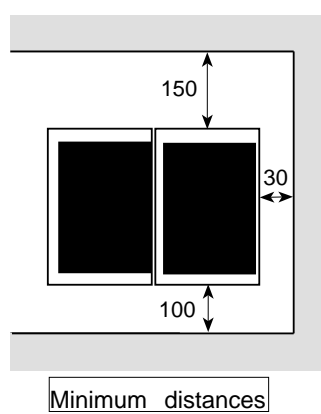

Direction of cooling fins

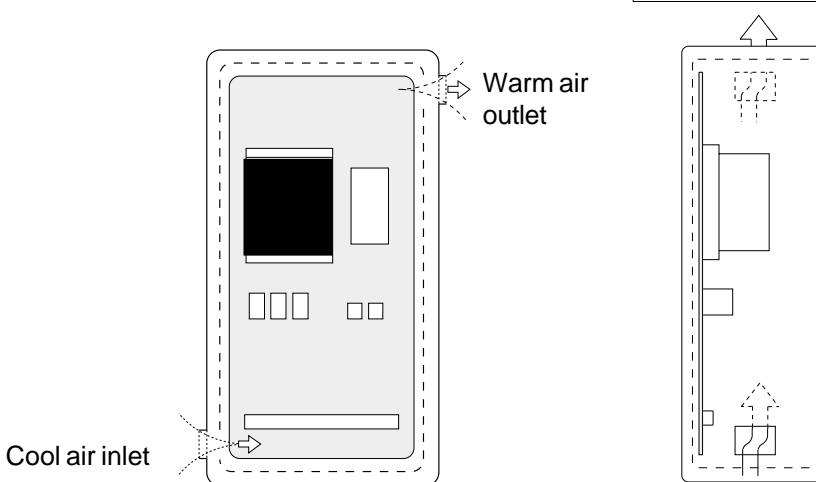

**1.7 Application**

The frequency inverter **BOSCHASC** is a drive component, which is intended for installation in electrical systems or machines. The frequency inverter is exclusively for stepless speed control/ regulation of three-phase asynchronous motors. The operation of other electrical consumers is not permitted and can lead to the destruction of the unit.

**1.8 Moving or rotating Parts**

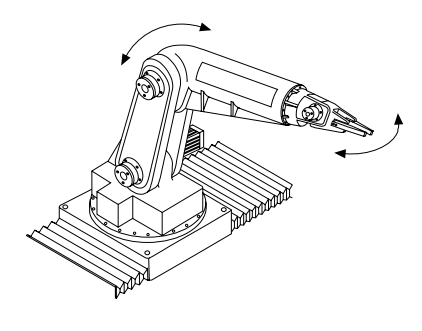

**1.9 High Operating Temperatures**

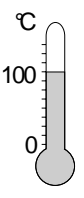

**1.10 Operating Instructions**

- Motor shaft
- Feed axis and parts connected to it

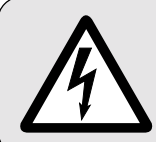

**Prior to any work on the machine (e.g. exchange of tools), disconnect it and secure against unintended restart!**

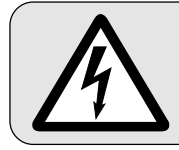

**Safely secure movement range of machine during operation! Danger of injury!**

- Housing of the motor
- Braking resistors

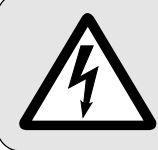

**Motor housing and braking resistor can attain very high temperatures! Danger of injury!**

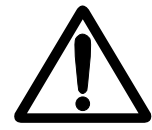

To avoid premature ageing and/or destruction of the frequency inverter **BOSCH ASC**, observe the following instructions!

- Install an isolating switch between the voltage supply and inverter, so that **BOSCH ASC** can shut off independently.
- Frequent switching between mains and inverter is not permitted!
- Switching between motor and inverter during operation is prohibited!
- The **BOSCH ASC** is to be operated under suitable conditions (see Ambient Conditions).

## **1.11 FI- Protective Switch**

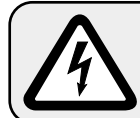

**FI-Protective Switch**

A standard FI- protective switch (puls-current sensitive) may not be used as the sole protection measure for frequency inverter operation. Frequency inverter with 3-phase input voltage, with a ground fault of a direct component in the fault current, can prevent the triggering of a FI- protective switch. Therefore, according to EN 50178 an FI- protective switch is not permissible as the sole protective measures are necessary.

Dependant on the available mains form (TN,IT,TT) further protective measures are necessary. For example, with TN- mains this protection is through overcurrent protective devices, with IT- mains it is insulation monitoring with a pulse-code measuring method. A protective separation can be used with all mains forms as long as the required power and cable lenghts permit this. The following measures must be taken into account when selecting the FI- protective switch:

- The standard-FI-protective switch must be correspond to the new form of construction according to VDE 0664.
- The tripping current should be 300mA or more, in order to prevent a premature triggering of the inverter by discharge currents (about 200 mA). Dependent on the load, the lenghts of the motor cable and the use of a radio interference filter, substantially higher leakage currents can occur.

For single phase voltage supplied frequency inverters (L,N) the only protection is allowed by a FI-protective switch , when the unit is correspond to the new form of construction according to VDE 0664.

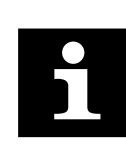

Universal current sensitive FI-protective switches offer extensive protection and are permissible as the sole protective measure for 1- and 3- phase frequency inverters. The connection instructions from the manufacturer must be observed.

**1.12 Interference Protection of the Frequency Inverter**

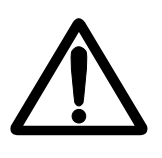

The control and power inputs of the frequency inverter are protected against interferences. For more operational reliability and additional protection against malfunctions following these measures:

- Use of mains filter, when the mains voltage is affected by the connection of large consumers (reactive-power compensation equipment, HF-furnaces etc.)
- Protective wiring of inductive consumers (solenoid valves, relays, electromagnets) with RC elements or similar devices to absorb the energy released when the unit is switched off.
- Install wires, as described in the connection directions, to avoid inductive and capacitive coupling of interference pulses. Paired-twisted cables protect against inductive parasitic voltages, shielding provides protection against capacitive parasitic voltages. Optimal protection is achieved with twisted and shielded cables when signal and power lines are installed separately.
- **1.13 Interference Protection of Electric Systems** The frequency inverter **BOSCH ASC** transmits waves of high frequency. To reduce arising interference pulses, that may effect electric systems in the vicinity of the frequency inverter, do the following:
	- Install the frequency inverter in metal housing.
	- Shield motor cables. The shield must be connected to PE of the frequency inverter and to the housing of the motor (connect extensive shield). The shielding shall not be used as protective earthing. Only an uninterrupted shield beginning as close as possible to the frequency inverter or motor ensures a safe function of the shielding.
	- Good earthing (metal-powder tape or 10 mm<sup>2</sup> earth lead)
	- Use radio interference suppression filters.

# **2. Technical Data**

# **2.1 Identification BOSCH ASC**

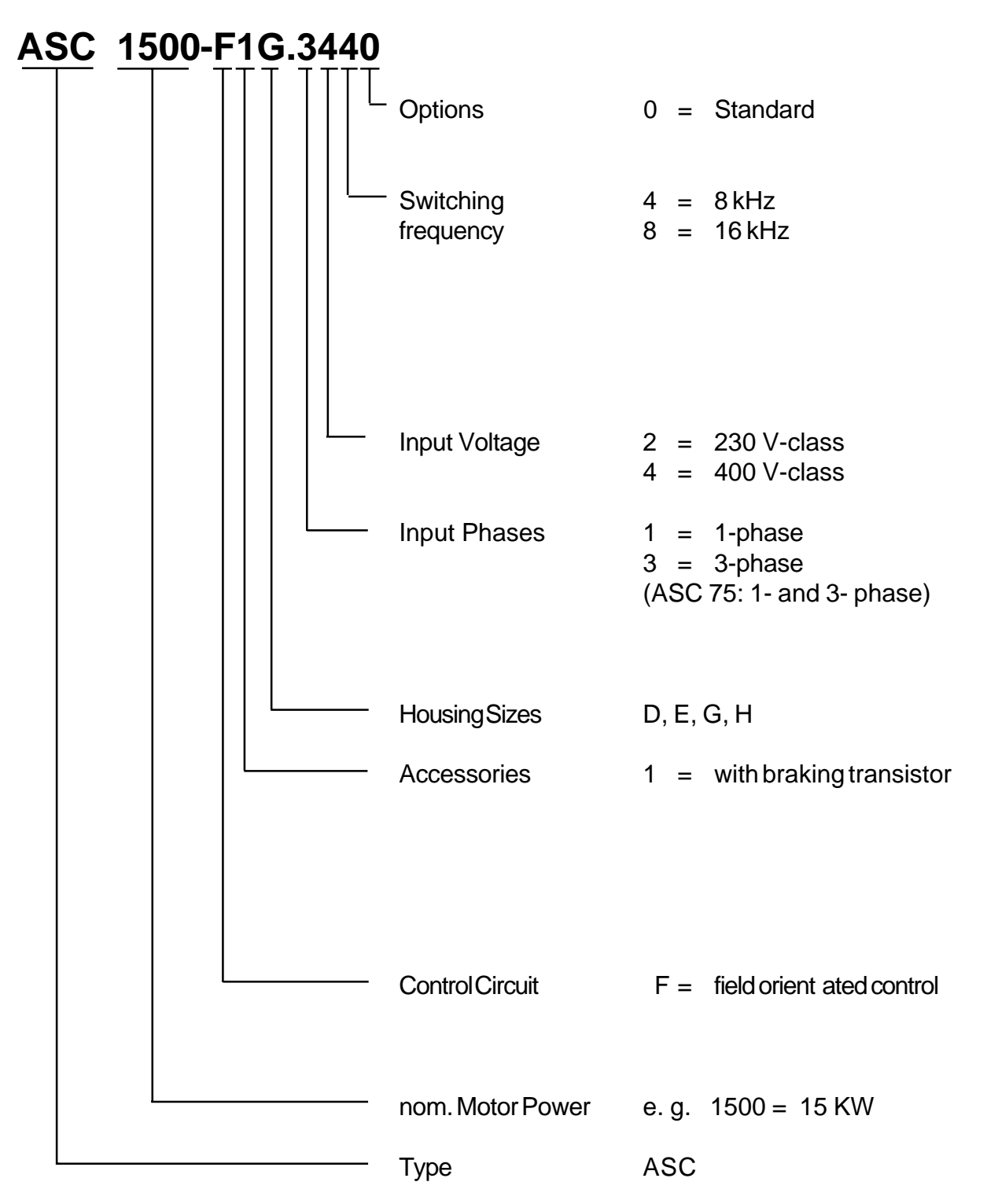

**GB**

## **2.2 Technical Data**

**2.2.1 Summary Technical Data 230/ 400 V- class, Control Circuit F**

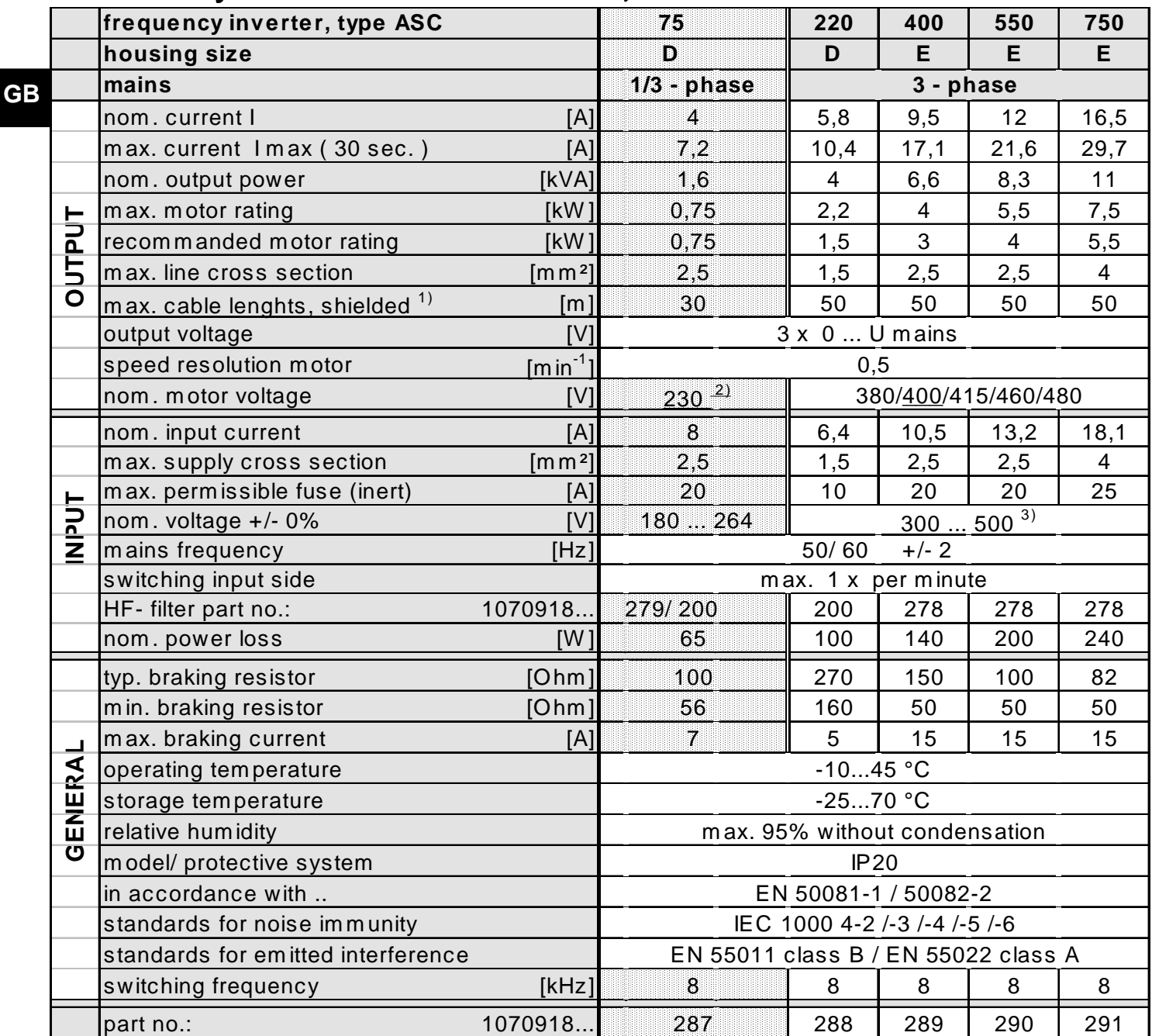

<sup>1)</sup> Pre- assembled motor- and feedback cable are available on request.

2) Nominal mains voltages are: 200/ 208/220/230/ 240 V .

 $3)$  At mains voltage > 460 V AC multiply the nom. current with factor 0,86.

The technical data is for 2/4 pole standard motors. With other pole numbers the inverter must be dimensioned onto the motor rated current. Contact BOSCH for special or medium frequency motors and applications with longer motor cables.

Site altitude max. 2000 m. With site altitudes over 1000 m a power reduction of 1% per 100 m must be taken into consideration.

**GB**

## **2.2.2 Summary Technical Data 400 V- class, Control Circuit F**

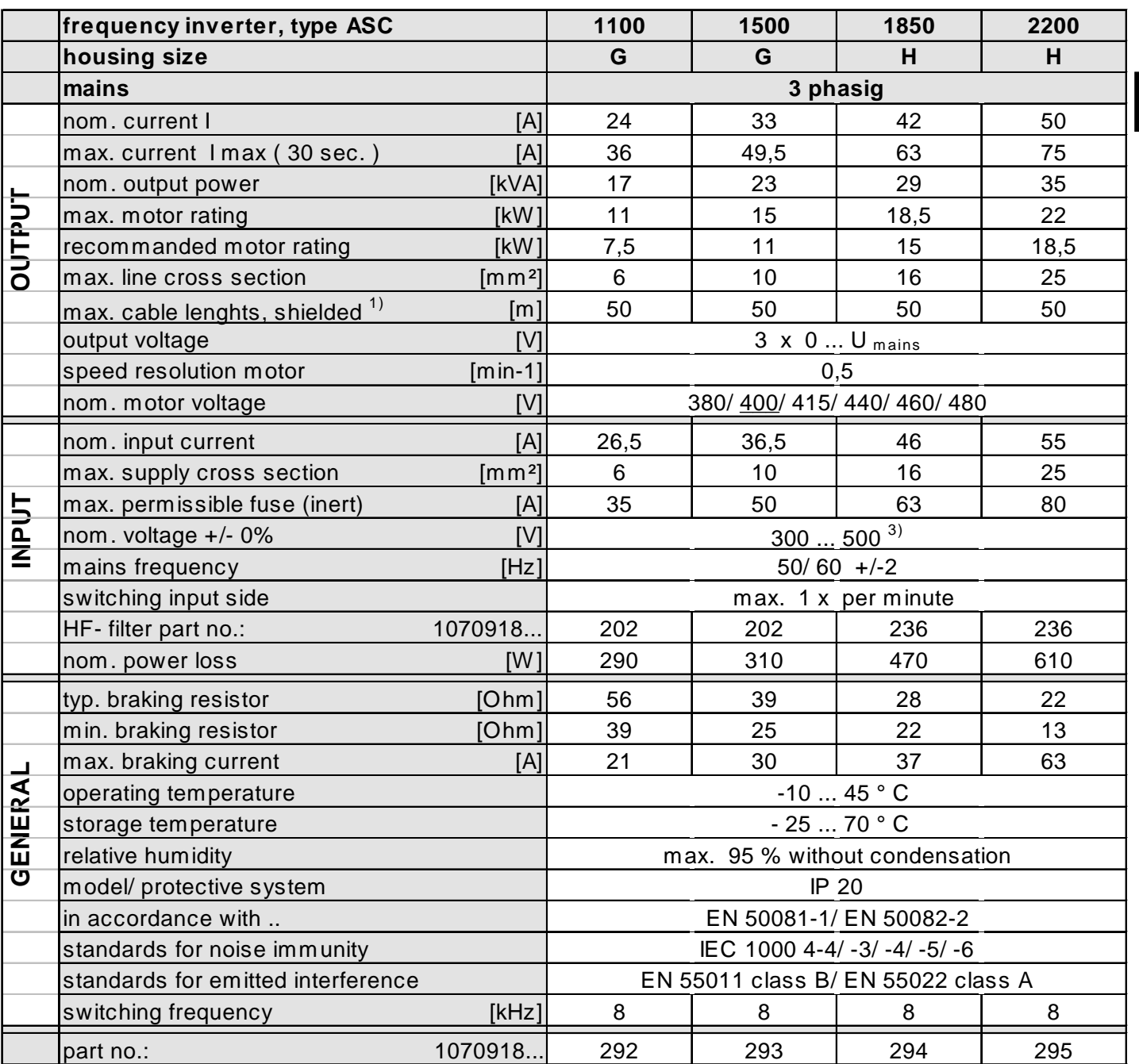

<sup>1)</sup> Pre- assembled motor- and feedback cable are available on request.

<sup>3)</sup> At mains voltage > 460 V AC multiply the nom. current with factor 0,86.

The technical data is for 2/4 pole standard motors. With other pole numbers the inverter must be dimensioned onto the motor rated current. Contact BOSCH for special or medium frequency motors and applications with longer motor cables.

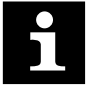

 $\bigoplus$ 

**BOSCH** 

Site altitude max. 2000 m. With site altitudes over 1000 m a power reduction of 1% per 100 m must be taken into consideration.

# **Servodyn - ASC Dimension and Weight**

 $\bigoplus$ **BOSCH** 

## **2.3 Dimensions and Weight Dimensions and**

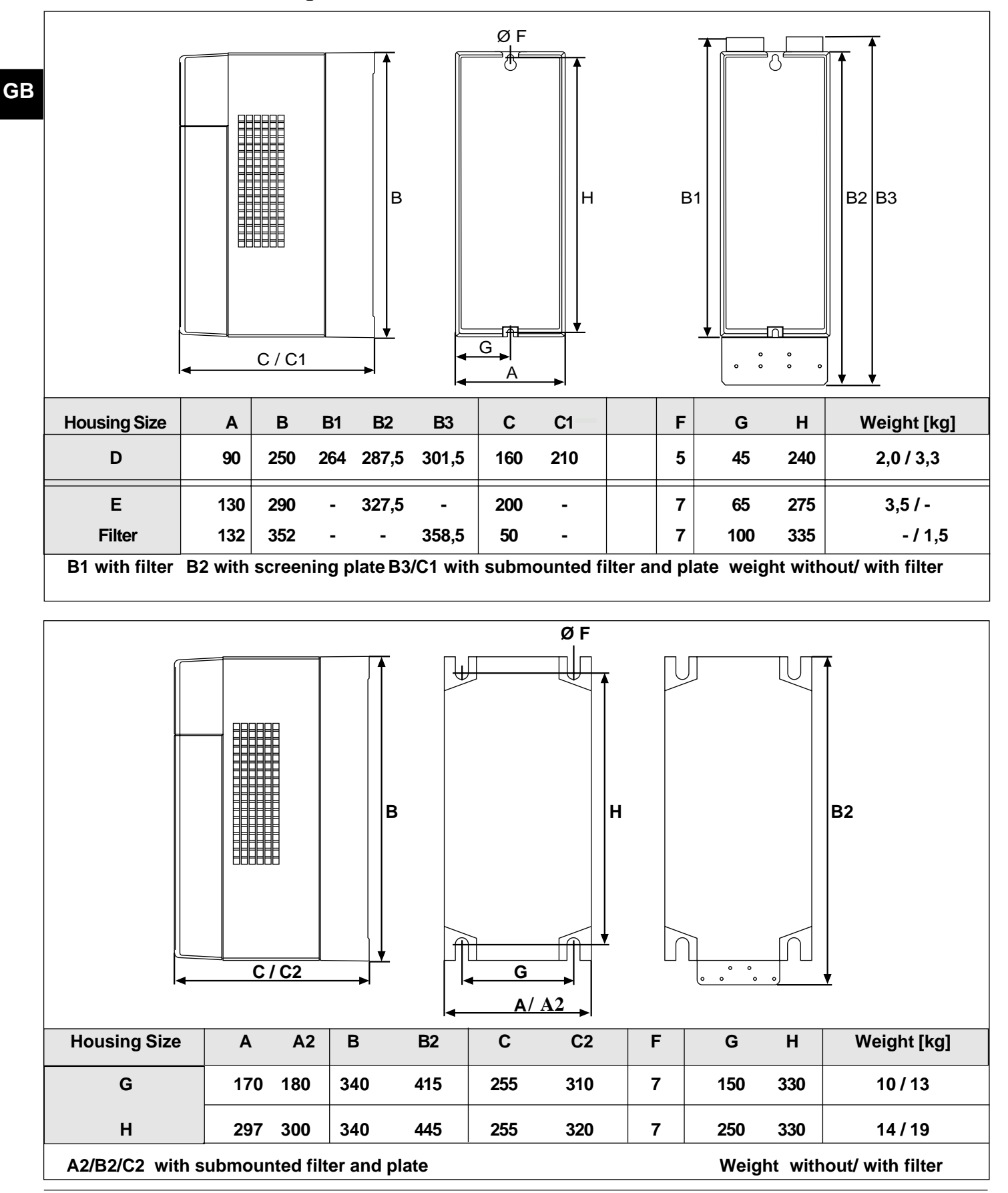

# **3. Installation and Connection**

# **3.1 Overview Power Part Connection**

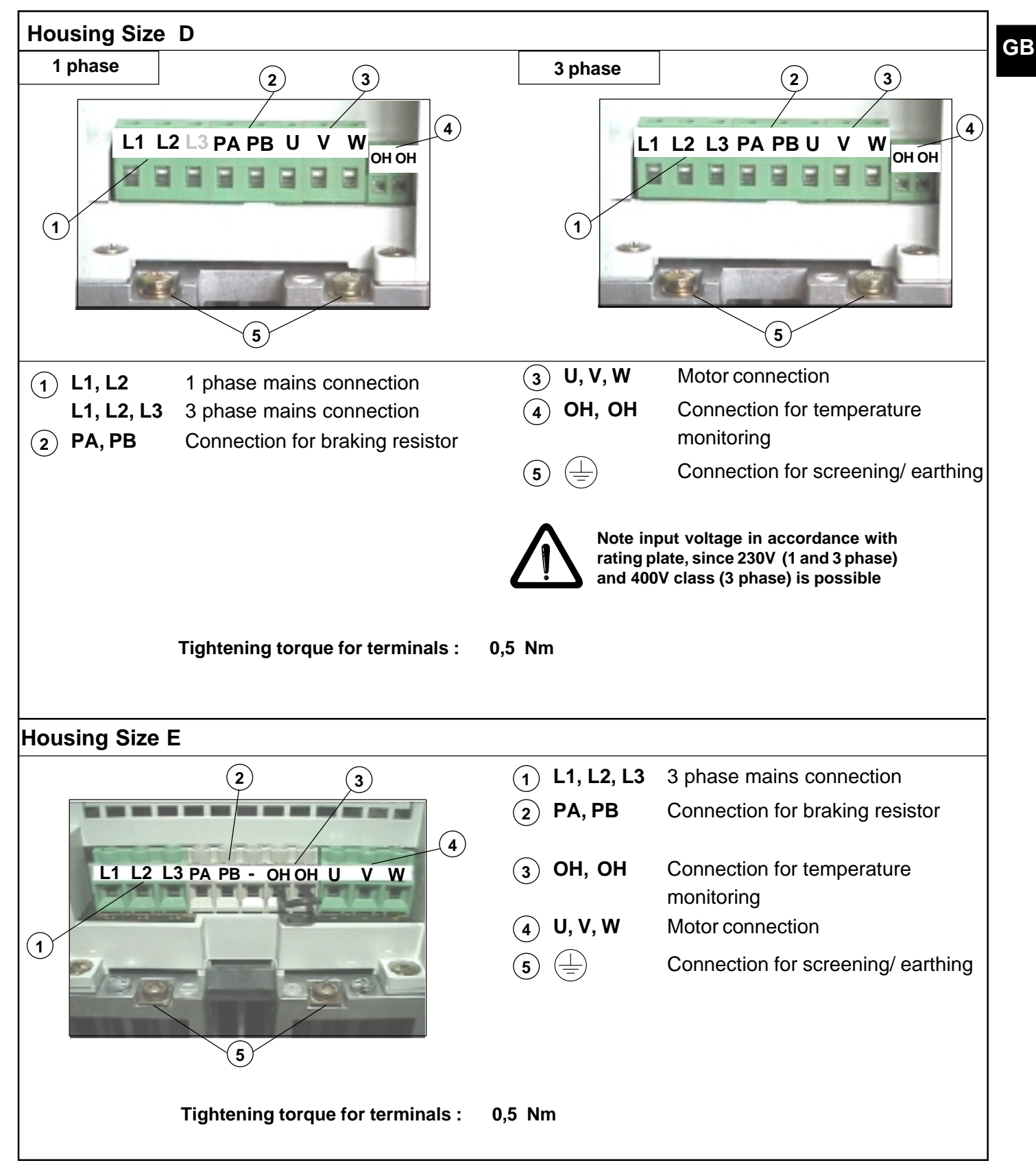

# **Servodyn - ASC Power Part Connection**

 $\bigoplus$ **BOSCH** 

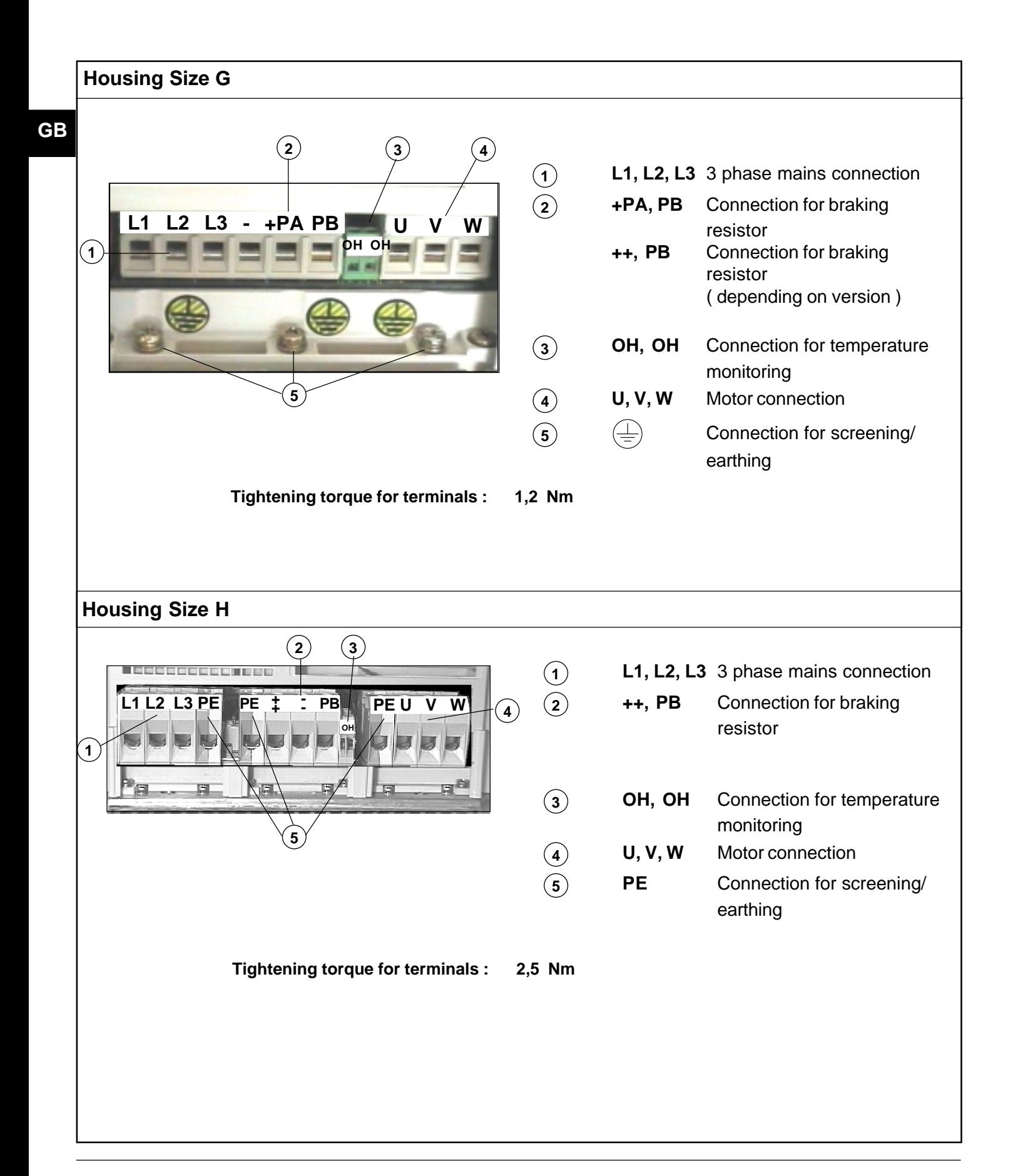

## **3.2 Connection Power Part Connection Power Part**

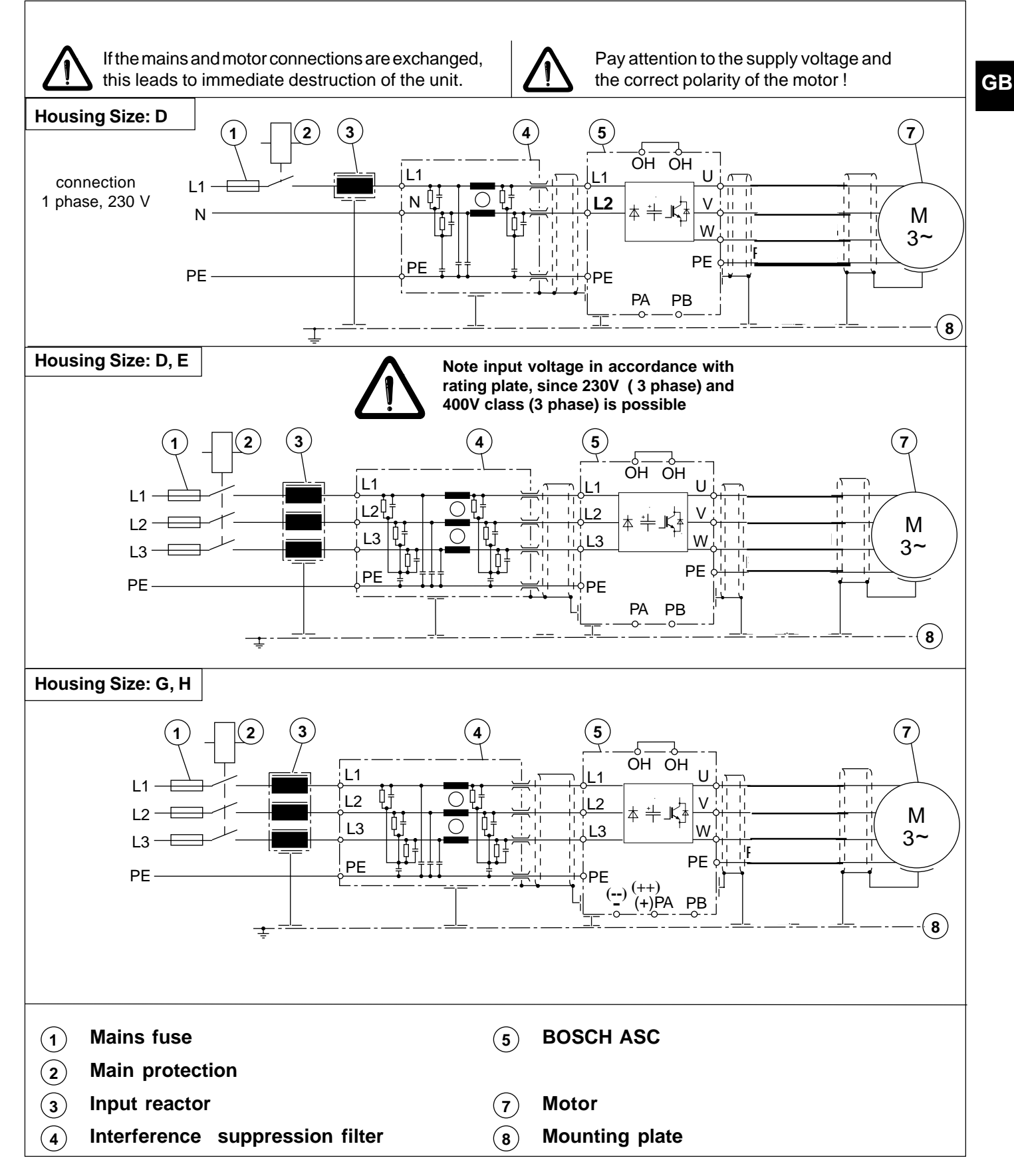

# **Servodyn - ASC Connection Power Part**

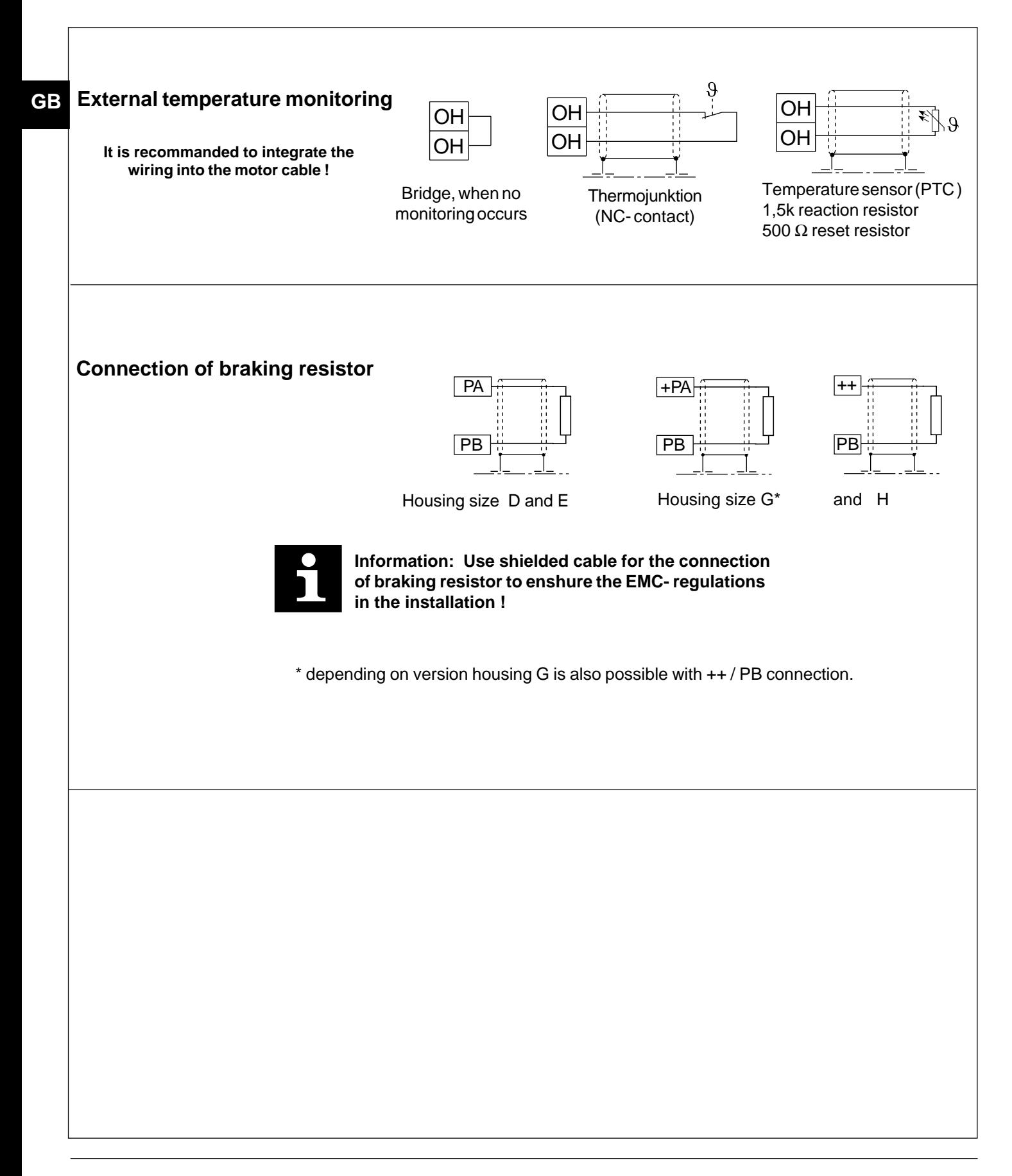

**GB**

## **3.3 Overview Control Circuit**

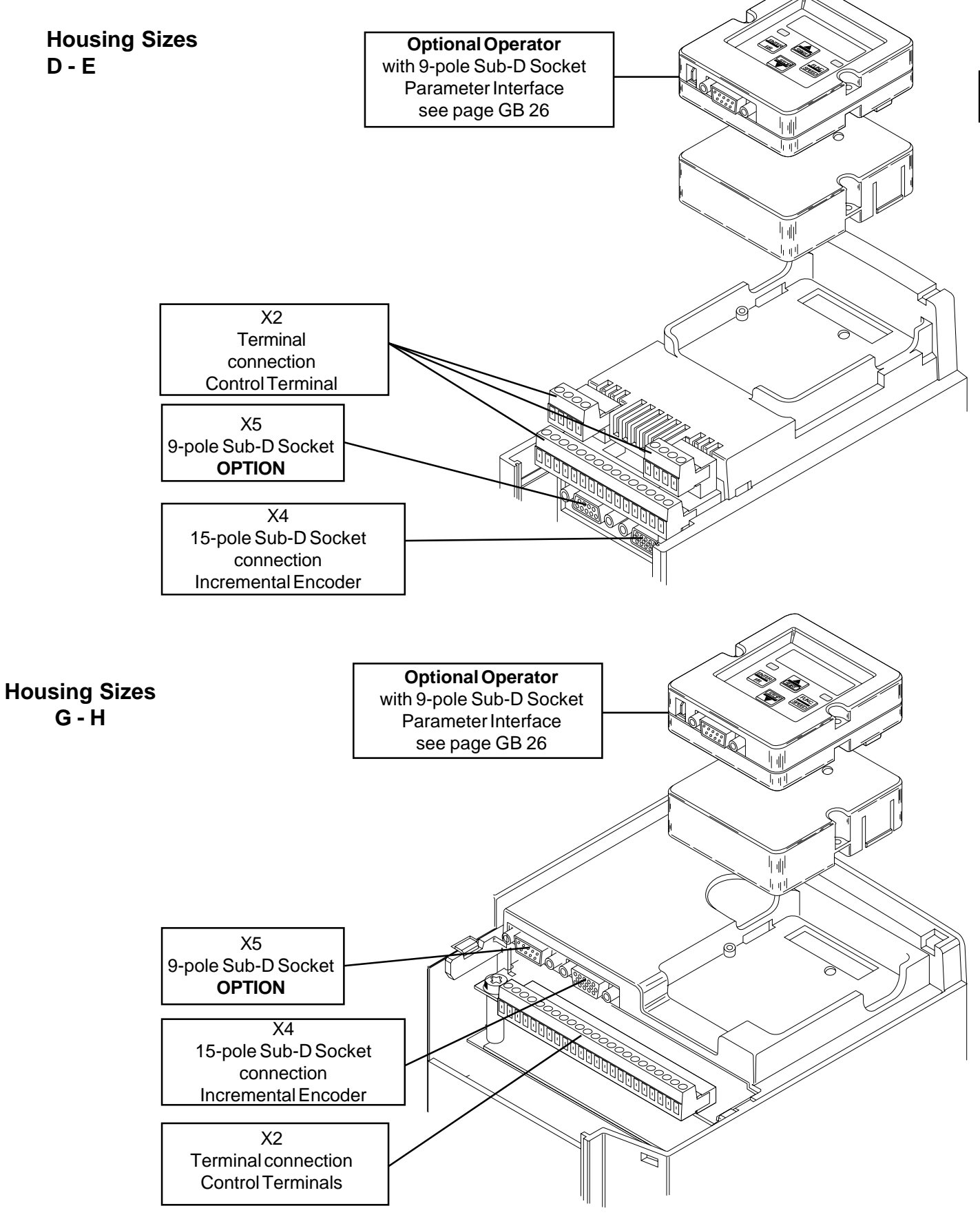

# **Servodyn - ASC Control Circuit Circuit**

## **3.3.1 Terminal X2**

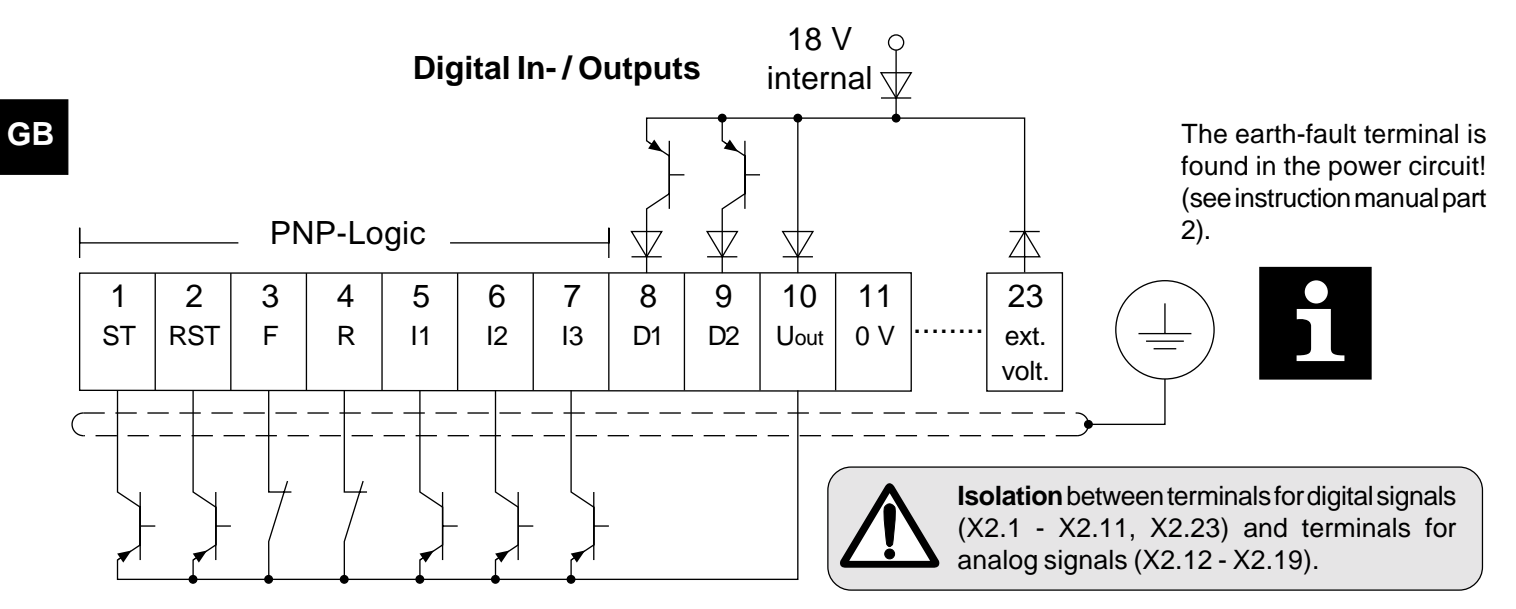

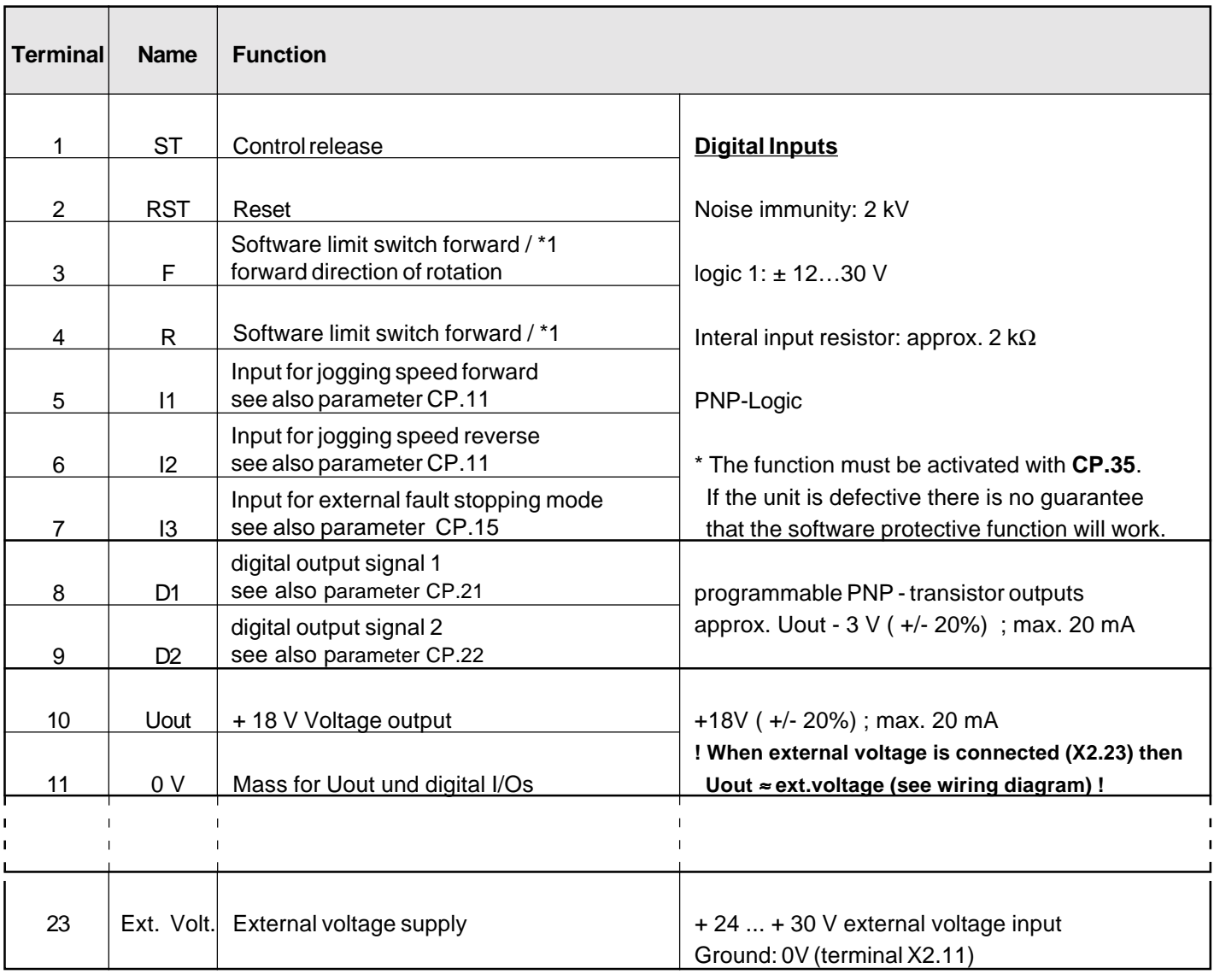

GB - 22

## **3.3.1 Terminal X2**

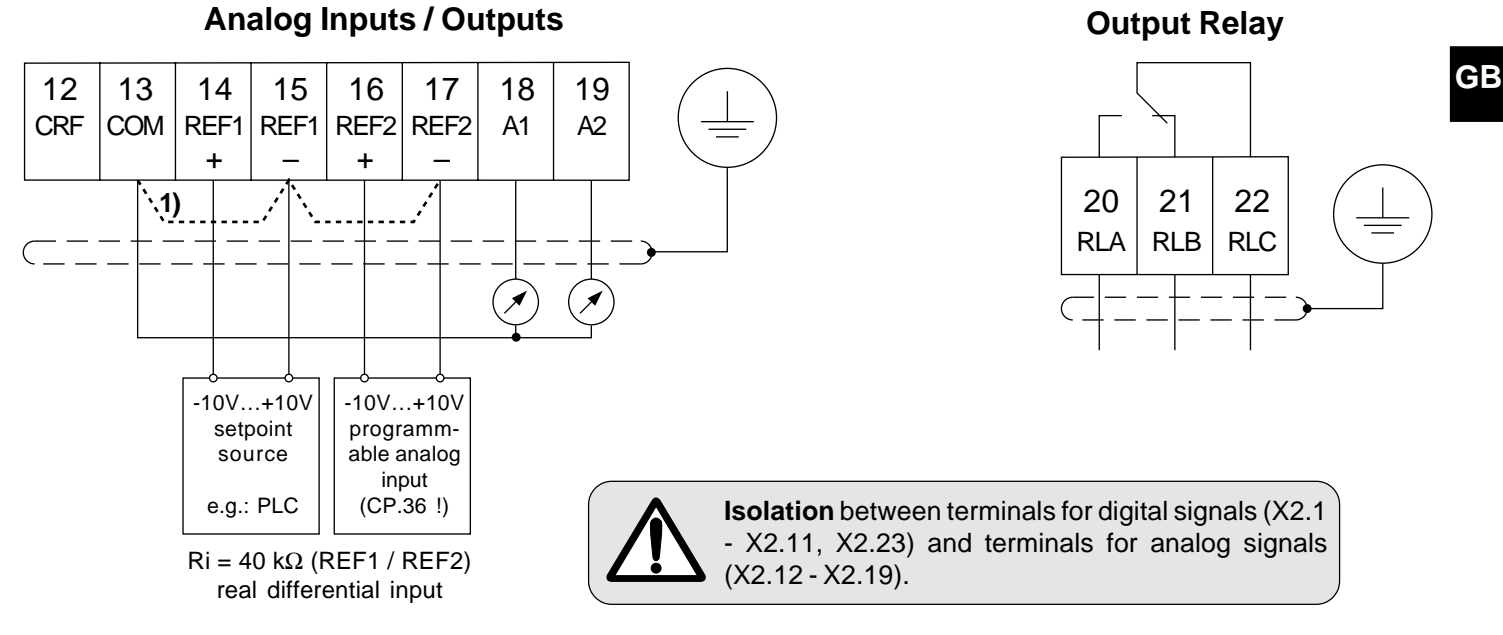

**1)** differential input with internal ground (COM)  $Ri = 24 k\Omega$  (REF1 / REF2)

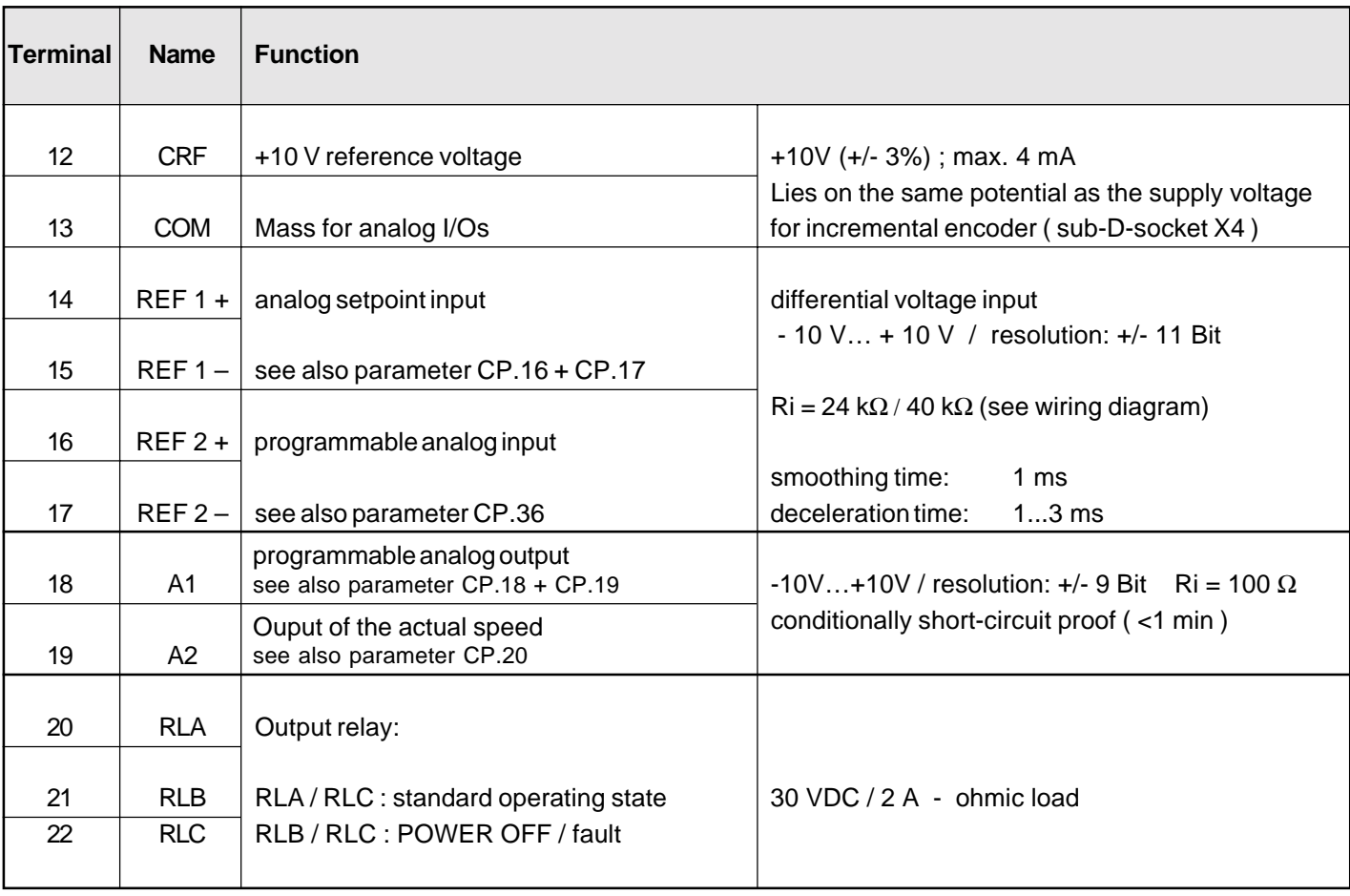

**3.3.2 Connection X4 Incremental Encoder** The incremental encoder of the motor is connected onto the 15-pole sub-D-socket.

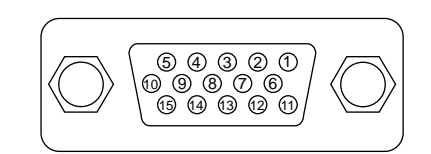

Max. Load of voltage supply 14... 18 V (PIN 11) on terminal X4 is 85 mA. Alternatively max. load of voltage supply +5,2 V is 250 mA.

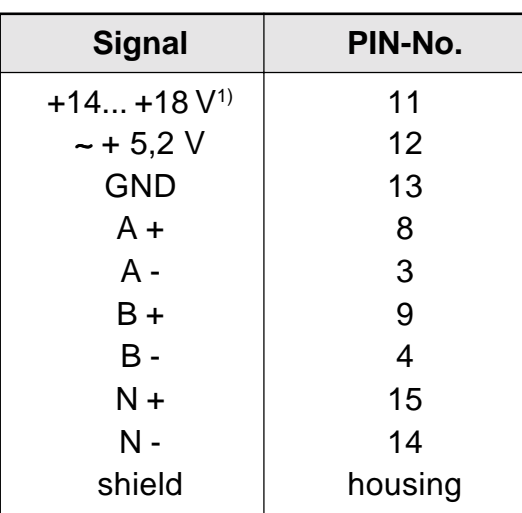

<sup>1)</sup> depending on size

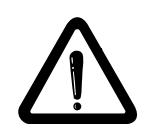

**The plug may only be connected / disconnected when the inverter and supply voltage are disconnected!**

**Input Wiring**

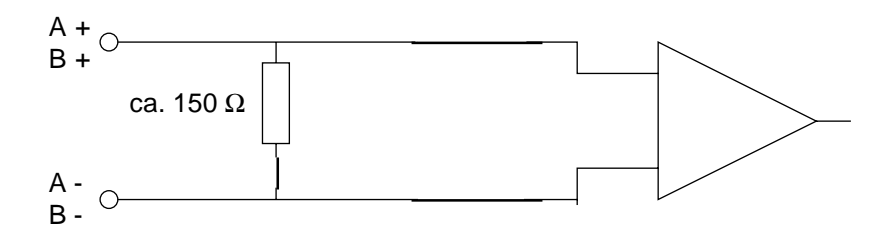

## **Encoder Specifications:**

1- Voltage Supply: ∼ + 5,2 V

2- Output signals: Rectangular Signal

Two square-wave pulses that are electrically by 90° out of phase and their inverse signals

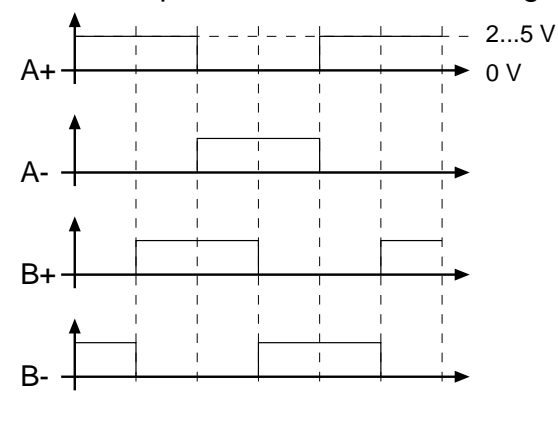

**or** sinusoidal 1 Vss-signals

Two sinusoidal incremental signals that are electrically by 90° out of phase and their inverse signals

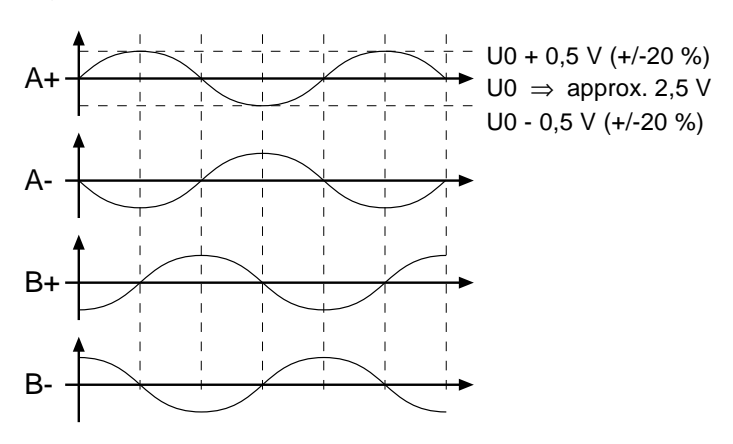

3- Increments: 256 - 10000 inc. (recommended: 2500 inc.) cut-off frequency of the interface: 200 kHz Observe the cut-off frequency of the encoder:

$$
f_{\text{limit}} > \frac{\text{increments} \cdot n_{\text{max}}}{60} \quad \text{rpm}
$$

**3.3.3 Connection X5**

**Connection X5**<br>
The 9-pole sub-D-socket is used for options.<br>
For Connection and Startup see Parameter **M** For Connection and Startup see Parameter Manual!

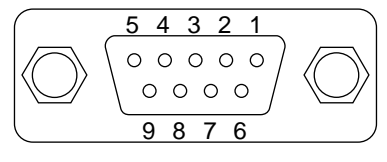

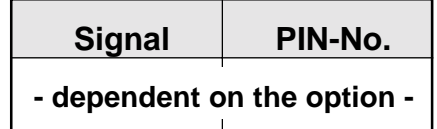

# **4. Operation of the unit the unit**

As an accessory to the local operation an operator is necessary. To prevent malfunctions, the inverter must be brought into **nOP** status before connecting/disconnecting the operator (open control release terminal X2.1). When starting the inverter whitout an operator, it is started with the last stored values or factory setting. The operator is obtainable in different versions:

**4.1 Digital operator Digital operator OP - D**

part no.: 1070918186

PE-Connection

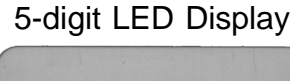

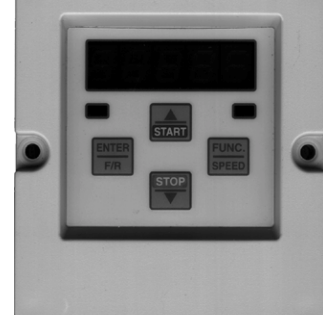

Operating-/Error display Normal "LED on" Error "LED blinks"

RS232/RS485

Double function keyboard

### **4.1.1 Interface operator OP-I**

In the interface operator there is an additionally isolated RS232/RS485 interface integrated. part no.: 1070918187

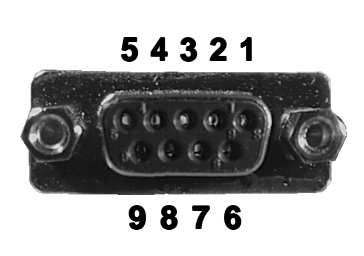

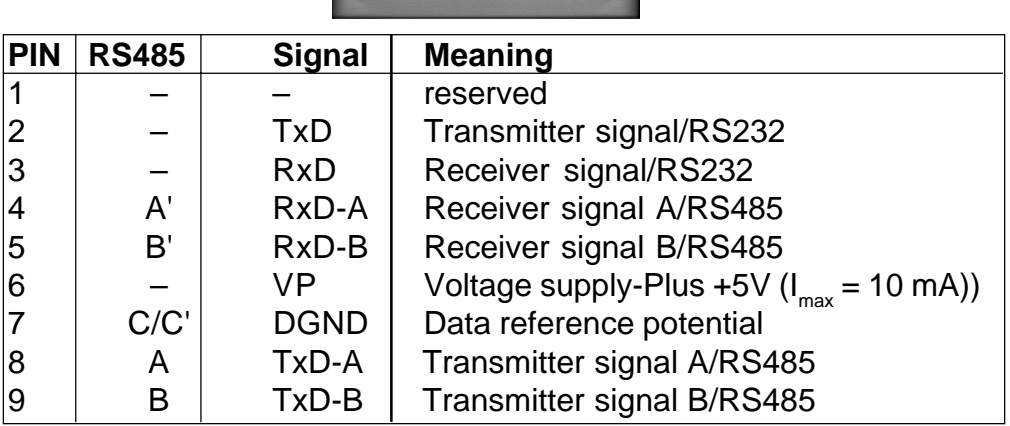

For information on other versions of operators contact BOSCH !

## **4.1.2 Keyboard**

When switching on **BOSCH ASC** the value of parameter CP.1 appears. (See Drive mode to switch the keyboard function)

The **function key** (FUNC) changes between the parameter value and parameter number.

With **UP** (A) and **DOWN**  $(\blacktriangledown)$  the value of the parameter number is increased/decreased with **changeable** parameters.

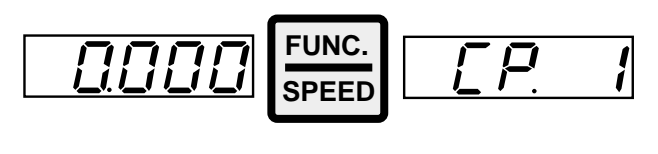

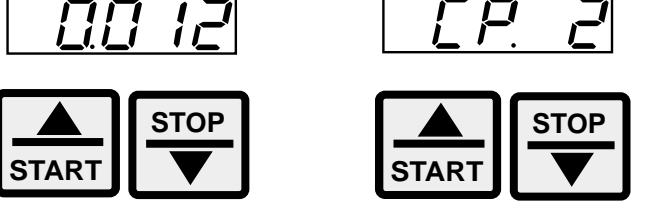

Principally during a change, parameter values are immediately accepted and stored non-volatile. With some parameters it is not useful, that the adjusted value immediately be accepted. When this type of parameter is changed, then a point appears behind the last digit.

By pressing **ENTER** the adjusted value is accepted and nonvolatile stored.

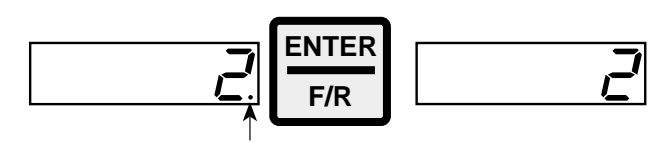

If a malfunction occurs during operation, then the actual display is overwritten by the alarm message. The alarm message in the display is reset by ENTER.

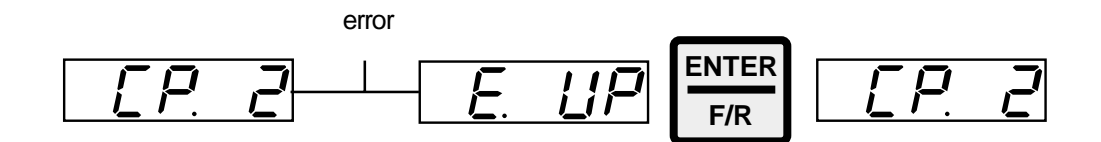

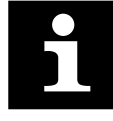

With ENTER the error message is only reset in the display. In order to reset an error oneself, the cause must be removed and a reset on terminal X2.2 or a power-on reset must occur. In the Inverter status display (CP. 2) the error is still displayed.

# **Servodyn - ASC Parameter Summary**

 $\bigoplus$ **BOSCH** 

### **4.2. Parameter Summary**

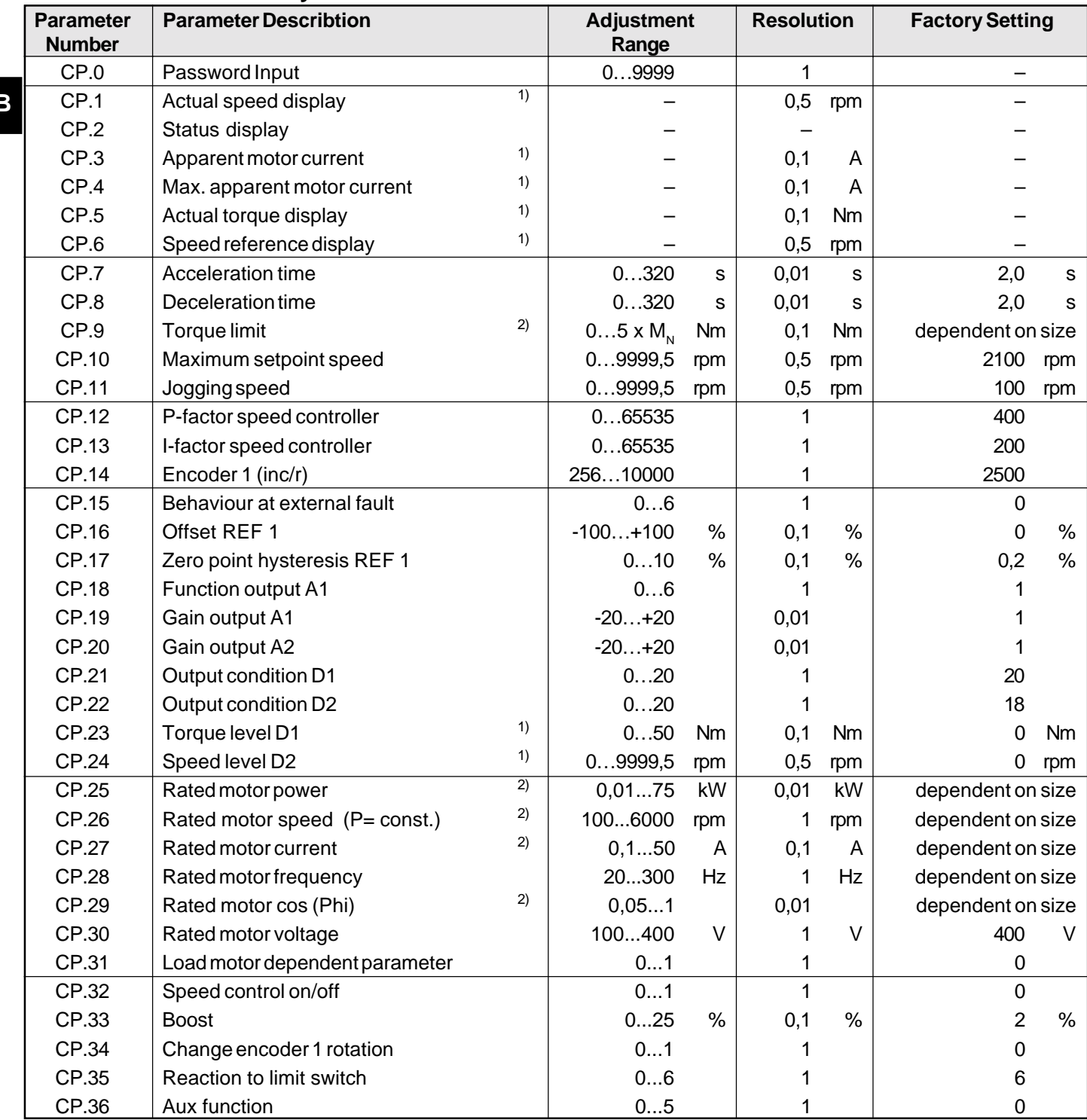

 $1)$  Resolution means the program internal resolution of parameters.

The accuracy of the detection / calculation of the parameter values may be worse than the resolution.

<sup>2)</sup> See table for parameter values that are dependent on the size (page GB 48)!

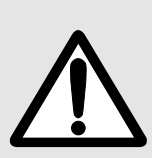

**Due to the calculation / measuring accuracies, tolerances with the current and torque displays as well as with the switching levels and limitations, must be taken into consideration. The given tolerances (see parameter description) refer to the respective maximum values with the dimensioning BOSCH ASC: Motor = 1:1.**

Dependent on the Data from the motor manufacturer, larger tolerances are possible, due to the usual variations in the machine parameters and temperature drifts.

## **4.3. Display and Adjustment**

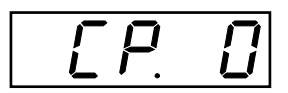

**Password Input**

The inverters are delivered from the factory without password protection, i.e. all changeable parameters can be altered. After parameterization the unit can be barred against unauthorized access. The adjusted mode is stored.

The passwords are found in chapter 4.10 !

## **Locking CP-Parameters**

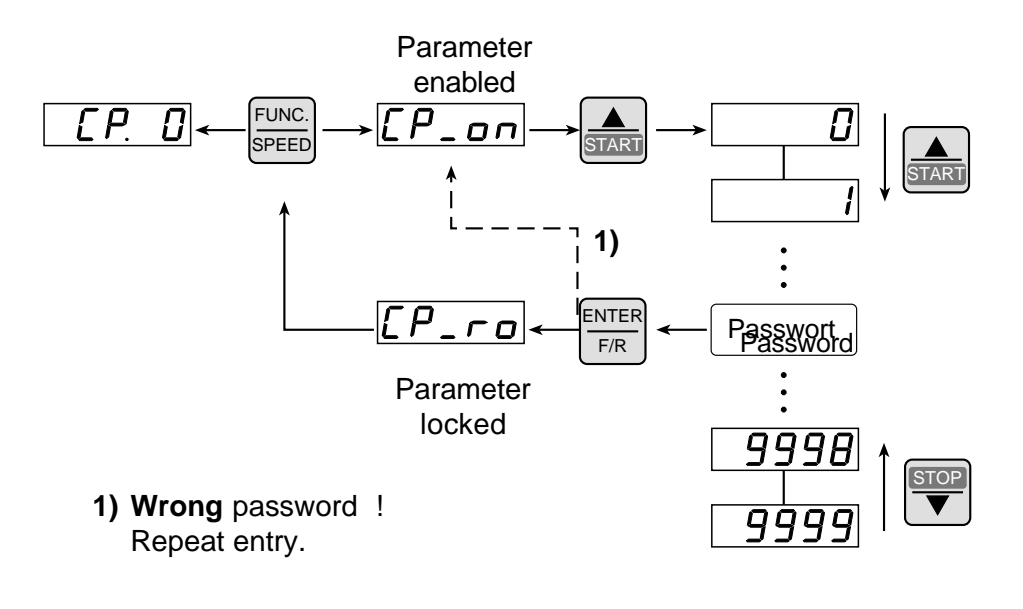

## **Enabling CP-Parameters**

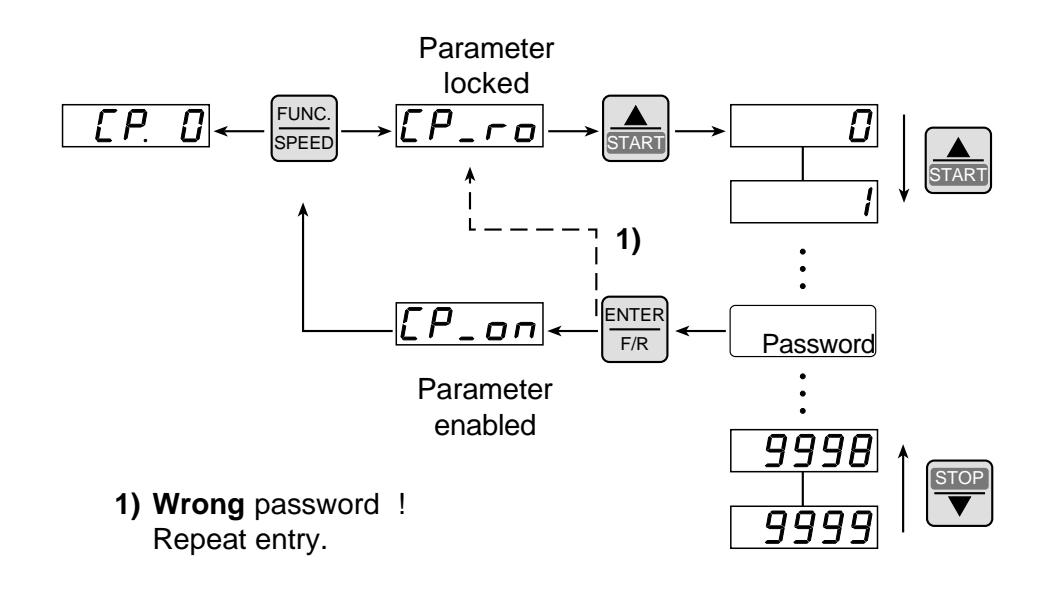

**GB**

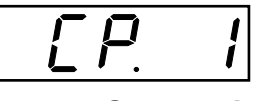

**Actual Speed Display**

Display of the actual motor speed (incremental encoder). For a correct display value, observe the adjustment of encoder 1 (inc/r) (CP.14) and the change encoder 1 rotation (CP.34) of the incremental encoder!

Example:

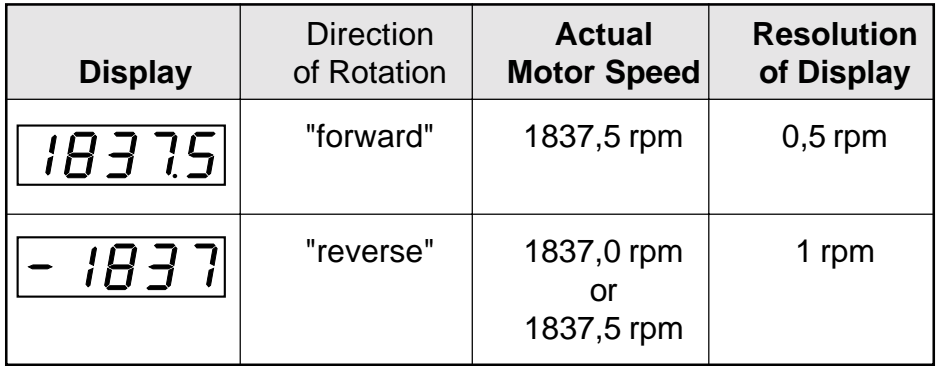

Shows the actual operating state of the inverter. Possible displays and their meaning:

## **Status Display**

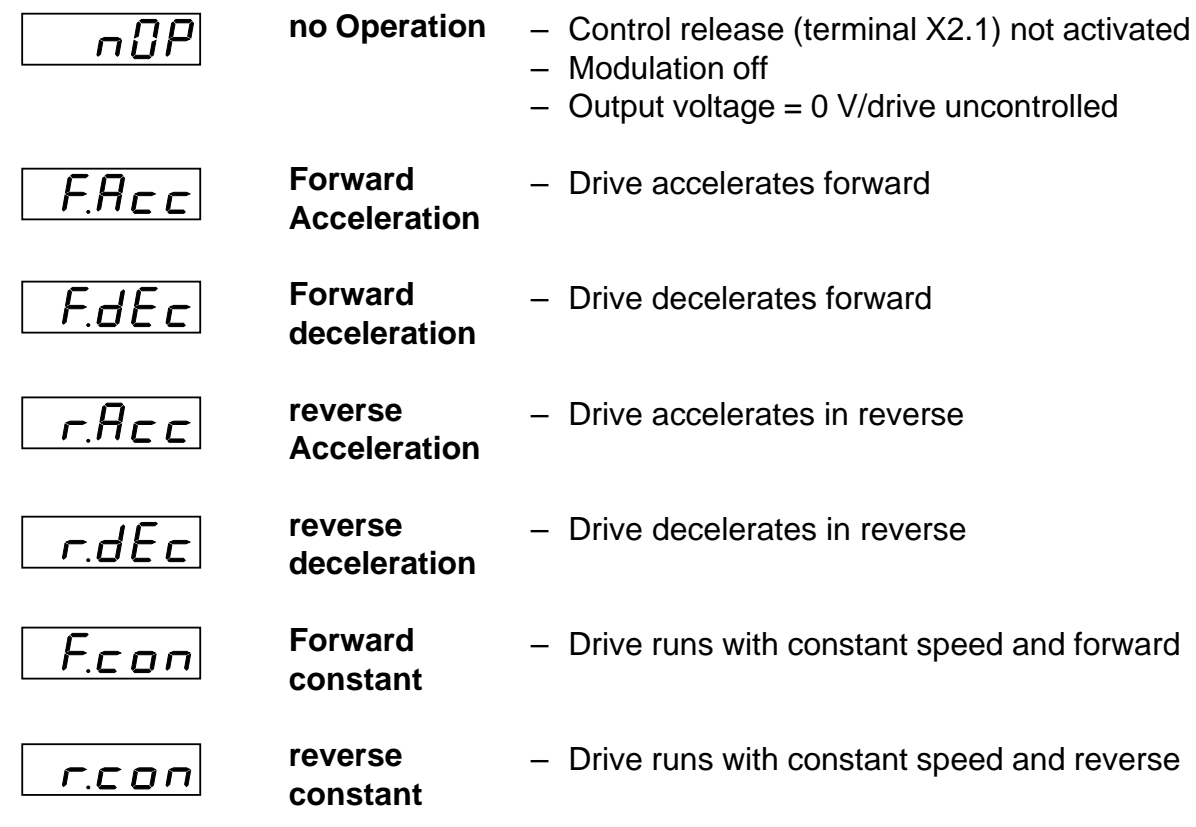

**GB**

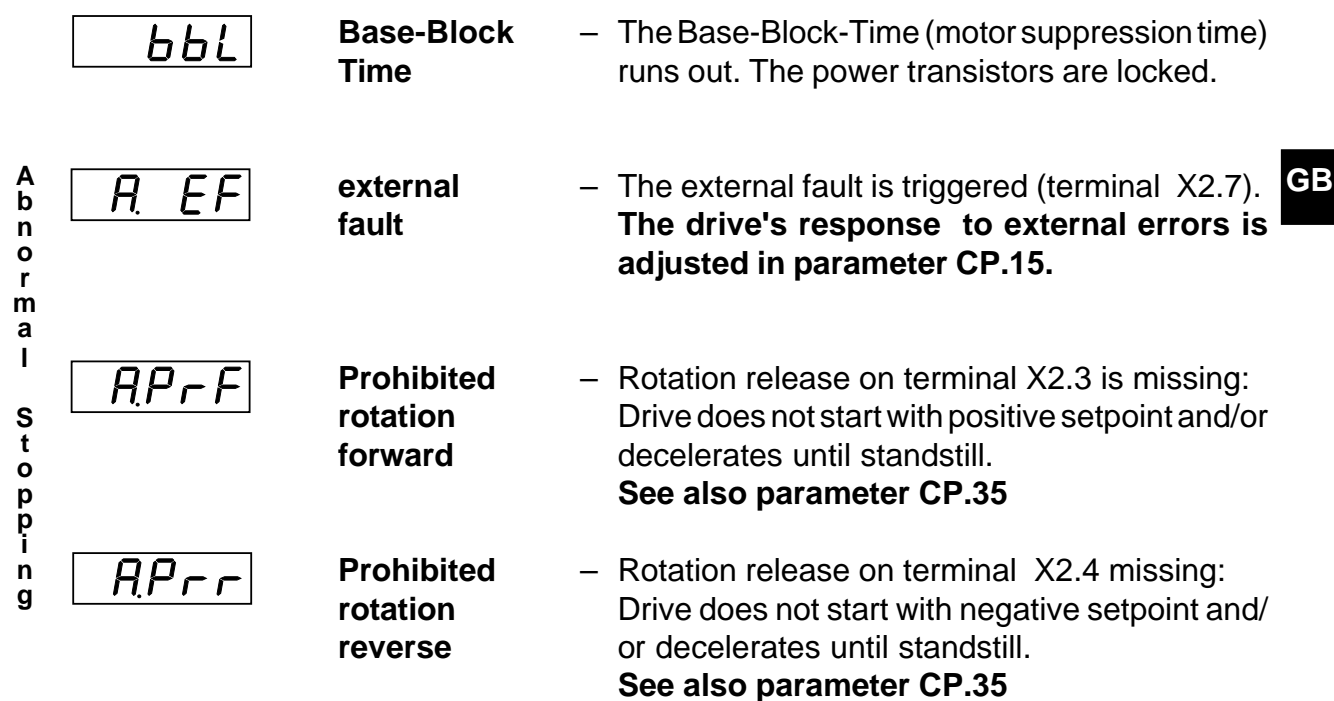

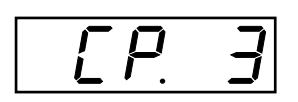

Displays the actual apparent current in ampere. Resolution: 0,1 A **Apparent Motor Current** max. tolerance: approx. ±10 %

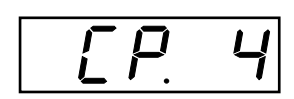

**Max. Apparent Motor Current**

Displays the maximum apparent motor current, which is measured during operation. The display is in ampere. During operation, using  $UP(\triangle)$  or  $DOWN(\triangledown)$  you can reset the peak value. The peak value is deleted when the unit is POWER OFF. Resolution: 0,1 A max. tolerance: approx. ±10 %

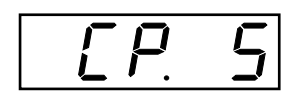

**Actual Torque Display**

Displays the actual torque in newtonmeter. Resolution: 0,1 Nm max. tolerance: approx. ±20 % in base speed range (in the field weakening range larger tolerances are possible)

**During open-loop operation (CP.32 = 0) value 0 is always shown.**

# **Servodyn - ASC Operating Display**

 $\bigoplus$ **BOSCH** 

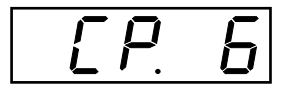

#### **GB Speed Reference Display**

Displays the speed reference at the output of the ramp generator in rpm.

When the modulation is switched off the setpoint 0 rpm is displayed.

Resolution: 0,5 rpm

positive speed: direction of rotation "forward" negative speed: direction of rotation "reverse"

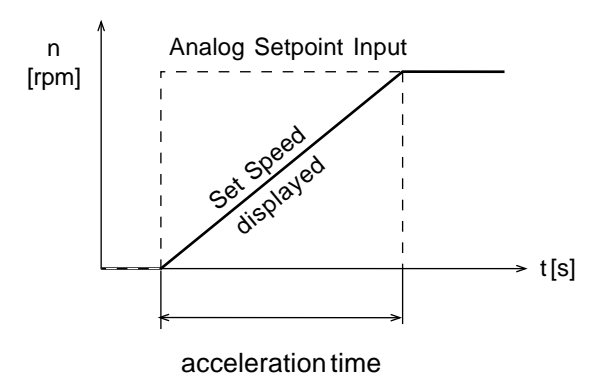

СP.

Defines the time needed to accelerate from 0 to 1000 rpm. The actual acceleration time is proportional to the speed change  $(∆ n)$ .

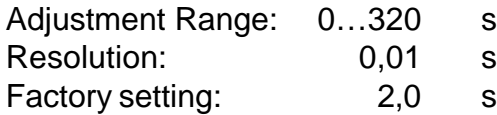

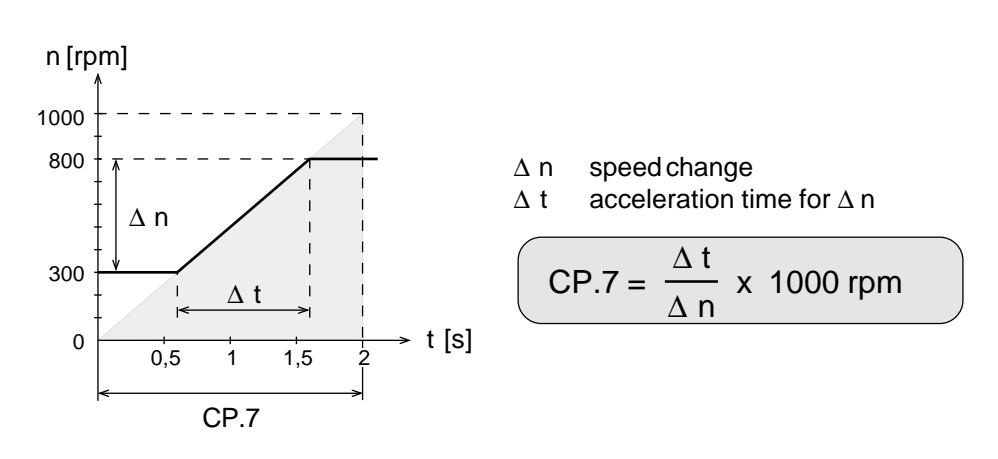

## Example:

The drive should accelerate from 300 rpm to 800 rpm in **1 s.**

$$
\Delta n = 800 \text{ rpm} - 300 \text{ rpm} = 500 \text{ rpm}
$$
  
\n $\Delta t = 1 \text{ s}$   
\n $\text{CP.7} = \frac{\Delta t}{\Delta n} \times 1000 \text{ rpm} = \frac{1 \text{ s}}{500 \text{ rpm}} \times 1000 \text{ rpm} = 2 \text{ s}$ 

**Acceleration Time**

1070066022 - 101

**GB**

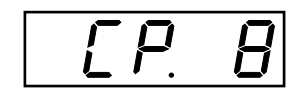

**Deceleration Time**

Defines the time needed to decelerate from 1000 to 0 rpm. The actual deceleration time is proportional to the speed change  $(∆ n)$ .

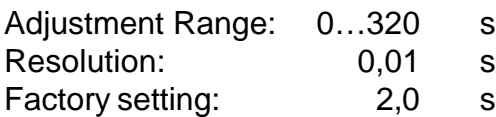

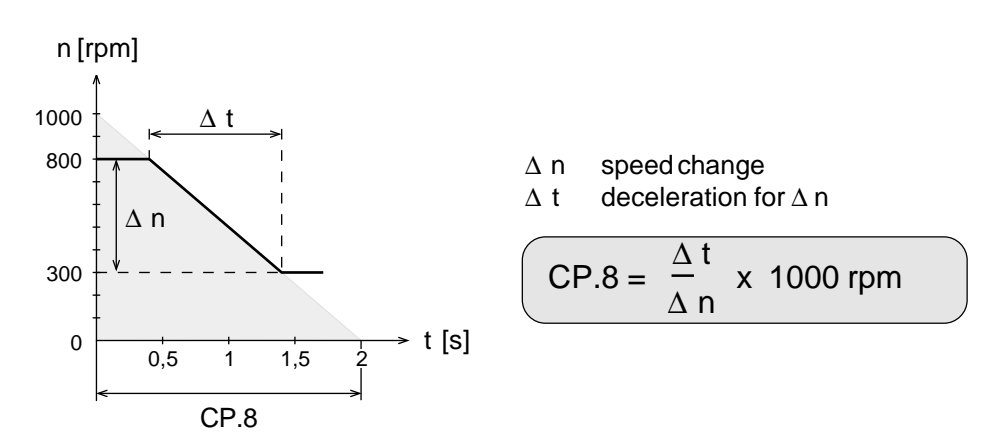

### Example:

The drive should decelerate from 800 rpm to 300 rpm in **1 s.**

$$
Δ n = 800 rpm - 300 rpm = 500 rpm
$$
  
\n
$$
Δ t = 1 s
$$
  
\n
$$
CP.8 = \frac{Δ t}{Δ n} × 1000 rpm = \frac{1 s}{500 rpm} × 1000 rpm = 2 s
$$

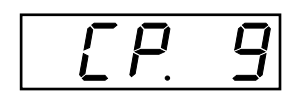

**Torque Limit**

Adjusts the maximum permissible torque of the drive. The parameter can be influenced by the analog torque limitation. **During openloop operation (CP.32 = 0) this parameter has no function.**

Adjustment Range:  $0...5 \times M_N$  Nm<br>Resolution: 0.1 Nm Resolution: Factory setting: dependent on size

max. tolerance: approx. ±20 % in base speed range (in the field weakening range larger tolerances are possible)

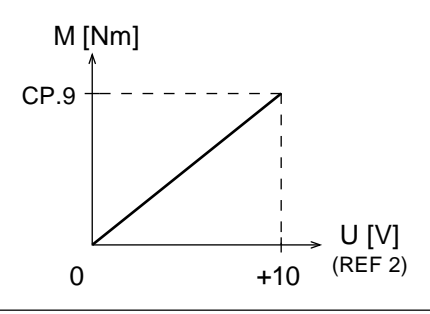

Analog Limiting Terminals X2.16 / X2.17 **! only when CP.36 = 5 !**

# **Servodyn - ASC Parameter Adjustment arameter**

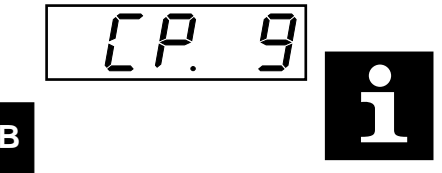

# **The maximum torque of the drive is limited by the following:**

– Dimensioning BOSCH ASC – Motor

If BOSCH ASC is dimensioned too small the necessary torque is automatically limited due to a motor current which is too low. – Programming the Motor Parameters CP.25 - CP.30

Dependent on the adjusted motor data a speed-dependent limit curve (see below) is set. The value of the calculated maximum torque is automatically written in parameter CP.9

Parameter CP.31 (Load motor dependent parameter) activates the motor data and the respective limit curve.

See table on page **GB48** for the factory setting of the motor parameter!

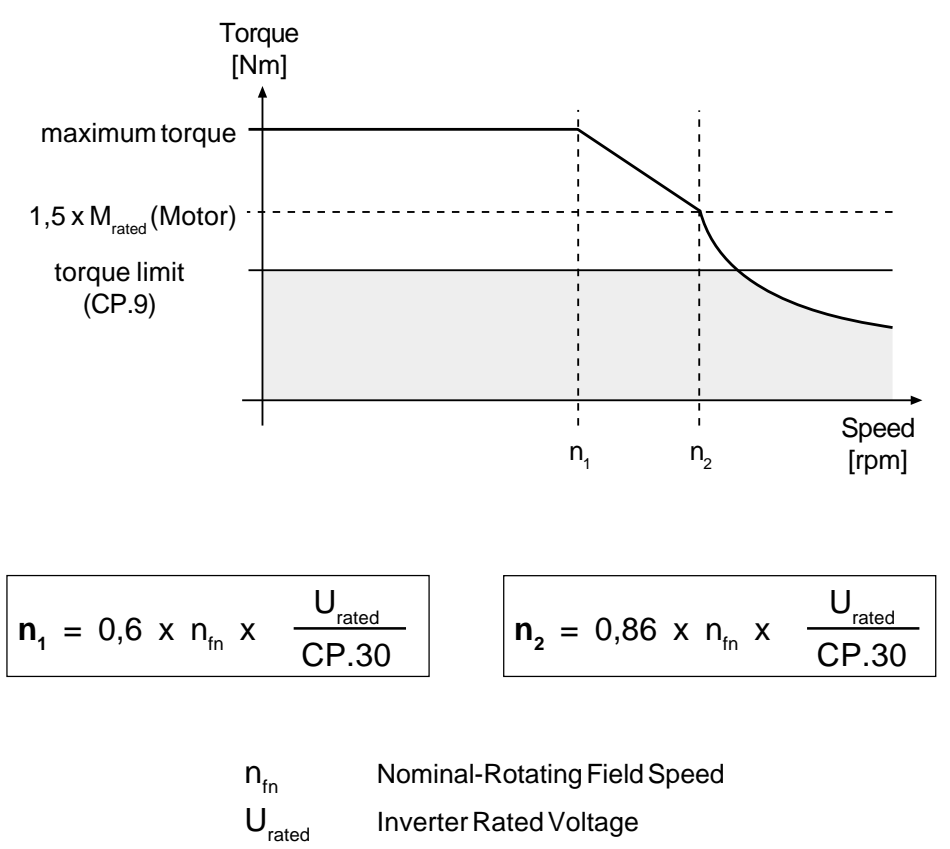

CP.30 Motor Rated Voltage

**GB**

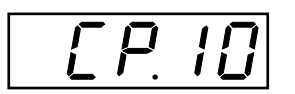

**Maximum Setpoint Speed**

Defines the maximum setpoint speed.

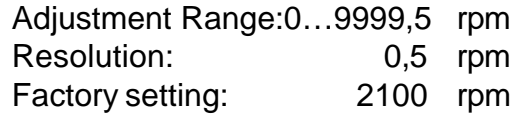

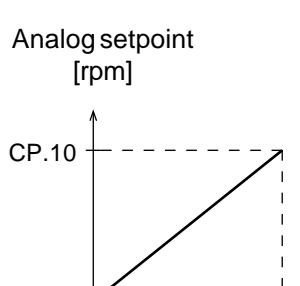

Analoge setpoint presetting: REF 1 terminals X2.14 + X2.15

**! see also parameter CP.36 !**

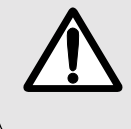

**Only the reference speed is limited by this parameter. The actual speed can exceed this value because of control oscillations or a fault in the speed detection.**

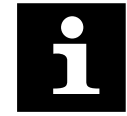

 $[ P \mid \mid$ 

**Jog-Speed**

**Information:** For application with maximum speed over 6000 rpm please contact BOSCH and ask for general application information and for parameter manual, part-no.: 1070066019 .

U [V] (REF 1)

Specifies a jogging speed (fixed speed), which can be activated by the digital inputs I1 (forward) or I2 (reverse). If both rotations are simultaneously preset, 'forward' has priority.

Adjustment Range:0…9999,5 rpm Resolution: 0,5 rpm Factory setting: 100 rpm

# **Function:**

- In or I2 active  $\Rightarrow$  The drive runs with an adjusted jogging speed.
	- The original direction of rotation, speed, acceleration and decleration times do not have a function!
	- ACC and DEC times only have limited functions (see the following table)!
	- If the jogging speed entered is too high, the adjusted value is internally limited onto the maximum permissible motor speed!
	- The software limit switches (see CP.35) remain active!
- I and I2 not active  $\Rightarrow$  The drive runs with the analog reference speed.

**GB**

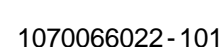

# **Servodyn - ASC Parameter Adjustment arameter Adjustment**

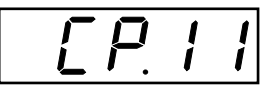

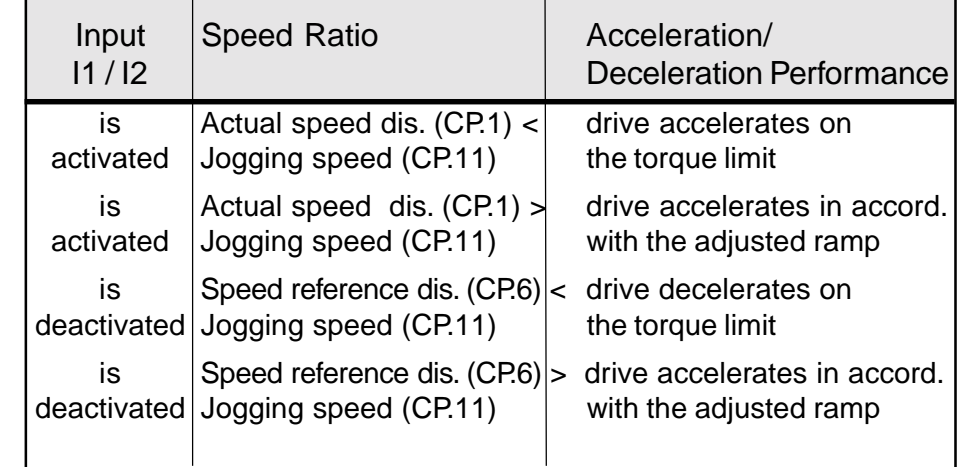

 $[$  $[$  $P$  $]$  $[$  $e$  $]$ 

**P-Factor Speed Controller**

Proportional factor of the speed controller. Adjustment assistance found in chapter 4.8 - Startup .

Adjustment Range: 0…65535 Resolution: 1 Factory setting: 400

**! see also parameter CP.36 !**

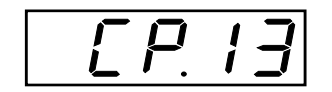

**I-Factor Speed Controller**

Integral factor of the speed controller. Adjustment assistance found in chapter "Startup " .

Adjustment Range: 0…65535 Resolution: 1 Factory setting: 200

**! see also parameter CP.36 !**

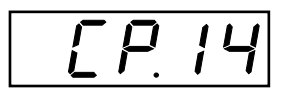

**Encoder 1 (inc/r)**

Adjusts the increments of the incremental encoder used. Check the set and actual speed displays during open-loop operation and compare.

The correct setting is: actual speed = set speed - slip

Adjustment Range: 256…10000 Resolution: 1 Factory setting: 2500 This parameter determines how the drive reacts to an external error (digital Input I3).

Adjustment Range: 0...6 Resolution: 1 Factory setting: 0 Note: **ENTER-Parameter**

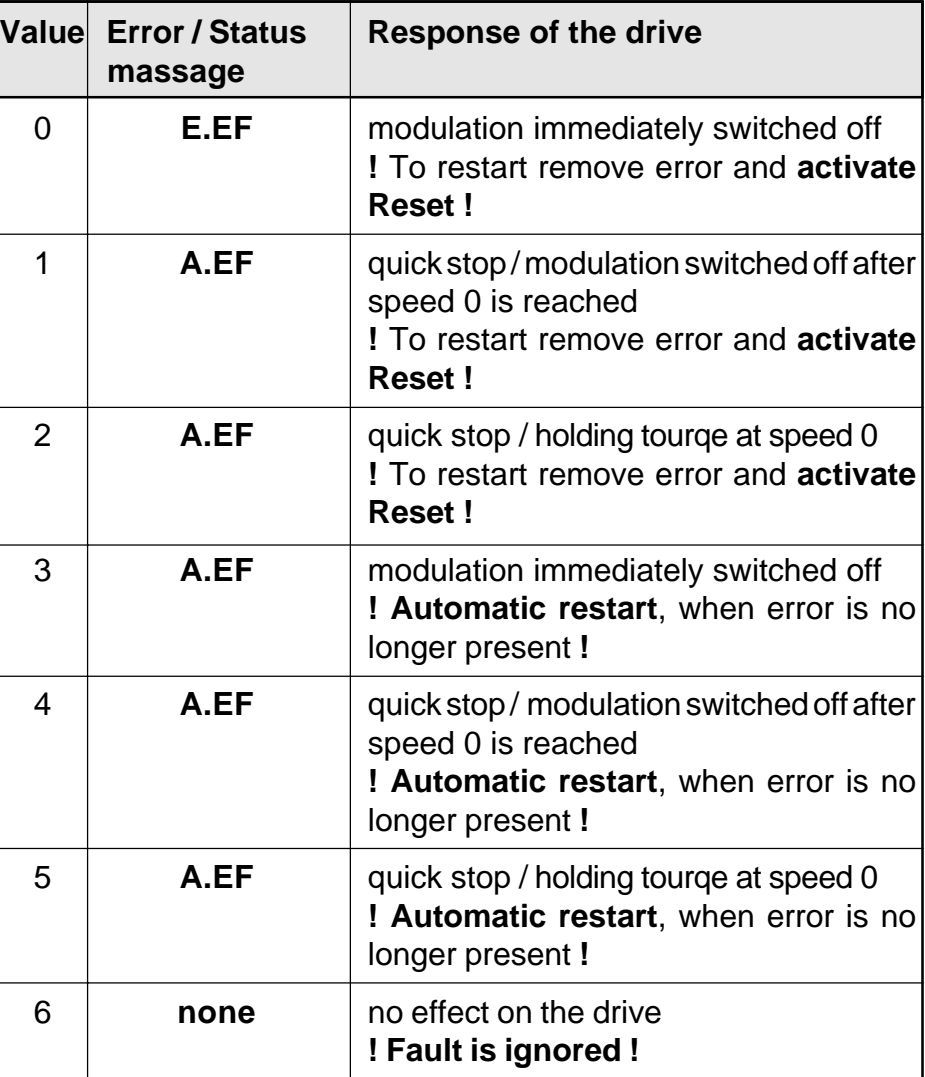

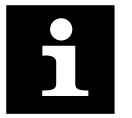

**Quick stop** <sup>⇒</sup> deceleration at the torque limit (CP.9)

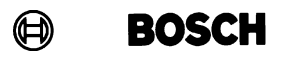

 $[$  $[$  $P$  $]$  $[$  $S$ 

**Behaviour at External Fault**

# **Servodyn - ASC Parameter Adjustment arameter Adjustment**

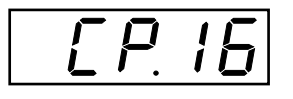

## **Offset REF 1**

Make it possible to shift the speed setpoint curve.

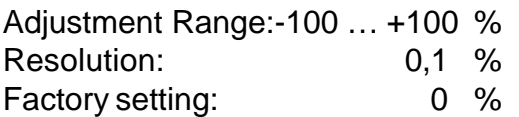

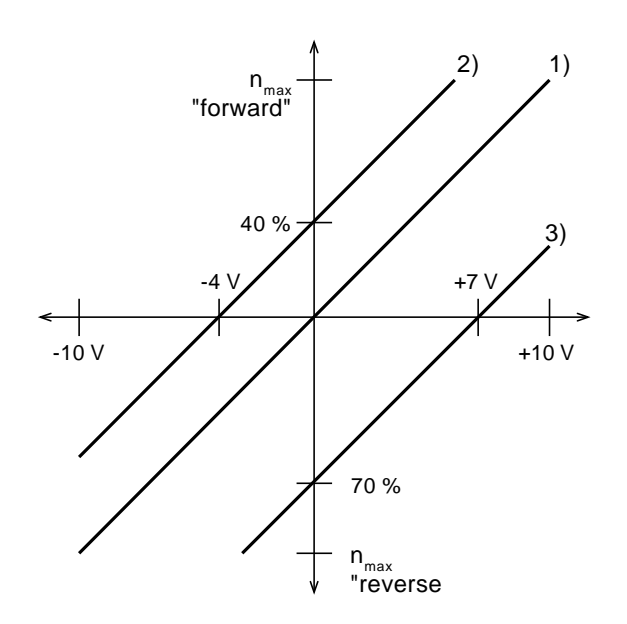

## **Examples:**

Curve 1: CP.16 = **0%** (Standard adjustment)  $0V = 0$  rpm Direction of rotation "forward":  $n_{max}$  is reached at +10V Direction of rotation "reverse":  $n_{max}$  is reached at -10 V

### Curve 2: CP.16 = **-40%**

 $0V = -40$  % von  $n_{max}$  "vorwärts" Direction of rotation "forward":  $n_{max}$  is reached at 60% of +10V Direction of rotation "reverse": maximum 60% of  $n_{max}$  is possible

### Curve 3: CP.16 = **+70%**

 $0V = 70$  % of  $n_{max}$  "reverse" Direction of rotation "forward": maximum 30% of  $n_{max}$  is possible Direction of rotation "reverse":  $n_{max}$  is reached at 30% of -10V

1070066022 - 101

# **Servodyn - ASC Parameter Adjustment arameter**

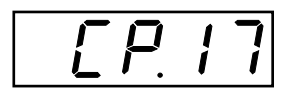

**Zero Point Hysteresis REF 1**

CP.17 adjusts a zero point hysteresis of the setpoint input REF1. Voltage fluctuation and ripple voltages near the zero point of the setpoint do not cause the motor to shift.

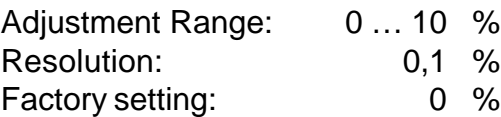

This function has a switching hysteresis of 50 %.If the analog signal is larger than the adjustment hysteresis value (CP.17), then the analog value is active. If the analog signal goes below 50 % of the adjusted hysteresis value (0,5 x CP.17), then the analog setpoint is set to 0.

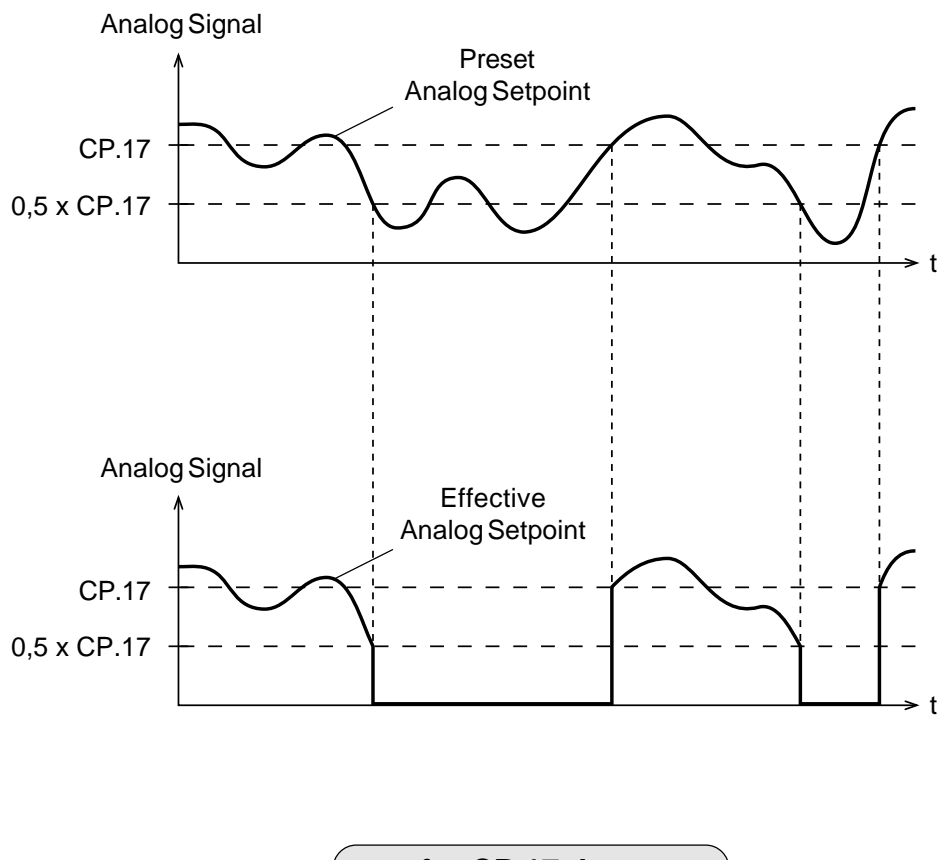

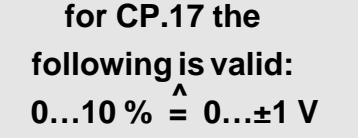

# **Servodyn - ASC Parameter Adjustment arameter**

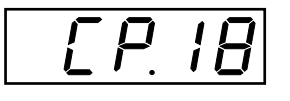

**Function Output A1**

Defines which variable is displayed on the analog output 1 (terminal X2.18).

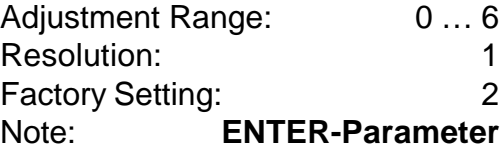

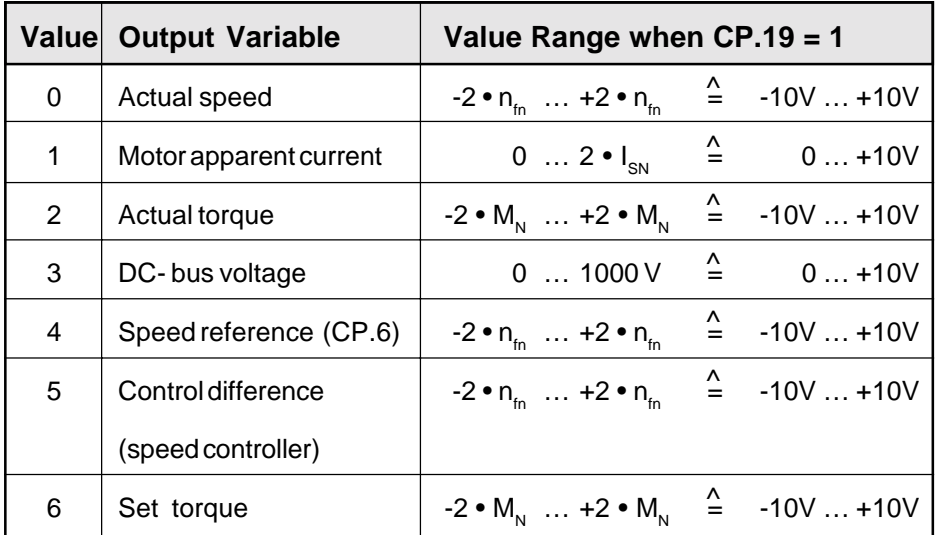

**n<sub>fn</sub>:** Rated- Rotating Field Speed

**M<sub>N</sub>: Rated Torque** 

**I<sub>sN</sub>:** Rated - Motor Apparent Current

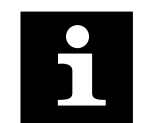

**During open loop operation (CP.32 = 0) the analog output A1 has no function with the values 2, 5 and 6 !**

**GB**

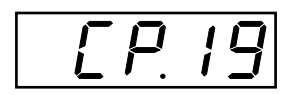

**Gain Output A1**

The parameter CP.19 specifies the gain of the analog output signal on output A1 (terminal X2.18).

Adjustment Range: -20 ... +20 Resolution: 0.01 Factory setting: 1

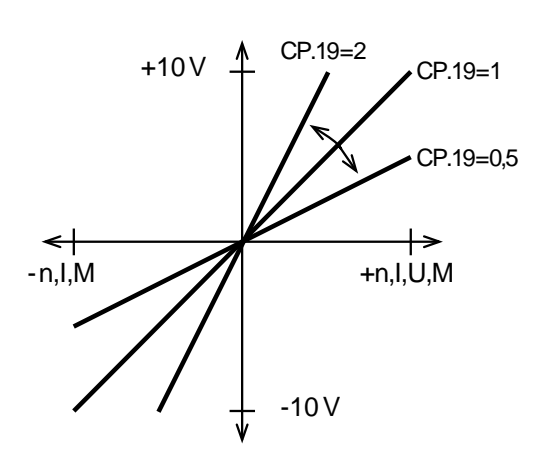

## **Calculation example:**

When 1,5 x  $M_{\text{rates}}$  +10 V shoud be measuren on analog aoutput A1.

value when gain is 1 (see CP.18)  $2 \times M_{\text{rated}} = 1,33$ desired value at  $+10V$   $1,5$  x M $_{\rm{rated}}$ 

Determines the gain of the analog output signal A2 (terminal X2.19). The analog output A2 specifies the actual speed of the motor.

Adjustment Range: -20 ... +20 Resolution: 0,01 Factory setting: 1

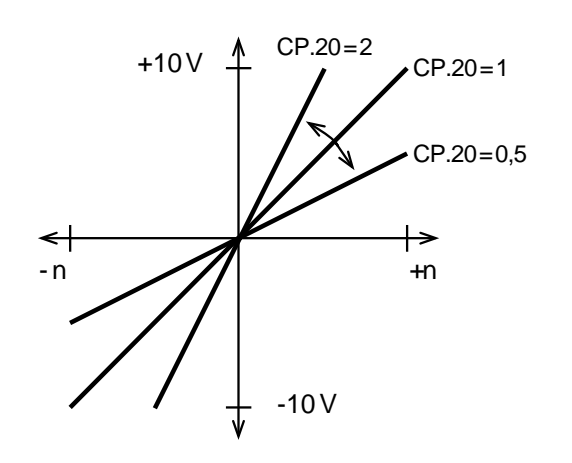

for gain 1 the following is valid:  
\n
$$
\pm (2 \cdot n_{\text{fn}}) \stackrel{\triangle}{=} \pm 10 \text{ V}
$$

**n<sub>fn</sub>: Rated- Rotating Field Speed** 

**see CP.19 for calculation example**

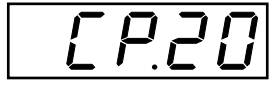

## **Gain Output A2**

# **Servodyn - ASC Parameter Adjustment**

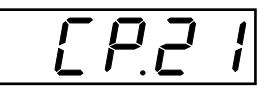

**Output Condition OUT D1**

**GB**

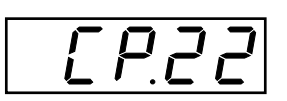

**Output Condition OUT D2**

Parameter CP.21 determines the output condition of the digital output D1 (terminal X2.8) . **! see table below !**

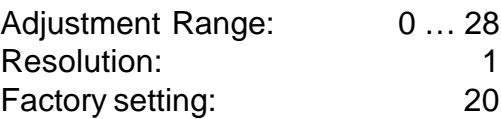

Parameter CP.22 determines the output condition of the digital output D2 (terminal X2.9). **! see table below !**

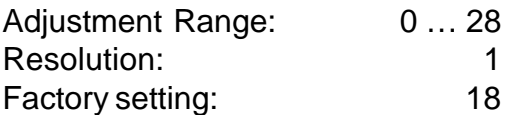

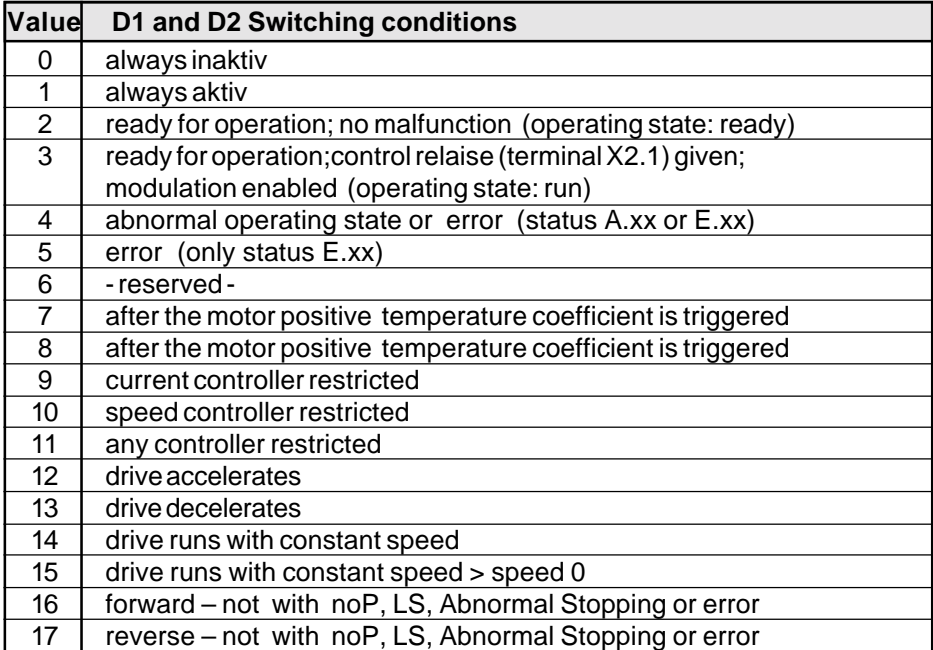

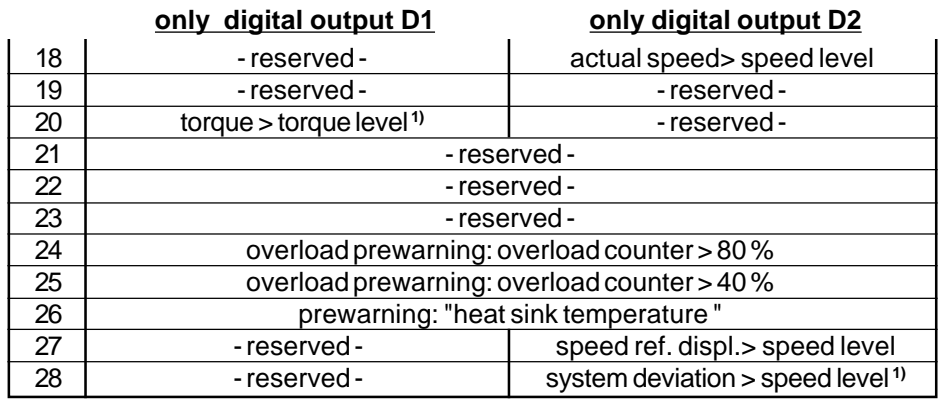

**1) Only during closed loop operation (CP.32 = 1) !**

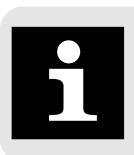

```
Hysteresis
```
of the speed level : 10 rpm

of the torque level  $\therefore$  5% of  $M_N$  motor adjusted in the factory (see page GB 48)

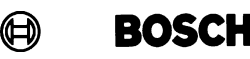

# **Servodyn - ASC Parameter Adjustment**

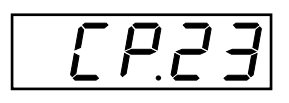

**Torque level Output D1**

Defines the torque level of the digital output D1.

Adjustment Range :0 … 1000 Nm Resolution: 0,1 Nm Factory setting: 0 Nm

max. Tolerance:approx. ±20 % in base speed range (in the field wakening range larger tolerances are possible)

**During open loop operation (CP.32 = 0) the value for the motor torque is set at 0.**

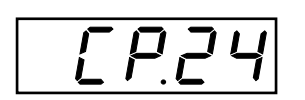

**Speed level Output D2**

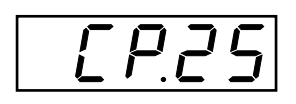

**Rated Motor Power**

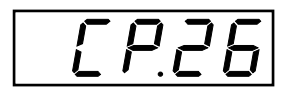

**Rated Motor Speed**

Adjustment Range:0 … 9999,5min-1

Defines the speed level of the digital output D2.

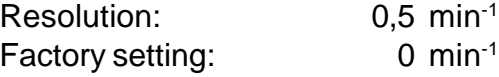

The rated motor power of the connected motor must be adjusted in CP.25 .

Adjustment Range:0,01 … 75 kW Resolution: 0,01 kW Factory setting: dependent on size

The rated motor speed of the connected motor must be adjusted in CP.26 .

Adjustment Range:100 … 6000min-1 Resolution: 1 min<sup>-1</sup> Factory setting: dependent on size

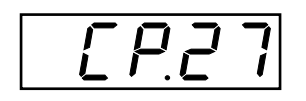

**Rated Motor Current**

The rated motor current of the connected motor must be adjusted in CP.27 .

Adjustment Range:dependent on size Resolution: 0.1 A Factory setting: dependent on size
## **Servodyn - ASC Parameter Adjustment**

**Rated Motor Frequency**

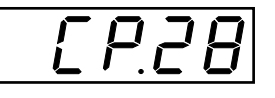

The rated frequency of the connected motor must be adjusted in CP.28 .

Adjustment Range:20 … 300 Hz Resolution: 1 Hz Factory setting: dependent on size

Adjustment Range: 0,05 ... 1 Resolution: 0.01 Factory setting: dependent on size

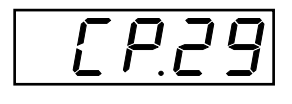

The rated power factor of the connected motor must be adjusted in CP.29 .

**Rated Motor cos (Phi)**

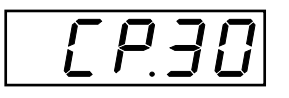

**Rated Motor Voltage**

The rated voltage of the connected motor must be adjusted in CP.30 .

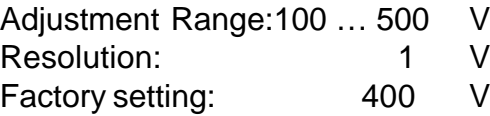

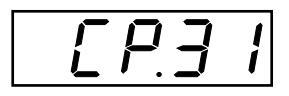

**Load motor depending parameter**

The basic settings of the inverter correspond to the size of the unit and the respective motor (see table on page GB 48). If the motor data in CP.25...CP.30 are changed, then CP.31 must be actived once. This re- adjusts the current controller, torque curve and torque limit. With this the torque limit is set at the value, that is maximally possible in the speed range (dependent on inverter rated current).

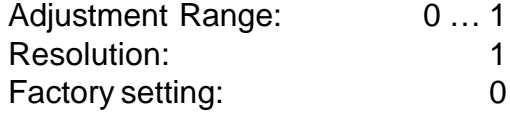

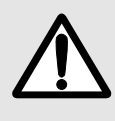

**When control release is activ the adjustment was not completed. "nco" appears in the display !**

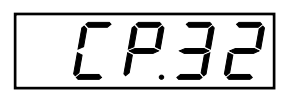

**Speed Regulation on/off**

In CP.32 you can select, whether the inverter operates open loop or closed loop.

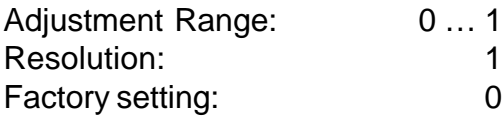

 $0 =$  open loop (U/f-curve)

1 = closed loop (field orientated control)

During open loop operation the torque limits, levels and displays do not have a function. All parameters, that access these values, either do not have a function or have a restricted function. This is described in the individual parameters.

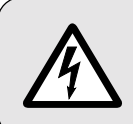

**Caution ! Only switch over when control release is open ! Torque jumps may occur if not observed !**

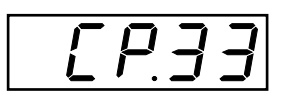

**Boost**

The voltage increase for the lower speed range is adjusted with the boost,which results in a higher torque in the lower range. **During closed loop operation this parameter does not have a function!**

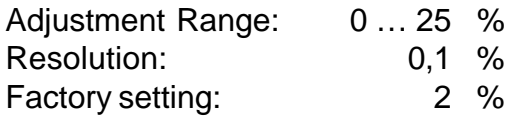

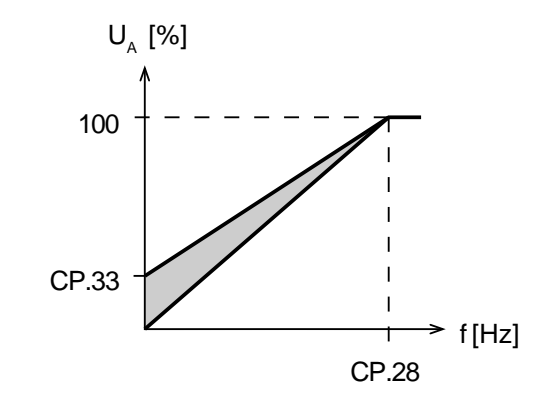

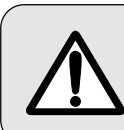

**When the motor is driven during continuous operation at a low speed and the voltage is too high, the motor may overheat !**

## **Servodyn - ASC Parameter Adjustment**

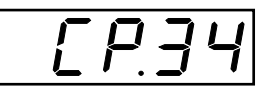

**Change Encoder 1 Rotation**

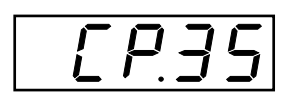

**Reaction to Limit Switch**

Parameter CP.34 adjusts the direction of rotation of the encoder.

Adjustment Range: 0 ... 1 Resolution: 1 Factory setting: 0

0 = track **not** exchanged

 $1 =$  track exchanged

This parameter determines the reaction of the drive, to terminal X2.3 (**F**) and/ or X2.4 (**R**). These terminals can be programmed as software limit switches. The reaction of the drive is shown in the table below.

Adjustment Range: 0 ... 6 Resolution: 1 Factory setting: 6

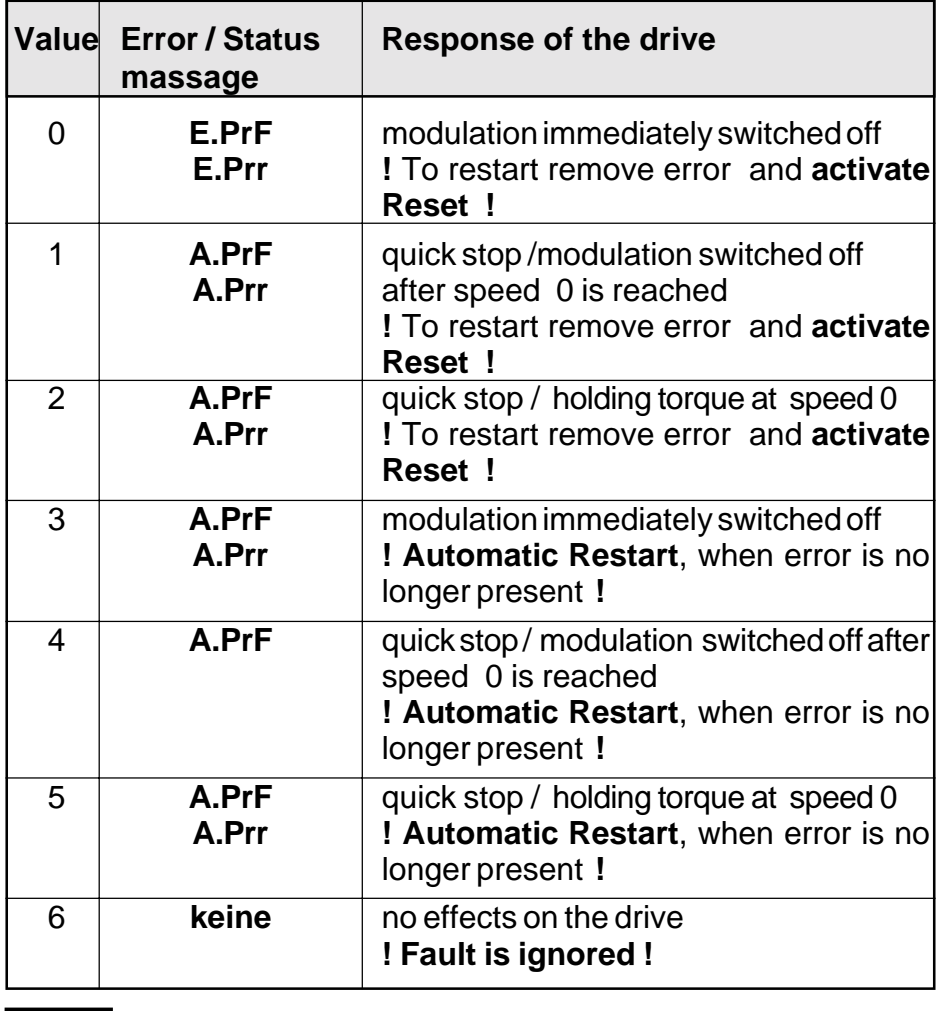

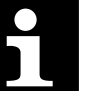

**Quick stop** <sup>⇒</sup> deceleration at the torque limit (CP.9)

## **Servodyn - ASC Parameter Adjustment**

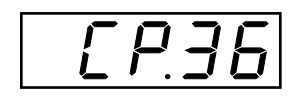

**Aux Function**

In Parameter CP.36 you can adjust on which parameter the 2nd analog input REF2 (X2.16 / X2.17) should work. **During open loop operation values 2, 3, 4 and 5 do not have a function !**

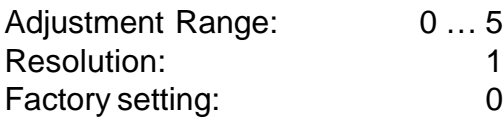

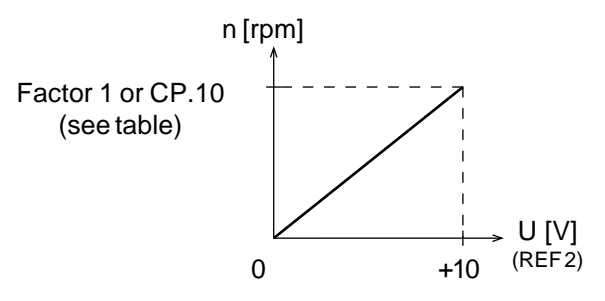

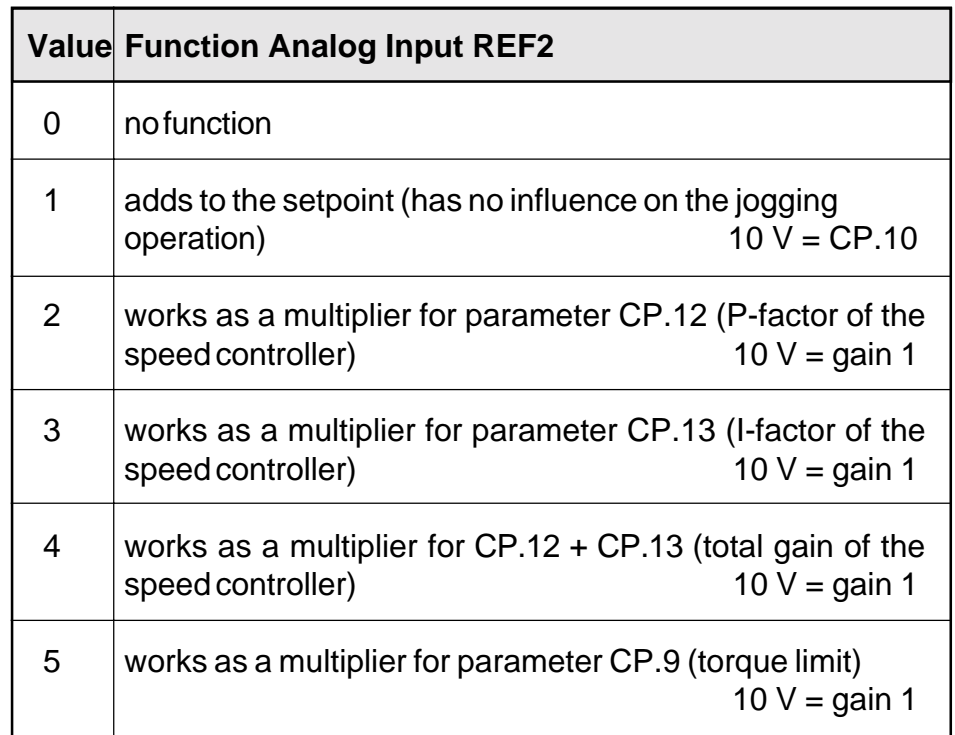

### **4.4 Factory pre- settings of the size dependent parameter 4.4 pre- settings of dependent parameter**

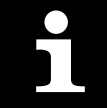

**In the table below the factory settings for the sizedependent parameter values are listed.**

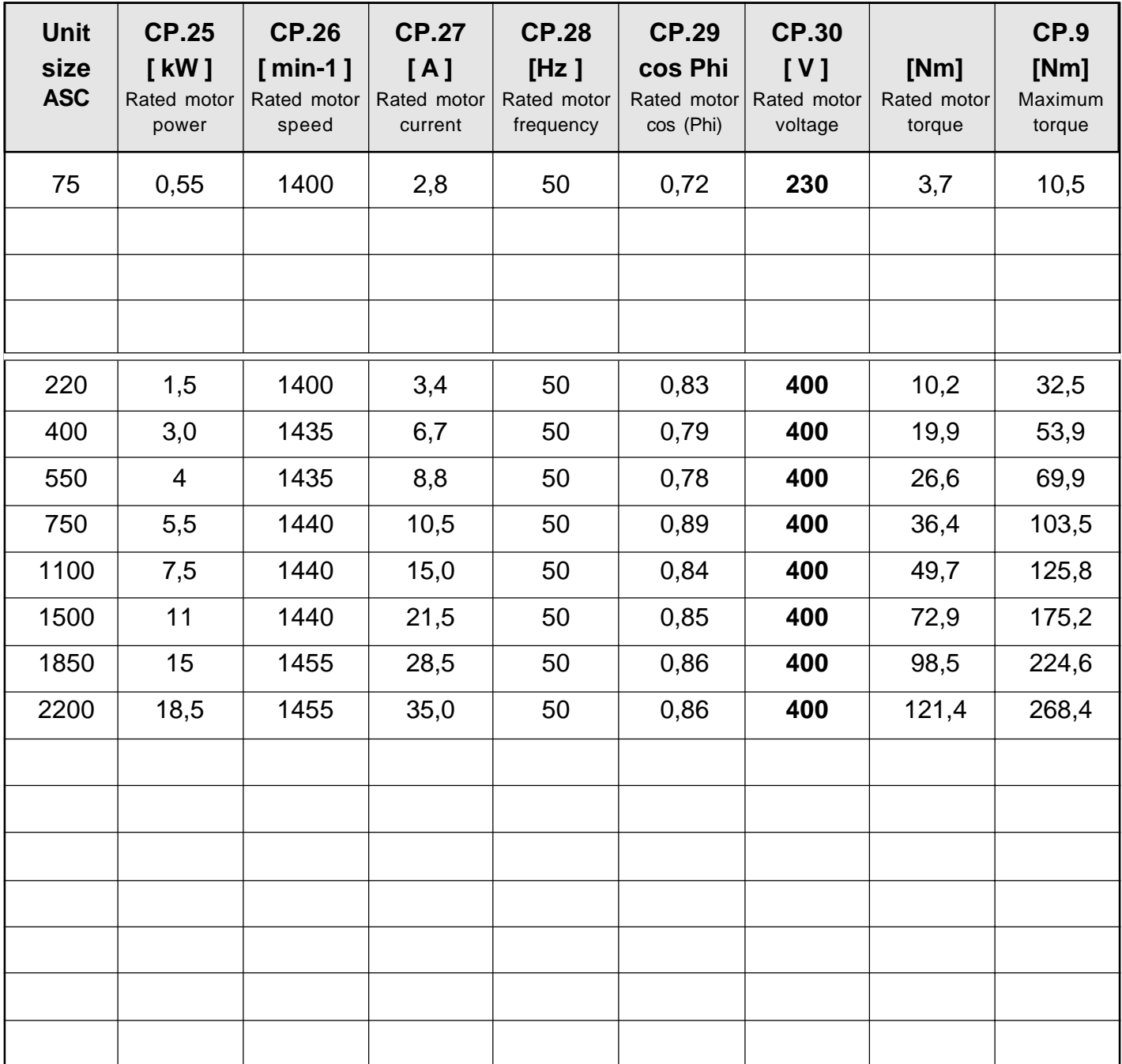

## **Servodyn - ASC Diagnosis and Service System DSS- ASC**

### **4.5. Diagnosis- and Service System**

With the Bosch diagnostic and service system DSS-ASC a userfriendly PC operator interface with access to all parameters is available to you.

The parameters are subdevided into functional classes and can be changed, filed or printed out as chosen. Operating instructions, error messages as well as detailed online help make the handling a lot easier.

For the individual adaption of the operator interface the numbers can be reduced to an easy to grasp extent.

The optional RS 232 / 485 interface in the interface operator OP permits the parameterizing of inverters via PC and Bosch-DSS ASC, which simplifies the handling even further.

With the oscilloscope function the operating performance of the drive can be optimized and monitored. In maximal 4 parallel indicated channels setpoint value, speed, current load and other signals can be recorded, saved as curves and printed out.

As required the recording can be started and stopped manually. The resolution adjusts automatically to the best value and can be changed subsequently. In addition the zoom function allows the exact analysis of the recorded curves.

With the connection of Bosch ASC to the diagnostic system DSS-ASC the identification of the unit is done automatically.

The instruction manual is integrated on the disc.

**Part no.: 1070918191 DSS-ASC, disc 3 1/2 "**

**1070918223 PC-cable/ ASC, length 5 m**

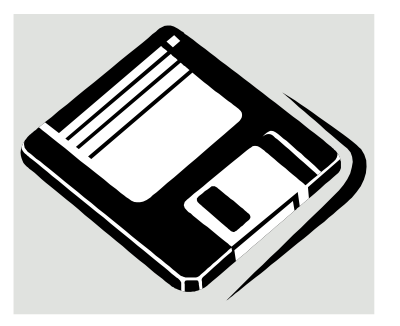

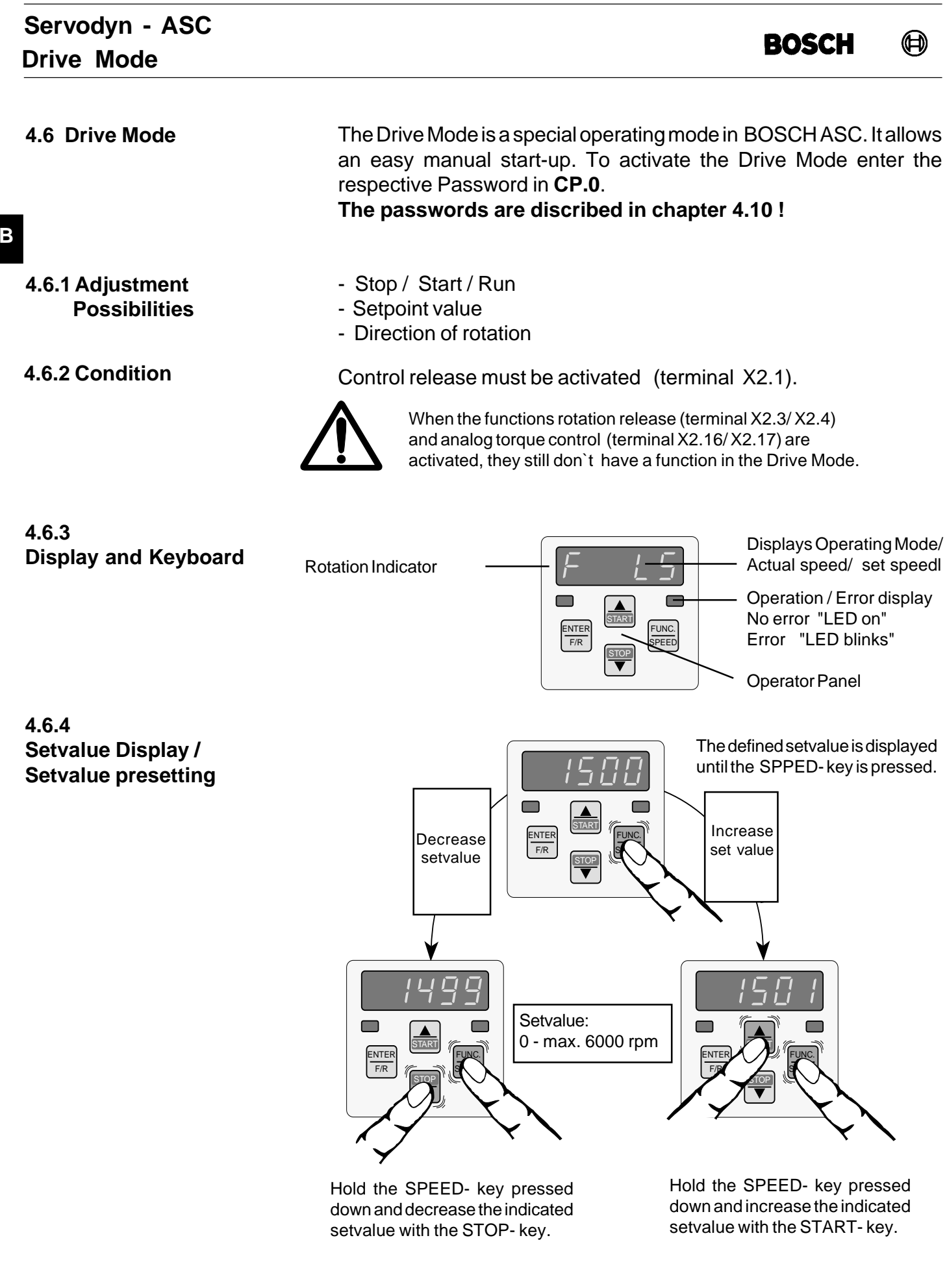

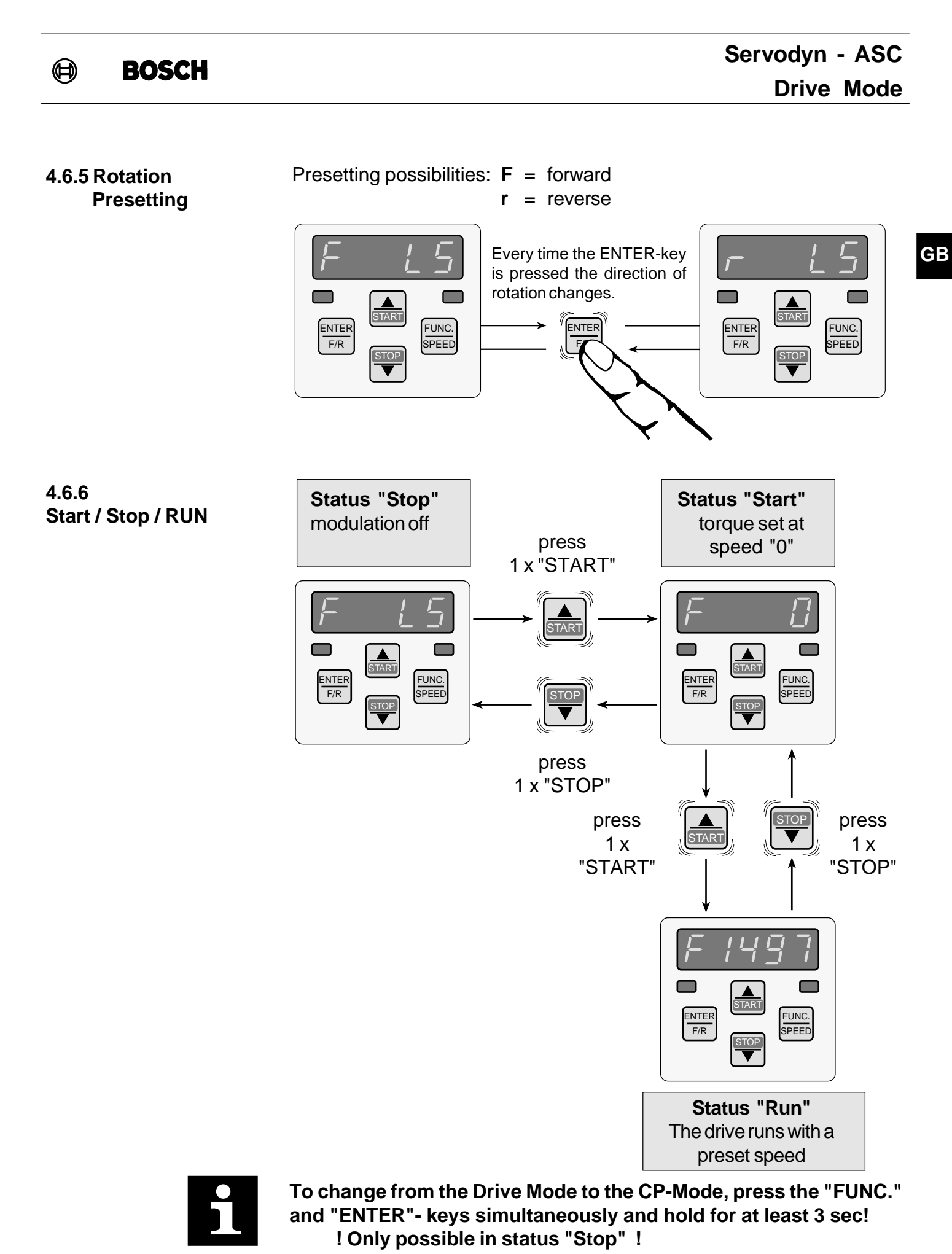

1070066022 - 101

### **4.7 Fault Diagnosis**

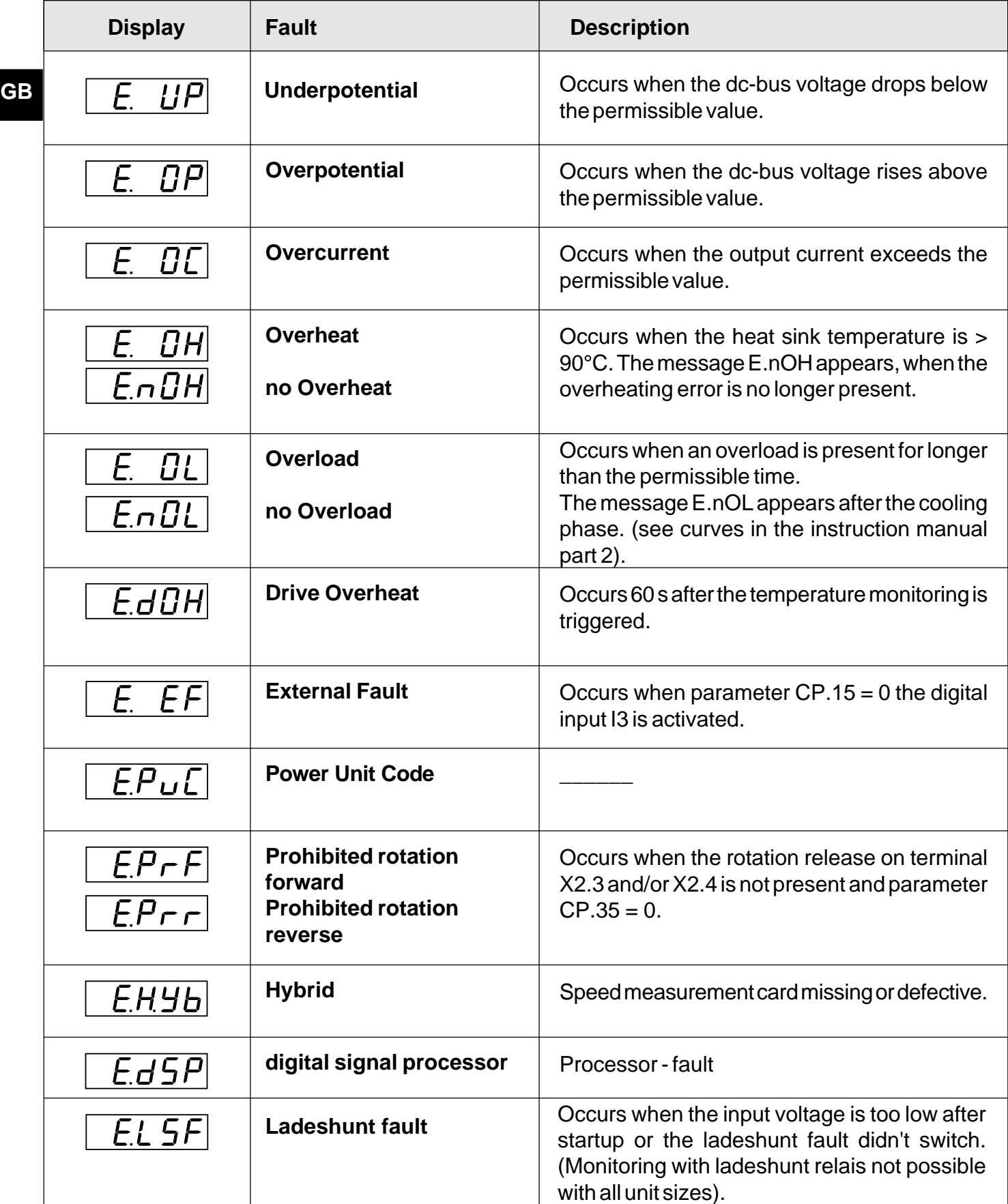

 $\bigoplus$ 

**BOSCH** 

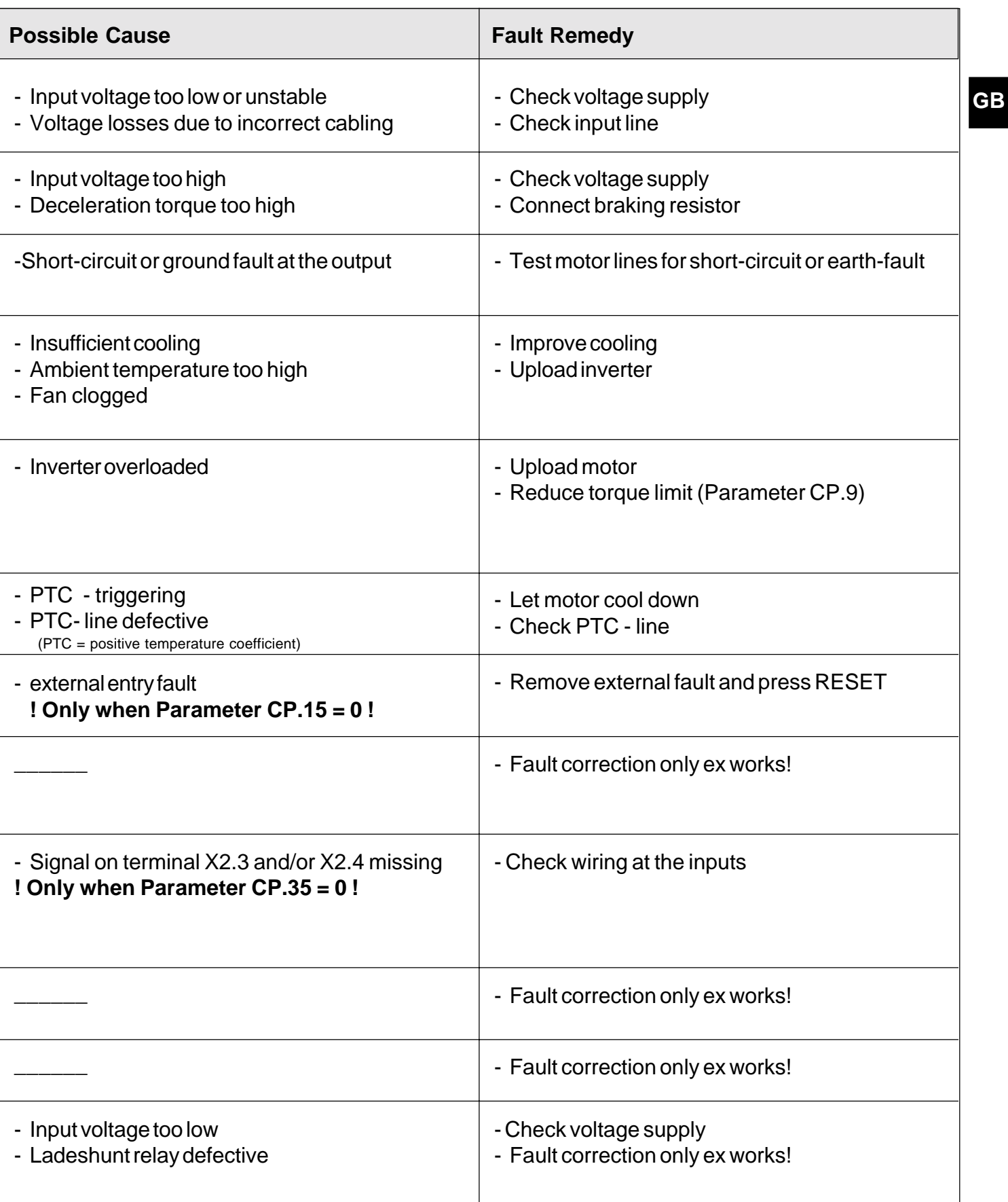

### **Servodyn - ASC Startup**

#### **4.8 Startup**

**For the initial startup of BOSCH ASC do the following:**

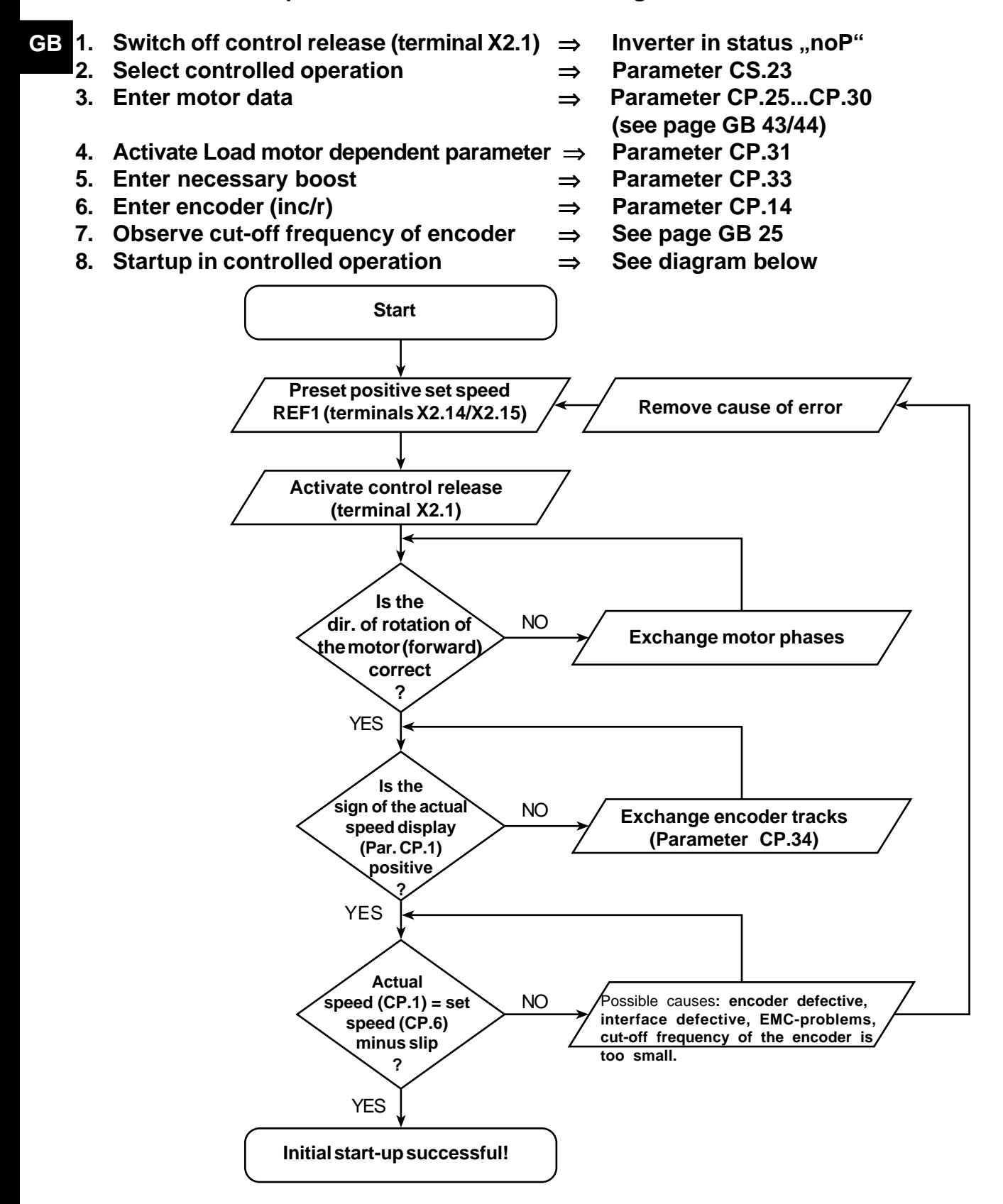

After the inital startup do the adjustments for closed-loop operation as follows:

- 1. Swtich off control release (terminal X2.1)  $\Rightarrow$  Inverter in status "noP"
- 2. Select closed-loop operation ⇒ Parameter CP.32
- 

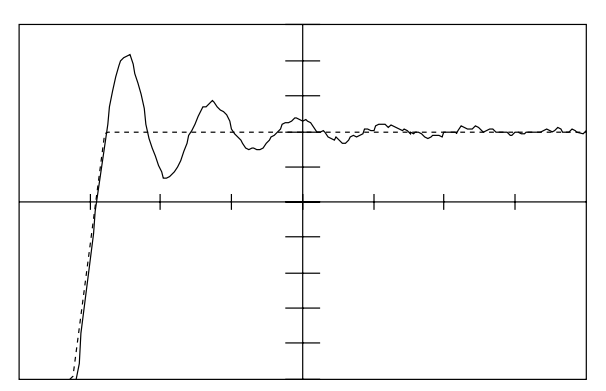

**Problem:** Very long transient process

**Solution:** Increase P-fraction(CP.12); eventually reduce I-fraction (CP.13)

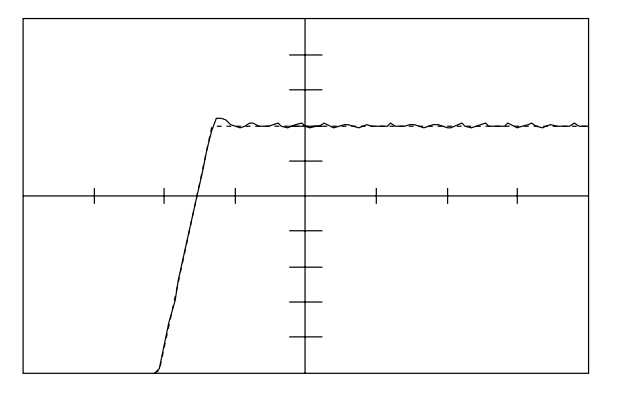

**Problem:** Sustained oscillation during constant run **Solution:** Decrease P-fraction (CP.12)

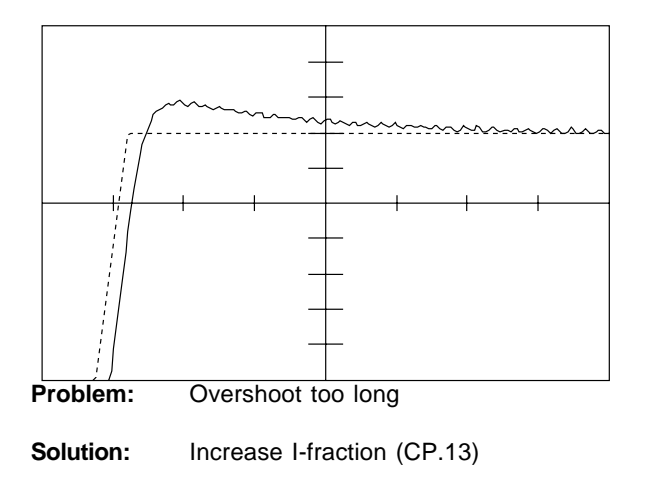

- 
- 
- 3. Adjust speed controller  $\Rightarrow$  See adjustment tips below

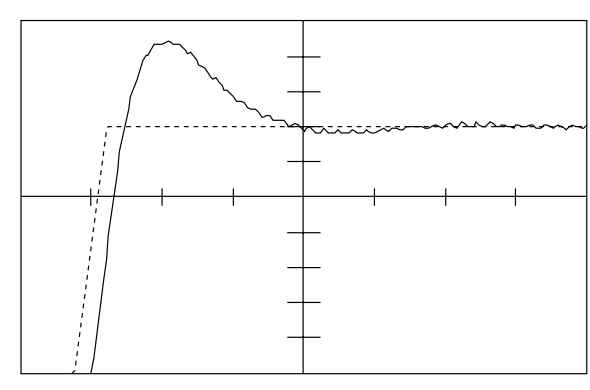

- **Problem:** Speed overshoot too high
- **Solution:** Increase P-fraction (CP.12); eventually reduce I-fraction (CP.13)

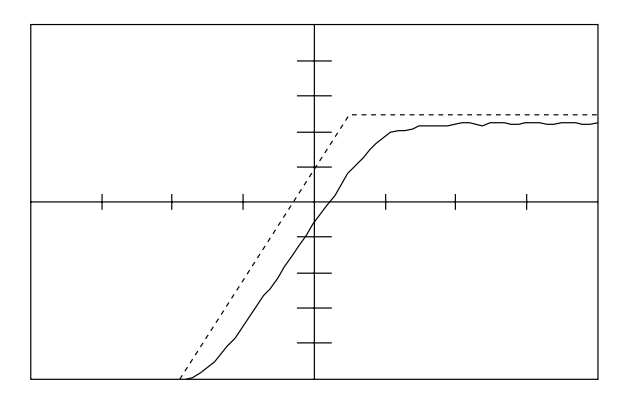

**Problem:** Transient too slow / remaining system deviation **Solution:** Increase I-fraction (CP.13)

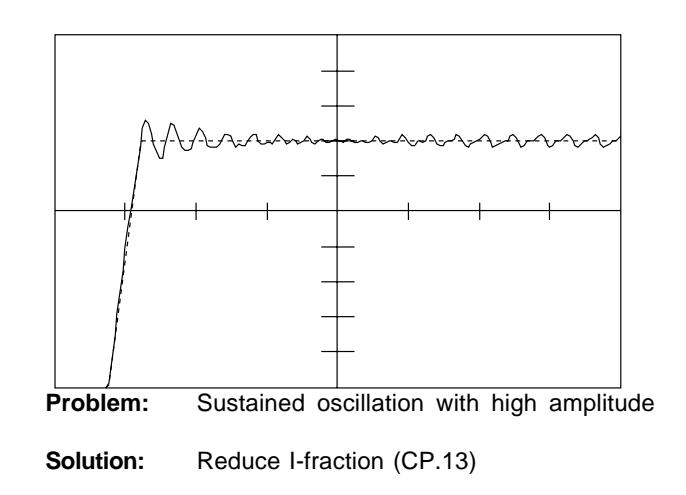

# **Servodyn - ASC Short Manual**

### **4.9 Short manual Short**

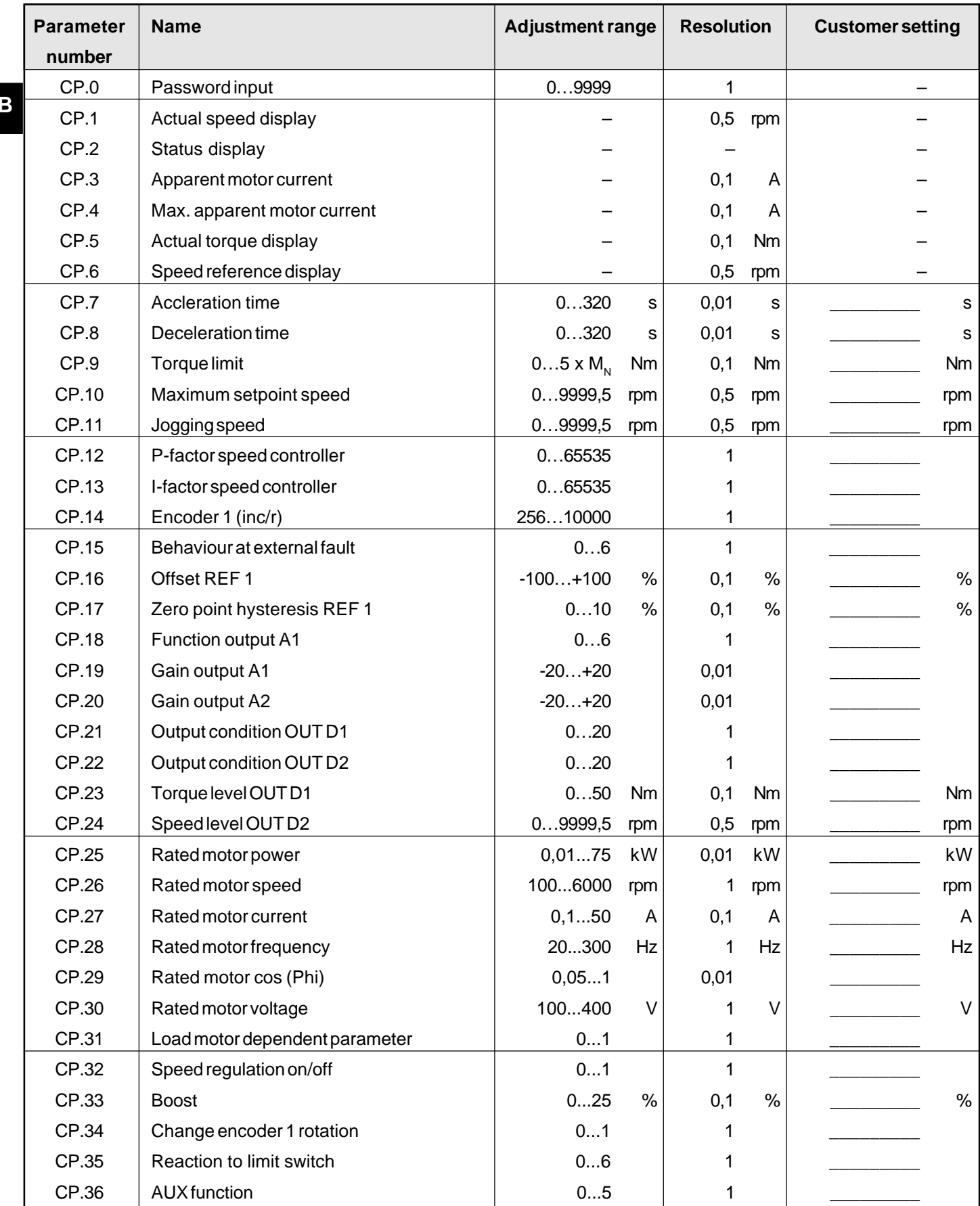

#### **4.10 Enter Password**

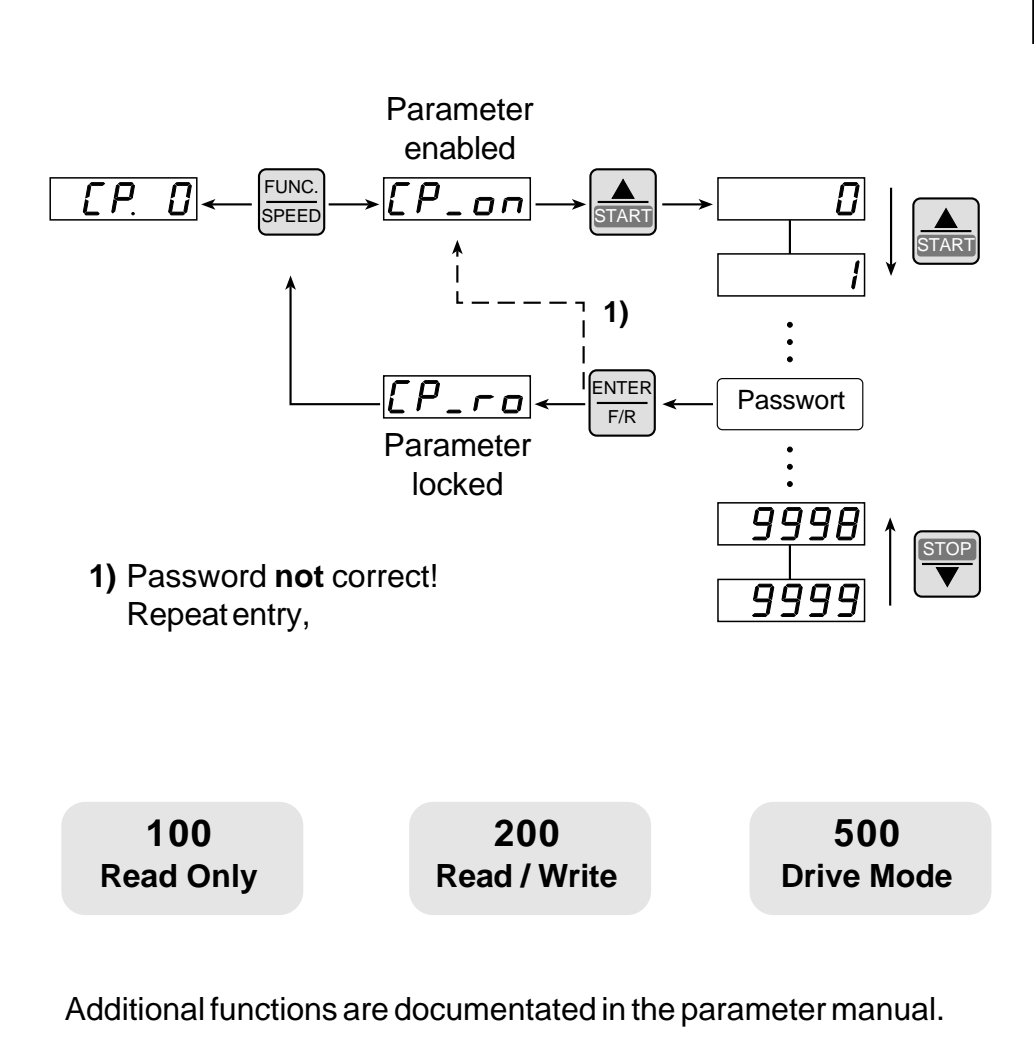

Please contact BOSCH for detail information .

## **5. Accessories**

**5.1 HF- Filter**

**GB**

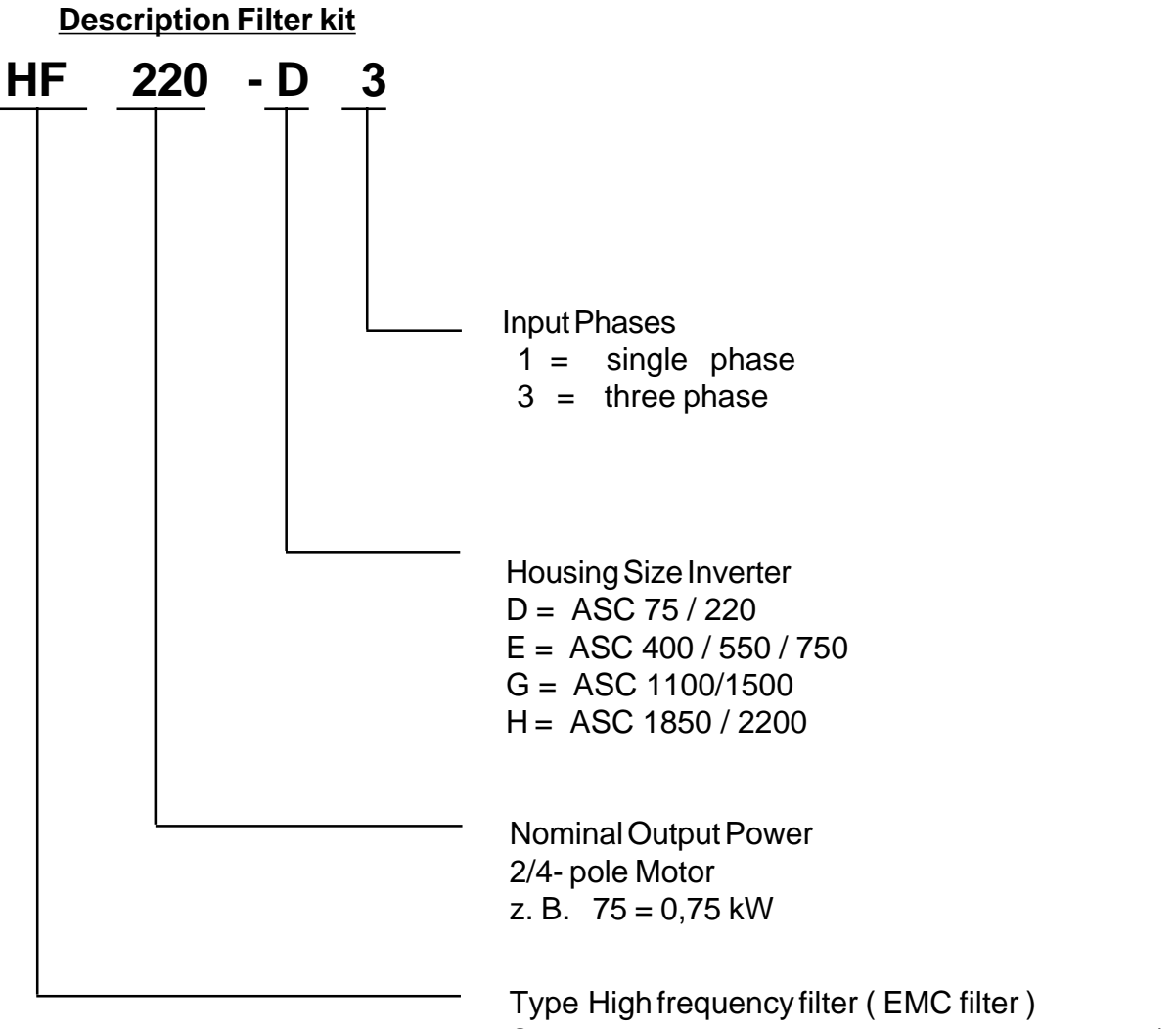

Submounted construction, according EN 55011/ 55014; curve B for line conducted emissions

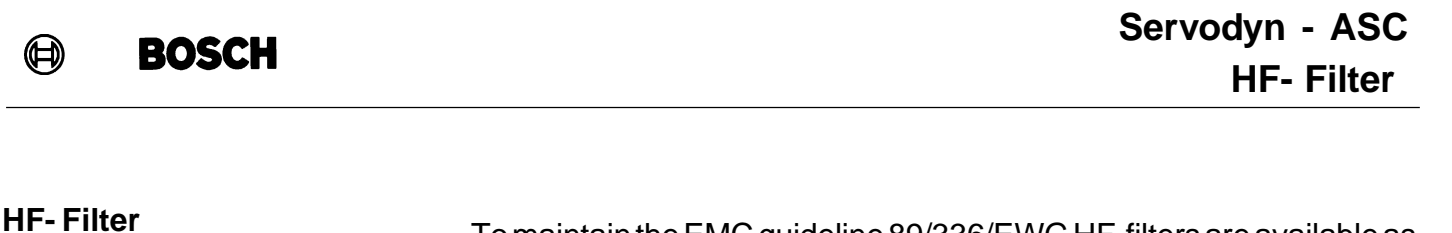

#### **GB** as well as the observance of the installation instructions according to **Installation Instructions HF- Filter** To maintain the EMC guideline 89/336/EWG HF-filters are available as submounted units for the ASC frequency inverter. To keep the limit values the use of interference suppression filters measured by BOSCH Handbook 1070076073 and the instructions for "Installation and Connection" (refer to chapter "General") is necessary.

#### **Selection**

For the different housing sizes of BOSCH ASC special designed submounted EMC- filter are available. The filter kit includes additional earthing plates and mounting material.

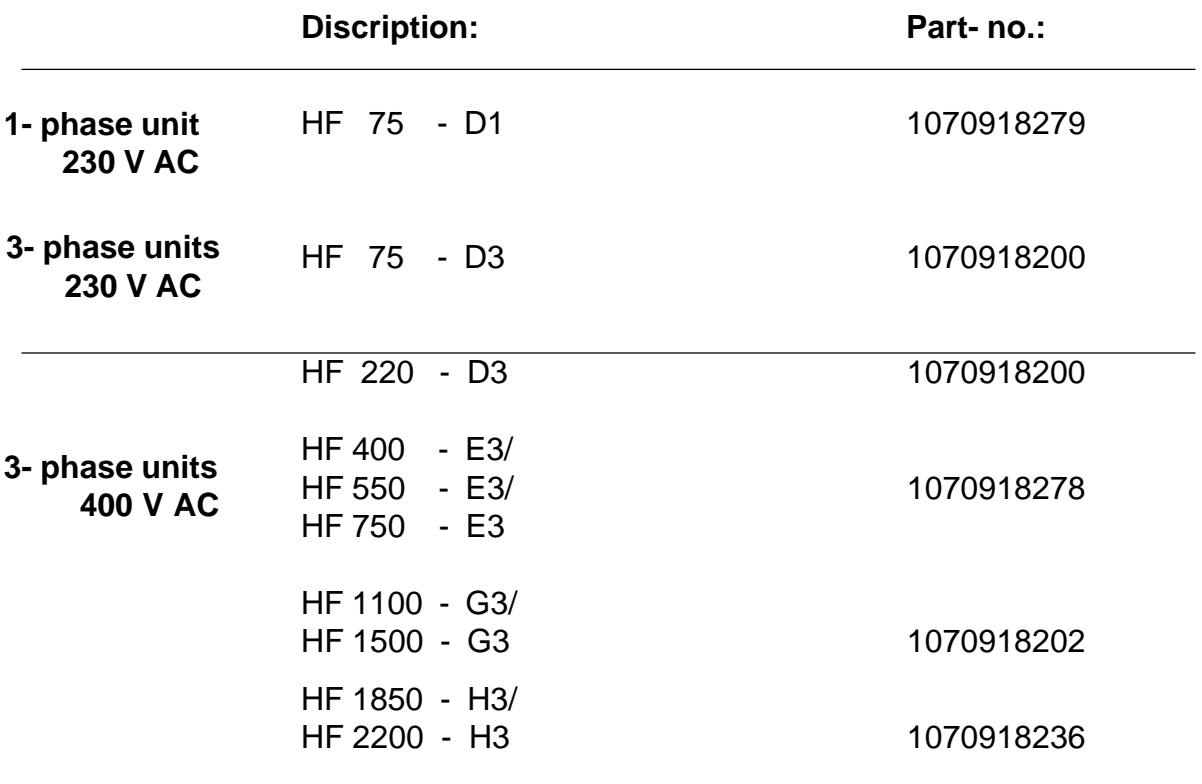

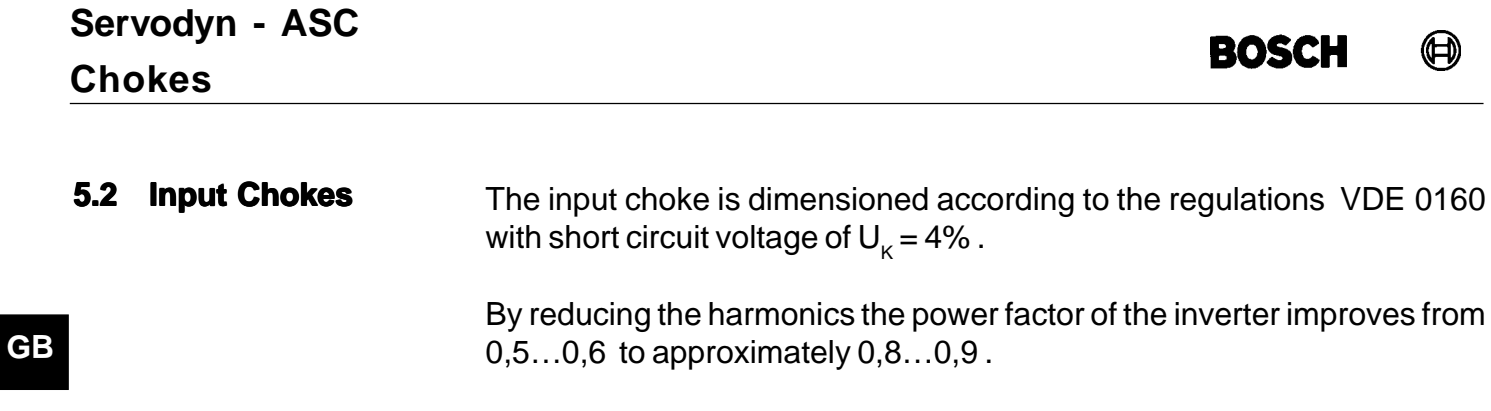

Additionally the noise immunity of the system is improved and the DC- link capacitors lifetime increases.

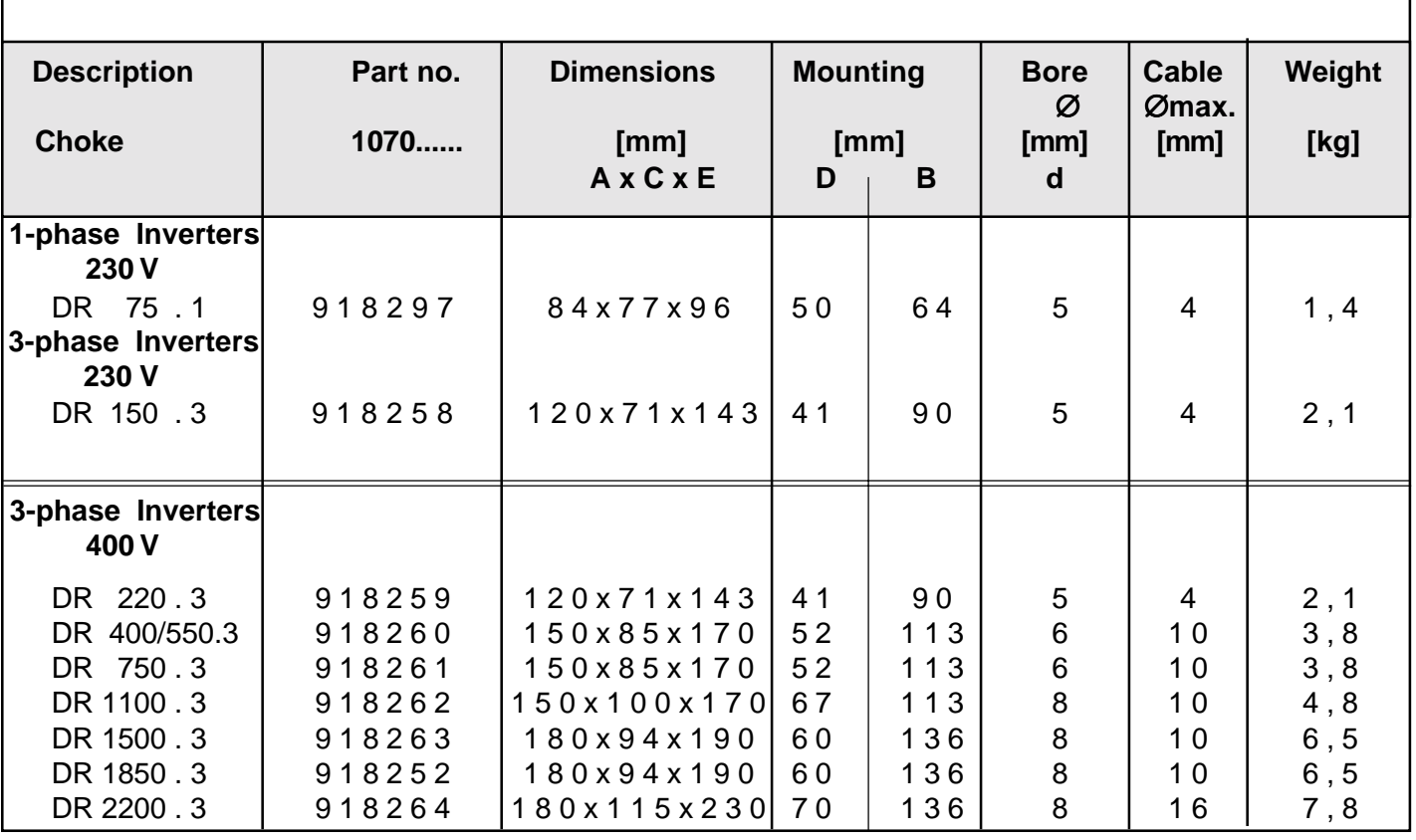

 $\bigoplus$ 

E

**GB**

**Drawing of chokes**

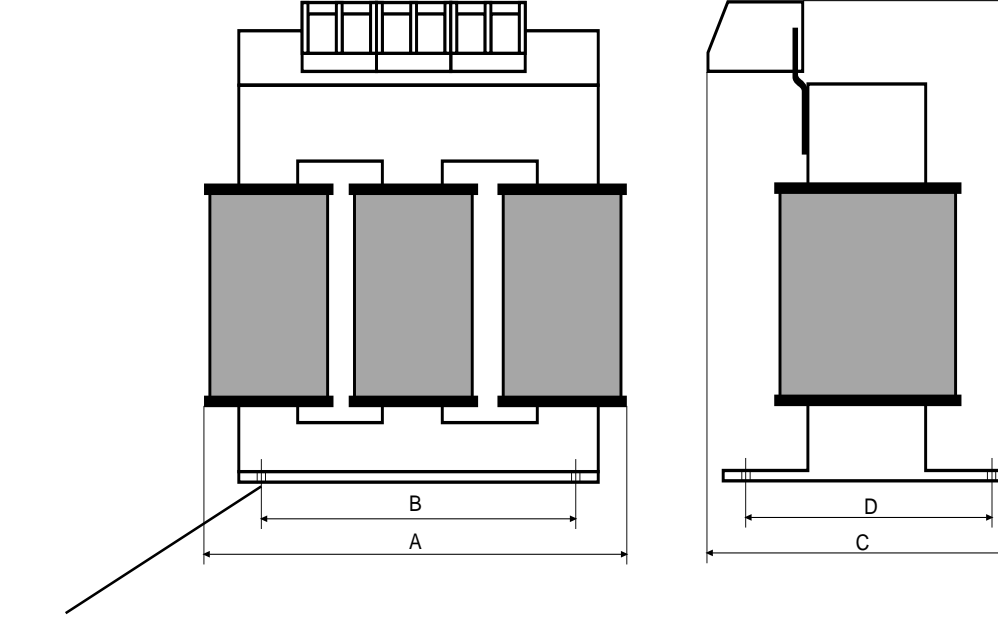

Bore ∅ d

## **Servodyn - ASC Braking Resistor**

### **5.3 Braking Resistor**

**Installation Instructions**

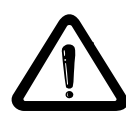

### **Selection of the braking resistor**

BOSCH ASC is equipped with an external braking resistor and is suited for restricted 4 quadrant operation. The braking energy that is refed into the intermediate circuit during regenerative operation is dissipated by means of the braking transistor, the control and the braking resistor.

The braking resistor heats up during braking. If it is installed inside a control cabinet sufficient cooling of the control cabinet interior must be provided and sufficient distance to the BOSCH ASC must be kept.

Different braking resistors are available for BOSCH ASC. They are selected according to their application requirements. The respective formulas and restrictions (validitiy range) are listed on the next page.

- 1. Preset desired braking time.
- 2. Calculate braking time without braking resistor  $(t_{Bmin})$ .
- 3. If the desired braking time is smaller than the calculated braking time, it will be necessary to use a braking resistor.  $(t_B < t_{Bmin})$
- 4. Calculate braking torque  $(M<sub>e</sub>)$  and take the load torque into account.
- 5. Calculate peak braking power  $(P_{\rm B})$ . This must always be calculated for the "worst case"  $(n_{max}$  at standstill).
- 6. Selection of the braking resistors:
	- a)  $P_R \cdot P_B$

b)  $\overrightarrow{P_N}$  is to be selected in accordance with the cyclic duration factor (c.d.f).

The braking resistors may only be used for the units listed. The max. ON period of the braking resistor may not be exceeded.

 $6\%$  c.d.f. = maximum braking time  $8\ s$ 

- $25\%$  c.d.f. = maximum braking time 30 s
- 40 % c.d.f. = maximum braking time 48 s

Longer ON periods require special-designed braking resistors. Take into account the continuous output of the braking transistor.

7. Check whether the desired braking time is attained with the braking resistor  $(t_{B_{\text{min}}})$ .

**Restriction:** Considering the capacity of the braking resistor and the braking capacity of the motor, the braking torque may not exeed the rated torque of the motor by more than 1.5 times (see formula). To utilize the maximum possible braking torque the frequency inverter must be layed out for the increased current.

**Braking time DEC**

**GB**

The braking time **DEC** is adjusted on the frequency inverter. If the

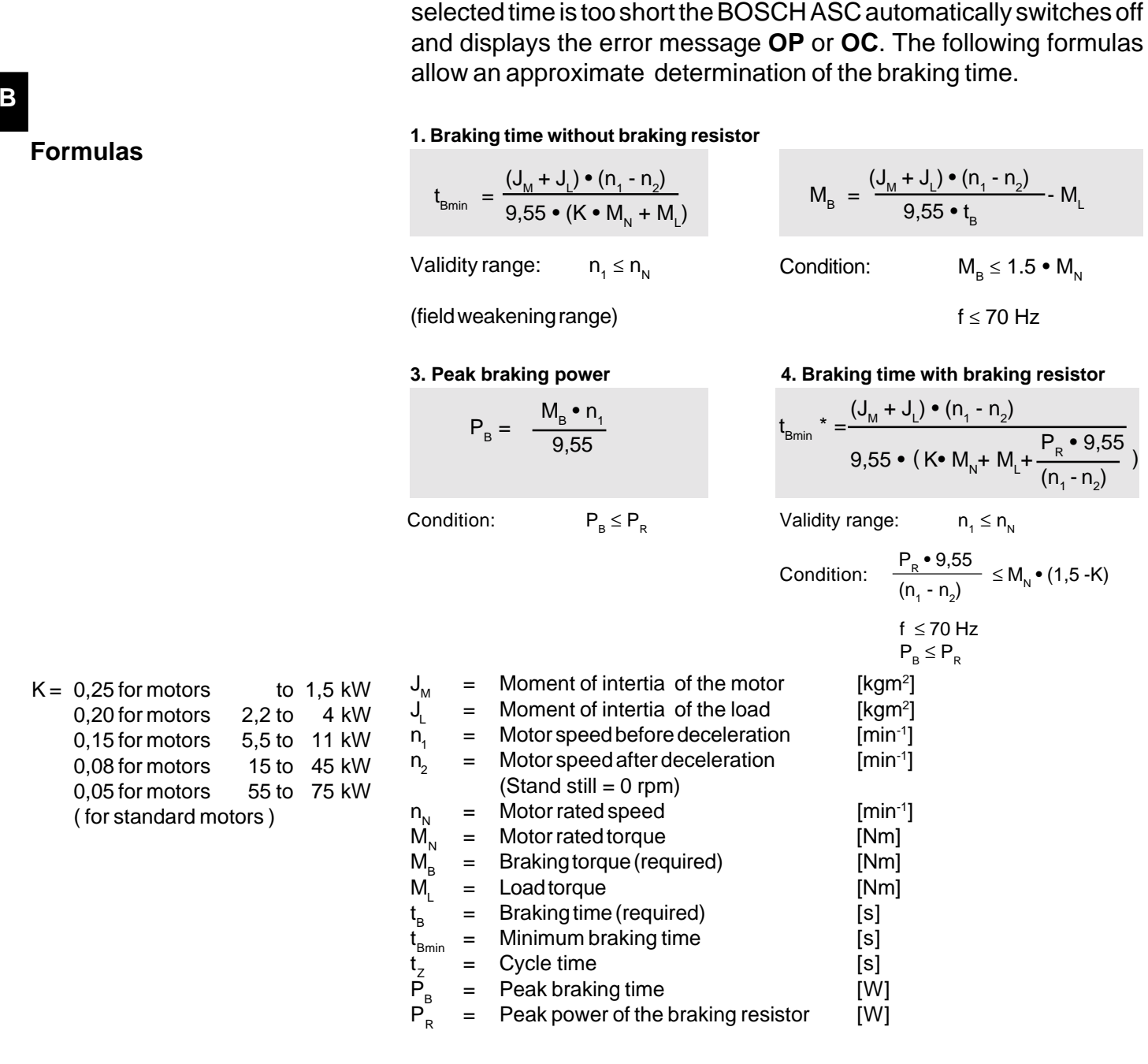

#### **On period c.d.f.**

ON period c.d.f for cycle time  $t<sub>z</sub>$  - 120 s

ON period c.d.f for cycle time  $t<sub>z</sub>$  > 120 s

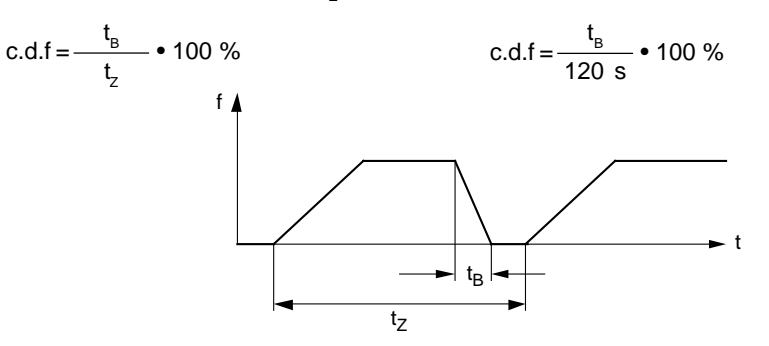

**BWS 390/ 150 - 4 06**

P<sub>N</sub> nom. power<sup>1)</sup>

**[kW] 6 % 25 % 40 %**

**GB**

#### **5.3.1 Structure of the part number:**

**BOSCH** 

**5.3.2 Technical Data**

 $\bigoplus$ 

Braking resistor, protection IP 20 Resistance in Ohm Nominal power in Watt, 6 % ED Voltage class  $2 = 230V$   $4 = 400V$ cycle time in % c.d.f.  $06 = 6$  % c.d.f. (7,5 .. 10 x P<sub>N</sub>, for max. 8 s)

BWS 68/285-206 ASC 220

Braking time ( possible from  $0\%$  to 10 % )

**Braking resistor** for  $P_R^{(2)}$ 

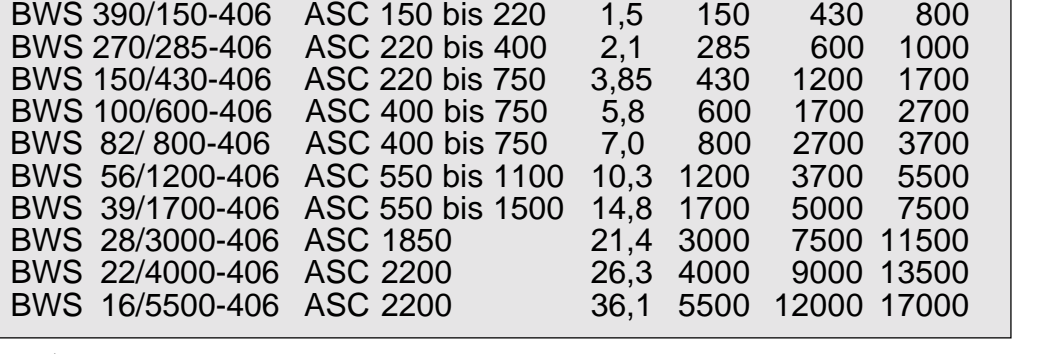

BWS 100/150-206 ASC 75/150 1,4 150 - -

<sup>1)</sup> The resistor nominal power to be selected  $P_{N}$  dependent on the peak power and the cycle duration factor c.d.f [%].

<sup>2)</sup> Peak power recorded for a short period  $P_R$  Dimensioning ASC : Motor = 1 : 1

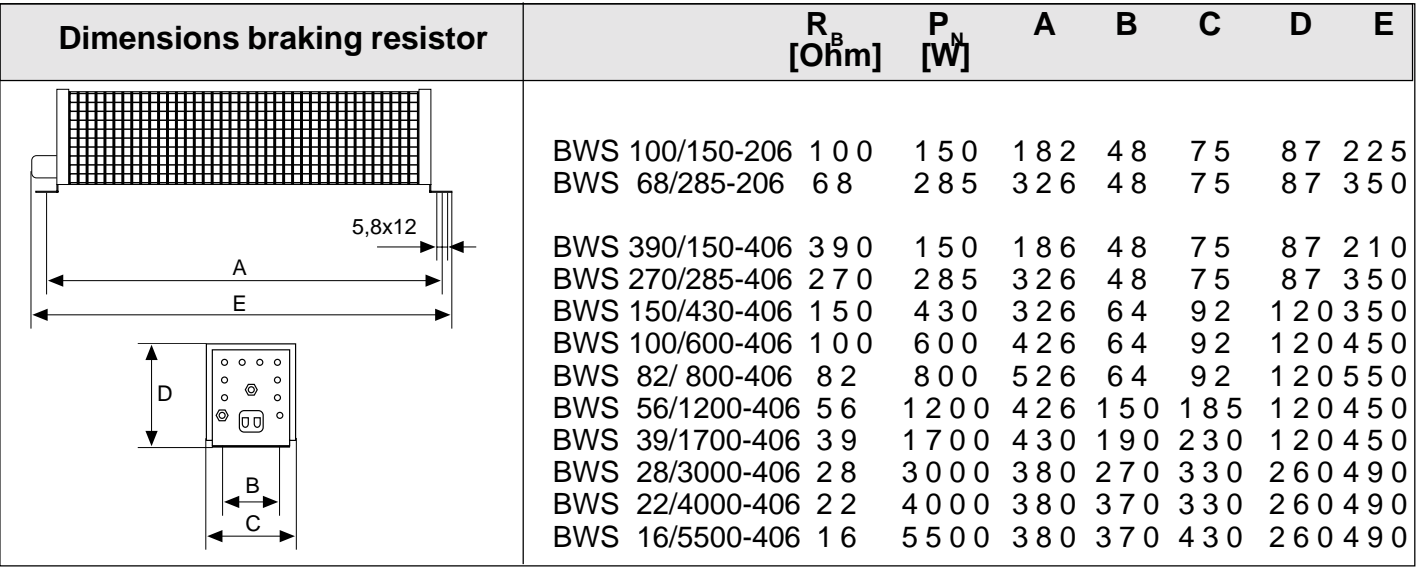

Connection: For the connection of the external braking resistor to the terminals PA and PB use shielded or drilled cables. Installation with shortest possible lenght. Nominal cable diameter is shown in technical data.

### **5.3.3 Part No. description**

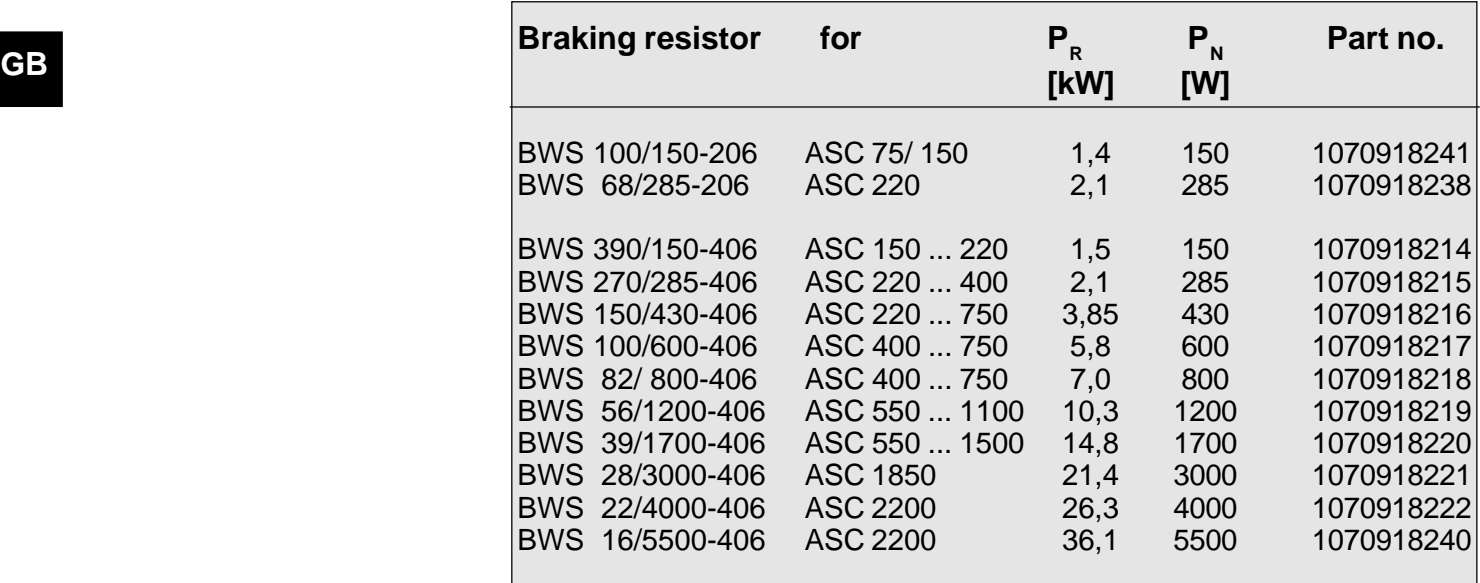

# **6. Fieldbus- Communication Systems**

The bus communication with PLC or PC is possible by pluggable operator units.

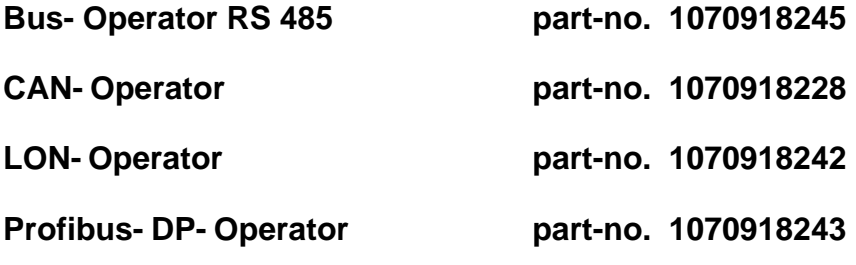

# **7. Application Manuals**

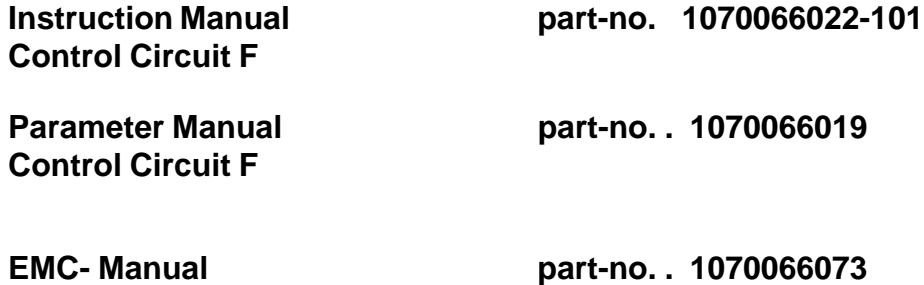

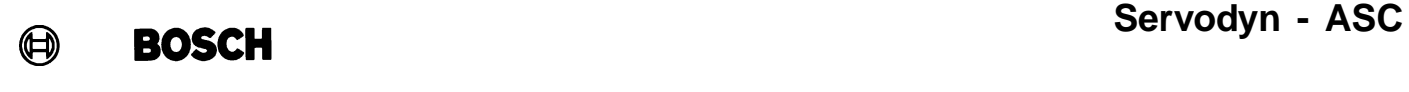

**Notes:**

## **Bosch-Automationstechnik**

**Bobert Bosch GmbH** Geschäftsbereich Automationstechnik Industriehydraulik Postfach 30 02 40 D-70442 Stuttgart Telefax (07 11) 8 11-18 57

Robert Bosch GmbH Geschäftsbereich Automationstechnik Fahrzeughydraulik Postfach 30 02 40 D-70442 Stuttgart Telefax (07 11) 8 11-17 98

Robert Bosch GmbH Geschäftsbereich Automationstechnik Pneumatik Postfach 30 02 40 D-70442 Stuttgart Telefax (07 11) 8 11-89 17 **Bobert Bosch GmbH** Geschäftsbereich Automationstechnik Montagetechnik Postfach 30 02 07 D-70442 Stuttgart Telefax (07 11) 8 11 77 12

Robert Bosch GmbH Geschäftsbereich Automationstechnik Antriebs- und Steuerungstechnik Postfach 11 62 D-64701 Erbach Telefax (0 60 62) 78-4 28

Robert Bosch GmbH Geschäftsbereich Automationstechnik Schraub- und Einpreßsysteme Postfach 11 61 D-71534 Murrhardt Telefax (0 71 92) 22-1 81

Robert Bosch GmbH Geschäftsbereich Automationstechnik Entgrattechnik Postfach 30 02 07 D-70442 Stuttgart Telefax (07 11) 8 11-34 75

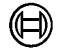

### **BOSCH**

Robert Bosch GmbH Geschäftsbereich Automationstechnik Antriebs- und Steuerungstechnik Postfach 11 62 D-64701 Erbach Telefax (0 60 62) 78-4 28